# **UNIVERSIDAD PEDAGÓGICA NACIONAL UNIDAD AJUSCO MAESTRÍA EN DESARROLLO EDUCATIVO LÍNEA EDUCACIÓN MATEMÁTICA**

# **FUNCIONALIDAD DE JUEGOS DE ESTRATEGIA VIRTUALES Y DEL SOFTWARE CABRI-GÉOMÈTRE II EN EL APRENDIZAJE DE LA SIMETRÍA EN SECUNDARIA**

# **TESIS**

# **QUE PARA OBTENER EL GRADO DE: MAESTRA EN DESARROLLO EDUCATIVO**

**PRESENTA:** 

# **GUADALUPE RODRÍGUEZ RUIZ**

# **DIR. DE TESIS: DRA. VERÓNICA HOYOS AGUILAR**

**MÉXICO, D. F. 2007**

PARA USTEDES CUYOS EJEMPLOS DE VIDA SON LOS SURCOS DE LA TIERRA, EN QUE DEJAN A SU PASO MAJESTUOSA LABOR: SER PADRES

# **ÍNDICE**

### **RESUMEN**

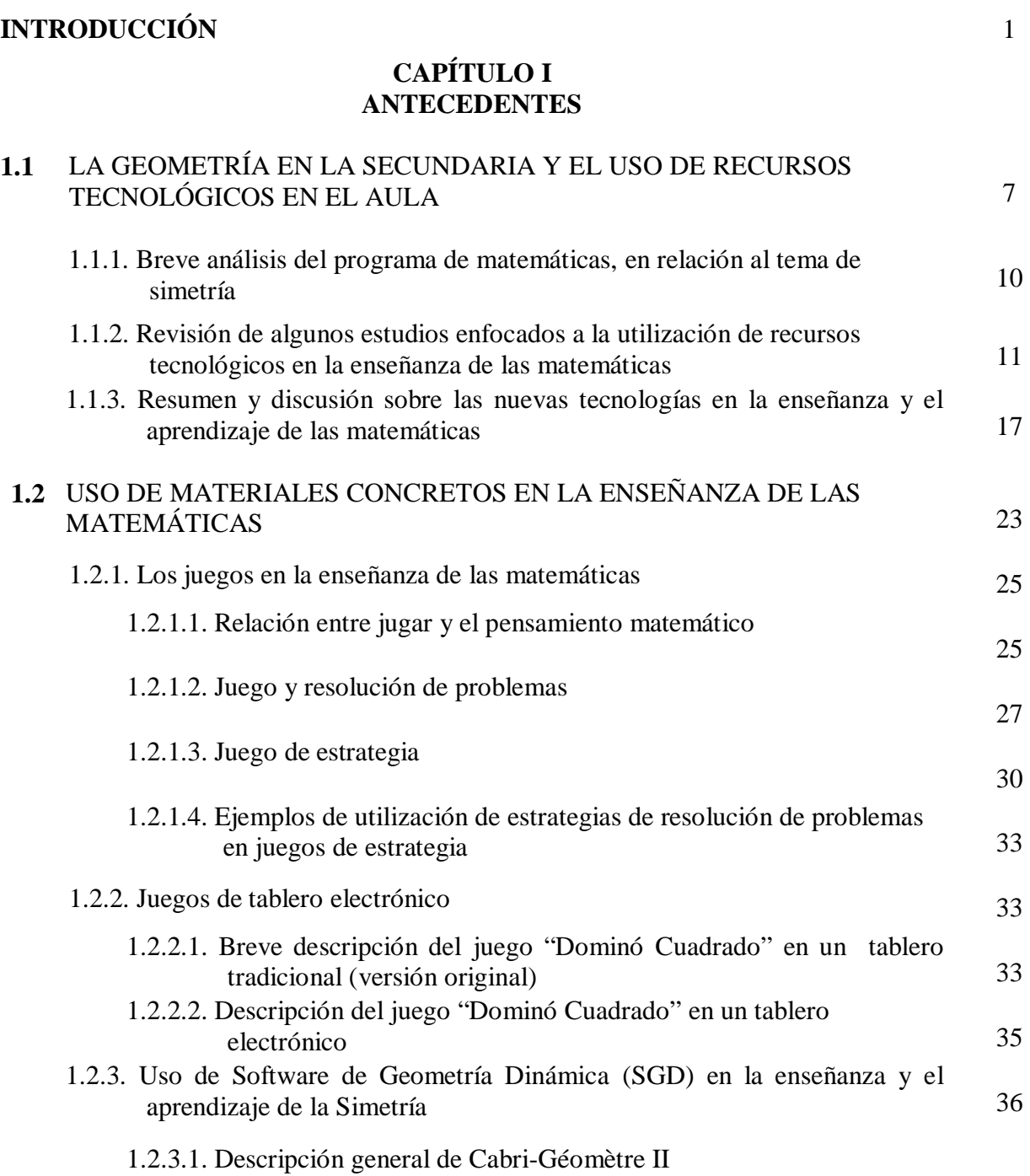

36

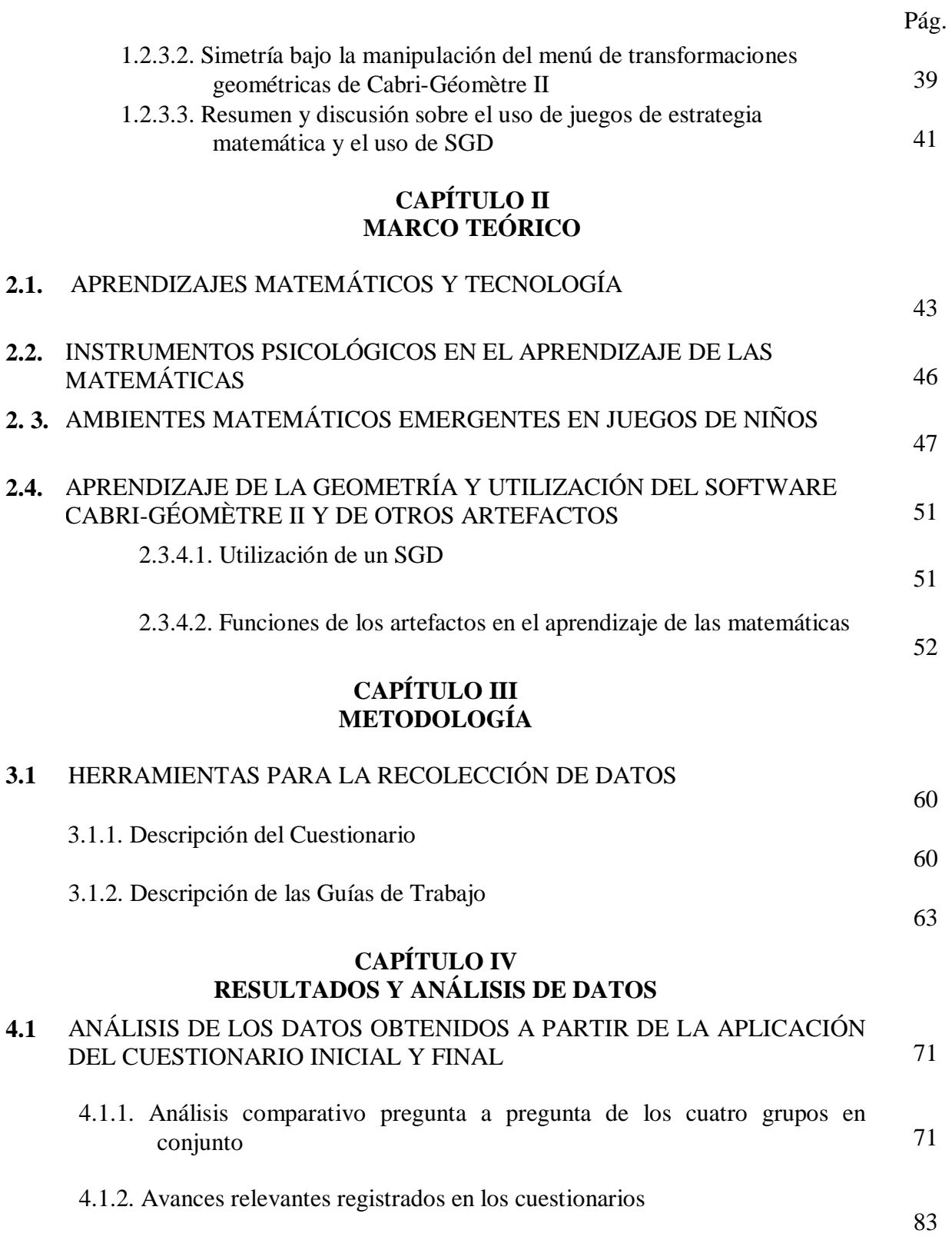

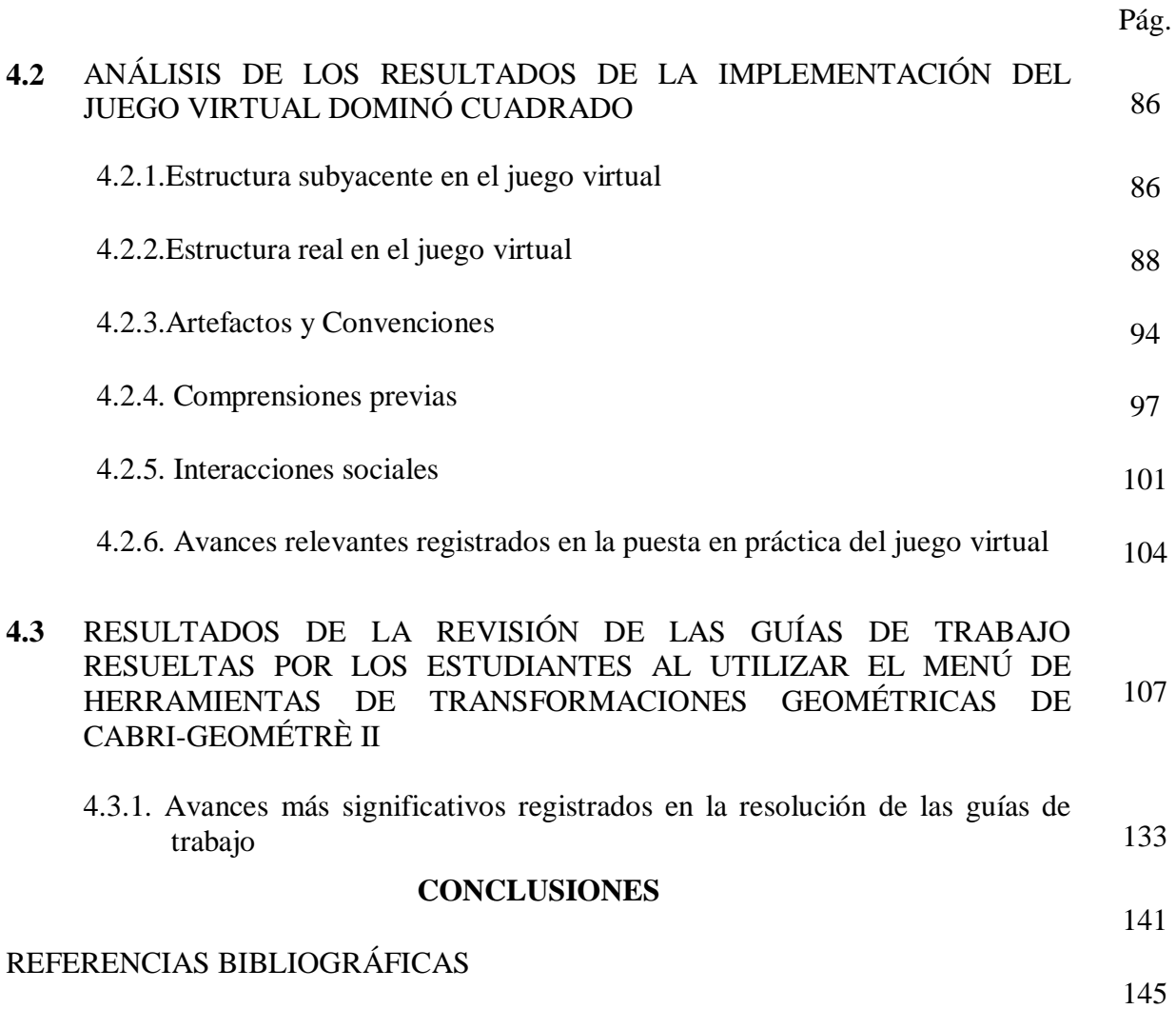

### ANEXOS

### *Resumen*

*Esta tesis es el resultado de un estudio exploratorio que tuvo como propósito indagar sobre la utilización de medios ambientes de aprendizaje alternativos cuando estos son incluidos en las clases de matemáticas comunes, en la escuela secundaria pública de México.* 

*Los medios ambientes utilizados fueron el Cabri Géomètre II y un juego computacional de estrategia matemática. La temática que se abordó fue la simetría. El valor de éstos medios ambientes de aprendizaje, mediados por la tecnología, reside en acceder a nuevas formas de representación matemática en las que se puede estudiar un mismo objeto matemático expresado en contextos distintos que posibiliten la construcción de significados que puedan ser llevados más allá del medio computacional como es nuestro caso.* 

*La mediación de instrumentos, materiales o psicológicos, es determinante para provocar cambios tanto estructurales como funcionales en la cognición del sujeto.* 

*Se llevaron a cabo sesiones de trabajo con alumnos de primero y segundo grado de secundaria en un laboratorio de matemáticas en la escuela. En estas sesiones, los alumnos, al mismo tiempo que usaban el software, en particular el menú de transformaciones geométricas, resolvían guías de trabajo las cuales sirvieron como instrumentos para la obtención de datos. Las videograbaciones de la puesta en práctica del juego computacional también fueron una fuente de datos. Además, la aplicación de un cuestionario al inicio y al término del estudio fue una forma más de obtener datos que nos permitieran corroborar nuestras hipótesis sobre la utilidad de los medios ambientes de aprendizaje alternativos.* 

*El análisis de datos nos permitió ver la funcionalidad de estos ambientes de aprendizaje para transformar las nociones del alumno y reconocer que se puede desarrollar un pensamiento matemático distinto bajo la mediación de ambientes de aprendizaje computacionales, que no suplen a las clases comunes de matemáticas sino que las complementan en favor de un aprendizaje con mayor significado.*

## **INTRODUCCIÓN**

Esta tesis presenta los resultados de un estudio exploratorio iniciado en septiembre de 2005 y finalizado en febrero de 2006. Este tuvo como propósito indagar sobre los posibles aportes que genera la utilización de medios ambientes de aprendizaje alternativos cuando son incluidos en las clases de matemáticas comunes, en la escuela secundaria pública en México.

Los medios ambientes que se utilizaron fueron computacionales. Uno de geometría dinámica (SGD) y otro de estrategia matemática. El SGD fue el Cabri-Géomètre II y el otro ambiente fue un juego denominado "Dominó Cuadrado" el cual aquí se implementó a una versión virtual (en computadora). En ambos ambientes los temas matemáticos involucrados son la simetría axial y la central.

En el estudio participaron alumnos que iniciaban el primero y segundo grado en una secundaria pública en el Distrito Federal. El estudio consta de cinco etapas: la primera, que consistió en la aplicación de un cuestionario con el fin de detectar conocimientos previos de los estudiantes sobre el tema de simetría; en la segunda etapa, se llevaron a cabo sesiones de familiarización con el SGD; la tercera, fue la puesta en práctica del juego virtual "Dominó Cuadrado"; la cuarta, fueron sesiones de trabajo con los estudiantes dedicadas a la simetría, en las cuales se hace uso del menú de transformaciones geométricas del SGD. Las sesiones se llevaron a cabo en un laboratorio de matemáticas instalado en un aula especial de la secundaria donde se realizó el estudio y la última etapa que consistió en la reaplicación del cuestionario utilizado en un principio.

Los instrumentos más importantes que se utilizaron para obtener los datos fueron, en relación al uso del SGD, las guías de trabajo resueltas por los estudiantes y en cuanto al juego de estrategia virtual, las videograbaciones de su puesta en práctica.

 Por otro lado, en las últimas dos décadas, en nuestro país, al contenido al que se le dio más peso en el programa de matemáticas fue al álgebra. Por tal motivo la investigación en educación matemática, también siguió esta misma línea. Hasta en estudios sobre el impacto de nuevas tecnologías en el aprendizaje, muchos de éstos toman al álgebra como contenido matemático.

Estudios registrados desde los años noventa (no sólo en México) sobre la utilización de recursos tecnológicos en la enseñanza de las matemáticas a nivel básico como, por ejemplo, Logo, Excel, Cabri- Géomètre, SimcCalc-Math World, la calculadora TI-92, Geometer´s Sketchpad, etc., se han realizado enfocándose principalmente a la evaluación de los resultados de su puesta en práctica y de estos estudios pocos son los que se desarrollan bajo un contenido geométrico y en particular sobre simetría.

Posiblemente la falta de investigación en temas geométricos muy específicos, que sea confiable y además difundida, en cuanto al uso de nuevas tecnologías hace más distante el acercamiento del docente con los recursos tecnológicos actuales que pudieran complementar su labor en el aula. Sin lugar a dudas es cierto que en la escuela secundaria, aunque no es exclusivo de este nivel, se tienen carencias de todo tipo que inciden en los procesos de enseñanza-aprendizaje, de éstas se desprenden una serie de dificultades tanto para el que enseña como para el que aprende.

Entre algunas de las dificultades detectadas para la enseñanza se encuentran por ejemplo, el cómo captar la atención o el interés del alumno y cómo lograr que lo que el profesor enseña sea para el alumno un aprendizaje significativo. ¿De qué manera se pueden cambian clases donde predominan la monotonía, la mecanización y memorización, para voltear hacia la innovación y la creatividad?

Uno de los objetivos principales de la escuela es el ofrecer al alumno el acceso a "contenidos que respondan a las necesidades básicas de aprendizaje, estos contenidos integran los conocimientos, habilidades y valores que permitan a los estudiantes continuar su aprendizaje con un alto grado de independencia, dentro o fuera de la escuela, faciliten su incorporación productiva y flexible al mundo del trabajo; coadyuven a la solución de las demandas prácticas de la vida cotidiana y estimulen la participación activa y reflexiva en las organizaciones sociales y en la vida política y cultural de la nación" (Plan y programas de estudio, 1993, p.12). Una de las cuestiones que las diferentes evaluaciones internacionales han arrojado, en particular con respecto a nuestros alcances en el aprendizaje de las matemáticas, es si la enseñanza típica de los temas realmente está respondiendo a tales necesidades básicas.

Este trabajo pretende proporcionar alternativas al trabajo docente que vinculen propuestas de desarrollo con manipulables con la incorporación de materiales virtuales. Específicamente, usar material o juegos de estrategia virtuales y software de geometría en secundaria, para involucrar a ambos en el estudio o la revisión de temas de matemáticas específicos.

Es muy importante el papel que juegan en este proyecto los juegos de estrategia y la utilización de un software de geometría dinámico (SGD). Interesa indagar acerca de las diversas y tal vez complementarias características que la utilización específica de cada uno de estos materiales puede aportar al aprendizaje del tema de simetría en sesiones de trabajo dirigido con estudiantes de secundaria.

Con respecto a las características de los juegos de estrategia, siendo estos en "los que se trataría de poner en marcha uno o varios procedimientos típicos de resolución de problemas o los modos habituales de pensamiento matemático" (Corbalán, 1998, p.33), se ha señalado que su utilidad dentro de la formación matemática es muy grande, puesto que se trata de iniciar o desarrollar, a partir de la realización de ejemplos prácticos (no de la repetición de procedimientos hechos por otros) y atractivos, las destrezas específicas para la resolución de problemas y los modos típicos del pensamiento matemático" (Ibidem, p.33).

Suponemos que:

A la mayoría de los alumnos de secundaria no les atrae el estudio de las matemáticas, las perciben como difíciles y aburridas y es debido a la forma en que son enseñadas por el profesor. (Rodríguez y Salazar, 2004).

Los materiales concretos en particular con el uso de la computadora representan una enseñanza en un contexto distinto al tradicional. Se pretende crear en el alumno interés por la geometría y sentar bases para aprendizajes más duraderos.

El uso de material concreto en una temática de geometría, en este caso la simetría, se utilizará como un recurso de enseñanza para facilitar el aprendizaje, pensando que los cambios de contexto que se proponen provocaran mayor comprensión del tema al dar una perspectiva distinta al molde tradicional o típico de la enseñanza.

Nuestra pretensión es introducir los materiales concretos (juego de estrategia y SGD) para promover un ambiente distinto de aprendizaje que tenga la ventaja de incidir en el desarrollo de las actividades intelectuales (Vigotsky, 1978) de los alumnos, en la secundaria pública.

En síntesis, en este trabajo se enfoca al aprendizaje de las matemáticas en la secundaria, utilizando materiales concretos específicos relacionados con el desarrollo del tema de simetría.

La pregunta o cuestión que esta tesis pretende desarrollar es: qué pueden aportar el uso de artefactos como la computadora y los juegos de estrategia computacionales a las matemáticas que se aprenden en secundaria. Una de nuestras hipótesis es que el uso de tales materiales permite la elaboración de bases matemáticas para desarrollar un conocimiento más duradero o sólido, en particular en lo que se refiere a la resolución de problemas matemáticos.

En el capítulo uno se hace una revisión de la literatura sobre el tratamiento que se le da al tema de simetría en el Plan y programas de estudio de 1993. Así también las consideraciones que se tienen en cuanto al uso de la tecnología en el aula y se intentan hacer evidentes los beneficios que tendría el uso de la tecnología en la enseñanza de las matemáticas. También se introduce el tema del juego, desde la perspectiva de Saxe y Bermudez (1996), y su relación con la resolución de problemas matemáticos.

En el capítulo dos, se presenta en forma detallada el marco teórico que guía a este estudio exploratorio dando soporte a las acciones llevadas a cabo al usar el SGD y al poner en práctica un juego de estrategia virtual, ambos materiales se usaron con el propósito de generar aprendizajes matemáticos importantes en la escuela secundaria. La aplicación del juego generó estrategias que apuntalaron su potencial para encaminar a los estudiantes hacia la resolución de problemas matemáticos.

En el capítulo tres se da a conocer la metodología con la que se realizó el estudio, es decir, se presenta una descripción del proceso que se siguió. Se comienza por decir cuál fue el método para el análisis de los datos, quiénes fueron los sujetos implicados, dónde y cuándo se llevó a cabo el trabajo de implementación y de observación en el aula, cuáles fueron las herramientas para la recolección de datos.

En el capítulo cuatro se presentan los resultados del análisis de los datos, en cuanto al uso del software Cabri Géomètre II y su menú de transformaciones geometrías y en particular, el uso de los comandos de simetría axial y central.

Además un análisis de los datos en lo que se refiere a la implementación del juego de estrategia virtual "Dominó Cuadrado".

Por último**,** las conclusiones a las que se llegó al término de este estudio exploratorio. En particular se señala lo que puede aportar la utilización de estos dos medios ambientes de aprendizaje a la comprensión de los temas matemáticos que se abordan en la secundaria.

## CAPÌTULO I

### ANTECEDENTES

### **1.1. LA GEOMETRÍA EN LA SECUNDARIA Y EL USO DE RECURSOS TECNOLÓGICOS EN EL AULA**

En el Plan y programas de secundaria de 1993, el enfoque para la enseñanza de las matemáticas tiene como propósito central que "el alumno aprenda a utilizarlas para resolver problemas, no solamente los que se resuelven con los procedimientos y técnicas aprendidas en la escuela, sino también aquellos cuyo descubrimiento y solución requieren la curiosidad y la imaginación creativa". (Plan y programas, 1993, p.37). "La enseñanza de las matemáticas en la escuela secundaria tiene como propósito general el desarrollo de las habilidades operatorias, comunicativas y de descubrimiento de los alumnos" (Ibidem, p.37)

Sin duda para poder cumplir el propósito del programa y el de la enseñanza de las matemáticas en la secundaria se requiere de aprendizajes más duraderos para que el aprendizaje del alumno no se reduzca a "la memorización de hechos, definiciones y teoremas, ni tampoco a la aplicación mecánica de ciertas técnicas y procedimientos" (Libro del maestro, 2001, p.16).

En particular, en el plan y programas anteriores a la reforma de 1993, la geometría sólo aparecía en la séptima unidad de 1° y 2°. Eso no favorecía su enseñanza, pues, como la reforma lo explicitó, la geometría estuvo en un aparente abandono, por lo que la reforma propuso que se estudiara durante los tres grados. Para atender el descuido, el programa enfatiza los siguientes *aspectos en la enseñanza de la geometría*:

- 1. Los trazos y construcciones geométricos, como una forma de explorar y conocer las propiedades y características de las figuras geométricas.
- 2. El conocimiento y uso efectivo de los diferentes instrumentos de medida –así como el diseño de situaciones y problemas que favorezcan la estimación de magnitudes físicas y geométricas– como actividades que deberán acompañar

naturalmente el uso de las fórmulas para calcular perímetros, áreas, volúmenes y capacidades.

- 3. La exploración de las simetrías de las figuras por medio de actividades y problemas que favorezcan las manipulaciones, el dibujo y la medida.
- 4. El conocimiento, manipulación y la representación plana de sólidos comunes con el objeto de que los alumnos desarrollen su imaginación espacial, y se acostumbren al lenguaje utilizado para describirlos.
- 5. La aplicación de las fórmulas para el cálculo de perímetros, áreas y volúmenes, así como de los teoremas de Pitágoras y de semejanza, en la resolución de numerosos ejercicios y problemas de cálculo geométrico.
- 6. La iniciación gradual al razonamiento deductivo, en situaciones escogidas por el profesor y teniendo en cuenta que el acceso a la demostración en matemáticas es un objetivo que requiere de tiempo y una preparación cuidadosa (Ibídem, p.194).

En general, se plantea que el estudio de la geometría tenga como *propósitos principales*: Proporcionar a los alumnos una experiencia geométrica que les ayude a comprender, describir y representar el entorno y el mundo donde viven.

Proporcionarles, también, una serie de conocimientos que les serán útiles para resolver problemas de la vida cotidiana y acceder al estudio de otras materias y disciplinas.

Iniciarlos gradualmente al razonamiento deductivo.

(Ibídem, p.194).

Nótese que el tercer aspecto y los dos primeros propósitos son los de mayor interés, para este estudio.

Según las recomendaciones que se les hacen a los profesores, estos deben ingeniar actividades acordes con los intereses y ritmos de aprendizaje de los alumnos. Los problemas que se planteen no deben ser cualquier problema sino aquellos que realmente representen un reto, donde los alumnos pongan en juego sus nociones y estrategias previas, donde a través del ensayo, en el proceso de resolución, puedan establecer alguna relación que los lleve a plantear conjeturas que, al tratar de validarlas con otros conocimientos, soporten o contradigan dicha conjetura para dar lugar a nuevos conocimientos. Es probable que los alumnos desarrollen un procedimiento al tratar de resolver un problema y es recomendable que éste se de a conocer para que los demás compañeros lo analicen con el fin de que reconozcan que hay diversas formas de resolverlo, percatarse de errores y valorar estrategias propias y de otros.

Es de notar que en toda la educación básica se mantiene el enfoque didáctico basado en la resolución de problemas para el estudio, la enseñanza y el aprendizaje de las matemáticas.

En cuanto a la utilización de recursos didácticos y al planteamiento de problemas hay muchos recursos que pueden usarse como auxiliares en la clase de matemáticas para plantear situaciones que evoquen determinados problemas. En particular, para abordar temas de geometría se pueden utilizar, por ejemplo, el geoplano, el geoespacio, el tangram, el pantógrafo, entre otros, y por supuesto la computadora, para ofrecer beneficios que hagan mejorar el aprendizaje de la geometría, siempre y cuando se utilicen correctamente. "Es importante que al utilizar estos recursos no se pierda de vista su carácter mediador y [que] su uso [no] se convierta en un fin en sí mismo" (Ibídem, p.19)

En el 2001, en cuanto a la instrumentación del juego en el aula, en la segunda edición del libro del maestro de matemáticas para secundaria, en el 2001, se reconoce el alcance que puede tener el uso del juego matemático o juegos de estrategia y la nueva tecnología (Libro del maestro, 2001, p.19). Para abordar la geometría existen programas interactivos como el *Cabri-Géomètre* II o el geómetra (*The Geometer´s Sketchpad*) con los que se puede manipular objetos geométricos, trazar y transformar figuras permitiendo un acercamiento más práctico y experimental a la geometría de la secundaria. En forma explicita el libro del maestro dice que la función de los materiales manipulables y la nueva tecnología es: "…servir como instrumentos para plantear nuevos problemas o para favorecer una mayor reflexión en torno a problemas planteados" (Ibidem, p.20), es decir, que no se conviertan en sólo tutoriales donde la participación del alumno sea estática.

En las ultimas dos décadas, en el currículum escolar para secundaria, el contenido matemático al que se le ha dado más peso es al álgebra, y, por lo tanto, la geometría queda desmeritada, considerándola poco importante, hasta el punto de llegar a sacrificar el estudio de algunos de sus temas. Quizá sí se llegan a estudian, sea de una manera superficial y sin conexión con otros contenidos matemáticos.

En nuestro país existe más investigación en educación matemática enfocada al álgebra que a otros contenidos matemáticos a diferencia de otros países, como Francia, en donde tal vez los temas de geometría prevalecen. Aquí sucede que incluso dentro de los estudios enfocados a indagar el impacto de las nuevas tecnologías en el aprendizaje, varios toman al álgebra como contenido matemático (Rojano, Sutherland, 1993; Cedillo, 1995, 1999<sup>a</sup>; Landa y Ursini, 1999<sup>1</sup>). Sin embargo, si se cuenta con estudios sobre temas de geometría, aunque no en la línea de uso de tecnologías ni de nivel secundaria, por ejemplo, Fuenlabrada, 1996; Saíz y Figueras, 1999 y Arceo, 1999. Una de nuestras pretensiones es precisamente que esta tesis contribuya en la línea de investigación del uso de nuevas tecnologías para el aprendizaje de la geometría.

#### 1.1.1. *Breve análisis del tema de simetría en el programa de matemáticas*

Con base en un análisis del programa de matemáticas para secundaria, centrándose en el eje temático de geometría y en particular en el tema de simetría, se puede destacar lo siguiente: en segundo grado de secundaria se vuelven a abordar los contenidos de simetría axial estudiados en el primer grado, en lo que respecta a sus propiedades y aplicaciones, y de la misma forma se estudia la simetría central (ver anexo **A**), en particular se agregan actividades para observar el resultado de dos reflexiones respecto a una recta (traslación). En tercer grado ya no se plantea el estudio de la simetría como tal sino que se menciona otro tipo de transformaciones geométricas, distintas de las isometrías, las llamadas homotecias, las cuales de manera un tanto informal se comienzan a estudiar con el dibujo a escala en 2°, y ya en tercer grado se continua con la aplicación de la semejanza al estudio de las homotecias y de las homotecias en el dibujo a escala.

El estudio del tema de simetría en la secundaria se centra principalmente en las propiedades de las simetrías, en el dibujo o trazado y en la medición, para posteriormente resolver problemas. Nótese que la simetría no es considerada como una propiedad de las figuras, siendo que el trazado de los ejes de simetría podría ayudar al alumno a visualizar relaciones entre los elementos de una figura y en las construcciones geométricas.

Por otro lado, también puede suceder que el profesor no vincule el tema de simetría con el de homotecia porque los percibe como temas distintos. Sin embargo, ambas transformaciones, simetría y homotecia, forman parte de la gama de los movimientos

<u>.</u>

<sup>&</sup>lt;sup>1</sup> Se puede ver una breve descripción de estos estudios en el mismo texto de López (2003) en las páginas 188 y 189.

rígidos en el plano (aunque no toda homotecias es rígida). Este tema en nuestro país está un tanto abandonado o se le ha restado importancia. Quizá al explorar el tema con otros recursos, como aquí se está proponiendo, vía la utilización de *software*, rinda frutos en la conexión de otros conceptos y para tener un panorama más integral o unificado de las matemáticas. Esto contribuiría a que los estudiantes desarrollaran una concepción de las matemáticas no fragmentada ni inconexa.

## 1.1. 2. *Revisión de algunos estudios enfocados a la utilización de recursos tecnológicos en la enseñanza de las matemáticas*

En la compilación realizada por el Consejo Mexicano de Investigación Educativa (COMIE) *La investigación educativa en México (1992-2002),* se reporta que en lo que respecta al campo de la educación matemática, enfocados al nivel de secundaria, se identificaron seis estudios centrados en los recursos de enseñanza, los cuales consideraron las nuevas tecnologías. De estos estudios dos están relacionados con la evaluación de los resultados del uso de microcomputadoras como apoyo al aprendizaje matemático de los alumnos de secundaria.

El primero de ellos al que se refiere López, A. (2003) lo realizaron Moreno, Rojano, Bonilla y Perrusquía (1999). En este trabajo:

> Se intentó construir un modelo viable para describir el impacto de nuevas tecnologías de información dentro de las prácticas escolares que pueda guiar el desarrollo de otras investigaciones… El principal objetivo fue estudiar el impacto de la integración de la tecnología dentro del nuevo currículum de matemáticas y de su puesta en práctica en las escuelas.

> El proyecto inició con una fase piloto en 1997, durante una puesta en prueba de modelos educativos sustentados en la tecnología computacional, inspirados en propuestas diseñadas y puestas en práctica en otros países… la tecnología incluida fue: hojas de cálculo (Excel), Cabri-Géométre, SimcCalc-Math Worlds, Stella (versión de investigación) y la calculadora gráfica TI-92. Se intentó cubrir varios contenidos curriculares… El trabajo en clase fue principalmente un modelo de aprendizaje colaborativo. El diseño metodológico incorpora dos niveles de evaluación: uno global y uno local… Los resultados presentados en el reporte se refieren a la primera operación semestral de la hoja de cálculo y del Cabri-Géométre, y se centra principalmente en el rol de las herramientas como conformadoras de la cultura matemática escolar. En cuanto al nivel local de

evaluación, se ofrecen evidencias del impacto de los ambientes de aprendizaje por la manera en que los niños expresan su pensamiento matemático. Esto es, sin duda, el producto de la estrecha interacción ocurrida entre los estudiantes y las herramientas.

No se ofrecen resultados del nivel global de la evaluación, pero los autores señalan que: a) los padres consideran que la tecnología proporciona mejores oportunidades de trabajo para sus hijos; b) los maestros mencionan que la tecnología les ayuda a construir nuevos medios de aprendizaje dentro del salón de clase, en donde pueden emerger nuevas estrategias de resolución de problemas. (López, 2003, p. 191-192)

El segundo de los estudios reporta lo que realizaron Eudave, Pérez y Mata (1998) y consistió en:

> Una evaluación del impacto de la utilización de los laboratorios de informática y en especial del software *Geometer's Sketchpad* para la enseñanza de la geometría, en los aprendizajes de los alumnos de las escuelas secundarias públicas en el estado de Aguascalientes …el estudio se orientó al diseño de un sistema de seguimiento permanente del proyecto de informática educativa en secundaria, que permitiera conocer las dificultades y/o deficiencias de su operación, y que brindara elementos para detectar sus logros y beneficios.

> La evaluación se estructuró en dos fases: en la primera se hizo una valoración de las condiciones físicas de los laboratorios… y a la frecuencia de uso, y el punto de vista que sobre la utilidad del mismo tenían directores y maestros de matemáticas…62 secundarias generales y técnicas…La segunda fase consistió en la medición de los conocimientos en geometría; habilidades matemáticas; y las actitudes hacia la geometría, la computadora y el *Geometer's Sketchpad*…Se aplicaron las pruebas de conocimientos y habilidades y las escalas de actitudes, al inicio y al final del ciclo escolar (pre y postest)… En cuanto a los resultados de la primera fase… se encuentran en condiciones optimas… [En la segunda fase los resultados] En relación con los conocimientos de geometría, prácticamente en todas las escuelas hubo alguna ganancia en el promedio si se comparan los resultados del pretest y postest… Con respecto a las habilidades matemáticas, no se encontraron diferencias significativas en los resultados obtenidos con el pretest y postest… En general, los alumnos presentan actitudes favorables hacia la geometría, la computadora y el *Geometer's Sketchpad.* La actitud hacia la geometría fue el aspecto que mostró una mayor ganancia comparando el pretest con el postest. (López, A., 2003, p. 190-191)

En cuanto a las investigaciones sobre simetría, en esta compilación sólo se menciona un trabajo, el de Núñez  $(1997)^2$ . Aborda las concepciones de simetría que tienen los estudiantes de quinto y sexto de primaria, y encuentra lo siguiente:

> [Las concepciones] van desde nociones rudimentarias o equivocas (como creer que un eje de simetría es cualquier línea que se observe al interior de una figura), hasta otras que expresan concepciones correspondientes al conocimiento convencional, pasando por las "incompletas" en las que se considera que una línea que divide a una figura en dos partes iguales es un eje de simetría (como seria el caso de las diagonales del rectángulo). Se muestran también en este estudio las dificultades para trasladar los conocimientos sobre las figuras geométricas "escolares", a otras figuras en apariencia distintas pero con características similares a las primeras. Finalmente, [se reporta que], una tendencia observada es que los niños no utilizan sino la percepción visual o el doblado para decidir acerca de la simetría de una figura.

> El establecimiento de la equidistancia de los puntos correspondientes al eje de simetría mediante la medición no es un recurso significativo para verificar la simetría en este nivel escolar (López, 2003, p. 65-66).

El autor también señala que sería conveniente que se hicieran más estudios sobre el uso de software u otros recursos tecnológicos, así como también el hacer análisis más detallados sobre contenidos específicos en los que se considere a los sujetos involucrados, maestros alumnos y otros materiales, al utilizar esta tecnología.

El siguiente trabajo de investigación que aquí se revisa fue realizado por Siñeriz y Santinelli (2005), se trata de una propuesta metodológica dirigida a docentes de enseñanza media relacionada al tema de las transformaciones rígidas en el plano usando el software Cabri-Géomètre II.

Presentan una "secuencia de actividades organizadas dentro de un marco metodológico y procedimental adecuado al quehacer matemático, el cual incluye la presentación de las transformaciones rígidas, exploración de sus propiedades y caracterizaciones, estudio de composiciones de dos o más transformaciones rígidas, identificación de una transformación rígida… sistematización y síntesis de resultados a

<u>.</u>

<sup>&</sup>lt;sup>2</sup> Este estudio deriva de otro cuyo responsable fue Juan Castrejón Téllez (1994).

partir del examen exhaustivo de casos y, finalmente, clasificación de las transformaciones rígidas " (Siñeriz y Santinelli, 2005, p. 150).

Las autoras piensan que el enfoque que proponen hace evidente los procesos propios de la geometría ya que propicia la retroalimentación entre lo inductivo y la formalización matemática lo que lleva a comprender y relacionarse con la axiomática geométrica de una manera menos rutinaria.

Larios (2005) presenta el desarrollo de un proyecto de investigación para observar el desempeño de estudiantes de secundaria usando el software Cabri- Géomètre II. Presenta un micromundo pensado para estudiar propiedades de paralelismo y el desarrollo de justificaciones deductivas en el contexto de la geometría del triángulo y del cuadrilátero. También presenta reflexiones sobre el uso de la tecnología computacional en la educación matemática. En el proyecto participaron un grupo de tercer grado de secundaria de una escuela pública, los cuales trabajaron en parejas durante diez sesiones de 50 minutos cada una. Se llevó a cabo durante el ciclo escolar 2003-2004, en una localidad semiurbana, en Querétaro.

Según Larios, las actividades que conforman el micromundo, son dos conforme a los objetivos utilizados, unas para los de triángulos y otras para los cuadriláteros, cada una con tres actividades diferentes. En estas actividades los alumnos tienen que realizar construcciones y observar propiedades de paralelismo que después usaran y esto les permitiría recuperar la construcción original. Esto desarrolla en los alumnos sus capacidades de observación y de justificación matemática, en particular de manera deductiva.

Entre sus conclusiones destaca que es importante que el profesor considere los fenómenos que aparecen cuando se utiliza un SGD para anticipar situaciones problemáticas. Como por ejemplo, que el profesor use figuras en posiciones no comunes, pues de otra manera, la identificación y la definición de éstas pueden complicarse ya que los alumnos no identificarían correctamente algunas figuras que no estén en posiciones habituales.

La siguiente investigación la realiza Hoyos (2002) y por medio de ésta se intenta contribuir a la investigación sobre el uso de escenarios computarizados y la introducción de contextos históricos<sup>3</sup>.

Teniendo en mente la búsqueda de herramientas que medien entre el sujeto y su aprendizaje, la autora lleva a cabo el estudio el cual tuvo como propósito dar cuenta de cómo los estudiantes modifican sus acciones discursivas a través de tareas especialmente diseñadas (guiones) y de la manipulación de máquinas articuladas (pantógrafos).

 El estudio se realizó en dos escenarios distintos; en uno de ellos, el primero, se usa el software Cabri II, en particular el menú de transformaciones geométricas; en el segundo, se usan pantógrafos grandes que están configurados para efectuar distintas transformaciones geométricas.

En el primer escenario, se les proporcionaron a los alumnos guiones para introducirlos al tema de las transformaciones geométricas, siendo los guiones piezas clave al igual que el comando "Ayuda" del software para que ellos pudieran tener un primer acercamiento con los términos, los objetos y las relaciones que están inmersas en una transformación geométrica.

En el segundo escenario, el guión consistió en instrucciones generales para explorar y describir las relaciones percibidas al realizar las manipulaciones. El guión terminaba al preguntar cuál era la transformación efectuada.

Entre sus resultados destaca que "el discurso o las formas de utilización de términos matemáticos… permitieron tomar en cuenta un proceso de intuición relacionado con las nociones matemáticas y las propiedades en uso… [Reflejándose en] un uso difundido o débil de nuevos términos que… refieren a una de las características de una de las fases del proceso de desarrollo del discurso en el aula (Sfard, 2001, p. 23)… la autora señala que como un complemento, la objetivación derivada de la manipulación de máquinas articuladas (o pantógrafos) condujo a una comprensión mayor en relación con un uso matemático de los términos… [Y subraya que] las posibilidades didácticas surgidas de

<u>.</u>

<sup>&</sup>lt;sup>3</sup> Ver Bartolini & Boero (1998) en relación al uso de mecanismos que mejoran la comprensión de nociones matemáticas en el aula.

estos resultados empíricos… [Están en que tal comprensión proporciona] una base elemental para generar otros pensamientos y discursos matemáticos" (Hoyos, 2002, p. 714).

En el siguiente trabajo que aquí se revisa lo realizó Iaderosa y Malara (2000). Las autoras señalan que también en Italia existen pocas investigaciones sobre el aprendizaje de las transformaciones geométricas. Su trabajo al respecto fue parte de un proyecto orgánico para la enseñanza de la geometría con alumnos de 11 a 14 años de edad. En dicha investigación se reportan resultados que tienen que ver con las dificultades de los alumnos y a la búsqueda de innovaciones didácticas, en lo referente a transformaciones geométricas, las cuales enfoquen su atención en las imágenes que muestre la computadora como consecuencia de la aplicación de alguna isometría sobre distintas figuras.

En la investigación participaron dos grupos (45 alumnos) de entre 12 y 13 años de edad, de una escuela secundaria de Milán (Italia). Las observaciones se realizaron durante un período de tres meses. Una de las investigadoras fue la profesora de estos alumnos. Las hipótesis de investigación fueron que la visualización dinámica de la acción de las transformaciones geométricas sobre diversas figuras- no necesariamente convexas o limitadas-, y sobre un conjunto de puntos dispersos, puede llevar a los alumnos a:

- a) Construir imágenes mentales apropiadas para la superación de dificultades bien conocidas que surgen al querer trazar la figura correspondiente a una isometría dada;
- b) Obtener el significado de invariante y de elemento unitario en una transformación y llegar a conceptuar la transformación como una correspondencia entre puntos del plano.

Entre sus conclusiones las autoras dicen que aunque la investigación ha demostrado que "el recurso de observar en la computadora ha permitido que los alumnos interioricen la visión de clases de figuras relacionadas por traslación o rotación y adquieran el concepto de figura relacionada con respecto a una isometría… muchos tuvieron dificultades al representar la correspondiente [imagen] de una recta con base en un vector paralelo, o el de un par de figuras tales como un círculo y una tangente, con base en determinadas rotaciones o traslaciones" (Iaderosa y Malara, 2000, p. 63).

En lo que respecta a la extensión de la transformación en el plano, este hecho resultó problemático, según las autoras, debido a que "más allá de la limitación del instrumento de representación, a la prevalencia de una visión local de los hechos observados en diversos alumnos… pero distaba de la visión global la cual es difícil de alcanzar incluso debido a la debilidad de conceptos como recta y plano a este nivel de enseñanza" (Ibídem, p. 73).

Finalizamos esta sección, resumiendo que el uso de la geometría dinámica ofrece muchos beneficios, aunque estos no son automáticos. Y por último, es importante continuar con las investigaciones y las reflexiones sobre el impacto de estas tecnologías en el aprendizaje y la enseñanza de la matemática en cualquier nivel educativo.

## 1.1.3**.** *Resumen y discusión sobre las nuevas tecnologías en la enseñanza de las matemáticas*

El valor del uso de nuevas tecnologías en la educación matemática radica en ampliar el abanico de manipulaciones posibles de los objetos matemáticos y el de la visualización. Así por ejemplo, lo expresa Zubieta et. al. (2000):

Estudios realizados en los últimos años han demostrado que el uso de nuevas tecnologías abre perspectivas interesantes para la enseñanza de las matemáticas y otras ciencias. Entre los beneficios que brindan podemos mencionar los siguientes:

Ofrecen al estudiante ambientes de trabajo que estimulan la reflexión y lo convierten en un ser activo y responsable de su propio aprendizaje.

Proveen un espacio problemático común al maestro y al estudiante para construir significados.

Eliminan la carga de los algoritmos rutinarios para concentrarse en la conceptualización y la resolución de problemas.

Dan un soporte basado en la retroalimentación.

Reducen el miedo del estudiante a expresar algo erróneo y, por lo tanto, se aventura más a explorar sus ideas.

La computadora y la calculadora nunca van a suplir al maestro; por el contrario, son instrumentos de apoyo, como el pizarrón y el gis, aunque sus características sean esencialmente diferentes.

"El objetivo principal del empleo de la tecnología en el aula no se reduce a practicar algoritmos, sino que ayuda al alumno a descubrir y construir conceptos y técnicas mediante el ejercicio de la reflexión. Así, la matemática pasa a ser mucho más que una simple mecanización de procedimientos" (Zubieta, G. et. al., 2000, p. 11). En otras palabras, el uso de la tecnología en la escuela, por ejemplo, la computadora, no es el objeto central sino el pensamiento matemático que se puede obtener del uso de ésta ya que lo importante de ésta herramienta y de otras, es precisamente la capacidad que tienen de proporcionarnos medios alternativos de expresión y diversas formas en las que se pueda manipular el objeto de estudio posibilitando nuevas formas de argumentación que no por ser diferentes serán menos válidas.

Ahora la capacidad de las máquinas ha revolucionado sorprendentemente al grado de que éstas pueden realizar procesos que antes eran exclusivos de la mente humana y en forma más rápida, además su desarrollo ha modificado el modo de vida de las sociedades en muchos ámbitos, como en el que nos ocupa: el educativo.

El ámbito educativo recibe, sin duda, el impacto tecnológico derivado de la constante necesidad de actualización en conocimientos y cada vez se hace más imperante la incorporación de recursos tecnológicos con que debe contar el profesor. La educación no puede quedar pasos atrás con respecto a la incorporación de la nueva tecnología, pues si se compara con otros ámbitos que ya las incorporan, y se piensa que la educación es una actividad primordial para el desarrollo humano, no hay mucho que pensar en adoptar las nuevas tecnologías en este ámbito.

Quizá en donde se ha focalizado de manera más evidente es en la enseñanza de las matemáticas, ya que esta área es elemental en cualquier desarrollo técnico y por tanto se ve notablemente más influenciada por la tecnología. Muchas ramas de las matemáticas se han beneficiado con las nuevas tecnologías desde hace ya tiempo, logrando una mayor eficacia y vertiéndose en importantes avances, incluso en otras áreas del conocimiento.

Por tanto es conveniente el análisis del uso de las nuevas herramientas en la educación, identificando sus ventajas para que puedan ser aprovechadas e intentar evitar los aspectos negativos. De otro modo si se introducen nuevas tecnologías en la enseñanza de forma impensada, es decir, sin un conocimiento previo de éstas y sin una planeación de su puesta en práctica frente a grupo, se podría desperdiciar el potencial de estas herramientas.

Las características que los profesores buscan en las herramientas tecnológicas y que ellos pretenden usar en clase, es que sean accesibles, de fácil manejo, versátiles, flexibles, interactivas, etc.

Una formación matemática desarrolla cualidades intelectuales como la intuición, la capacidad de abstracción, de análisis y de síntesis. Por esta razón, la atención debe estar puesta sobre dos cosas: la observación y el análisis (reflexión) en la enseñanza de las matemáticas por sobre la algoritmización o cálculo (saber cómo se hace) ya que esto se suele observar frecuentemente. En algunos alumnos, la relación con el concepto matemático es poco profunda y es cuestión de dominar algunas técnicas de cálculo.

Sin embargo, no se quiere decir que no se deban usar estas técnicas porque aún estas son necesarias para comprender el concepto.

Una parte valiosa de la matemática es su carácter experimental. Para llegar a conocer algo es necesario ensayar, analizar lo que ocurre en situaciones diferentes y, en fin lo que significa, experimentar. Es bien sabido que cuando el estudiante experimenta la situación es mucho más difícil de ser olvidada. Aunque esto no es exclusivo del ambiente escolar, se puede verificar en actividades de la vida diaria.

Una enseñanza eficiente debería considerar no sólo la presentación de conceptos y resultados usando sus respectivas técnicas de cálculo, sino también provocar que el alumno desarrolle la intuición, es decir, que le permita al estudiante descubrir propiedades y características de los objetos de estudio a partir del análisis de diversas situaciones. Sin embargo, en muchos de los casos, conseguir esto bajo un modelo de enseñanza normal (sin el uso de las nuevas herramientas tecnológicas) se tienen que realizar muchas operaciones o cálculos para llegar a generalizar a partir de observaciones o casos particulares y poseer una capacidad de razonamiento para contrastar la certeza de las intuiciones. Tales actividades tienen una desventaja en el hecho de que requieren un tiempo suficiente para que el

estudiante madure los conceptos involucrados y asimile las características o propiedades de los objetos matemáticos. (El tiempo es un factor que los profesores enfatizan mucho cuando se trata de planificar sus clases para llevar a buen término el programa de matemáticas). Una posible alternativa serian las nuevas tecnologías, porque con ellas se recrea un ambiente de *simulación*, que facilite la experimentación y el estudio de diferentes situaciones en menos tiempo.

Con las computadoras se hacen matemáticas y se aplican las matemáticas. La posibilidad de incorporar herramientas tecnológicas en la clase es cada vez mayor, día a día desarrollan su eficacia, siendo tentador su uso, quienes ya las utilizan dan cuenta de que éstas modifican la forma de hacer matemáticas.

Dentro de estas herramientas tecnológicas está el software matemático entre otros. En términos generales, se describe a continuación los aspectos positivos y los negativos de usar este tipo de herramientas tecnológicas en el salón de clase.

#### *Ventajas en el uso de herramientas tecnológicas*

Usar una cierta herramienta tecnológica, en la clase de matemáticas, brinda la valiosa posibilidad de experimentar reiteradamente distintas situaciones, es decir, probar nuestras hipótesis, variar las ya establecidas, cambiar valores, modificar condiciones, etc., y al analizar los resultados que arrojen estas acciones tal vez se consiga, por ejemplo, comprender a más profundidad un concepto, teorema o algoritmo, explotando el potencial de cada uno.

Las acciones que antes se mencionaron se harían en menos tiempo que si se hicieran con lápiz y papel, al dejar de ser un obstáculo la realización de operaciones rutinarias cabe la posibilidad de enfocar la atención del estudiante a la *reflexión* y el *análisis* de los resultados. Además el apoyo grafico será otro aliciente en la comprensión de muchos conceptos.

Para muchos alumnos la dificultad está en la parte operatoria por ser bastante engorrosa (no por el desconocimiento del cálculo, sino por la cantidad de operaciones a efectuar), en cierto modo la herramienta tecnológica les permitirá a los estudiantes *usar* las matemáticas y *llegar más lejos* en su aprendizaje*.* 

Por otro lado, siempre se apunta a que las matemáticas escolares sean más apegadas a la realidad, por ejemplo que los problemas planteados a los estudiantes, o el contexto de estos, sean más próximos a su entorno o a lo real, sin que el profesor tenga que estar "preparando" datos que a su juicio van a facilitar los cálculos a los alumnos.

Otra ventaja es que las acciones que el estudiante realiza con la herramienta tecnológica (cuando ya se tiene un cierto dominio en su uso) para llegar al conocimiento de algo, lo hacen ser en cierto modo autodidacta, desde el punto de vista de la organización del docente, además de que trabaja a su propio ritmo. Pensando en que el uso que se le da a la herramienta es el adecuado y se encamina a la consecución de los objetivos del profesor.

El uso de las computadoras dentro de la escuela, por lo menos en el nivel básico, es atractivo por el hecho de que no en todas las escuelas se cuenta con ellas, y si se tienen, su uso es a veces exclusivo o limitado por múltiples circunstancias. Por tanto, es motivante para los estudiantes tener acceso a estas herramientas. Aunque con el paso del tiempo esto pueda perderse. Aun así, es reconfortante ver a los alumnos trabajando con lo que les ofrece la herramienta y poniendo de su parte la creatividad.

También existe la posibilidad de utilizar estas herramientas en otros contextos tanto académicos como profesionales, pues es tal su difusión que no seria extraña su incorporación, más bien lo extraño seria ignorar la realidad de estos nuevos instrumentos ya que la matemática, además de una disciplina formativa, es también una herramienta científica.

La calidad de la enseñanza progresa en función del uso que se haga de los medios intelectuales, técnicos, económicos, físicos, etc., que estén a disposición y esto dependerá en el último momento del profesor y los alumnos.

#### *Desventajas en el uso de herramientas tecnológicas*

La incorporación de herramientas tecnológicas en la enseñanza de las matemáticas encuentra como su primer oponente a los profesores, ya sea porque pertenecen a la escuela tradicional y las nuevas herramientas, a su juicio, no son para ellos; por desconocer el potencial de las nuevas herramientas; por creer que estas son demasiado complicadas y que no rendirán frutos que beneficien su enseñanza; por falta de interés en brindar una enseñanza de mayor calidad; y por muchas más razones que se podrían seguir enlistando.

Un riesgo que, en un principio, se corre al utilizar las herramientas tecnológicas, casi de cualquier índole, está en ellas mismas ya que puede suceder que el estudiante al estar en contacto con ellas su atención esté enfocada en entender como utilizarla o en dificultades de manipulación del programa que en el problema matemático que se trata de entender o de resolver por medio de la herramienta.

Otro riesgo contundente e importante es la pérdida de destrezas básicas*.* Es decir, los ejercicios de cálculo mental o escrito en las clases cotidianas de matemáticas desarrollan capacidades mentales que quizá se verían desfavorecidas con el uso de estas herramientas. Esta es otra de las razones por la cual los profesores se oponen al uso de las herramientas tecnológicas, precisamente porque opinan que el alumno necesita adquirir destrezas y habilidades matemáticas básicas que solo se lo proporciona el calculo. Aunque, esto puede equilibrarse haciendo un uso racional de la herramienta.

Con el uso de una herramienta tecnológica, si no se maneja adecuadamente o, más bien, no es la adecuada para la problemática en cuestión, puede perderse el sentido de la dificultad que implica precisamente un problema matemático. Creando un mal entendido sobre la manera de hacer y aplicar las matemáticas, es decir, convirtiéndolas en algo que usamos pero no sabemos cómo funcionan.

Por último, el estudiante puede perder su sentido crítico por el hecho de que las respuestas que obtiene son de una máquina que "no se equivoca" y no reflexiona si los resultados son coherentes con la realidad o con la problemática planteada.

La incorporación de herramientas tecnológicas computacionales en la enseñanza de la geometría abre la posibilidad de modificar la forma de enseñar y hasta quizá los contenidos, pero no por esto se debe pensar que ya no se usarán las herramientas clásicas; como, por ejemplo, las que se usan para el trazado y la medición, así también, que ya no se realizará la observación y la experimentación en forma tradicional creyendo que ya no son necesarias. Seria un error pensar así.

El software de geometría dinámica con el cual se realizó este estudio exploratorio: Cabri-Géomètre II, es generoso por sus características que ya se describieron, pero no puede sustituir un mundo real. Hay que entenderlo como un apoyo eficiente en la enseñanza de la geometría.

## **1.2. USO DE MATERIALES CONCRETOS EN LA ENSEÑANZA DE LAS MATEMÁTICAS**

Los materiales concretos no son un tema de reciente creación tienen una historia que justifica hoy su existencia en el medio educativo. Actualmente su aceptación o uso es cuestionada, como lo fue antes, al introducirlos al aula, aunque existan buenas razones de por medio.

A lo largo de la historia, se encuentra que "los materiales concretos fueron usados para contar objetos, como símbolos de números (quemaduras o marcas de fuego sobre la madera, cuentas, nudos en una cuerda), y como herramientas para encontrar los resultados de las operaciones" (Szendrei, 1996, p. 411). Muchos filósofos y matemáticos diseñaron instrumentos que pudieran contribuir a la solución total o parcial de algún problema, por ejemplo, el famoso *Mesolabio* de Eratóstenes o el rectángulo de Platón, que sirven para construir las medias proporcionales, otro material concreto de antigüedad es el ábaco. Otros matemáticos que recurrieron a estos materiales pueden ser; Pestalozzi (1746-1827), que construyó tres tablas para enseñar a los niños aritmética; Montessori, elaboró materiales para enseñar aritmética a los niños con capacidades diferentes; Dienes, construyó blocks de aritmética multibase para comprender el sistema numérico; Gatteno, uso el geoplano para la manipulación de figuras planas; Mario Walter creó su espejo de cartas para comprender lasa propiedades de reflexión, etc. Szendrei (1996).

En el caso especifico de la enseñanza de las matemáticas, Julianna Szendrei, menciona que las distintas filosofías educativas difieren en la forma en que deben ser usados o no los materiales concretos en las aulas, hace una diferenciación entre las herramientas comunes, materiales educativos y juegos.

Considera como *herramientas comunes* a las cosas que tenemos a la mano, a las cuales accedemos fácilmente ya que son de uso cotidiano y no se necesita modificarlas. Por ejemplo, para alguna actividad de conteo, con niños pequeños, utilizar semillas, corcholatas, palillos, etc.

*Los materiales educativos,* como herramientas u objetos construidos con la intención de enseñar algo. Con el deseo de establecer "una perfecta correspondencia entre la estructura del conocimiento matemático involucrado y la estructura de los materiales educativos. En otras palabras… los materiales educativos deben perfectamente 'empatar' con el concepto matemático (o propiedad) que esta siendo introducido a través de ellos" (Szendrei, 1996, p. 420).

Lo que pudieran distorsionar las herramientas comunes, en cuento al conocimiento que se pretende que adquieran los alumnos, lo deben evitar los materiales educativos puesto que están previamente planeados, se anticipan y controlan las respuestas de los estudiantes encausándolas hacia cierto objetivo.

En cuanto a los *juegos educativos,* la autora comparte la opinión de Bishop (1988) "…de que jugar es una actividad crucial para el desarrollo matemático. Por lo tanto, el juego y los juegos deben tener lugar no únicamente fuera de la escuela o en temas matemáticos especiales, como es costumbre en algunos sistemas escolares, sino también en la clase ordinaria de matemáticas. Por supuesto que no todos los tipos de actividades lúdicas o juegos son buenos para el desarrollo de habilidades matemáticas" (Ibídem, p. 421)

Paolo Boero, argumenta estar en contra de los materiales educativos y de los juegos y esta más a favor de las herramientas comunes, las razones por las que piensa así sobre las herramientas comunes es porque proporcionan el beneficio de tener un antecedente extraescolar; porque los conceptos que son desarrollados con dichas herramientas rápidamente se pueden usar en situaciones cotidianas, hecho que no se logra con los materiales educativos; de que estas herramientas van a la par de la evolución cultural de la humanidad y se pueden usar como mediadores en el aprendizaje; el tiempo para enseñar el uso de la herramienta común es menor que el tratar de aprenderse el mecanismo del material educativo; puede haber retroalimentación extraescolar y por último, el usar los juegos puede cambiar la imagen de las matemáticas como disciplina.

Todas estas razones favorecen el uso de las herramientas comunes pero de igual forma se les puede conceder beneficios a los materiales educativos y a los juegos. La efectividad de uso es relativa, depende de muchas circunstancias dentro y fuera del aula.

Szendrei (1996) también menciona que no es fácil establecer o vislumbrar el proceso desde el material concreto hasta el contenido o concepto matemático. El papel del profesor en este proceso es el de mediador.

"Las computadoras abren una nueva fase en el uso de la herramienta en la educación matemática (y naturalmente son fuente de nuevas creencias, malentendidos y debates)… los programas de cómputo y especialmente el software interactivo, pueden abrir perspectivas entes no conocidas. Más aún, los problemas de programación son sí mismos pueden dar a los alumnos nuevas motivaciones para el aprendizaje" (Szendrei, 1996, p.432).

A finales de los años cincuenta, se empieza a desarrollar la idea de los laboratorios de matemáticas, donde las herramientas y los materiales educativos son piezas claves ya que brindan la oportunidad de investigar los procesos de aprendizaje que de ellos se despenden. Estos procesos no parecen ser tan simples, las diferencias culturales, la corriente pedagógica en boga y otras características sociales–educativas pueden maximizar o al contrario, el empleo de herramientas y materiales educativos en el aula.

#### 1.2.1. *Los juegos en la enseñanza de las matemáticas*

#### 1.2.1.1. Relación entre jugar y el pensamiento matemático

El profesor de matemáticas, entre muchas otras cosas, desea que a sus alumnos les interese lo que enseña. Para esto hay que comenzar porque al profesor le guste y disfrute su trabajo de este modo intentará incentivar a los estudiantes con clases en las que no predomine el tedio.

Muchas ramas de las matemáticas a través de la historia se han desarrollado por el hecho de querer solucionar problemas que en su momento despertaron el interés, por ejemplo, el cálculo y pretender ahora que el alumno se interese de igual manera ante los problemas que el profesor le plantea, no es de ninguna manera fácil. Sin embargo, el profesor tiene que esforzarse para involucrar e interesar a sus alumnos en la resolución de problemas, así como también intentar cambiar la actitud de sus alumnos (adolescentes) con respecto a las matemáticas para hacerlas más atractivas. Y un recurso que resulta idóneo es el juego.

Sin embargo, no todo se puede estructurar bajo el cobijo de los juegos, existen contenidos básicos que sin remedio se tienen que aprender y más adelante formalizar como parte de lo establecido en forma oficial.

Para Barojas y Dehesa (2005) "[les resulta]… común pensar que un buen principio para empezar a aprender algo es jugar y al hacerlo, descubrir patrones de comportamiento y regularidades, manejar ciertos lenguajes y formas de pensamiento, así como desarrollar tácticas, estrategias, alianzas…El juego puede ser un medio socializador y de exploración conceptual, en donde los participantes experimentan con entusiasmo y motivación y el compromiso para indagar y ganar en una competencia sana que promueve la superación y la colaboración"

Bouvier (1981) considera que los juegos proveen situaciones en las que la actividad de investigación se asemeja a la de las personas que tratan de resolver un problema de matemáticas.

En un juego cuando un jugador tiene una estrategia, la va a utilizar hasta el momento en que ya no es útil porque el contrincante le ha ganado de alguna manera y entonces él tendrá que pensar en una nueva estrategia o quizá solo modificar la anterior. En forma similar, en un problema se construye un plan o se piensa en el posible procedimiento para llegar a la solución y sí al llevar a cabo el plan o procedimiento este fracasa, se tiene que pensar en otro plan o tal vez sólo modificar la parte del procedimiento en la que posiblemente se encuentre el error. (Sobre el tema de la resolución de problemas y juegos se abordara más adelante).

Guzmán (1984) señala que la matemática es, en gran parte, juego, y el juego puede, en muchas ocasiones analizarse mediante instrumentos matemáticos. Más aún, el diseño de un juego se acerca a la realización de un modelo de una situación-problema a la que se pretende dar solución. Basta con recordar juegos que son famosos por su permanencia en el correr del tiempo y que precisamente su estructura esta basada en una modelización. El plantear y resolver modelos es una actividad matemática. Luego entonces, abordar los problemas desde un contexto lúdico equivalente, es más atractivo que desde un ambiente estrictamente matemático.

"En cuanto a la formación del pensamiento matemático de los alumnos, los juegos de estrategia son sumamente importantes, y su influencia puede ser durable, en cuanto que propician una actitud para abordar e intentar resolver los problemas que permanece y se aplica no solo a las cosas matemáticas sino en general a todas las situaciones vitales". (Corbalán, 1998, p.33)

Por otro lado Del Río (1988) comenta que los juegos diseñados para construir la mente son más que un simple objeto de distracción más bien constituyen uno de los retos de la educación.

"…además de entretener, los juegos pueden servir para desarrollar habilidades de importancia en la construcción y aplicación de conocimientos, propiciar el espíritu de iniciativa y la creatividad, conseguir precisión y rapidez en el manejo de información, facilitar el establecimiento de relaciones e inferencias, así como desarrollar estrategias para ganar" (Barojas y Dehesa, 2005)

Puede ser que una de las razones por las cuales los profesores ponen resistencia al uso de juegos de estrategia, por la que quizá no se está bien convencido de su puesta en práctica, independientemente de la posición ideológica o de la concepción que se tenga de la asignatura, es porque sus efectos no son tan rápidos como se quisiera ni tampoco se pueden medir fácilmente y estos dos aspectos pesan mucho a la hora de realizar o pretender evaluar los logros alcanzados.

### 1.2.1.2. Juego y resolución de problemas

El núcleo fundamental de las matemáticas lo constituye la resolución de problemas. Así lo señalan tres autores: Santaló (1985), Polya (1945) y Guzmán (1984). Este último comenta que: del enfrentamiento con problemas adecuados es de donde pueden resultar motivaciones, actitudes, hábitos, ideas para el desarrollo de herramientas apropiadas, en una palabra, la vida propia de las matemáticas. Y sobre lo que nos interesa dice: "…muchos de estos elementos pueden adquirirse igualmente en el enfrentamiento con los problemas que constituyen los juegos matemáticos".

Las matemáticas que conforman el núcleo fundamental de los programas de estudio son deductivas. Hay poco espacio para la inducción, la formulación de hipótesis, la búsqueda de caminos propios, etc. Parece como si lo único importante para estudiar matemáticas fuera la memoria, necesaria para recordar algoritmos y procedimientos demostrativos, puesto que es la cualidad que más se suele estimular en la clase de matemáticas.

En la década de los ochenta el Nacional Council of Teachers of Mathematics (NCTM) declaraba que el principal objetivo de la enseñanza de las matemáticas tenía que ser la resolución de problemas. Una de las maneras de hacerlo es por medio de juegos.

Para comenzar hay que delimitar qué es lo que se entiende por problema.

Primero, la expresión "problema de letra": son aquellos que hacen referencia a contextos ajenos a las matemáticas propiamente dichas, los que llevan dentro una cierta "historia", que se puede contar. Los que abren las ventanas del aula y hacen un puente (aunque sea frágil) entre las matemáticas y la vida.

Segundo, los "problemas" por oposición a los ejercicios, se puede decidir si se saben resolver o no: se trata de aplicar un algoritmo, que puede conocer o ignorar. Pero una vez localizado, se aplica y basta. En los problemas, por el contrario, no es evidente el camino a seguir; incluso puede haber varios y desde luego no está codificado y enseñado previamente. Hay que recurrir a conocimientos dispersos, y no siempre de matemáticas; hay que relacionar saberes procedentes de campos diferentes.

Por tanto un "problema" sería una cuestión a la que no es posible contestar por aplicación directa de ningún resultado conocido con anterioridad, sino que para resolverla es preciso poner en juego conocimientos diversos, matemáticos o no, y buscar relaciones nuevas entre ellos. Pero además debe ser una cuestión que nos interese, que nos provoque las ganas de resolverla.

Esto es una descripción de los rasgos fundamentales de lo que se entiende por problema (Grupo Cero, 1984):

- No son cuestiones con trampas ni acertijos.
- Pueden o no tener aplicaciones, pero el interés es por ellos mismos.
- Representan un desafío a las cualidades deseables en un matemático.
- Una vez resueltos apetece proponerlo a otras personas para que a su vez intenten resolverlo.
- Parecen a primera vista algo abordable, no dejan bloqueado, sin capacidad de reacción.
- Proporcionan al resolverlos un tipo de placer difícil de explicar pero agradable de experimentar.

Ahora, aunque la resolución de problemas no es objeto de este estudio, es necesario tratarla, aunque no en forma profunda, porque nos vamos a referir a la utilidad de los juegos para la resolución de problemas. Es necesario entonces fijar, al menos, las líneas generales, los aspectos fundamentales, porque servirán además, para poder analizar los juegos teniendo en cuenta esa perspectiva.

Polya (1945) formuló cuatro etapas esenciales para la resolución de un problema que son:

Comprender el problema Trazar un plan para resolverlo Poner en práctica el plan Comprobar los resultados

La primera fase es relevante, sobre todo cuando los problemas a resolver no son de formulación estrictamente matemática. La segunda y tercera etapa hay que planteárselas de manera flexible y recursiva, distantes del mecanicismo. La última, que es la más importante en la vida diaria, porque supone la confrontación con el contexto del resultado obtenido por el modelo del problema que hemos realizado, y su contraste con la realidad que queríamos resolver.

Bajo las ideas de Polya, otro investigador Schoenfeld (1985) da una lista de técnicas heurísticas de uso frecuente, que agrupa en tres fases:

### Análisis Exploración Comprobación de la solución obtenida

La primera fase, se refiere a conocer los datos e identificar sus relaciones y comprender qué es lo que se busca. La segunda fase, tiene que ver con estructurar y probar distintos métodos o estrategias que se aproximen a la solución y la última consiste en comprobar que la solución a la que se llevo es cierta.

Dos consideraciones finales, la primera hace referencia a que el contexto en el que se sitúen los problemas es determinante en el éxito o fracaso en la resolución de estos. Y la segunda, la única manera de aprender a resolver problemas es resolviendo problemas.

 Conocer las etapas por las cuales se transita para solucionar un problema nos permitirá hacer una equivalencia con el modo en que los alumnos encuentran estrategias ganadoras en el juego de estrategia matemática virtual.

#### 1.2.1.3. Juego de estrategia

Los juegos dentro del proceso de enseñanza-aprendizaje de las matemáticas se van a diferenciar por el contenido de los juegos, por los temas a que hacen referencia o por los procedimientos que introduce o desarrolla.

Lo que hace que un juego sea matemático es el uso que se haga de este, en su análisis y en el contexto de la enseñanza de las matemáticas, es decir, que un mismo juego puede considerarse o no como matemático según el papel que se le haga desempeñar. Por ejemplo, el dominó puede ser un medio recreativo con el que disputar partidas sin más o puede contribuir a despertar cualidades de análisis numérico y de resolución de problemas, si se estudian adecuadamente situaciones del juego o se utilizan fichas modificadas. En el primer caso no será un juego matemático o lo será en un estado embrionario; mientras que en el segundo estaremos ante un juego netamente matemático.

Corbalán (1998) define a los juegos de estrategia como aquellos en los que se trataría de poner en marcha uno o varios procedimientos típicos de resolución de problemas o los modos habituales de pensamiento matemático.

Debido a que el juego que proponemos es un juego de estrategia geométrico, en seguida se tratará de hacer una analogía con respecto a las fases de resolución de un problema y las que le corresponderían a las de un juego de estrategia. Cabe señalar que ningún juego es estrictamente de un solo tipo, sino que la mayoría combinan el conocimiento, la estrategia y el azar. Veamos en que se traducen cada una de ellas.

Primera: *"Comprender el problema"* sería entender los componentes del juego, el tipo de movimientos o la forma de actuar, el objetivo del juego y la manera de ganar, es decir, la fase de familiarización con el juego.

 Segunda: *"Trazar un plan para resolverlo"* hay que hacer toda una serie de pruebas (interiorizar los movimientos, resolver pequeños problemas, etc.) e intentar relacionarlo con otros juegos que parezcan similares o con los tipos de estrategias
ganadoras que se conozcan, y a partir de todo ello poner en marcha posibles estrategias para el juego que nos ocupe.

Tercera: Para *"Poner en práctica el plan"* hay que llevar a la práctica las estrategias diseñadas, estudiar los movimientos de ataque y las posibles respuestas que nos podemos encontrar, para hacer que el juego progrese.

La cuarta: *"Para comprobar los resultados"* hay que ver si la estrategia que se ha puesto en marcha es siempre ganadora e intentar ver si es general, es decir, si sirve en todos los casos. E intentar incluso ver si es aplicable a otros juegos parecidos (y por su puesto, sin limitarse a un sólo contrincante).

Entonces las fases a cumplir en la introducción de los juegos se pueden resumir en las siguientes (Chacón, 1992):

- 1. Familiarización con el juego
- 2. Exploración inicial: buscar varias estrategias de resolución
- 3. Llevar a cabo la estrategia: selección de posiciones ganadoras, examinar la validez de nuestras conjeturas,…
- 4. Reflexionar sobre el proceso seguido.

Con una formulación diferente, De Guzmán (1984) propone las siguientes cuatro etapas para el estudio de un juego:

- 1. Antes de hacer trataré de entender.
- 2. Tramaré una estrategia.
- 3. Miraré si mi estrategia me lleva al final.
- 4. Sacaré jugo al juego.

Las partes más importantes para avanzar en el proceso de matematización de las situaciones son las que corresponden a las fases posteriores a haber jugado, es decir, sobre todo en la reflexión sobre el proceso que se ha seguido.

Características de los buenos juegos.

*Un buen juego suele tener pocas reglas* (y además muy sencillas de entender). Es la característica de los juegos que corresponde con que un buen problema es el que no deja bloqueado. Limitarse alas reglas estrictamente imprescindibles. El hecho de que un juego tenga pocas reglas no quiere decir que sea sencillo ni de análisis ni de desarrollo. Antes de presentar un juego hay que probarlo para prever posibles dificultades o conflictos pero no tenemos que contárselas ni prevenirles sobre lo que les puede pasar, estaríamos resolviendo dificultades que todavía no han desaparecido y complicando las normas del juego.

*Un buen juego dura poco tiempo* (o sus situaciones son cambiantes). Es necesario que los juegos duren poco tiempo para evitar el tedio, el aburrimiento. Hay que tener en cuenta que en la organización escolar, en general hay limitaciones horarias. Considerar también que hay que dedicar un tiempo, aunque no se finalice el juego, a la discusión sobre las estrategias generadas.

Los autores: Fuenlabrada, Block, Balbuena y Carvajal, (1992) en la presentación de su libro "Juega y Aprende matemáticas" redactan lo siguiente:

> Un buen juego permite que se pueda jugar con pocos conocimientos pero, para empezar a ganar de manera sistemática, exige que se construyan estrategias que implican mayores conocimientos.

> Al jugar, quien participa en el juego sabe si ganó o perdió, no necesita que otra persona se lo diga.

> Más aún, en muchos juegos el jugador puede saber, al terminar de jugar, por qué perdió o por qué ganó, qué jugadas fueron malas o fueron buenas. Esto es lo que le permite al jugador jugar cada vez mejor, construir poco a poco mejores estrategias para alcanzar la meta, es decir, le permite ir aprendiendo.

> Por lo anterior, el jugador, frente al juego tiende a ser autónomo. No aplica instrucciones dictadas por otro sino que construye sus propias estrategias por sí mismo y en la interacción con sus compañeros… la realización de estos juegos no se reduce a un simple entretenimiento o relajamiento pues cada vez que juegan, los alumnos aprenden algo nuevo sobre matemáticas (Fuenlabrada, et. al., 1992, pp. 5-7).

De donde se infiere que es conveniente tratar de integrar dentro de la clase las propuestas de juegos creados por los alumnos. Con ello se generaría un efecto positivo añadido: al hacerles ver a los alumnos que son protagonistas directos de su propio aprendizaje.

Con todo ello se contribuiría a relacionar las matemáticas con la vida diaria y a enraizar los procedimientos matemáticos en el tratamiento y posible solución de las situaciones de la vida diaria. Lo cual a su vez repercutiría en una mejor disposición para enfrentar los temas matemáticos que vayan apareciendo en clase.

1.2.1.4. Ejemplos de utilización de estrategias de resolución de problemas en juegos de estrategia

No todas las estrategias tienen el mismo interés, ni todas tienen la misma dificultad conceptual. Por ejemplo, la de *ensayo y error* es intuitiva y se utiliza sin mayor preparación previa, es decir, es la forma común de comenzar a entender un juego a primera vista e intentar entender su mecánica sin necesidad de razonamiento.

Otra estrategia de *empezar por el final*, en contextos matemáticos, la mayoría del alumnado considera que son técnicas con maña, que sólo son aplicables en ese caso y demuestran algo ya demostrado. En un juego, una vez delimitado qué es lo que tenemos que hacer para ganar (cosa que a veces se consigue en los primeros momentos de aproximación al mismo) es muy fácil entender que empezar por el final consiste en hacer una serie de jugadas en orden inverso que nos permitan obtener ese resultado. Y comprobar que hay bastantes juegos cuyo análisis directo puede ser muy complicado, y que se reduce la complejidad procediendo en sentido inverso.

Una última estrategia, *la práctica de la inducción,* sí sólo se hace en contextos matemáticos, no se le suele encontrar un atractivo ni poner un gran empeño en hacerlo. Por el contrario, planteando juegos en los que sea necesario hacer inducciones hay que afinar el ingenio si se quiere ganar. Y además se comprueba rápidamente si las hipótesis que se han hecho son correctas o no. Es obvio señalar que en casi ningún juego se practica una sola estrategia.

#### 1.2.2. *Juegos de tablero electrónico*

# 1.2.2.1. Breve descripción del juego "Dominó Cuadrado" en un tablero tradicional (versión original)

Este juego se puede consultar en el texto de Corbalán (1998), que nos manda a la referencia Shell Centre for Mathematical Education (1984). *Problems with Patterns and Numbers. An Olevel Module*, de la Universidad de Nottingham.

Es un juego de estrategia geométrico, propio para los estudiantes que inician la escuela secundaria. Es para dos jugadores. Consta de un tablero de cartón y fichas. El tablero es de 8x8 casillas, es decir, una cuadrícula marcada sobre el cartón (puede ser útil

un tablero de ajedrez) y 32 fichas de dominó que son rectángulos de 1x2 laborados de papel o cartón.

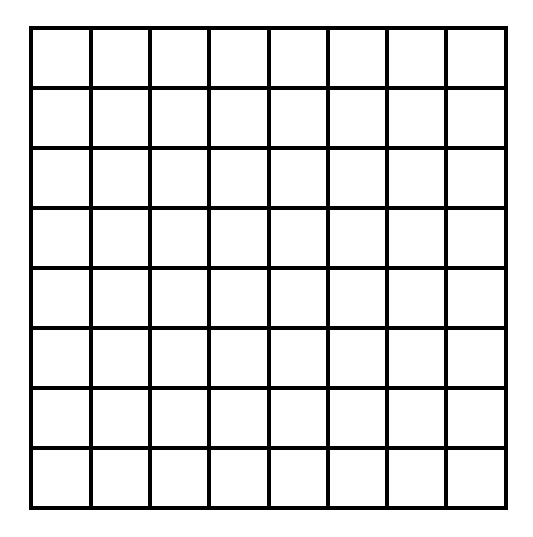

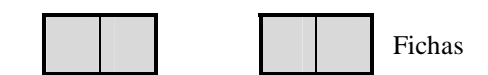

Tablero

Las reglas del juego son dos:

- Cada jugador en su turno coloca una ficha (dominó) sobre el tablero, ocupando solo dos cuadros.
- Gana el jugador que pueda colocar el último dominó o ficha.

Y los objetivos que persigue el juego son la búsqueda de estrategias ganadoras y la práctica de la simetría.

Es de notar que si la cuadrícula del tablero es de 8x8 casillas, el segundo jugador ganará siempre y cuando coloque su ficha en una posición simétrica (con respecto al centro del tablero) con respecto a la que colocó su adversario. Esta estrategia es aplicable en cualquier tablero de dimensión par.

Como posibles variantes del juego se pueden utilizar, como una forma de introducirse en el procedimiento del juego, tableros más pequeños en cuanto a la dimensión, como de 4x4 o de 6x6. Así también probar con tableros de dimensión impar (5x5, 7x7, por ejemplo).

Y como observaciones dejan a los interesados en este juego la tarea de estudiar qué estrategia seguir cuando las dimensiones del tablero sean impares o cuando el perdedor sea el último en poner un dominó.

#### 1.2.2.2. Descripción del juego "Dominó Cuadrado" en un tablero electrónico

Para el desarrollo de esta tesis el juego llamado "Dominó Cuadrado" fue instrumentado computacionalmente por el matemático V. Javier Raggi Cárdenas, en la Universidad Pedagógica Nacional, en México. El juego virtual, a diferencia del tradicional, se puede llevar a cabo en forma individual siendo el oponente el programa, llamado *Robi*, o se puede jugar en parejas teniendo como contrincante un compañero.

La temática que aborda es la simetría central o con respecto a un punto. Se lleva a cabo por turnos. Si se quiere iniciar un juego, primero hay que observar dos recuadros en blanco uno para el jugador 1 y otro para el jugador 2, en los cuales se escribe el nombre de los participantes y a lado de cada uno de estos recuadros se haya un botón que al actívalo indicará que ese jugador es el que tira primero y será entonces cuando aparecerá el tablero, que consiste en ocho por ocho cuadriculas o casillas que se activan al hacer clic sobre ellas; un botón que al hacer clic inicia o reinicia un juego, como dos elementos adicionales, una liga que despliega un recuadro que describe las reglas elementales del juego (una que indica cómo se debe tirar y la otra cómo se llega a ganar) y el otro, un recuadro que indica de quién es el turno y también anuncia quién es el ganador al final de la partida para evitar posibles confusiones.

Cada jugador en su turno activa dos casillas consecutivas, pues como su nombre lo dice es un dominó, para diferenciar la elección de casillas de un jugador y las de su oponente, las casillas del primer jugador tienen la figura de un rombo de color verde y las del segundo un octágono de color rosa. Cuando alguno de los jugadores realice una acción incorrecta; como por ejemplo, no activar casillas consecutivas o le haga falta introducir datos, como el nombre de uno de los jugadores o quizá elegir quien empieza primero, se desplegara un recuadro que avisará de la acción incorrecta o inconclusa.

Gana el jugador que active las últimas dos casillas consecutivas. No necesariamente tiene que cubrirse todo el tablero, es decir, haber activado todas las casillas según el curso del juego, en muchos de los casos quedan casillas solas.

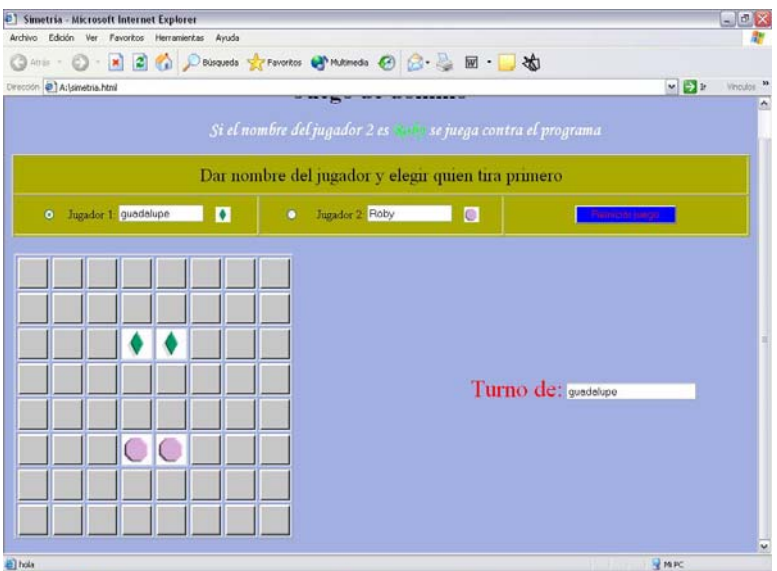

Imagen del tablero del juego virtual "Dominó Cuadrado" en la pantalla de la computadora

## 1.2.3. *Uso de Software de Geometría Dinámica (SGD) en la enseñanza y el aprendizaje de la simetría*

#### 1.2.3.1. Descripción general de Cabri-Géomètre II

Cabri-Géomètre (**CA**hier **BR**ouillon **I**nteractif pour l'Aprentissage de la Geometrie) que traducido al español sería "Cuaderno de dibujo interactivo para el aprendizaje de la geometría", que regularmente solo se nombra en forma de acrónimo como "Cabri". Es un programa desarrollado en el laboratorio Leibniz de l'IMAG (Institut de Mathematiques Appliquees de Grenoble) de la Universidad Joseph Fourier de Grenoble, Francia, en colaboración con el Center National de la Recherche Scientifique (CNRS). El programa fue desarrollado principalmente por los matemáticos franceses Jean-Marie Laborde y Franck Bellemain<sup>4</sup>.

Es un programa computacional fuertemente interactivo diseñado especialmente como un apoyo didáctico para la enseñanza y el aprendizaje de la geometría elemental plana (geometría euclidiana). Se trata de un sistema que destaca por sus capacidades de construcción y medida, y su facilidad de uso.

Dispone de un menú de cinco opciones cada una con submenús aptos para resolver cualquier problema de regla y compás. Permite realizar construcciones geométricas a partir

<u>.</u>

<sup>4</sup> Más información acerca de los autores se puede encontrar en www.cabri.com.

de objetos elementales como puntos, segmentos, rectas, triángulos y círculos. Y es capaz de modificar sus construcciones geométricas en tiempo real. Esto es, en las figuras construidas con Cabri los únicos objetos que pueden desplazarse son el punto, la recta y la circunferencia. Cuando uno de ellos es *arrastrable*, el icono adopta la forma de una mano en posición de asir algo. Si en ese instante pulsamos el botón izquierdo del ratón y lo movemos manteniéndolo pulsado, entonces, la mano arrastrará el objeto y con él al resto de la figura. Sin embargo esta conservará, (y esto es indudablemente la característica más importante del programa, desde una perspectiva didáctica), todas las relaciones entre los objetos básicos involucrados.

De esta manera, se pueden apreciar todas las propiedades invariantes de una figura que cambia en forma dinámica posibilitando descubrir regularidades que de una manera formalizada se convierten en teoremas.

Es el modo de *arrastre* en tiempo real el que confiere al programa gran parte de su potencial para ayudar en la enseñanza y el aprendizaje de la geometría.

Cabri es sencillo de utilizar, nos permite trabajar de modo similar a como lo haríamos sobre una hoja de papel, y casi siempre exhibe de una u otra forma sus posibilidades de acción (comando de *Ayuda*). Para su empleo por parte de los alumnos, se requiere muy poca preparación previa, aunque antes de realizar actividades con él, puede ser conveniente tener alguna sesión de iniciación en la que se propongan ejercicios sencillos y adaptados al nivel de los estudiantes. Posteriormente, bastará con hacer en cada sesión indicaciones puntuales para lograr que los alumnos adquieran las destrezas necesarias para manejarlo con provecho, que naturalmente dependerán de los objetivos didácticos, del tipo de actividad y del conocimiento de los alumnos.

Laborde (1992) en cuanto a las posibilidades de manipulación de figuras geométricas, destaca la capacidad de Cabri para reproducir y/o variar de forma continua y controlada los dibujos que aparecen en la pantalla. Esta capacidad es una potente herramienta para verificar la validez de las construcciones o propiedades que se pueden haber observado *a ojo*. La exploración dinámica de una figura, o de la construcción de la misma, pone en evidencia los invariantes o la ausencia de los mismos, y lleva a que los alumnos se planteen el por qué de los resultados obtenidos.

Además de destacar por su utilidad como herramienta de verificación de resultados y como fuente de experimentación, que permite al alumno elaborar sus conjeturas, contrarrestarlas y avanzar en la resolución de un problema. Con respecto a las posibilidades de visualización, Cabri contribuye a propiciar un razonamiento visual (entendiendo éste como el razonamiento que se produce al modificar las condiciones de una construcción o en términos del programa que sería la aplicación del "arrastre" de la figura) basado en la imaginación dinámica. Es decir, en la enseñanza habitual, para que un alumno llegue a descubrir relaciones o regularidades, de alguna figura, que después él transfiera en conjeturas y en el mejor de los casos teoremas, el estudiante tiene que realizar varias construcciones a lápiz (regla y compás) o imaginarse el movimiento de las partes o de la figura completa al modificarse el tamaño y la forma, siendo que esto último siempre requiere un esfuerzo cognitivo mucho mayor que el ordinario.

"Las figuras geométricas se conceptualizan como resultados de construcciones, cuyas propiedades son definidas por las relaciones establecidas entre sus partes. Esta visión es más difícil de transmitir por medio de construcciones hechas con lápiz y papel" (Fritzler, 1997, p. 119)

Es ampliamente aceptada la importancia de la visualización en la comprensión de los conceptos matemáticos y de ahí el interés por desarrollar cada vez mejores herramientas gráficas. Ver Wenzelburger (1991) ya que hace énfasis en la importancia de las visualizaciones dinámicas e interactivas sobre la formación de imágenes conceptuales.

"Tanto la exploración y elaboración de conjeturas, como la verificación práctica de teoremas geométricos hacen del trabajo con Cabri un acercamiento práctico y experimental al mundo de la geometría. Este tipo de acercamientos contrasta con las maneras mas tradicionales de enseñar geometría, las cuales toman como punto de partida los axiomas y teoremas, considerándolos (sin preguntarse por que) como verdades absolutas" (Zubieta, G. et. al., 2000, p. 18).

Aunque se seguirán empleando los instrumentos tradicionales para la enseñanza de la geometría. No obstante, una herramienta como este software permite acentuar nuevos aspectos, que van desde el tratamiento inductivo de conceptos y teoremas, hasta aquellos que suponen la resolución modular de problemas, pasando por la medida de segmentos y ángulos, la construcción de lugares geométricos y el estudio de invariantes en las transformaciones.

 A pesar de estos aspectos positivos, previene contra el riesgo de caer en la utopía de creer que los alumnos se transforman espontáneamente en expertos geómetras con tan sólo ponerlos en contacto con estos programas. Por ello considera fundamental tener en consideración los siguientes aspectos:

- La calidad de los programas utilizados, tanto en sus aspectos numéricos como geométricos, de forma que no lleven contradicciones con la teoría matemática.
- La interactividad, facilidad de manipulación, así como claridad y rapidez en la presentación de resultados.
- El conocimiento por parte del profesor de las posibilidades y de los límites del programa, de forma que las actividades propuestas a los alumnos permitan sacarle el máximo partido posible sin enturbiar la comprensión de las matemáticas.
- La organización de la docencia: diseño de nuevas actividades, condiciones de uso del programa, planteamiento de nuevos objetivos docentes, etc.

## 1.2.3.2. Simetría bajo la manipulación del menú de transformaciones geométricas de Cabri-Géomètre II

La siguiente descripción es tomada del manual para el uso del Cabri-Géométre II (Manual Cabri II, 1997-1999, p. iv), del capítulo 8: uso del menú de herramientas Transformar:

"El cuadro [menú] de herramientas **transformar** contiene las herramientas asociadas con las funciones de transformación de Cabri II. Estas funciones le permiten trasladar, reflejar, girar y manipular objetos de acuerdo con factores especificados y valores angulares". Del menú de herramientas se despliega un submenú:

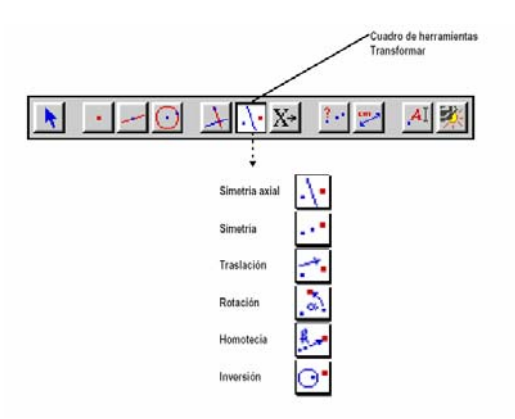

La herramienta **Simetría axial** crea la imagen especular<sup>5</sup> de un objeto reflejado con respecto a una recta, segmento, semirrecta, eje o lado de un polígono. Se selecciona el objeto a transformar y una línea que defina al eje, como los objetos antes mencionados, para obtener la imagen simétrica.

La herramienta **Simetría** gira la imagen de un objeto 180 grados respecto a un punto, es decir, es simetría central o semigiro. Se selecciona el objeto a transformar y el centro de simetría (un punto). También se puede decir que es una homotecia de razón -1.

Cambiar la imagen reflejada, en ambos casos, solo se podrá hacer a partir de modificar el objeto original; o el eje de simetría, para el caso de la simetría axial; o desplazando el centro de simetría, para el caso de la simetría central. Puesto que se trata de un objeto dependiente, la imagen reflejada no puede modificarse directamente.

Estos dos comandos (Simetría axial y simetría); se apoyan, para realizar la exploración de la simetría en diferentes objetos geométricos, principalmente de los comandos: *Ayuda*, *Distancia y longitud, Ángulo y Segmento.* Y por supuesto del modo de "arrastre", esencial para que el alumno observe regularidades al manipular ciertos elementos de la construcción que ha realizado.

Se pretende que el alumno, a través de la manipulación de los objetos geométricos a los cuales se les aplica la simetría, descubra y de cuenta de las regularidades o propiedades que persisten, que en síntesis son las siguientes: a) conservación de las medidas entre el objeto inicial y su simétrico, b) la igualdad de las distancias, de un punto cualquiera del objeto inicial al eje o al centro de simetría y de su simétrico al eje o al centro, c) la conservación de los ángulos en ambas figuras y la última d) la dirección que toma un punto cualquiera sobre el objeto inicial (cuando el alumno lo mueve) y la dirección que toma su simétrico. Ya que en una reflexión, al mover un punto (visto como el objeto geométrico) con respecto al eje, su simétrico se mueve en dirección contraria.

1

<sup>&</sup>lt;sup>5</sup> 1. Que guardan la misma relación que la que tiene un objeto con su imagen en un espejo. 2. Dicho de una cosa: Reflejada en un espejo. 3. Semejante a un espejo." (Biblioteca de Consulta Microsoft® Encarta® 2004. © 1993-2003 Microsoft Corporation.)

1.2.3.3. Resumen y discusión sobre el uso de juegos de estrategia matemática y el uso de SGD

Dentro de la matematización de situaciones (en general de la resolución de problemas) es de importancia fundamental la formulación de hipótesis, y su comprobación posterior. Ese proceso es muy fácil de realizar con juegos y su puesta en práctica inmediata para su contraste. Y el premio que se consigue por las mejores hipótesis, cuando se contrastan con la realidad, se reconoce en seguida: ganando la partida o mejorando la posición. Por ello es muy útil para la práctica de las técnicas de resolución de problemas la utilización de juegos: a las motivaciones habituales para desear resolver un problema se añade el hecho de que si utilizamos buenas técnicas se ganan las partidas. Y ello constituye una motivación profunda de actuación para todas las edades, y todavía más en la adolescencia, la edad de nuestros alumnos.

 Utilizar el juego para resolver o modelar problemas es más interesante al desarrollar en ellos los procedimientos y estrategias, para después hacer la traslación a las matemáticas. Con el objeto de despertar en el alumno ese impulso de reflexión que hace comprender que sí se medita sobre un juego, sí se llegan a descubrir estrategias ganadoras (o favorecedoras al menos), o se llegan a entender los mecanismos intrínsecos de un juego, se puede tener ventaja a la hora de jugarlo. Entonces, lo que se pretende lograr en el alumno a través de los juegos, sobre todo los de estrategia, que es nuestro caso, es ese esfuerzo de reflexión para intentar encontrar las situaciones que les permitan ganar con mayor frecuencia (o talvez siempre sí se encuentra una estrategia ganadora) que dejándose llevar sólo por las intuiciones.

 Cómo se plantea la cuestión, el contexto en que se sitúe y de la "tecnología" expositiva utilizada depende, en un porcentaje muy importante, el que un problema pase a ser considerado como tal por los alumnos.

Por otro lado, la manipulación de los objetos matemáticos se ve enriquecida por la ayuda que prestan los instrumentos computacionales. Ya que manipular los objetos hace que estos sean más familiares para los estudiantes. El SGD, Cabri es un intermediario que apoya al estudiante en el proceso de aprender, por ejemplo, a visualizar, ya que cuando el estudiante observa los movimientos en la pantalla le ayuda a visualizarlos posteriormente en su imaginación. "pensar visualmente… parece ayudar al estudiante de cualquier edad a resolver un problema. No es nada más una estrategia, sino un acercamiento multisensorial para entender un problema" (Moses, 1982, p. 65). Los instrumentos computacionales abren la posibilidad de estudiar un problema matemático desde distintos puntos de vista: numérico, gráfico y algebraico. Más interesante aún es el hecho de que dicho problema puede ser estudiado, de manera articulada, desde estos tres puntos de vista, contribuyendo así a establecer nuevas relaciones entre las representaciones en juego y a una mayor elaboración conceptual de los conceptos matemáticos bajo estudio. En otras palabras, el medio computacional funciona como un soporte para el establecimiento de conexiones entre fragmentos del conocimiento. Desde esta perspectiva, se trata entonces de conectar el conocimiento informal del estudiante con sus fragmentos de conocimiento matemático. El medio funciona como una especie de dominio de abstracción (Noss y Hoyles, 1996).

La importancia de estos instrumentos, para la educación, es precisamente esa capacidad expresiva que le otorgan a los estudiantes.

Entonces resulta conveniente reflexionar sobre las maneras en que los entornos computacionales funcionan como instrumentos de mediación (Kozulin, 1994) para la construcción de conceptos matemáticos.

## CAPÍTULO II

## MARCO TEÓRICO

### **2.1. APRENDIZAJES MATEMÁTICOS Y TECNOLOGÍA**

Los procesos psicológicos de las matemáticas (abstracción, generalización e inferencia, por ejemplo), pueden verse afectados por el entorno sociocultural predominante y también por las herramientas usadas en dicho entorno, siendo este un mediador en la acción cognoscitiva.

En una situación o escenario con determinadas características, se van a producir significados particulares del objeto matemático en cuestión, es decir, la expresión o representación de significados matemáticos que se desprendan del escenario estarán en directa correspondencia con éste, estarán en su mismo lenguaje por decirlo de alguna manera (Noss y Hoyles, 1996). "Ahí [en el escenario] el alumno puede expresar la generalidad matemática en dependencia del medio, aunque sus expresiones apunten más allá, hacia las descripciones abstractas de las estructuras matemáticas. [Esto es] Se hace posible [que el estudiante] explore ideas dentro de ámbitos particulares, concretos y manipulables, pero que contienen la semilla de lo general, lo abstracto y lo virtual" (Moreno y Waldegg, 2004, p.97).

Según Moreno y Waldegg (2004), en la construcción de significados (acción cognoscitiva) se necesitan, por un lado, los conocimientos previos y por otro lado los recursos que el escenario (soporte instrumental) ofrece para la exploración del objeto matemático. El escenario es el intermediario para realizar la conexión entre los conocimientos informales con el conocimiento matemático.

Actualmente, las teorías de la cognición de mayor influencia en los contextos educativos, reconocen el *principio de mediación instrumental* que puede expresarse de la siguiente manera: todo acto cognoscitivo está mediado por un instrumento que puede ser material o simbólico. Desde un punto de vista sociocultural, funciones como la atención, la memoria o la resolución de problemas experimentan una transformación radical cuando intervienen en actividades mediadas por instrumentos psicológicos simbólicos. Kozulin (2000).

En su texto, Moreno y Waldegg abordan que el ser humano desde su origen hasta la actualidad ha desarrollado conocimiento, y destacan que este fue y es posible a través de la mediación de instrumentos, desde herramientas de piedra hasta las más sofisticadas hoy en día.

El instrumento brinda una perspectiva diferente de la realidad y permite acceder a otros niveles de conocimiento imposibles de adquirir sin el instrumento. En síntesis, toda actividad cognoscitiva lleva consigo una actividad representacional. No hay manera de que una sea fructífera sin la otra, ambas son constitutivas.

Los instrumentos computacionales, en particular la computadora, son sistemas de representación (ejecutables) que pueden realizar funciones "cognoscitivas" en forma virtual, que facilitan exponencialmente el trabajo de las personas, por las características del software. Sin embargo, la persona tendrá que saber interpretar lo que aparece en su pantalla y esto no es de ninguna manera fácil ya que le demanda al sujeto una acción cognoscitiva de otro nivel (creándose nuevos significados). Por tanto, la complementariedad entre el instrumento computacional y el pensamiento del individuo hace que ambas herramientas formen una dualidad promotora del desarrollo en potencia.

Si al estudiante se le pudiera proveer de distintos sistemas de representación y en ellos se estudiara un mismo fenómeno u objeto matemático, el estudiante tendría más oportunidades de comprender el fenómeno y además en forma integral. Es decir, lo que quizá en un sistema de representación no se pudiera apreciar directamente (alguna propiedad, por ejemplo), en otro sistema tal vez se pueda mostrar claramente.

Abordar otros sistemas de representación además del o los que el profesor proporciona, accediendo a la utilización de medios ambientes computaciones, marcaría un cambio en términos cognoscitivos en la formación matemática del alumno.

La introducción de la tecnología en la escuela se hace con el propósito de desarrollar en los estudiantes un pensamiento matemático un poco más sólido, mediado por la tecnología. En el caso de las computadoras, su valor reside en que ofrece distintos medios de expresión matemática y además formas nuevas en las que se puede manipular el objeto matemático bajo estudio.

Moreno y Waldegg (2004) ponen como ejemplo el SGD Cabri-Géomètre II, que es con el que se trabajó en este estudio exploratorio, para dar muestra de que se puede lograr el propósito antes mencionado.

Retomando el ejemplo de los autores, en el que el objeto de estudio es el triángulo me permito hacer la siguiente comparación: en un ambiente de lápiz y papel, quizá al estudiarlo, el nuevo conocimiento adquirido por los alumnos quedará en el terreno de lo superficial (el alumno puede pensar: "lo creo porque así lo dice el maestro") en otras palabras, será frágil al someterlo al cuestionamiento de otros. Una ventaja, en este ejemplo, al utilizar Cabri es que al construir un triángulo cualquiera este se puede modificar tanto como se quiera y en forma rápida mediante la cualidad de arrastre (dragging) que tiene el software, mostrándole al alumno que aunque el triángulo se deforme, persisten características constantes en cualquiera de los triángulos que construya. En el mejor de los casos, el alumno puede llegar a establecer conjeturas a un nivel más avanzado que difícilmente realizaría en un ambiente de lápiz y papel. Esto por supuesto que favorecería a la conceptualización que se tiene sobre *el triángulo,* pasaría de verlo simplemente como una figura estática a verlo como un objeto matemático (Ibidem, 2004, p. 96).

Como también expresan Moreno y Waldegg, la raíz de muchos problemas educativos se encuentra en cómo se construyen los significados. En el caso de las matemáticas, los profesores intentan extraer problemas de lo cotidiano, con el propósito de que estos tengan más sentido para el alumno. Sin embargo, poco se hace por establecer vínculos temáticos dentro del mismo campo, por ejemplo, entre el álgebra y la geometría. Tal vez por ello sea conveniente trabajar en un ambiente computacional ya que "permite comprender cómo los recursos de este medio estructuran la *exploración* y cómo los recursos expresivos del medio favorecen la *sistematización.* Según estos autores ambos procesos (la exploración y la sistematización) son parte importante en el proceso de construcción de significados. Es probable que por esta vía los estudiantes van a ser capaces de articular los resultados de sus exploraciones de manera tal que éstos puedan ser llevados más allá del medio computacional, o puedan dar lugar a nuevas versiones de un resultado que hace clara la visibilidad del medio computacional" (Cita de Moreno y Waldegg, 2004, p. 97-98, del texto Noss y Hoyles, 1996).

De modo que lo importante a la hora de que la herramienta arroja o presenta resultados va a ser la capacidad para poder interpretarlos. Luego entonces esta herramienta (el SGD) no remplaza la capacidad de procesamiento de la mente sino que la amplifica.

# **2.2. INSTRUMENTOS PSICOLÓGICOS EN EL APRENDIZAJE DE LAS MATEMÁTICAS**

El concepto de instrumento psicológico es fundamental en la teoría psicológica de Vygotsky. De acuerdo con Kozulin (2000), para Vygotsky los instrumentos psicológicos son los recursos simbólicos – signos, símbolos, textos, fórmulas, medios gráficossimbólicos– que ayudan al individuo a dominar sus propias funciones psicológicas "naturales" de percepción, memoria, atención, etc. Los instrumentos psicológicos actúan como un puente entre los actos individuales de cognición y los requisitos simbólicos socioculturales de estos actos. El concepto de instrumento psicológico ofrece una nueva perspectiva para el estudio comparativo del desarrollo cognitivo, el aprendizaje en las aulas, las diferencias interculturales en la cognición y las posibles maneras de hacer que la educación se ajuste más a las necesidades que plantea enseñar a pensar y a resolver problemas de manera creativa (Kozulin, 2000, p. 15).

Kozulin también plantea que Vygotsky clasifica a las funciones psicológicas en: *naturales* y *culturales.* Las primeras se perciben en el curso del desarrollo y maduración del individuo. Sin embargo, la sociedad interviene de tal forma que las funciones naturales se transforman en funciones culturales. Según Vygotsky este cambio se produce por la influencia de instrumentos materiales y simbólicos, y de las distintas formas de comunicación interpersonal que crea el hombre. Esto da como resultado que las personas "adquieran la capacidad de regular sus funciones psicológicas "naturales" mediante instrumentos simbólicos externos que, más adelante, son interiorizados" (Ibidem, p. 16). Un ejemplo de instrumento psicológico básico, es el lenguaje.

Para Vigotsky, continua Kozulin, existen tres principales mediadores en la cognición humana: los instrumentos materiales, los instrumentos psicológicos y los mediadores humanos. De estos los instrumentos psicológicos simbólicos son muy importantes debido a que "ocupan una posición estratégica "entre" los estímulos del mundo y los procesos psicológicos internos del individuo. Por lo tanto, los instrumentos psicológicos transforman la interacción no mediada del ser humano con el mundo en una interacción mediada. [De tal manera que las] funciones psicológicas "naturales" como la percepción, la memoria y la atención se transforman bajo la influencia de los instrumentos psicológicos y generan nuevas formas culturales de las funciones psicológicas. La calidad de estas transformaciones depende de la calidad de los instrumentos simbólicos disponibles en una cultura dada y de las condiciones en las que los individuos se apropian de estos instrumentos" (Ibidem, p. 18).

Kozulin también afirma que el razonamiento hipotético, los experimentos teóricos, el empleo de modelos, la resolución generalizada de problemas y otras actividades académicas no se pueden lograr sin alguna forma de representación simbólica basada en el empleo de instrumentos psicológicos...esenciales de los aspectos cognitivos de la enseñanza… La adquisición de instrumentos psicológicos requiere un paradigma del aprendizaje diferente del de la adquisición de contenidos… [Este paradigma debe tener] una intencionalidad por parte del enseñante-mediador, [si no] no habrá apropiación de los instrumentos psicológicos o éstos se adquirirán como un contenido más… [Los instrumentos deben ser] generalizados [para que sean] capaces de organizar los procesos cognitivos y de aprendizaje del individuo en contextos y tareas diferentes… [Y por último, para la adquisición de instrumentos psicológicos] la mediación de significados es un momento esencial…, porque…sólo obtendrán su significado a partir de los convencionalismos culturales que los engendraron (Ibidem, p. 104-106).

## **2.3. AMBIENTES MATEMÁTICOS EMERGENTES EN JUEGOS DE NIÑOS**

Los ambientes de aprendizaje son construidos por el individuo, en la interacción social, y están influidos por aspectos culturales e históricos.

El medio ambiente matemático se constituye por las construcciones que realiza el niño y éstas deben ser entendidas o analizadas en ese mismo medio, sin dejar a un lado lo que el niño ya sabe, para que tenga sentido el cómo es comprendido el nuevo conocimiento o la nueva conceptualización del objeto matemático. Saxe y Bermudez (1996).

Según Saxe y Bermudez (1996), un juego, con tendencias educativas, debiera llevar implícito un objetivo u objetivos, es decir, un diseño inteligente que dirija al niño o al estudiante hacia donde se quiere que llegue, como por ejemplo, hacia la adquisición de habilidades o estrategias, o algún tipo de conocimiento, al reconocimiento de propiedades, etc. Señalan estos autores que, aunque exista una estructura del juego claramente definida, surgirá otra estructura paralela creada por los participantes en el juego. Esto es, las circunstancias y conocimientos previos de los niños o estudiantes le darán forma a una estructura alterna, respetando parcialmente, o no, lo establecido por el juego preescrito, para crear un juego más propio. Lo que dará lugar a otro tipo de objetivos que quizá o no rebasen a los objetivos iniciales. Así, por el contrario, puede que esta modificación a las normas del juego limite la intención u objetivos preescritos por el juego.

 En resumen, al llevar a cabo un juego siempre surgirán cosas nuevas, imprevistas o impensadas por quienes lo diseñaron. Quizá un acción o una decisión de quienes participan pueda desencadenar otras acciones o maniobras más complejas que elevaran o al contrario disminuirán el potencial del juego y sus objetivos.

Los mismos autores (Saxe y Bermudez, 1996), en su documento sobre los *Ambientes Matemáticos Emergentes en Juegos de Niños* (Emergent Mathematical Environments in Children´s Games, 1996) describen una estructura para el análisis de medios ambientes de aprendizaje en la cual la construcción esencial está en las *metas emergentes* que elaboran los niños.

Lo central en este trabajo de los dos autores arriba mencionados es la visión de cómo entender los medios ambientes matemáticos que surgen en algunos de los juegos de los niños, pues se requiere la coordinación de dos perspectivas analíticas (Saxe, 1991).

La primera es un tratamiento constructivista de las matemáticas de los niños En efecto Saxe y Bermudez toman como una hipótesis esencial que los medios ambientes matemáticos de los niños no pueden ser entendidos en forma separada de las actividades

cognitivas propias de los niños (Piaget, 1952, 1977; Saxe, 1991; Steffe, von Glasersfeld, Richards, & Cobb, 1983; von Glasersfeld, 1992), ya que los medios ambientes matemáticos toman formas como las construcciones de los niños y les permiten llevar a cabo metas y submetas que están basadas en sus conocimientos previos. Tales metas pueden ser relativamente elementales, tales como las que consisten en contar una colección de objetos, o relativamente sofisticadas, como en las que la construcción a la que llega un adolescente es la creación de una prueba geométrica.

En resumen, los medios ambientes matemáticos se constituyen solamente en aras de objetivos matemáticos individuales.

La segunda perspectiva analítica deriva de tratamientos socioculturales de la cognición. (Laboratory of Comparative Human Cognition, 1986; Rogoff, 1990; Saxe, 1991). Según Saxe y Bermudez (1996), en las construcciones de los niños de metas y submetas matemáticas están entretejidas las actividades socialmente organizadas en las cuales ellos son participantes como en el cálculo del promedio al batear o al dar cambios por la venta de limonada (o en reglas y propósitos de jugar Monopolio) las construcciones y las interacciones de los niños están enmarcadas por objetos culturales" (Saxe y Bermudez, 1996).

Saxe y Bermúdez tienen como hipótesis básica acerca de la estructura de las metas emergentes que "las metas no son construcciones fijas o estáticas, más bien toman forma y se mueven con la participación de los niños en las prácticas. En este proceso, los objetivos están necesariamente entretejidos con aspectos cognitivos y socio-culturales de las funciones propias de los niños" (Saxe y Bermudez, 1996).

Los autores elaboran un *Modelo de Objetivos Emergentes*, en el cual las metas emergentes están influenciadas por cuatro parámetros que son: *la estructura de actividades*, *las interacciones sociales*, los *artefactos y las convenciones,* y las *comprensiones previas*. Estos parámetros les sirven como punto de partida para el análisis de las metas emergentes, en particular para aplicarlos al juego al juego que ellos observaron (el Caza Tesoro). Estos mismos parámetros son los que nos servirán para el análisis de la actividad de los niños en el juego virtual "Dominó Cuadrado", el cual se aplicará y se harán observaciones de su utilización, en la fase experimental del trabajo que conforma a esta tesis.

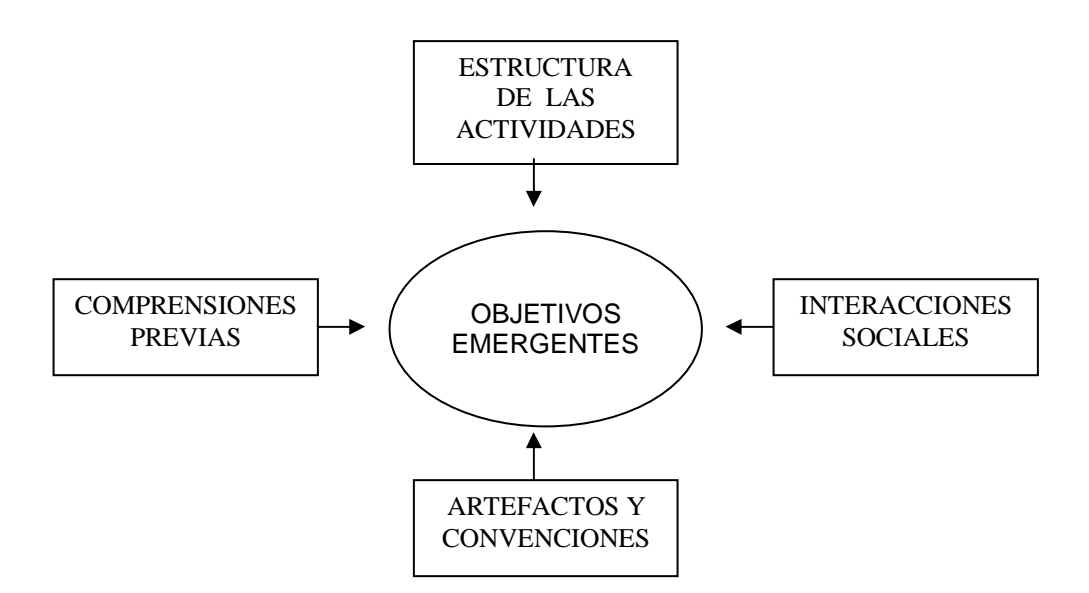

Esquema de los cuatro parámetros del Modelo de Objetivos Emergentes

Enseguida se resume en que consisten los parámetros del Modelo de Objetivos Emergentes.

En la **estructura de las actividades** los autores distinguen una *estructura que se pretende* y una *estructura real.* La estructura que se pretende consiste en las reglas, objetivos y la organización del juego que han sido preescritas por los diseñadores de éste. En cuanto a la estructura real, en contraste, es el verdadero juego que surge a partir del juego de los niños.

En su texto, Saxe y Bermudez proporcionan un esquema de organización del juego, el cómo es presentado a los niños, es decir describen la estructura del juego que se pretende. Después de un análisis, dan una descripción de la transformación de esta estructura en el verdadero juego de los niños. Enseguida enfocan toda su atención al análisis empírico de la estructura real del juego a partir de tres aspectos relevantes: *las reglas* emergentes, con las cuales los niños juegan; *los valores*, que son los que ellos asignan o forman en el juego; y finalmente, las propias *rutinas* particulares con las cuales ellos juegan, ya que éstas están entretejidas profundamente con las metas matemáticas emergentes de los niños.

**Los artefactos y convenciones** son los objetos tangibles, manipulables que forman parte del juego y que pueden representar o simbolizar algo. Las convenciones son los acuerdos a los que pueden llegar los participantes sobre algunas de las reglas del juego.

Ambos, artefactos y convenciones, son intrínsecos al juego y tienen influencia sobre las metas matemáticas de los niños, como por ejemplo, las propiedades de los artefactos.

**Las comprensiones previas** son los conocimientos que tiene el niño antes de involucrarse en el juego, y estos pueden ser sobre otros juegos de tablero así como sus conocimientos sobre las operaciones aritméticas básicas, etc. "Las metas están enraizadas en las construcciones conceptuales de los niños, y el análisis de procesos de formación de una meta debe estar basado en un tratamiento de las comprensiones previas de los niños" (Saxe, y Bermudez, 1996).

Finalmente, las **interacciones sociales** se producen entre los participantes al llevarse a cabo el juego, y éstas pueden hacer cambiar las metas de los niños y tomar forma en la medida en que se desenvuelve el juego.

## **2.4. APRENDIZAJE DE LA GEOMETRÍA Y UTILIZACIÓN DEL SOFTWARE CABRI-GÉOMÈTRE II Y DE OTROS ARTEFACTOS**

#### 2.4.1. *Utilización de un SGD*

A últimas fechas se habla en forma entusiasta sobre las posibilidades que brinda el uso de nuevas tecnologías en la enseñanza de las matemáticas ya que se presume que se puede llegar a reflexionar desde cuestiones matemáticas elementales hasta niveles superiores, utilizando un medio ambiente computacional en la clase de matemáticas, como Cabri-Géomètre II, tal vez otro tipo de artefactos que hagan posible la manipulación de objetos matemáticos.

Noss y Hoyles (1996) afirman que cuando existe una integración sólida entre el maestro, alumno, conocimiento y un software, se forja un soporte educativo potencial que sin duda deja libre el camino a la comunicación de ideas, estrategias, conjeturas, etc., que surgen de la reflexión que propician estos cuatro elementos.

El software de geometría dinámico (SGD) Cabri-Géomètre II cuenta, entre otros detalles, con un soporte matemático que lo hace diferente a otros software y según Noss y Hoyles (1996) es precisamente éste el detonante para la elaboración de significados matemáticos. Es decir, los recursos que el medio pone a disposición de un estudiante estimulan la construcción de significados y éstos incluyen la experiencia previa del que aprende. En este sentido el medio funciona como un dominio de abstracción. Dominio en el cual se pueden construir argumentos que talvez no sen una demostración formal, pero que dentro del dominio de abstracción sí constituyen una argumentación en términos locales, es decir, descritos con el lenguaje del medio y cuyo sentido proviene de él.

"Los estudiantes son capaces de articular los resultados de sus exploraciones de manera tal que éstos puedan ser llevados más allá del medio computacional o pueden dar lugar a nuevas versiones de un resultado que hacen clara la visibilidad del medio computacional" (Moreno y Santos, 2001).

En efecto, un punto relevante en este estudio y que se rescata de lo elaborado al respecto en Noss y Hoyles (1996), es la forma en la que el estudiante logra construir significados matemáticos, ya que se pretende que estos se elaboren en un medio ambiente de aprendizaje distinto que apoye al estudiante para conseguir esto. Por lo tanto la conformación del medio ambiente propuesto (computacional) debe ser bondadoso con el estudiante, en el sentido de que le permita construir y reconstruir el conocimiento matemático que en ese momento este abordando y que pueda verlo como una parte vinculada a otras, dándole un significado ante ese todo llamado matemáticas.

El ambiente de aprendizaje que proporciona el SGD, Cabri, por las características que se describieron en el subepígrafe 1.2.3.1, y la particular forma en la que ahí se manipulan los objetos geométricos, hace que el estudiante pueda llegar a descubrir propiedades geométricas invariantes en dichos objetos y hasta relaciones con otros (Bellemain, 1992).

#### 2..4.2. *Funciones de los artefactos en el aprendizaje de las matemáticas*

Para los autores Verillon y Rabardel (1995), se debe poner atención en cómo influyen en la manera en que vivimos, aprendemos y trabajamos los artefactos de la tecnología y del cambio tecnológico. Ya que en la realización de en estas actividades están necesariamente involucradas las relaciones entre la cognición y la naturaleza del artefacto.

Consideran que si la cognición evoluciona, en términos de la epistemología genética, a través de la actividad del sujeto y de la interacción con el medio ambiente, entonces puede haber procesos de asimilación o acomodación provenientes de los rasgos de la función y estructura que caracterizan a los artefactos. Es decir, la estructura y la función de un artefacto van a provocar cierto conocimiento o efecto en el desarrollo cognoscitivo.

En otras palabras, la introducción y uso de instrumentos, sean materiales o psicológicos (lenguaje, medios computacionales, símbolos, diagramas, mapas, etc.), lleva a alcanzar muchos cambios tanto estructurales como funcionales en la cognición del sujeto. Esto lo confirma Vigotsky según las siguientes apreciaciones: "se activa una serie completa de nuevas funciones vinculadas al uso y control del instrumento seleccionado; el trabajo que es desarrollado por el instrumento reemplaza y hace inservible una serie entera de procesos naturales [el instrumento] transforma el desarrollo y los aspectos particulares (intensidad, duración, continuidad, etc.) de todos los procesos involucrados en la composición del acto instrumental. [De este modo, el instrumento se constituye como] un nuevo elemento intermediario situado entre el objeto y la operación psíquica dirigida a él" (Cita de Verillon y Rabardel, 1995, p. 81-82, del texto de Vigotsky, 1930, p. 42.).

En esta tesis se van a utilizar estás concepciones y resultados sobre la cognición del sujeto, aplicándolos al ambiente escolar y en el caso en particular que aquí se aborda, el de qué puede provocar o aportar el uso de artefactos como la computadora al aprendizaje de las matemáticas en la secundaria, específicamente, al estudio del tema de simetría.

Según Verillon y Rabardel (1995), "hay una necesidad con respecto a la conceptualización [que es] consecuente con la naturaleza específica del dominio [Por tanto con su investigación desearon] contribuir en la construcción teórica sobre un aspecto específico de la actividad pragmática: el hecho de que muy a menudo está involucrada la interacción con artefactos que intervienen como mediadores entre el sujeto y el objeto de su acción" (p. 78).

Verillon y Rabardel hacen una diferenciación entre dos conceptos: "el artefacto, como un objeto material hecho por el hombre, y el instrumento como un constructo psicológico. El punto es que no existe instrumento en sí mismo. Una máquina o un sistema técnico no constituyen una herramienta inmediatamente [útil] para el sujeto. Incluso cuando

es construido explícitamente como una herramienta, no lo es, como tal, [en el sentido de que lo utilice para hacer algo] un instrumento para el sujeto. Se convierte en esto cuando el sujeto ha sido capaz de apropiarse de este para [su utilización] él [cuando] ha sido capaz de subordinarlo como un medio para sus fines. Y en este sentido, [finalmente] lo ha integrado a su actividad. Así, un instrumento es el resultado del establecimiento, por parte del sujeto, de una relación instrumental con un artefacto material o no, producido por otros o por sí mismo" (Verillon y Rabardel, 1995, p. 84-85).

Para Verillon y Rabardel el desarrollo es visto como "el resultado de un proceso artificial en extenso en el que la adquisición de los instrumentos juega un papel principal. No es tanto el instrumento como tal lo que determina la evolución sino la reorganización funcional y el despliegue que su adquisición y uso impone en los mecanismos innatos en diferentes niveles: senso-motriz, perceptivo, mnemónico, representacional, etc." (Verillon y Rabardel, 1995, p. 82).

Una de las conclusiones de los autores es que "hay muy poca actividad humana donde la mediación de los artefactos no interviene, de tal manera que desde la edad más temprana, los artefactos constituyen factores contextuales del funcionamiento cognitivo" (Verillon y Rabardel, 1995, p. 96).

Finalmente, en esta sección se abordará el estudio realizado por Hoyos (2006), el cual estuvo específicamente enfocado al estudio de las funciones de los artefactos.

Este trabajo se llevó a cabo con 18 estudiantes del tercer grado, en una secundaria pública en México. La temática involucrada fue el aprendizaje de las transformaciones geométricas, en particular la homotecia y las isometrías (simetría, reflexión y traslación).

Se instrumentaron secuencias de trabajo dirigidas, diseñadas enfocando a la exploración y manipulación del SGD, Cabri-Géomètre II, y al uso de pantógrafos, maquinas articuladas con distintas configuraciones geométricas. Se intentó verificar que las funciones de ambos artefactos eran complementarias. Fue además un intento por promover la potencialidad del uso de las nuevas tecnologías en conjugación con la introducción de contextos históricos en la enseñanza de las matemáticas, con el objetivo de que el contexto escolar se volviera más significativo para el estudiante.

En forma adicional ahí también se investigó si el estudio del tema derivaba en el establecimiento de algún tipo de conexión entre las distintas áreas de las matemáticas que están dentro del programa de estudios de la secundaria (como por ejemplo, geometría y álgebra).

En el marco teórico que se utilizó para la exploración y el análisis de los resultados de este trabajo aparece el trabajo de 1995 de Pierre Verillon y Pierre Rabardel en donde exponen que deben existir diferencias significativas en la construcción del conocimiento al verse involucrado el uso de tecnologías y que es necesario indagar sobre los aportes de los artefactos, los que de alguna manera influyen al verse modificadas las acciones o actividades del que aprende.

También se analiza la naturaleza de la manipulación directa y la expresión de ideas por parte del alumno. Según Hoyos y de acuerdo con C. Laborde (1993), "un punto crucial para producir resultados de aprendizaje en geometría con la ayuda de un SGD está constituido por la enunciación de las propiedades matemáticas que subyacen en la configuración geométrica que se obtuvo al utilizar tal instrumento" (Hoyos, 2006, p. 34). Bajo esta perspectiva, en el estudio "interesó conocer las posibles relaciones aritméticas o geométricas invariantes que los estudiantes pudieran percibir al seleccionar alguna de las transformaciones geométricas [en el menú del SGD]… o por [la manipulación de] las configuraciones provistas por las articulaciones de las máquinas [pantógrafos] de transformación geométrica" (Ibidem, p. 34).

En este trabajo resalta que las acciones que se realizaron con cada uno de los artefactos están estructuradas de manera inversa para que se llegue a comprender las transformaciones geométricas.

Entre sus conclusiones, la autora destaca que "es probable que el software y los pantógrafos hayan satisfecho funciones complementarias en el desarrollo del aprendizaje y la comprensión de las propiedades de las transformaciones geométricas… [pues] se observó que todos [los estudiantes] desarrollaron procesos de intuición y objetivación… con relación a ciertas funciones especificas [introducción de términos formales y comprensión de propiedades geométricas]" (Ibidem, pp. 40-41).

En síntesis, en esta tesis se retoman los trabajos de Moreno y Waldegg (2004), Kozulin (2000), Saxe y Bermudez (1996), Noss y Hoyles (1996), Verillon y Rabardel (1995) y Hoyos (2006). Y se planea llevar a cabo una serie de sesiones de trabajo dirigido en donde se abordará el tema de la simetría, usando un SGD, guías de trabajo para los estudiantes y un juego de estrategia virtual denominado "Dominó Cuadrado".

# CAPÍTULO III

## METODOLOGÍA

Aquí se describe cómo se realizó el trabajo de investigación, es decir, cuál fue el método de recopilación y análisis de datos, quiénes fueron los sujetos que participaron en el estudio, cuáles fueron las herramientas que se utilizaron para la recolección de datos y cuál fue el contexto escolar donde se llevó a cabo el trabajo de campo.

Para realizar el estudio exploratorio en el que se basa esta tesis se siguió una forma de análisis como lo que describe Miles y Huberman (1994). Ellos definen el análisis cualitativo como: "la composición de tres flujos concurrentes de actividad: la reducción de datos, el despliegue de los datos [elegidos] y la deducción/comprobación de conclusiones" (Miles y Huberman, 1994, p. 10).

En cuanto a la *reducción de datos* se refiere "al proceso de seleccionar, enfocar, simplificar, resumir y transformar los datos que aparecen escritos –en notas de campo o transcripciones… [Este proceso] ocurre continuamente… a lo largo del proyecto… El proceso de reducción/transformación de datos continua después del trabajo de campo, hasta que el informe final esta completado.

La reducción de los datos no es algo separado del análisis. Es parte del análisis… es una forma de análisis que afila, clasifica, enfoca, suprime y organiza los datos de una manera tal que las conclusiones 'finales' puedan ser deducidas y verificadas" (Miles y Huberman, 1994, pp. 10-11).

La segunda actividad del análisis es el *despliegue de los datos [seleccionados].*  "Genéricamente, un despliegue es una reunión organizada, comprimida de información que permite la deducción de conclusiones y acciones… [Los despliegues] son diseñados para

congregar información organizada en una forma compacta inmediatamente accesible, para que el analista pueda ver lo que esta pasando y cualquiera deduzca conclusiones justificadas" (Miles y Huberman, 1994, p. 11).

La tercera actividad del análisis, es la *deducción de las conclusiones y comprobación.* "desde el inicio de la colección de datos, el analista cualitativo comienza a decidir qué significan las cosas- esta notando regularidades, patrones, explicaciones, posibles configuraciones, flujos causales y proposiciones… las conclusiones todavía están ahí, comenzadas pero no terminadas y vagas al principio… las conclusiones 'finales' no pueden aparecer hasta que la colección de datos haya terminado…[La deducción de conclusiones es una parte su complemento es una verificación] los significados que surgen de los datos tienen que ser *probados* para su plausibilidad, su firmeza, su 'confirmación'- es decir, su validez…[Estos tres flujos] como entre tejido antes, durante y después de la colección de datos, en forma paralela, para construir el dominio general llamado 'análisis' " (Miles y Huberman, 1994, pp. 11-12). En el presente estudio exploratorio se seguirá esta forma de análisis.

En cuanto a las especificidades del estudio exploratorio, el lugar donde se llevó a cabo el trabajo empírico fue la secundaria diurna 109 "León Felipe", ubicada en calzada San Bartolo Naucalpan y río Uruguay de la colonia Argentina, en la delegación Miguel Hidalgo en el Distrito Federal. Esta secundaria cuenta con un aula exclusiva en la que esta instalado el Laboratorio de Matemáticas, en donde hay un pizarrón, estantes, mesas y sillas, 11 computadoras y una pantalla de proyección. Se llegó a un acuerdo con las autoridades del plantel y también con los profesores de matemáticas encargados de los grupos participantes, en lo que se refiere a la organización de las sesiones de trabajo con los alumnos de sus diferentes grupos. Quedo establecido el horario siguiente: el lunes de 7:30 a 12:00 y el viernes de 8:20 a 12:50 (Turno matutino).

La secundaria tiene denominados a los grupos de cada grado de la siguiente manera: a los grupos de primero como 11, 12… y 15; a los de segundo como 21, 22…y 25; a los de tercero como 31, 32…y 35. Se hace esta aclaración ya que en adelante se hará referencia a los grupos de esta forma.

Para llevar a cabo el estudio exploratorio se eligieron: grupos de trabajo y grupos de contraste.

Con los *grupos de trabajo* se realizaron las sesiones dirigidas en el laboratorio de matemáticas, en el horario antes mencionado. Fueron un grupo de primer grado; dos grupos de segundo grado y dos grupos de tercer grado.

Los *grupos de contraste* son los que nos sirvieron como puntos de referencia con respecto a la labor realizada con los grupos de trabajo. Con ellos no se trabajó ninguna sesión. Fueron un grupo de primer grado, dos grupos de segundo grado y un grupo de tercer grado.

Enseguida se muestra de forma gráfica la clasificación y el número de los sujetos que participaron en este estudio exploratorio.

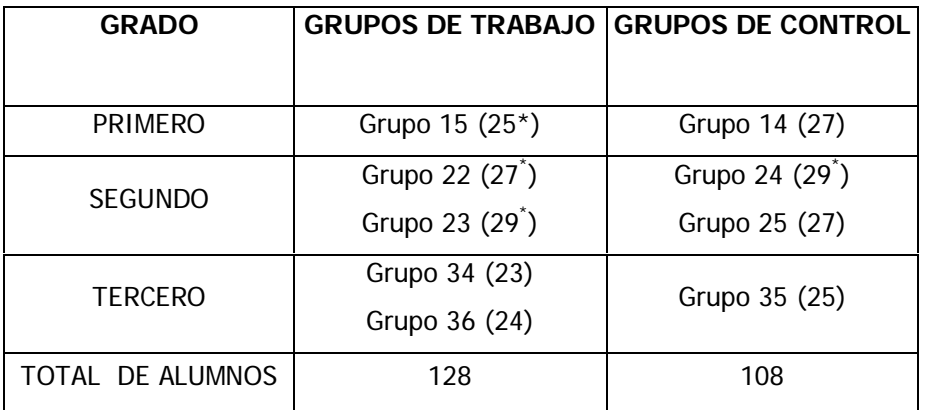

(n\*) significa: \* que se aplicó el C. F., y **n** es el número de estudiantes del grupo

El periodo de tiempo que se ocupó, desde lo que consideramos el inicio de sesiones formales del trabajo dirigido con los alumnos, fue del 5 de septiembre de 2005 al diez de febrero de 2006, aproximadamente un semestre escolar.

Los elementos principales en el trabajo que se realizó con los alumnos participantes fueron, el juego de estrategia virtual (en la computadora), y la utilización del menú de herramientas de transformaciones geométricas del software Cabri-Géomètre II.

Las actividades estuvieron basadas en la observación, manipulación de los materiales y descubrimiento de propiedades de la simetría y de otros aspectos matemáticos que se conjuntaron con el estudio del tema de la simetría.

## **3.1 HERRAMIENTAS PARA RECOLECCIÓN DE DATOS**

Las herramientas que se utilizaron para la obtención de datos fueron tres: el primero, un *cuestionario*; segundo, las *guías de trabajo* que fueron elaboradas para ayudar al estudiante en la exploración de la simetría en las sesiones en las que se utilizó el menú de transformaciones geométricas del software Cabri-Géomètre II y el tercero, las *video grabaciones* de la puesta en práctica del juego virtual "Dominó Cuadrado.

El tiempo para contestar los cuestionarios fue de 50 minutos, mismo que dura cada clase en la secundaria. El lugar de aplicación fue el salón donde toman clase los estudiantes.

Las guías de trabajo fueron contestadas por los alumnos, en forma individual, en cada sesión del laboratorio de matemáticas (a excepción de las dos primeras guías de trabajo).

Algunas video grabaciones sobre la puesta en práctica del juego virtual, fueron transcritas, las que son representativas de los resultados que se mostrará en el análisis.

Enseguida se detallan las características del cuestionario y de las guías de trabajo.

#### 3.1.1. *Descripción del Cuestionario*

El cuestionario aplicado antes (y al final) de las sesiones de trabajo con los estudiantes en el laboratorio de matemáticas son denominados *Cuestionario inicial* y *final* respectivamente, consistió en diez preguntas o cuestionamientos (ítems) relacionados con la temática de simetría. Se enfocó principalmente a la simetría axial o con respecto a un eje, ya que es de la que los estudiantes tienen más antecedentes. En el caso de los de primer grado sus antecedentes son los la escuela primaria, y para los de segundo grado, además de la primaria, los estudiantes cuentan con el curso de primer grado de secundaria ya que es en éste donde también se estudia la simetría axial.

El C. I. tuvo la finalidad de identificar en los estudiantes conocimientos básicos, habilidades y concepciones sobre la simetría en referencia a los contenidos del eje temático de geometría que propone el plan y programas de estudio para secundaria (1993).

Como por ejemplo, el conocimiento de las propiedades de la simetría axial, el trazado de ejes de simetría de una figura, el manipular, dibujar, el medir y su aplicación en la resolución de problemas, así como la composición de dos reflexiones respecto a una recta.

En lo que respecta a la aplicación del C. F. tuvo la finalidad de identificar si hubo alguna evolución en el pensamiento del estudiante con respecto a conocimientos básicos y sí se modificaron en forma positiva las nociones sobre la simetría, mejorando así las habilidades operatorias de los estudiantes. Es decir, con el C. F. se intentó corroborar el logro de un avance en el aprendizaje del estudiante después de las sesiones de trabajo realizado con Cabri, en el laboratorio de matemáticas. Cabe aclarar que este último cuestionario no es una herramienta determinante del avance de los alumnos como lo son las guías de trabajo resueltas por ellos, las que dieron evidencia de las probables evoluciones de los alumnos.

Enseguida se describe el contenido de cada uno de los diez cuestionamientos ó ítems contenidos en el Cuestionario. Los denominamos así por estar conformados en algunos casos por varias preguntas (Ver anexo **B).**

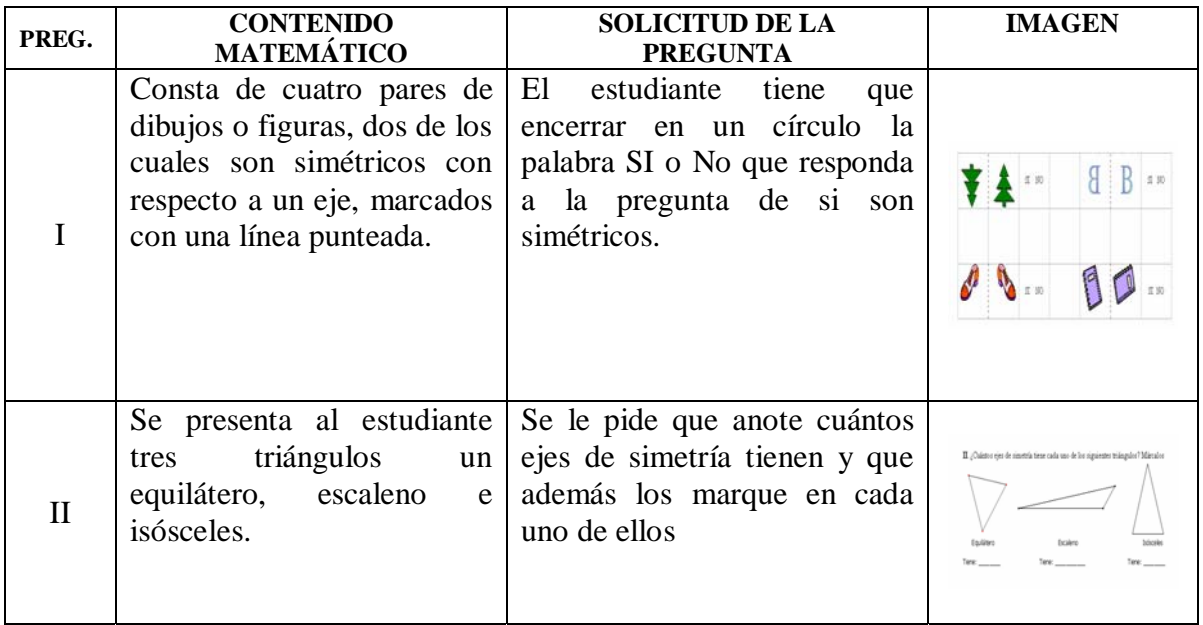

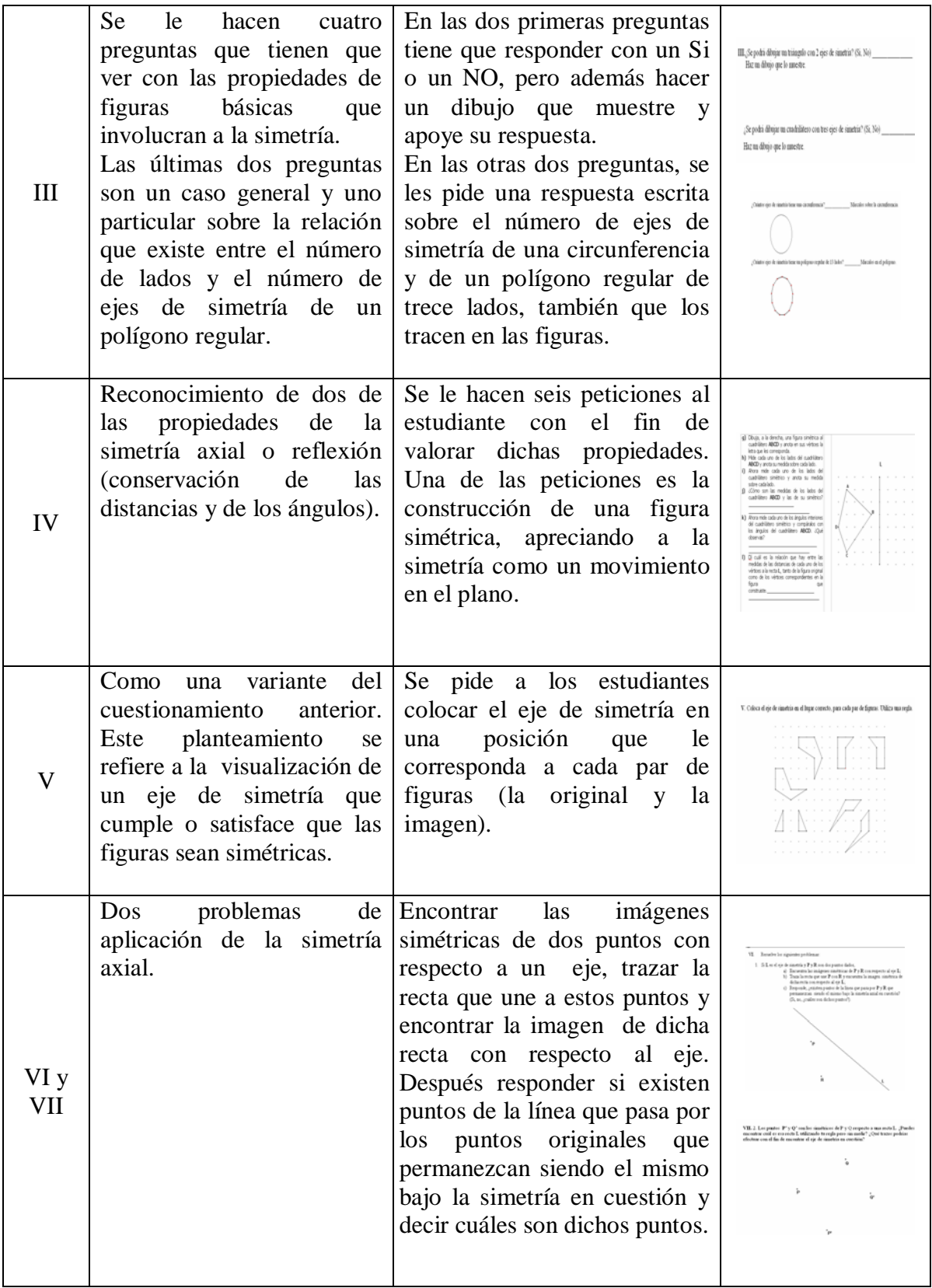

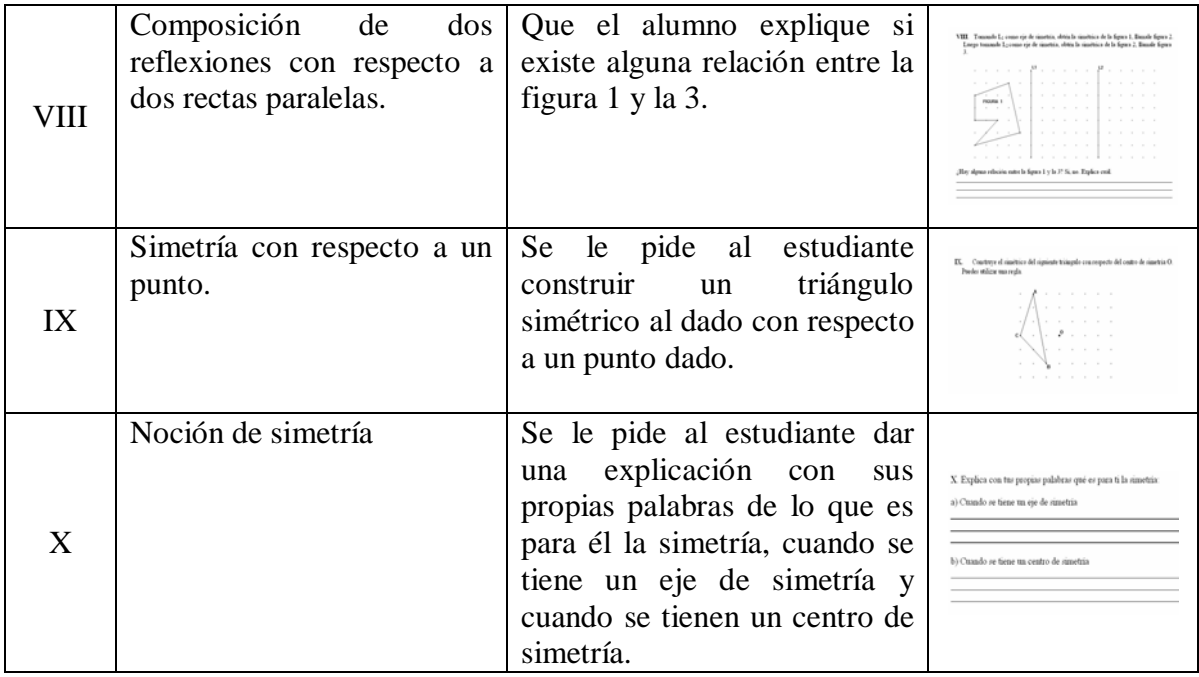

#### 3.1.2. *Descripción de las Guías de Trabajo*

Las guías de trabajo, como ya se dijo, se pensaron como un apoyo para la actividad del estudiante, un intermediario escrito en la exploración de la simetría. Las primeras dos guías son de carácter introductorio. Se considera como una tercera actividad, la puesta en práctica del juego virtual "Dominó Cuadrado". La cuarta guía de trabajo fue incluida como complementaria del trabajo realizado en la segunda guía. Las guías, cinco, seis y siete se plantean para la exploración de la simetría con respecto a un punto o simetría central y las últimas dos, son sobre la simetría con respecto a un eje o simetría axial. (Ver anexo **C**).

### *Guía de Trabajo I "Actividades de Exploración y de construcción I"*

Esta guía de trabajo es para introducir al estudiante al uso de comandos del software Cabri-Géomètre II. Esta es resuelta en equipo (2 o 3 alumnos). Trata sobre la construcción de un triángulo equilátero. Se describen las instrucciones precisas que debe seguir el estudiante para conseguir dicha construcción al utilizar comandos como *"Compás"*, "*Segmento"*,

*"Punto"* y *"Etiqueta"*, éste último muy útil para denotar puntos u otros objetos y poder referirnos con mayor precisión a lo que se desea hacer en adelante.

Las instrucciones que dicta la guía utilizan un lenguaje geométrico sencillo, con el que se pretende que el alumno se vaya familiarizando con los términos. Es decir, al mismo tiempo que se lee la guía se debe ir realizando las manipulaciones en la computadora. Al mismo tiempo el instructor muestra cómo hacerlo en una pantalla, de tal manera que todos los estudiantes observan cómo se hace. Cada que se utiliza un comando se les da un vistazo a los demás que pertenecen al mismo menú de herramientas o bloque de herramientas. También es importante acceder al menú de "*Ayuda*" de Cabri, en el que se muestra una breve descripción de lo que se puede hacer accediendo a cada uno de los comandos.

El énfasis que se hace en ésta y en la siguiente guía es en la cualidad de *arrastre* que tiene el software. En particular, al solicitarle al estudiante que mueva diferentes partes del triángulo o del objeto en construcción hacia donde el quiera, que observe y que describa o explique lo que pasa.

Antes de finalizar la guía se les muestra el menú de herramientas "*Dibujo*" con el cual se puede personalizar y animar la construcción. Este menú de herramientas llama la atención de los alumnos porque se puede poner color a distintos elementos del objeto geométrico, por ejemplo a los lados de las figuras, cambiar el grosor a todo tipo de líneas o puntearlas, rellenar de color las figuras, cambiar la apariencia de cada elemento, etc.

#### *Guía de Trabajo II "Actividades de Exploración y de construcción II"*

En esta segunda guía con el propósito de introducir al estudiante al uso del software Cabri-Géomètre II. Se realizó en equipo (2 o 3 estudiantes). Consta de cuatro actividades que tienen que ver con la exploración de los comandos "*Recta perpendicular*" y "*Recta Paralela*".

En la primera actividad, se retoma parte de la construcción que se hizo en la guía I para indagar sobre la propiedad geométrica de la recta perpendicular en dicha construcción. Luego, la segunda actividad es sobre el uso del comando "*Recta paralela*". Ambas actividades son el antecedente de la actividad tres que consiste en la construcción de un cuadrado utilizando estos dos comandos (*Recta perpendicular* y *Recta Paralela*). La cuarta actividad es sobre el perímetro y área variables, que retoma en forma conjunta las construcciones del triángulo equilátero y la del cuadrado para conformar una tercera y a partir de un punto en común (vértice) se les pide a los estudiantes que lo arrastren para así apreciar la variabilidad en perímetro y área, en cada figura, una en dependencia de la otra.

Esto da lugar a varias preguntas que se hacen en referencia a la construcción realizada, en ella se otorgan valores (literales) a algunos de sus elementos para denotar variables y con ellos hacer algunas operaciones para responder a las preguntas.

#### *Guía de Trabajo III (Juego virtual Dominó Cuadrado)*

No existe una guía como tal. La puesta en práctica del juego virtual "Dominó Cuadrado" suple esta guía. Este servirá para conocer lo que los estudiantes saben sobre simetría previo a la instrumentación de las posteriores guías de trabajo con el SGD. La descripción del juego esta en el subepígrafe 1.2.2.2

Las siguientes guías que se proporcionaron a los estudiantes se resolvieron en forma individual.

### *Guía de Trabajo IV "Recta Perpendicular"*

Esta guía de trabajo se implementó debido a que en el trayecto de la guía II al parecer los estudiantes no tenían claro lo que caracterizaba a una recta perpendicular. Expresando que "una recta perpendicular, es cuando se cortan dos rectas". Y con el propósito de hacer notar otras propiedades o características más relevantes sobre lo que hace que una recta sea perpendicular se planteó una serie de instrucciones (con algunas diferencias con respecto a la guía I) para la construcción de una recta perpendicular.

En esta guía, se aprovecha la construcción de la recta perpendicular para explorar el comando "*Ángulo*" y mostrar al alumno cómo utilizarlo ya que será requerido en guías posteriores.

#### *Guía de Trabajo V "Simetría Central o Reflexión con respecto a un Punto"*

A partir de esta guía se comienza el estudio de la simetría. El menú de herramientas Transformar será el principal en este estudio, auxiliándose de otros.

Se comienza por la simetría con respecto a un punto o central, que también abarca a las dos guías siguientes (VI y VII). Esta que es la primera, se inicia con la exploración del simétrico de un segmento. Entre las herramientas de transformaciones se encuentra el comando "*Simetría*" el cual corresponde a la simetría central y se usa según las indicaciones que dicta la guía. Para realizar dicha exploración se auxilia principalmente de dos comandos: "*Ayuda*" y "*Distancia y longitud*". Y por supuesto del modo de arrastre, esencial para observar regularidades ya que se les pregunta sobre las manipulaciones que ellos hacen con los elementos de la construcción que han realizado. Se introduce el concepto de centro de simetría.

Se pide también al estudiante dibujar en un recuadro, la imagen que tienen en su pantalla. Es de gran utilidad una referencia gráfica al momento de revisar o analizar la guía terminada.

#### *Guía de Trabajo VI "Simetría Central o Reflexión con respecto a un Punto"*

En esta segunda guía sobre la simetría central, se van a explorar otros objetos como son la recta, un punto sobre ésta y un triángulo.

En la exploración del simétrico de una recta, los cuestionamientos están basados sobre lo que los estudiantes observan cuando ellos arrastran ciertos elementos como la recta o el centro de simetría. También se les pregunta sobre la relación que guardan las distancias de dos puntos simétricos con respecto a su centro de simetría (auxiliándose de los comandos "*Segmento*", "*Distancia y longitud*" y el de "*Ayuda*" que es sugerido verbalmente en la resolución de todas las guías.

La exploración del simétrico de un triángulo (o de cualquier polígono) proporciona diversos elementos que permiten apreciar más características o propiedades de la simetría central, apoyándose en el arrastre de los objetos implicados. En este caso las preguntas se plantearon precisamente para que el alumno notara la conservación de las distancias en la figura original y su simétrica. Así como la igualdad de las distancias entre un punto (en este
caso los vértices) de la figura original y su simétrico con respecto al centro de simetría. Otro par de preguntas fueron hechas para destacar la conservación de los ángulos en ambas figuras.

Con el fin de tener un referente gráfico sobre lo que los alumnos realizaron en su computadora, se les pidió dibujar lo que tenían en su pantalla, es decir, el simétrico del triángulo, de este modo facilitaría comprender lo que respondieron.

Al final de la guía se les solicita decir algo sobre lo que habían hecho y sobre lo que entendían por simetría central, como un primer acercamiento sobre sus nociones después de realizar las ejecuciones de esta guía.

## *Guía de Trabajo VII "Simetría Central o Reflexión con respecto a un Punto"*

Esta es la última guía con respecto a la simetría central. Y con ella se pretende mostrar, a los estudiantes, a través de las manipulaciones, utilizando el comando de simetría, una aplicación de la simetría central en la creación de tapices geométricos.

Está dividida en cuatro procedimientos diferentes. En dos de ellos se utilizan triángulos y en los dos restantes, polígonos regulares (hexágonos).

En el primer procedimiento se traza un triángulo cualquiera, enseguida se obtiene el punto medio de uno de sus lados, con el comando del mismo nombre, que será el centro de simetría y después se obtiene el simétrico del triángulo con respecto a ese centro. Este procedimiento se aplica a los otros dos lados del triángulo y luego se reaplica a la figura resultante en forma reiterada hasta cubrir la región del plano que abarca la pantalla. Antes de pasar al siguiente procedimiento se les pide dibujar lo que tienen en su pantalla en un recuadro en su guía. (Verbalmente se les sugiere no borrarlo de la pantalla).

En el segundo procedimiento, también se traza un triángulo cualquiera, pero a diferencia del procedimiento anterior, ahora el centro de simetría será uno de los vértices. Después de obtener el simétrico, se repite el procedimiento con los demás vértices y de nueva cuenta se reaplica a la figura resultante en forma reiterada hasta cubrir la región del plano que muestra la pantalla. Al igual que en el procedimiento anterior, se pide al estudiante que dibuje lo que obtuvo en su pantalla.

Al término de estos dos procedimientos se les solicita describir las diferencias de llenado (el tapiz) entre el primer procedimiento y el segundo.

En el tercer procedimiento, se traza un hexágono regular y se obtiene el punto medio de uno de sus lados, como centro de simetría, para después obtener el simétrico del hexágono con respecto a ese centro. Se reitera este procedimiento con los demás lados del hexágono hasta cubrir la región del plano que aparece en la pantalla.

En el cuarto procedimiento, se repiten las mismas acciones del anterior procedimiento, pero ahora el centro de simetría será cada vértice del hexágono.

En ambos procedimientos (tercero y cuarto) se les pide que dibujen lo que obtuvieron en su pantalla. También se les pide que describan las diferencias de llenado entre estos dos últimos procedimientos.

Estas descripciones se solicitan con el fin de identificar si el alumno ha reconocido que, aunque se trate de un mismo polígono, la diferencia entre los dos tapices formados radica en la ubicación del centro de simetría.

Por último, como un subapartado de este cuarto procedimiento, se les pide reproducir un tapiz y describir cómo lograron hacerlo. Pero antes de realizarlo con Cabri, deben de hacerlo con lápiz en su guía, es decir, en un hexágono dado indicar los centros de simetría "necesarios" para comenzar a reproducir el tapiz. Esta petición es con la intención de corroborar la idea sobre la ubicación del centro de simetría que se explico con anterioridad. Ya que para reproducir el tapiz propuesto se requiere saber que vértice es el indicado (como centro de simetría) para obtener el simétrico que vaya dando forma al tapiz en cuestión. Después de esto se hacen tres preguntas en relación al tapiz reproducido.

#### *Guía de Trabajo VIII "Simetría Axial o Reflexión con respecto a un Eje"*

Esta es la primera guía sobre la simetría axial y para iniciar el estudio del tema, se comienza por explorar el simétrico de un segmento. Después de obtener el simétrico de un segmento, se recurre a la manipulación de los objetos para tratar de destacar algunas características entre el objeto original y su imagen. Enseguida se utiliza el comando "Distancia y Longitud" para mostrar la medida del segmento original (sometido al arrastre) y observar lo que pasa en el segmento simétrico (en particular la conservación de las distancias). Con la petición que le sigue se trata de hacer evidente que dado un punto y su simétrico, la distancia que hay desde dicho punto al eje de simetría es la misma que del punto simétrico al eje. El alumno obtiene las medidas a través de una recta que une a ambos puntos (original y simétrico), esperando que el alumno indague y descubra el tipo de recta de la que se trata con respecto al eje de simetría (Recta perpendicular).

Al hacer uso del potencial que tiene el software al arrastrar elementos de la construcción como: el segmento original, los puntos y el eje. Se pretende que el alumno observe y de cuenta de las regularidades que en ella persisten. Que en síntesis son las siguientes:

Conservación de las distancias del segmento original y de su simétrico.

La igualdad de las distancias, de un punto del objeto inicial al eje y de su simétrico al eje. El tipo de recta que une a un punto del objeto inicial con su simétrico es necesariamente perpendicular al eje de simetría.

**Guía de Trabajo IX** "Simetría Axial o Reflexión con respecto a un Eje"

Esta es la segunda y última guía sobre simetría axial. Para cerrar el tema en ella se explora la simetría de un triángulo.

Como se hizo en la guía anterior, se utiliza el modo de arrastre para destacar propiedades o regularidades entre la figura inicial u original y su simétrico. En particular la conservación de las medidas, en este caso, de los lados del triángulo a manera de afianzar esta propiedad.

Esta última guía pretende que el alumno descubra la propiedad de conservación de los ángulos por medio del comando "Ángulo" y del arrastre de los vértices. Así también de observar la dirección que toma un punto sobre el triángulo original (cuando el alumno lo mueve) y la dirección que toma su simétrico.

Ya que en una reflexión, al mover un punto (visto como el objeto geométrico) con respecto al eje, su simétrico se mueve en dirección contraria. Es decir, si tengo un punto A del lado izquierdo del eje de simetría y lo muevo hacia la derecha, su simétrico A'se mueve hacia la izquierda.

# CAPÍTULO IV

# RESULTADOS Y ANÁLISIS DE DATOS

## **4.1. ANÁLISIS DE LOS DATOS OBTENIDOS A PARTIR DE LA APLICACIÓN DEL CUESTIONARIO INICIAL Y FINAL**

#### 4.1.1. *Análisis comparativo pregunta a pregunta de los cuatro grupos en conjunto*

Para la realización de este análisis, se comenzó por establecer una categorización de las posibles respuestas de los estudiantes para cada ítem del cuestionario, con base a lo que se quería identificar en cada uno de los cuestionamientos.

El segundo paso fue la tabulación de respuestas según la categorización.

La primera tabulación fue de las respuestas de cada uno de los estudiantes, a cada una de las preguntas en el C. I. y por cada grupo de trabajo y de contraste (cabe decir que en un principio se tabularon las respuestas de los grupos: 15, 22, 23, 34 y 36 y de los grupo de contraste: 14, 24, 25 y 35. Después bajo ciertas circunstancias se decidió sólo realizar el análisis a los grupos de trabajo: 15, 22 y 23 y al grupo de contraste: 24).

Además de graficar se hace un análisis preliminar, en todos los grupos, de las respuestas obtenidas en cada pregunta.

Una segunda tabulación se hizo de las respuestas de cada uno de los estudiantes a cada una de las preguntas del C. F. y por cada grupo. Que en este caso sólo fueron los grupos: 15, 22, 23 y 24. Al igual que en la primera tabulación se grafica y se hace un análisis preliminar, en todos los grupos, de las respuestas obtenidas en cada pregunta.

La tercera tabulación (denominada Anexo D) corresponde a la concentración de resultados grupales, de cada una de las preguntas, del C. I. y del C. F. de los grupos de trabajo como el de contraste.

La última tabulación (denominada Anexo E) en la cual se hace una comparación de ambos cuestionarios (basada en la anterior tabulación) en cada una de las preguntas. Y esto se realiza en todos los grupos (15, 22, 23 y 24). De esta última tabulación y de los análisis preliminares se obtiene lo siguiente:

### *En cuanto a la pregunta 1.*

En los dibujos que son ejemplos de simetría no hubo de hecho un aumento en cuanto al número de respuestas correctas, sin embargo los alumnos mejoraron en cuanto al reconocimiento de lo que no es simétrico. En el C. F. hay una notoria disminución en el nivel de respuestas incorrectas. Desde nuestro punto de vista esto es una evidencia del avance de los alumnos hacia un conocimiento formal de la simetría.

En cuanto a los grupos de segundo de acuerdo a estos resultados se puede decir que hubo un avance significativo detectado en el C. F. en cuanto a la identificación de los dibujos que son simétricos. Cabe la posibilidad de que estos resultados pueden deberse al trabajo dirigido en el laboratorio de matemáticas y que en el curso anterior ellos estudiaron la simetría con respecto a un eje como parte del programa de estudio de matemáticas. Sin embargo, es de destacar que los dos grupos 22 y 23 (ambos de trabajo) muestran un porcentaje de respuestas correctas, en el C. F, superior al grupo 24 (de contraste). Ya que en este último, el porcentaje va de un 65 a un 73%, en el grupo 23 de un 71 hasta un 89% y en el grupo 22 por arriba del 96%.

#### *En cuanto a la pregunta 2.*

En lo que se refiere al triángulo *equilátero*: en el C. I., en los cuatro grupos, la mayoría logra responder correctamente, sin embargo el mayor porcentaje en respuestas correctas lo obtiene el grupo 24 con un 76%. En el C. F. los resultados son aún más favorables por que todos los grupos (a excepción del 22 en el que hay una diferencia a favor en el C. I. de un 1.3%) logran aumentar el porcentaje de respuestas correctas, en particular el grupo 23 con el mayor porcentaje (86%).

Es de destacar que en el C. I. los grupos 15, 22 y 23 con un porcentaje notable, consideraba que el triángulo equilátero sólo tenía un eje de simetría, situación que se modifico en el C. F; para el grupo 15 y 23 disminuyó el número de alumnos que pensaba en forma errónea y por tanto aumentó el de respuestas correctas (siendo más notorio en el grupo 23). El grupo 22 permaneció con un porcentaje similar en ambos cuestionarios y esto mismo sucedió con el grupo 24.

En cuanto al triángulo *escaleno*: en el C. I., los tres grupos de segundo tuvieron respuestas correctas por debajo del 38%, sólo el grupo 15 rebasó el 50%. Por el contrario en el C. F., el grupo 15 disminuyó por mitad el número de alumnos que dieron una respuesta correcta y los tres grupos de segundo aumentaron a más del 50% las respuestas correctas, destacando el grupo 22 con un 71%.

En cuanto al triángulo *isósceles*: en el C. I, el grupo 15 tiene el porcentaje más alto (68%) de respuestas correctas y el más bajo lo tiene el grupo 22 (33%). Pero en el C. F. esta situación se revierte; el grupo 15 tiene el más bajo un 50% y el más alto lo tiene el grupo 22 con casi un 70%. Por tanto los resultados fueron más favorables en el C. F.

Por medio del menú de transformaciones geométricas de Cabri no se puede obtener el eje de simetría en una misma figura. Es de notar que la obtención de ejes de simetría de este tipo de triángulos no se abordó en las hojas de trabajo. Sin embargo, por los resultados que se aprecian, cabe decir que en algo se modificaron las nociones previas de los estudiantes en cuanto a los ejes de simetría de estos tres triángulos en el transcurso de las sesiones de trabajo en el laboratorio de matemáticas. Además también hubo un progreso en el alumno en lo que se refiere a mayor seguridad en escribir lo que piensan (anotar el número de ejes que tiene la figura) y que esto sea congruente con sus trazos (los ejes de simetría de la figura).

# *En cuanto a la pregunta 3*<sup>6</sup> .

En el inciso *a* en el que se les pregunta a los estudiantes sí se puede dibujar un triángulo con dos ejes de simetría (en esta pregunta se aclaró a los estudiantes, verbalmente, cuando se aplicaron ambos cuestionarios, que la pregunta se refería a que sólo tuviera dos ejes de simetría). En el C. I., todos los grupos dieron respuestas correctas por arriba del 68%, los grupos 22 y 23 los de más altos porcentajes. En el C. F. incrementaron aún más las respuestas correctas en los cuatro grupos, aunque el mayor porcentaje (88%) lo registraron los grupos 22 y 24 por igual.

En el inciso *b* se les pide hacer un dibujo que muestre tal posibilidad. No es el mismo porcentaje entre los que dan una respuesta correcta y los que no dibujan, como consecuencia de su respuesta, es decir, si el alumno responde que no se puede dibujar dicho triángulo por lo tanto no lo dibuja. Sin embargo, hay algunos alumnos que intentan representar un contraejemplo. Entre los estudiantes que dijeron que sí se podía dibujar tal triángulo, unos no dibujaron nada y otros trataron de mostrar tal posibilidad pero resultan ser dibujos contradictorios a su respuesta o trazos que no muestran nada, forzados y erróneos que para los alumnos satisfacen la petición.

En el inciso *c* se les pregunta si se puede dibujar un cuadrilátero con tres ejes de simetría (al igual que en el inciso *a* se aclara verbalmente que se refiere a sólo tres ejes de simetría). En ambos cuestionarios, predominan las respuestas correctas, aunque en el C. F. se incrementa significativamente el porcentaje de estas respuestas, a excepción del grupo 24 (de contraste) que disminuye en un 5%.

En el inciso *d* que es el complemento del inciso anterior, se les pide hacer un dibujo que muestre tal posibilidad y los resultados dejan ver algo similar a lo que sucedió en el inciso *b*. Es de destacar que en el C. F., el grupo 22 tiene un mayor número de respuestas correctas y además no dibujan dicho cuadrilátero para entonces ser congruentes con su respuesta o algunos realizan un contraejemplo para apoyar su respuesta.

En el inciso *e* en el cual se les pide decir y marcar cuántos ejes de simetría tiene una circunferencia. Como resultado del C. I., en los cuatro grupos, se registró que menos de siete alumnos (por grupo) contestaron correctamente. Siendo la respuesta de la mayoría un número de ejes que tiene que ver con múltiplos de dos. Esto último también ocurre en el C. F. Aunque en el grupo 23, hay que destacar que la mayoría (53%) contestó correctamente y así también aumentaron los estudiantes que marcaron en forma congruente con el número de ejes anotados por ellos. A este hecho le siguió el grupo 24 con un 42% que también respondieron y marcaron en forma correcta y congruente. Los otros dos grupos (15 y 22) aumentaron sus respuestas correctas ligeramente.

 <sup>6</sup> Nota aclaratoria: en este ítem, para un mejor manejo de las respuestas al realizar este análisis, a cada petición se le designó un inciso el cual no aparece impreso en los test proporcionado a los estudiantes.

En el inciso *f* en el cual se les pregunta cuántos ejes de simetría tiene un polígono regular de 13 lados y que además los marquen en un polígono dispuesto para esto.

Si responder cuántos ejes de simetría tiene una circunferencia les representó dificultades, más lo fue para responder esta pregunta, ya que las respuestas correctas fueron muy escasas tanto en el C. I. como en el C. F. (en los cuatro grupos).

En los grupos de segundo hasta disminuyeron las respuestas correctas. De los pocos alumnos que contestaron una mínima parte lograba marcar los ejes en forma correcta.

#### *En cuanto a la pregunta 4*.

En el inciso *a* se les pide realizar el simétrico del cuadrilátero dado (ABCD).

En el C. I., la tendencia en los cuatro grupos fue realizar una figura que no era simétrica y en otros casos una figura trasladada. Sólo dos grupos 23 y 24 registraron cierto porcentaje de respuestas correctas (31 y 38% respectivamente) acumulado por estudiantes que sí dibujaron el cuadrilátero simétrico.

En el C. F., el grupo 15 mostró un ligero incremento del 3% entre los que dibujaron el simétrico. Pero los que lograron un aumento muy notorio fueron los grupos de segundo 22 y 23 que lograron duplicar el porcentaje (65 y 64% respectivamente) de los que dibujaron el simétrico del cuadrilátero. Hecho que no logró realizar el grupo 24 de control, aunque hay que reconocer que su porcentaje, en este mismo sentido, fue satisfactorio.

En los incisos *b*, *c*, y *d* en los que se solicitaba medir los lados de las dos figuras (original y simétrica), enseguida anotar tales medidas y por último decir algo sobre ellas.

Se registró lo siguiente en los cuatro grupos: en ambos cuestionarios cuando los alumnos ejecutan las instrucciones (dadas en los incisos *b* y *c*) en forma incompleta o que no realizan, la apreciación que tienen en relación a la conservación de las medidas entre las dos figuras tiende hacia la de tipo cualitativo. En cambio, si los alumnos realizan las instrucciones en forma completa entonces su apreciación es del tipo cuantitativo. Como ejemplo (en el C. I.) los grupos 22 y 23 tienen el mayor porcentaje (en comparación con los otros dos grupos) de estudiantes que ejecutan las instrucciones en forma completa y por lo tanto se ve reflejada en un tipo de apreciación cuantitativa.

Una situación relevante en el C. F. es que el grupo 24 (de contraste) incrementó significativamente su porcentaje al 61% de alumnos que ejecutaron las instrucciones en forma completa (comparándolo con su C. I. y con los demás grupos, que por el contrario disminuyeron dicho porcentaje). Este hecho permitió a los alumnos, en algunos casos, poder brindar una respuesta para el inciso *d*, ya que al concluir las instrucciones es más fácil notar regularidades en las figuras. Ahora, si sumamos el porcentaje de estudiantes que no ejecutaron las instrucciones con el de los que las ejecutaron pero en forma incompleta , en cada uno de los grupos 15, 22 y 23, ambos porcentajes llegan a superar el 50%. Pudiera ser que para estos grupos no hubo la necesidad de medir todo, en el sentido estricto, para poder responder cómo eran las medidas de las dos figuras o quizá con ciertos conocimientos previos ya no es necesario realizar todas las instrucciones pues ya se conoce o se deduce algo.

En el inciso *e*, en la primera instrucción que consistió en medir los ángulos de las dos figuras (original y simétrica) fue mínimo o nulo el porcentaje de los alumnos que la llevaron a cabo y esto ocurrió en los cuatro grupos y en ambos cuestionarios. Es de recalcar que cuando se aplicaron los cuestionarios se les proporcionó a los estudiantes un transportador para realizar esta actividad (una razón por la cual no midieron los ángulos pudiera ser que no sabían usar el transportador).

La segunda instrucción era comparar los ángulos entre las dos figuras y decir algo acerca de lo que observaban. Al respecto en ambos cuestionarios y en los cuatro grupos, predominaron las apreciaciones del tipo cualitativo siendo más notorio en el C. F. Ya que en el C. I. fueron más altos los porcentajes de alumnos que no contestaron, hecho que se redujo en el C. F.

Quizá resulta por demás para los alumnos realizar las mediciones, si es que reconocen algunas propiedades de figuras simétricas ya que en el C. F. la mayoría dibujó la simétrica de la figura dada. Una cuestión más que se observa es que en todos los incisos de la pregunta donde se les pide a los estudiantes decir algo sobre lo que ejecutan u observan, sus respuestas parecen estar basadas más en una simple visualización a priori sin llegar a completar o realizar las peticiones, más bien hacen deducciones. Esto es más notorio en el C. I.

En el inciso *f* en el que se les pedía decir si existía una relación entre las distancias de los vértices al eje, tanto del cuadrilátero original como del simétrico, de esta petición se obtuvo lo siguiente: en el C. I, los cuatro grupos sobrepasaron el 50% de alumnos que no contestaron, llegando en los grupos 15 y 24 casi a un 80% y menos de un 60% en los grupos 22 y 23; la contraparte del porcentaje fue para los que dejaron ver en su respuesta una apreciación, sobre las distancias, de carácter cualitativo.

En el C. F., en los cuatro grupos, disminuyó el número de estudiantes que no contestaron, a menos del 50%, en forma más evidente en los grupos 22 y 23 y en particular en el grupo 23 que redujo el porcentaje a un 14% y como consecuencia lograron, ambos grupos, aumentar el porcentaje de alumnos que proporcionaron una respuesta del tipo cualitativo a más del 60%, siguiéndole el grupo 15 con un 54% y por último el grupo 24 (de control) con un 46%.

Al hacer una revisión en general en este cuestionamiento (pregunta 4) se percibe que los resultados fueron más favorables en el C. F.

#### *En cuanto a la pregunta 5*.

En esta pregunta se les pedió a los alumnos trazar un eje de simetría para cada par de figuras. Recordándoles a los estudiantes que las figuras ya eran simétricas.

Es evidente la diferencia entre las respuestas del C. I y las del C. F. Los grupos de trabajo (15, 22 y 23) aún en el C. I obtuvieron mayores porcentajes en respuestas correctas, pero en el C. F, los grupos 15 y 22 logra incrementar el porcentaje de respuestas correctas a más del doble (83% y 77% respectivamente) y al grupo 23 solo le hizo falta un 3% para duplicarlo. Además de que en los grupos 15 y 22 todos contestaron, en el grupo 23 sólo un estudiante no contesto. Pero es más evidente la diferencia de los grupos de trabajo con el grupo contraste (24) ya que solo un 42% responde correctamente.

En resumen, hay resultados más favorables en el C. F. arrojados por los grupos de trabajo.

#### *En cuanto a la pregunta 6*.

Esta pregunta esta dividida en tres incisos, en el primero se pide a los alumnos encontrar los puntos simétricos de dos puntos dados (P y R) con respecto al eje (L).

En el C. I, en el primer inciso, los cuatro grupos tienen elevados porcentajes de estudiantes que no realizan la petición. En cambio en el C. F., los grupos de trabajo 15, 22 y 23 logran realizar la petición en un 33, 38 y 46% respectivamente. Siendo notorio un avance. Por otro lado en el grupo control (24) solo cinco alumnos realizan la petición correctamente.

En el segundo inciso se les pidió trazar una recta que uniera los puntos dados (P y R) y que encontraran su simétrica. En el C. I., de los cuatro grupos ningún estudiante trazo una recta que uniera dichos puntos, excepto dos estudiantes del grupo 23 (y que además si trazaron su simétrica). En los grupos de trabajo los porcentajes más altos se centran en los estudiantes que trazan un segmento (uniendo los puntos P y R); en los que realizan trazos distintos al pedido como, por ejemplo, unir los extremos del eje de simetría con los puntos dados y por último los que no realizan nada. De los alumnos que trazan un segmento, muy pocos (cuatro alumnos a lo más) trazan su simétrico.

En el C. F., un total de seis estudiantes de los grupos de segundo lograron trazar la recta (de los cuales cuatro trazaron su simétrica). Luego, en los tres grupos de trabajo (15, 22 y 23) se incrementa el porcentaje de estudiante, a más del 50%, que trazan un segmento (uniendo los puntos P y R), no así para el grupo contraste (24).

Aumento también el número de estudiantes, en los cuatro grupos, que trazaron el simétrico del segmento que formaron al unir los puntos P y R.

Al parecer no identifican la diferencia entre recta y segmento o los estudiantes prestaron más atención en las instrucciones a la palabra "une P con R".

En el tercer inciso esta relacionado con los dos anteriores ya que si estos se llevaron a cabo satisfactoriamente, existen más posibilidades de contestar la pregunta que plantea. Debido a que las peticiones de los incisos *a* y *b* fueron escasamente satisfechas tanto en el C. I como en el C. F (aunque en este último mejoraron ligeramente). En este inciso la mayoría de los estudiantes de cada grupo no responde en el C. I. Sin embargo, en el C. F. se reduce un poco el número de alumnos que no responden y de los que dan una respuesta en relación a si existen puntos de la línea que pasa por P y R que permanezcan siendo el mismo bajo la simetría en cuestión (axial) y que además digan cuáles son dichos puntos. La contestación que dan los estudiantes no es satisfactoria o es equivocada.

#### *En cuanto a la pregunta 7*.

Contraria a la pregunta anterior en la que se daban dos puntos y el eje, los estudiantes tenían que encontrar la imagen simétrica. En ésta pregunta se dan los puntos y sus simétricos y se les pide encontrar el eje de simetría.

En el C. I., los grupos con un porcentaje bajo en respuestas correctas (trazar el eje de simetría) fueron el 15, 22 y 24 con menos del 15%. Lo que hacen una buena parte de los estudiantes es trazar una recta pero ésta no atiende las etiquetas de los puntos, es decir, que la recta no representa el eje de simetría.

De los trazos incorrectos que hacen los estudiantes, están el unir los cuatro puntos (los originales y los simétricos) formando un cuadrilátero y en otros casos llegan a colocarle las diagonales, otra ejecución es unir los puntos originales con un segmento y hacer lo mismo con los simétricos, es decir, dos segmentos opuestos. Otros estudiantes, colocaban la recta que representaba al eje dejando de un mismo lado el punto original y su simétrico.

En el C. F., el grupo que sigue conservando un porcentaje bajo en respuestas correctas es el 24 (de control) con un 31%; le sigue el grupo 15 con un 37% y aunque los cuatro grupos denotan una mejoría, en los de segundo (22 y 23) es más notaria, con un 50 y 75% respectivamente. Destacando el grupo 23 en ambos cuestionarios por que los alumnos trazan correctamente el eje entre los puntos dados.

#### *En cuanto a la pregunta 8*.

En esta pregunta se aborda la composición de simetrías con respecto a un eje, los estudiantes tenían un polígono y un eje de simetría, la tarea consistía en trazar la imagen simétrica (figura 2) con respecto al eje, obtenida la imagen simétrica volver a trazar la simétrica de esta última (figura3), es decir, obtener al final dos figuras que fueran simétricas de su antecesora. Al terminar estas ejecuciones debían decir si había alguna relación entre la primera y la tercera figura.

En el C. I., los grupos 15 y 24 registran los porcentajes más bajos en cuanto a trazar la figura 2, en comparación con los grupos 22 y 23 que alcanzan un 33 y 48% respectivamente.

En los tres grupos de segundo, en esta primera ejecución (trazar la figura 2) un porcentaje menor a treinta se registró en los alumnos que trazaron dicha figura pero en forma trasladada, no siendo así para el grupo 15 que registró un 44%.

Por otro lado, dos grupos (15 y 24) tienen los mayores porcentajes de alumnos que no realizan ningún trazo en particular el grupo 24 con casi el 60%.

En la segunda ejecución (trazar la figura 3) que esta relacionada totalmente con la anterior, se destaca lo siguiente: del grupo 15 y 24 solo dos alumnos trazan la figura 3.

Con un porcentaje similar de los que trazaron la figura 2 pero en forma trasladada en la primera ejecución, el grupo 15 realiza la figura 3 de igual forma.

Como una consecuencia de la primera ejecución en la que el grupo 24 tuvo un alto porcentaje de los que no trazaron, en esta segunda ejecución el porcentaje se eleva aún más.

También como consecuencia, los grupos 22 y 23 conservan un porcentaje similar o igual de alumnos que trazan la figura 3. Así también se conserva para los que habían trazado la figura 2 en forma trasladada y ahora vuelven a hacer una traslación que es la figura 3.

En relación a la pregunta que se les hace, en los grupos 15 y 24 sus más altos porcentajes (60 y 83% respectivamente) se concentran en los estudiantes que no responden. En cambio, los otros dos grupos (22 y 23) estos porcentajes se centran en respuestas con apreciaciones de tipo cualitativo.

En el C. F., el grupo 15 aumenta a siete estudiantes quienes trazan la figura 2 y aumenta a más del 60% los que hacen una figura 2 pero trasladada. Estos mismos porcentajes se conservan para la figura 3.

Una mejora notable se registra en el grupo 24 ya que llegan a un 50% los que trazan la figura 2, conservándose un porcentaje similar para la siguiente ejecución (figura 3).

Destacable son los resultados de los grupos 22 y 23, los cuales en la primera ejecución logran llegar a más del 60% los alumnos que trazan la figura 2 (en el grupo 22, el porcentaje obtenido es casi el doble en comparación con el C. I.) Y como consecuencia, en la segunda ejecución, el porcentaje de la primera se conserva igual, al trazar la figura 3 para el caso del grupo 22 y para el grupo 23 solo disminuye en un 4%.

Parece ser que los que logran realizar sin dificultad la primera figura simétrica no se les dificulta la segunda figura simétrica.

En la pregunta que se les hace, los tres grupos de segundo dan una respuesta que refleja una apreciación de tipo cualitativo, manteniendo congruencia con lo dibujado en la mayoría de los casos. No siendo así para el grupo de primero (15) que una mayoría (60%) no responde y los que si lo hacen, tiene una apreciación cualitativa.

#### *En cuanto a la pregunta 9*.

En ninguno de los cuatro grupos y en ambos cuestionarios, los estudiantes lograron trazar el triángulo simétrico aplicando la simetría central. Sin embargo, en el C. I., lo que hizo la mayoría (del 40 al 55%) en cada grupo de trabajo fue trazar un triángulo simétrico pero con respecto a un eje de simetría imaginario, es decir, aplicaban la simetría axial y otros hacían un triangulo trasladado. En el grupo 24 el mayor porcentaje lo obtuvieron quienes no hicieron ningún trazo (casi un 70%).

En el C. F., se incremento el porcentaje de los alumnos que trazaron un triángulo simétrico con respecto a un eje imaginario a un poco más del 70%, por lo tanto disminuyó el de los que trazaban un triángulo trasladado.

También en el grupo 24, más de la mitad logró trazar el triangulo simétrico (aunque fuera con respecto a un eje imaginario).

Al parecer hubo confusión en cuanto a lo que se pedía debido quizá a no prestar suficiente atención a lo pedido y relacionarlo de inmediato con lo que su mente tenía más presente, ya que las últimas sesiones de trabajo estuvieron dedicadas a la simetría axial. Otra razón quizá es la forma en que esta hecho el planteamiento.

#### *En cuanto a la pregunta 10.*

En esta pregunta se les pide a los estudiantes explicar con sus propias palabras qué es la simetría; desprendiéndose dos casos: el primero, cuando se tiene un eje de simetría y el segundo cuando se tiene un centro de simetría.

En el primero de los casos: En el C. I, los mayores porcentajes se concentran en las categorías de los que no responden (NR) y de los que en su explicación hacen referencia a la aplicación de la simetría dentro de una misma figura (SMF).

Los grupos 15 y 24, con un 68 y 90% respectivamente, destacan entre los que no responden y ambos grupos de segundo (22 y 23) sólo con un 48% en esta categoría.

En la categoría de (SMF), los grupos 22 y 23 son los que con un 41% (en ambos) se mantienen por arriba de los demás. Muy pocos alumnos dejan ver en sus explicaciones que su conceptualización de la simetría axial sea entendida como un movimiento en el plano (SMP, tercera categoría). En particular, en el grupo 22, 10 alumnos si la perciben así.

En el C. F., con resultados más alentadores para los grupos 22 y 23, ya que en el 22 el mayor porcentaje (58%) se registró en los alumnos que percibían a la simetría axial como un movimiento en el plano; en el grupo 23 también el mayor porcentaje (39%) se registró en esta categoría (pero con un porcentaje ligeramente menor, se encuentran los alumnos que perciben a la simetría axial en una misma figura).

También el grupo 15 progresó ya que de un alumno que percibía a la simetría axial como un movimiento en el plano, se incremento a un 25% de los que pensaba así. Sin embargo, la mayoría de los alumnos de primero se concentro en la categoría de los que la percibían dentro de una misma figura.

El grupo de contraste (24) tuvo porcentajes casi iguales en las tres categorías (NR, SMF y SMP), aún así denota un avance ya que en el pretest la gran mayoría no respondió.

En el segundo de los casos (cuando se tiene un centro de simetría): En el C. I., en los cuatro grupos, más del 50% de los estudiantes, por grupo, no respondieron. Siendo más evidente en el grupo contraste (24) con un 83%. Sin embargo, en el C. F, el grupo de primero llega a un 50% de alumnos que perciben a la simetría central en una única figura (SUF). Así también para los grupos de segundo (22 y 23) sus porcentajes más altos (42 y 43%, respectivamente) estuvieron en la categoría de la simetría vista como un movimiento en el plano. Este avance es significativo si se compara con el C. I.

Para el grupo 24 de contraste el porcentaje más alto se ubica en la categoría de los que no responden.

#### 4.1.2. *Avances relevantes registrados en los cuestionarios*

Por ejemplo, en el C. F, el ítem cinco registra mayores respuestas correctas al compáralo con el C. I. (Ver anexo **E**), esto quiere decir que los alumnos lograron trazar bien el eje de simetría entre cada par de figuras y por lo tanto son menos los alumnos que hacen otros trazos o que no contestan. Observe las siguientes imágenes. La de lado derecho corresponde al C. I. y la del izquierdo al C. F.

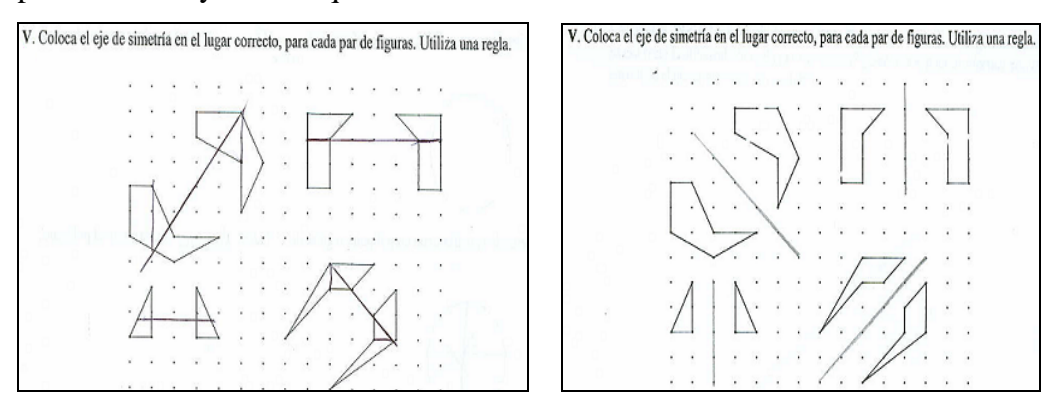

Las imágenes son respuestas de una misma estudiante

El hecho de saber colocar o trazar el eje correctamente se reafirma, en el C. F., en la petición del ítem VII, en el cual se les pidió encontrar una recta que atendiera las etiquetas de los puntos dados. Es decir, los puntos originales y sus simétricos. (Ver anexo **E**). Las siguientes imágenes son comparaciones de respuestas entre C. I y C. F., respectivamente.

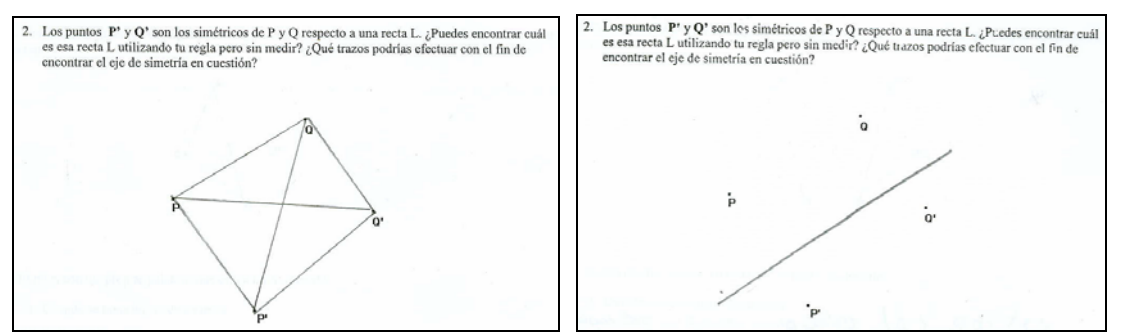

#### Respuesta al ítem VII de un mismo alumno

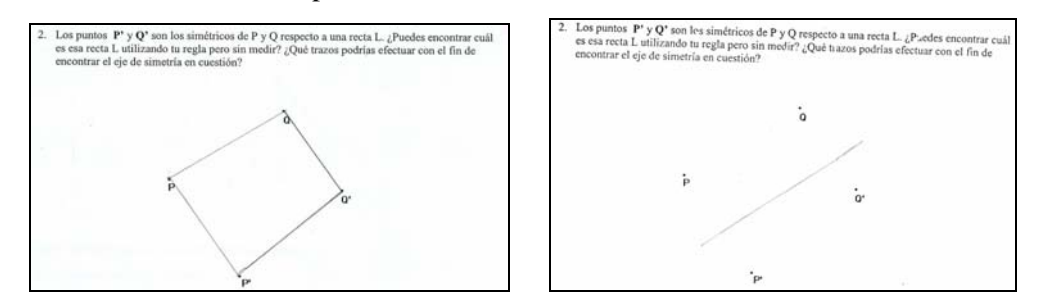

Respuesta al ítem VII de un mismo alumno

Otro ejemplo de avance se corrobora en el ítem VIII, el cual se trata de la composición de simetrías con respecto a un eje perpendicular, es de notar que la composición de simetrías no se abordo en las guías de trabajo. Sin embargo, la práctica de la simetría con el SGD sirvió para ejecutar la petición de éste ítem (VIII) y luego poder decir algo acerca de lo que observaban. Algunas de las respuestas del grupo de trabajo 23 fueron las siguientes:

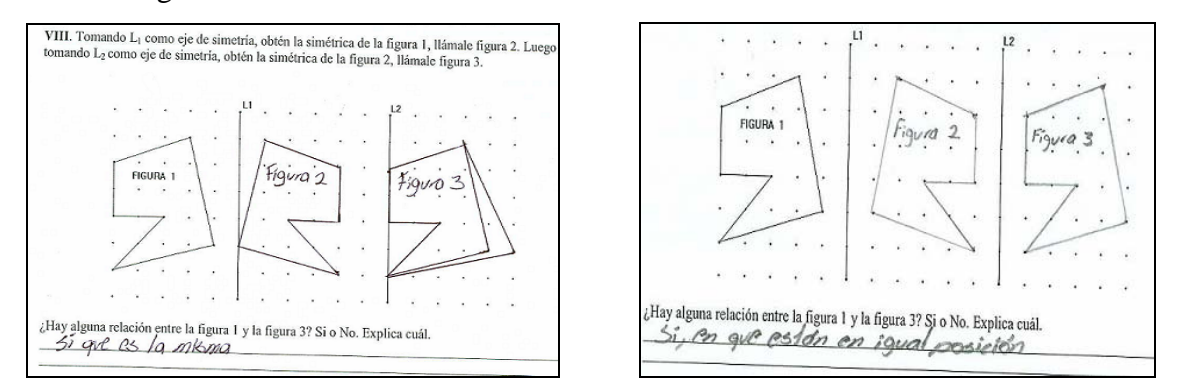

Imágenes de las respuestas, en el C. I. y C. F. respectivamente, de un mismo alumno

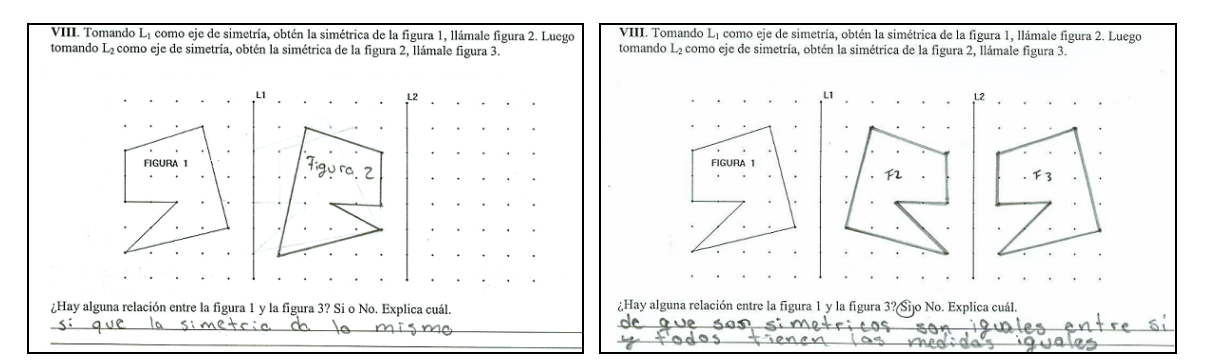

Imágenes de las respuestas, en el C. I. y C. F. respectivamente, de un mismo alumno

La siguiente imagen es de otro alumno que en el C. I. no contesto la pregunta del ítem VIII y en el C. F. respondió así:

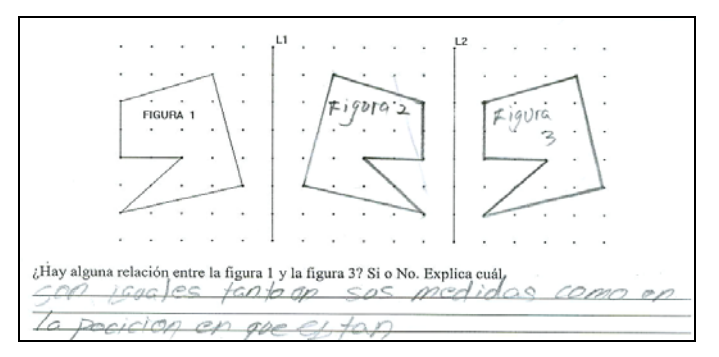

También sucedió que, en términos generales, el desempeño en la resolución del C. F. de los grupos de trabajo (15, 22 y 23) fue mejor que el del grupo contraste (24) en muchos de los cuestionamientos, por ejemplo:

En el cuestionamiento o ítem I, el número de respuestas correctas de los grupos de trabajo (22 y 23) es mayor que el del grupo de contraste (24). Es decir, los estudiantes de los grupos de trabajo identificaron mejor las figuras simétricas. (Ver anexo **D**).

Así en el ítem V, el grupo de contraste reúne menos respuestas correctas que los grupos de trabajo. Esto quiere decir que son pocos los alumnos que colocaron el eje de simetría en el lugar correcto. (Ver anexo **D)**

Otro ítem en el cual los grupos de trabajo superan al grupo contraste es el VI. Del grupo contraste muy pocos estudiantes pudieron encontrar los puntos simétricos de los puntos P y R (puntos dados) con respecto al eje "L", la mayoría de los estudiantes de este grupo no respondió dicho ítem. (Ver anexo **D**).

En el ítem VII, que es la versión inversa del ítem VI, en el que se les pidió encontrar la recta (eje de simetría) dados dos puntos y sus simétricos. Fueron más los estudiantes de los grupos de trabajo que trazaron la recta adecuadamente sin divagar en otros trazos, contrario a lo que sucedió en el grupo contraste. (Ver anexo **D**).

La mayoría de los estudiantes de los grupos de trabajo destacaron en el ítem VIII, que se refiere a la composición de simetrías con ejes perpendiculares. Su desempeño fue mejor que el del grupo contraste. (Ver anexo **D**). Cuando el estudiante realiza correctamente la composición de simetrías, hay más posibilidades de que pueda decir algo acerca de la primera y la última figura (Fig.1 y Fig. 3, nombradas así en el cuestionario).

También en el último cuestionamiento del C. F., con respecto a la noción que tienen los estudiantes sobre simetría, más alumnos de los grupos de trabajo tienen una apreciación de la simetría como un movimiento en el plano, no así para el grupo contraste. (Ver anexo **D**). Además, éste último registró más alumnos en la categoría de "no responde".

Nota: es conveniente aclarar que las comparaciones antes expuestas, se hicieron sólo entre los grupos de segundo por ser del mismo grado.

## **4. 2. ANÁLISIS DE LOS RESULTADOS DE LA IMPLEMENTACIÓN DEL JUEGO VIRTUAL DOMINÓ CUADRADO**

Lo importante para este estudio exploratorio fue conocer lo que los estudiantes sabían sobre simetría previo a la instrumentación de las guías de trabajo con el SGD, es decir, que la información recabada nos permitiera estructurar el contenido de las guías de trabajo. Aunque después de la implementación del juego, interesó conocer las estrategias emergentes de los niños en el juego virtual.

Considerando lo descrito en el subepígrafe 1.2.2. y a modo de retomar la temática, el siguiente análisis sobre el juego virtual: "Dominó Cuadrado"<sup>7</sup> está soportado por el marco elaborado por Saxe y Bermudez para el análisis de medios ambientes de aprendizaje de los niños. La construcción esencial que tomaremos de este marco es el de las *metas y estrategias emergentes* de los niños.

Como se mencionó antes (epígrafe 1.2.2), dichas metas emergentes están influenciadas por cuatro parámetros que son: la estructura de las actividades (estructura que se pretende y estructura real), los artefactos y las convenciones, las comprensiones previas y las interacciones sociales. Estos parámetros sirven como punto de partida para el análisis de las metas emergentes en el juego.

En particular se prestará atención a la visión de los autores (Saxe y Bermudez, 1996) de cómo entender los medios ambientes matemáticos que surgen en los juegos, desde las dos perspectivas que ellos señalan, la constructivista y la sociocultural.

## 4.2.1. *Estructura subyacente en el juego virtual*

1

Utilizando el marco de análisis de Saxe y Bermudez (1996), aquí empezaremos por describir la estructura matemática que se pretendió al implementar el juego virtual Dominó Cuadrado. El primer parámetro que mencionan Saxe y Bermudez (1996) es el que corresponde a la estructura de las actividades.

<sup>&</sup>lt;sup>7</sup> Se puede descargar una versión gratuita del "juego de dominó" en la pagina http://descartes.ajusco.upn.mx/html/simetria.html. Esta versión electrónica fue elaborada por el Profr. V. Javier Raggi (2006) de la UPN.

Las reglas del juego "Dominó Cuadrado" son: i) que cada jugador puede colocar, por turno, un dominó en el tablero de juego; ocupando exactamente dos cuadros, ii) gana el jugador que pueda colocar el último dominó.

Al presentar por primera vez el juego a los estudiantes, fue conveniente que primero se jugara varias veces en forma individual, es decir, que cada alumno tuviera como oponente al programa de computadora llamado *Robi*, es de notar que los tiros de *Robi* son instantáneos por ser un programa. Esto se hace en primer término, para introducir a los estudiantes a la exploración de la dinámica del juego como parte de una familiarización con el ambiente; segundo, con la pretensión de que el alumno observe e identifique las acciones que realiza el programa *Robi* como una respuesta a las acciones (a los tiros) que el estudiante realiza. Así como también para que el estudiante perciba que no por ser un programa de computadora siempre ganará, que existen posibilidades de llegar a ganarle. Sin embrago, para eso tendrá que descubrir qué es lo que hace *Robi* para ganar y que debe hacer él si quiere ganarle.

Por otro lado, el coordinador o profesor que implementa el juego debe sugerir a los alumnos que todos deben de tener oportunidad de elegir el primer turno, en el juego individual y por parejas. (esto es, algunas veces el primer turno lo tendrá el estudiante y otras el programa o el otro estudiante cuando se juegue en parejas). Esto con el objeto de no crear ideas erróneas acerca de que se favorece a quien tira primero o en segundo lugar.

Cuando el alumno ya se haya familiarizado con el juego en forma individual, entonces el coordinador o profesor le busca un oponente que será uno de sus compañeros. Se pretende que negocien cómo elegir el turno, es decir, quien tiene el primer turno y quien el segundo. Una vez resuelta esta situación se hace clic en el botón de inicio e inmediatamente aparece en la pantalla el tablero y en un recuadro aparece el nombre de quien va a tirar en primer término. Así, el jugador que inició va a activar las casillas al hacer clic sobre ellas, (sólo) dos casillas de su preferencia, las cuales deben ser consecutivas o adyacentes y no en diagonal. En seguida se le concede la posesión del "mouse" al jugador que tiene el siguiente turno para que ejecute su tiro. Cuando están jugando dos alumnos, de preferencia se debe colocar el "mouse" en una posición intermedia para que ambos jugadores tengan un manejo fácil y alternado de este.

Existe de antemano una diferencia entre jugar con el programa y jugar con un compañero, pues la máquina siempre "sabe" como tirar. Es decir, la máquina tira con la estrategia ganadora o, lo que es lo mismo, con la estructura matemática subyacente en el juego, la cual consiste en tirar el simétrico de la ficha elegida por el competidor contrario. Quizá en un principio el estudiante solo haga jugadas arbitrarias tanto en el juego individual como en el de parejas, pero suponemos que poco a poco el sentido de la competencia los motive a querer ganar las partidas y tomará más en cuenta sus acciones y las de su oponente. Y de este modo sus jugadas ya no serán tan arbitrarias e intentará encontrar la manera para conseguir su objetivo.

La temática inmersa en el juego "Dominó Cuadrado" es la simetría central, contenido que se estudia en segundo grado de la escuela secundaria, de tal manera que si los niños o estudiantes descubren este hecho, entonces ganarán las partidas. En otras palabras, se ganará siempre que se tire o se activen las casillas que están en una posición simétrica (con respecto al centro del tablero) de las que colocó el oponente.

#### 4.2.2. *Estructura real en el juego virtual*

"En el juego los niños transforman la estructura que se pretende- en una definición externa de cómo jugar- conforme a sus propias reglas, valores y rutinas… en el juego, el niño forma sus propios valores, los que lo guiarán [hacia] sus propias metas… [los niños] forman sus propias rutinas idiosincráticas. De esta manera, la estructura que se pretende [que subyace en] en el juego define una organización potencial del mismo que se realiza en diferentes formas por los niños en la actividad" (Saxe y Bermudez, 1996, p. 59).8

Un ejemplo de que esto sucede se encuentra al inicio de los juegos en contra de *Robi*, los niños tiraban llenando todas las casillas del tablero, sin embargo, esto se transformó rápidamente a tratar de dejar casillas en blanco como parte de una estrategia ganadora emergente.

Enseguida se muestra en los siguientes diálogos (1 y 2) uno de los alumnos (Omar) que modifica su estrategia en el transcurso de varios juegos.

<u>.</u>

<sup>8</sup> Las citas textuales en inglés son traducidas por la autora de esta tesis.

El siguiente cuadro muestra los códigos y significados para los diálogos que se muestren en adelante.

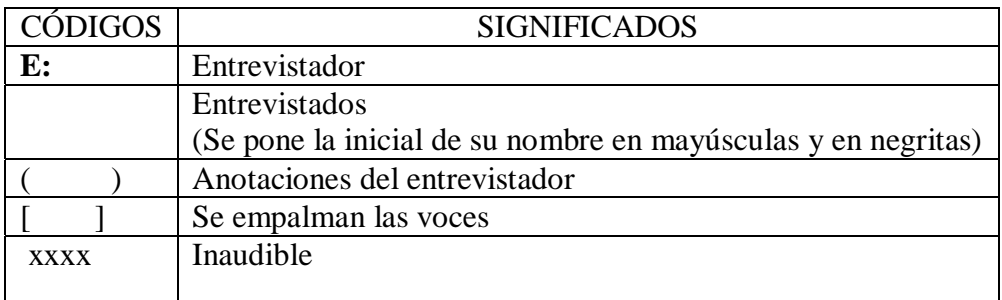

## DIÁLOGO 1

**E**: Entrevistador **O**: Omar (alumno)

**E**: ¿Ese es igual al que hizo hace rato? (me refiero a la forma en que queda el tablero al termino del juego, de un lado todas las casillas con la figura del octágono y la otra mitad con las casillas del rombo)

## **O**: No

**E**: Si

**O**: No…. ¡Ahí esta! (En este momento Omar termina el juego siendo él el ganador)

**E**: ¡Ah!... ¿Qué pasaría si dejas casillas… descubiertas?

**O**: …Nada… no se pueden poner luego

**E**: ¿No se pueden poner?

**O**: No, sí por ejemplo se queda ésta de aquí vacía (señala con el cursor una de las casillas ya activada, puesto que en el tablero no hay casillas vacías), ya no puedo poner aquí ficha (señala la casilla de a lado) nada más es una y ya no se puede.

**E**: ¡Mmh!... ¿y si te pongo un competidor, podrás hacer lo mismo? (me refiero a ganar el juego).

Omar supone, que sí se dejara una casilla sin activar ya no se podría activar una contigua puesto que a su alrededor ya estarían todas activadas, pero además también cree que se debe llenar completamente el tablero como ha sucedido al jugar contra *Robi*

En el siguiente diálogo, es cuando modifica su estrategia y la utiliza en juegos posteriores con otros compañeros. En este juego su contrincante es su compañero Gabriel.

DIÁLOGO 2 **E**: Entrevistador **O**: Omar **G**: Gabriel

Omar y Gabriel reinician un juego nuevo, pero antes ya han jugado algunos juegos. En este nuevo juego, el que tira primero es Gabriel. Me parece que Omar deja que Gabriel sea el primero en tirar, pues cuando Omar jugaba con *Robi*, Omar siempre era el segundo en tirar y siempre le ganaba a *Robi*. Lo que quiere decir que posiblemente Omar sabia que el segundo en tirar ganaría siempre y cuando los tiros fueran en forma simétrica a los de su oponente.

Gabriel hace el primer tiro.

… **G**: **¡**ahí no sé!... a mi no me digas…. ¡Va a ganar Omar maestra!

**E**: … ¿Por qué va a ganar Omar?

**G**: Porque el que empieza primero…es el que pierde

**E**: El que empieza primero es el que pierde

**G**: ¡Ajá! (mueve su cabeza en forma afirmativa)

**E**: *i*.Y usted empezó primero?

**G**: Si (continúan jugando y unos segundos después se termina el juego, en la pantalla se pueden observar dos casillas vacías en distintos lugares y el tablero muestra como ganador a Gabriel)

**E**: Gabriel

**O:** Gabriel ganó (se muestra un poco desconcertado y pensativo)

**E**: Usted ganó… entonces…

**O**: ¿Qué?

**E**: Dice que él empezó primero

**O**: Sí

**E**: ¿Y ganó?... entonces, ¿no que el que empezaba primero es el que perdía?

**O**: Sí se llenan todas los cuadritos adecuadamente, como faltaron dos se voltio el turno, es como si yo hubiera empezado porque faltaron dos por rellenar.

…

En el transcurso del juego, Gabriel no tenía una estrategia de cómo ganar, él tiraba simplemente al azar, dejando huecos en el tablero, es decir, no tiraba en forma simétrica a los tiros de Omar. Aunque Gabriel ya tenía una hipótesis: "el que empieza primero… es el que pierde", elaborada quizá a través de juegos anteriores. Por la forma de jugar de Gabriel, Omar algunas veces tiraba en forma simétrica a los tiros de Gabriel, pero en otras ocasiones no era posible hacerlo así y lo que hacia era tirar en las casillas que Gabriel dejaba sin activar con el fin de cubrir el tablero sin dejar huecos, que es lo que él venia haciendo en sus juegos con Robi (sí *Robi* lo ponía de un lado, él lo ponía del otro lado. Por esta razón el tablero siempre quedaba lleno). El hecho de que ganara Gabriel aún siendo el primero en tirar (contrario a su hipótesis) le permitió a Omar elaborar una nueva estrategia que más tarde utilizaría para ganarle a otros compañeros.

Cuando se le cuestiona a Omar sobre por qué había ganado Gabriel sí este había sido el primero en tirar, Omar conserva su idea de que sí en el tablero no hubieran quedado huecos, entonces se hubiera cumplido que el segundo en tirar gana. Esto lo refirma cuando dice: "sí se llenan todas los cuadritos adecuadamente". Omar analizó porque había perdido y dedujo que se debía al hecho de haber quedado dos casillas sin activar, lo que representa un turno (tiro) y esto lo convirtió, simbólicamente, en el primer tirador. Como él mismo lo dice: "como faltaron dos se voltio el turno, es como si yo hubiera empezado porque faltaron dos por rellenar". Esto comprueba su idea de que el segundo en tirar gana el juego, pero no necesariamente con una estrategia de simetría. Porque observando los siguientes juegos de Omar con otros compañeros, él comienza a dejar huecos en el tablero y seguramente deja convenientemente cierto número de casillas sin activar que le permitan ganar, sin preocuparse sí es el primero o segundo en tirar al iniciar el juego.

Otro ejemplo, que se muestra en el diálogo tres, es la estrategia de Luis que es similar a la de Omar, de dejar casillas vacías. Pero en este caso para él no significa nada el número de casillas que quedan vacías. Puesto que después fracasa en los juegos con esta manera de tirar. Sin embargo, para la alumna que compite con él (Saraday) le es muy útil conocer la forma en que Luis tira, pues ella tiene una estrategia de tirar en forma simétrica a la de su oponente (ver diálogo 6 y 7), que es la que le ha permitido ganarle a Robi en muchas ocasiones.

#### DIÁLOGO 3

- **E**: Entrevistador
- **L**: Luis

Luis jugó con Diego varios juegos y él siempre le ganaba. Poco antes de terminar la clase en el último juego le ganó sin dificultad.

**S**: Saraday

**L**: Lo que hacia era taparle… las salidas a Pomposo (Pomposo es el apellido de su compañero Diego).

**E**: ¿Ganó entonces? **L**: Si **E**: *i*.Y funciono su estrategia? **L**: Si **S**: o sea, con tal de taparle sus salidas ya

**E**: ¡Ah!... bueno vamos a probar su estrategia con una de sus compañeras (la alumna competidora es Saraday).

…

**E**: Saraday va a probar su estrategia... haber…qué pasa… (Reinician un juego, cada uno coloca sus nombres).

…(Comienzan a jugar, Saraday tiene el primer turno y comienzan a jugar uno a uno)

**E**: ¿Si esta empleando su estrategia Saraday?... (siguen jugando) ¿Si estas empleando tu estrategia Saraday?

**S**: No lo sé

**L**: No, ¿verdad que no? (Saraday se ríe) yo si

…

**L**: Me tapaste uno (esto lo dice Luis en voz muy bajita porque era el turno de Saraday y ella dejo una casilla vacía)

**E**: Entonces no está empleando su estrategia que había hecho…Saraday

**S**: No

**L**: ¿No? (siguen jugando)

**E**: ¿Qué es lo que esta haciendo entonces Saraday?

**… E**: ¿Ganador Luis?

**L**: Si

**S**: Si

**E**: ¿Si funciono su estrategia?

L: Si, *jotra* vez!

**E**: ¿Y qué paso con su estrategia Saraday?

**S**: No sé… se perdió

**E**: ¿Por qué? ¿Qué trataba de hacer cuando Luis… tiraba?

**S**: Taparle sus salidas

**E**: O sea, ocupar su estrategia de él

…

Muchos de los alumnos seguían conservando la idea de rellenar completamente el tablero como sucedía al jugar con Robi, es decir, no dejar casillas sin activar. Por eso en los diálogos, ellos dicen: "lo que hacia era taparle… las salidas a Pomposo" o "me tapastes

uno". Les interesaba cubrir todo el tablero, pero descubrieron que dejar casillas vacías les hacia ganar, algunas veces, sin saber porque exactamente pero aún así lo hacían, sin que mediara ningún cálculo numérico como en el caso de Omar o de Andrés y Jesús que más adelante se vera.

Por otro lado, Saraday no utilizó su estrategia debido a que Luis no tiraba en forma simétrica con respecto a sus tiros, como lo hacia Robi cuando Saraday jugaba con este. Saraday al observar como tiraba Luis, modifica su estrategia inicial (la de aplicar la simetría en sus tiros) y en adelante logra ganar juegos con esta nueva estrategia. Así se observa en el siguiente diálogo.

# DIÁLOGO 4

**E**: Entrevistador **S**: Saraday

El siguiente diálogo se realiza después de que Saraday y Luis jugaron más juegos y ella logró ganarle a Luis en varios de estos.

**E:** ¿Ganó Saraday? **S:** Sí

**E**: ¿Y ahora si empleó su estrategia?

**S**: Lo que hice…

**E**: ¡Ajá! ¿Qué hizo?

**S**: Lo que hice es, si él tiraba hacia este lado yo tiraba hacia el lado contrario, así como… los juegos que jugaba contra *Robi*

**E**: ¡Ah! [Mitzi: cerrándole sus…entradas también] ¿Cómo?

**S**: Y le dejaba… [E: ¿cómo la estrategia de Luis?] o sea, si por ejemplo, también le tiraba así, yo tiraba así (señala en la pantalla, donde tiró Luis y donde tiró ella y se observa una casilla sin activar entre ambos tiros) yo le trataba de dejar un cuadro para que no tratara de hacer otro par.

**E**: Haber otra vez ¿cómo?

**S**: Si el tiraba por ejemplo… así (señala en la pantalla con su dedo, un tiro en posición horizontal) y yo así (señala en la pantalla, un tiro colocado debajo del que antes señaló, es decir, se forma un cuadrado) le trataba de dejar este espacio ( y señala la casilla sin activar que dejo a un lado de estos dos tiros. El juego estaba terminado y se observa en la pantalla que justamente hay tres casillas que quedaron sin activar) para que él ya no pudiera hacer otro.

**E**: ¡Ah!... o sea ¿empleaste casi su estrategia de él y también la tuya?

**S**: ¡Ajá, las junte!

Los autores (Saxe y Bermudez, 1996) también dicen que "las metas matemáticas emergentes de los niños toman forma en relación a esta estructura de actividad emergente" a lo cual la meta matemática emergente que siguió a la organización real del juego que los niños instrumentaron (la de primero llenar todos las casillas, y luego tratar de dejar algunas vacías), fue la de contar "*doblemente*" (por turnos y por pares) el número de casillas que había que dejar vacías.

#### 4.2.3. *Artefactos y Convenciones*

En relación a la instrumentación del juego en computadora, es decir, enfocando al artefacto: El juego de dominó virtual enriquece las posibilidades de que emerjan estrategias ganadora en el juego, pues a diferencia de lo que sucede con el juego tradicional, en el que los niños sólo pueden jugar entre parejas, en el escenario virtual los niños pueden practicar el juego solos, es decir, haciendo pareja con la computadora (*Robi*). Esto claramente tiene repercusiones en las metas matemáticas emergentes de los niños, pues *Robi* sabe cual es una estrategia ganadora, si es que se le asigna el segundo turno. Descubrir que el mismo (el niño) puede ganarle al programa (a *Robi*), lo motiva a continuar jugando y se convierte ahora en un reto de descubrir cuál es una posible estrategia ganadora.

En síntesis, si *Robi* tira en segundo lugar, siempre tirará en las casillas que son simétricas con respecto al centro del tablero, lo que lo llevará a ganar el juego. Sin embargo, si se le asigna a *Robi* el primer turno, entonces existe la posibilidad de que el niño que tira en segundo turno gane el juego. Esta posibilidad de ganarle a *Robi* soporta o es la base para que los niños generen estrategias ganadoras, pues tal posibilidad fundamenta la observación de la estrategia de tiro del programa (de *Robi*) y la búsqueda de una estrategia ganadora ya sea enfrentándose al programa (*Robi*), o al hacerlo en contra de un compañero.

Enseguida, se presentan diálogos que muestran estrategias que surgieron de la observación de los tiros que realizaba *Robi* .Y además éstas estrategias están relacionadas con la simetría.

DIÁLOGO 5

**E**: Entrevistador

**O**: Omar

Omar siguió las instrucciones de jugar primero contra el programa, llamado *Robi*, es decir jugar contra la computadora. Omar había realizado algunos juegos y me percate que estaba ganándole al programa y más adelante se desarrolló el siguiente diálogo. (Este es un diálogo con Omar anterior al 1 y 2).

**E**: ¿A ver cómo le hace? **O**: ¡Psss! bien rápido **E**: ¿Juega contra la computadora verdad? **O**: Si (En este momento hay silencio y Omar continua jugando) **O**: ¡Gane! ¡Uuh! **E**: ¿Cuál es su estrategia? (En este momento, lo que Omar contesta es mirando a la cámara y un poco nervioso pues mueve sus manos y sus piernas mientras conversa conmigo) **O**: Este…los que el hace, el eje de simetría **E**: ¿Cómo? **O**: El eje de simetría que hace, es lo que yo hago **E**: ¿Cómo él hace su eje de simetría? **O**: Si, si el pone uno pegado a la derecha, yo pongo uno pegado a la izquierda y así. E: *i*, y así siempre le va a ganar? **O**: Si  $E: iAh, si!$ **O**: Si, así **E**: ¡Ah!, a ver vuelva a jugar otro ….

En este diálogo, es evidente que lo tiros de Omar los efectúa en forma simétrica a los de su oponente, estrategia que copia al jugar con el programa (Robi), pues el mismo lo dice: "el eje de simetría que hace, es lo que yo hago… sí el pone uno pegado a la derecha, yo pongo uno pegado a la izquierda". Es de notar que Omar no deja casillas vacías, el tablero queda completamente lleno.

Este es otro ejemplo en el que la estrategia también surge de la observación de las jugadas

de *Robi.* (Este diálogo es anterior al 3 y 4)

DIÁLOGO 6 **E**: Entrevistador

**S**: Saraday

**M**: Mitzi

Antes de la entrevista Sadaray ya había jugado algunos juegos contra *Robi,* al igual que Omar descubrió una estrategia para ganarle, misma que explica en el siguiente diálogo.

**S**: ¡Ya le gane!

**E**: ¿Ya le ganaste? ¿Y cómo le ganaste?

**S**: ¡Ah! Porque sí él la ponía de este lado, yo la tenía que poner a la misma distancia pero al revés. (Saraday coloca su dedo sobre el tablero del lado izquierdo, señalando las casillas que están activadas y luego dirige su dedo al lado derecho del tablero sobre las casillas activadas. Luego hace un movimiento con la mano extendida colocándola en el lado izquierdo del tablero y enseguida gira su mano colocándola en el lado derecho del tablero)

**M:** ¡Ajá! Al lado contrario.

**S**: Al revés

**E**: *i*A la misma distancia pero que?

**S**: ¡Ajá!, o sea hacia el otro lado [**M**: A la misma distancia, pero al lado contrario (haciendo un movimiento con las manos para ejemplificar lo que dice. Junta sus manos y luego separa una de ellas realizando un giro)], como si lo volteara, como si fuera una línea cruzada y lo tendría que dibujar hacia el otro lado volteado.

**E**: ¿Al otro lado volteado? **S**: (mueve su cabeza afirmando)  $E: iAh! ...$ 

En otra conversación, en la misma sesión, Saraday y su amiga dieron una explicación de

cómo le habían hecho para ganarle a *Robi*.

# DIÁLOGO 7

**E:** Entrevistador **S:** Saraday

**…** 

**E**: ¿Esta jugando contra el programa?

**S**: Si

**E**: ¿Usted es la de los rombitos verdes? (responde a mi pregunta con un movimiento de la cabeza dando una respuesta afirmativa)

**E**: ¡Ah!... ¿Y qué estrategia esta usando para ganarle al programa

**S**: ¡Ah! Porque si él lo cambia, yo lo pongo pero de este lado y volteado, nada más, es lo que hago. (Mientras me decía esto, ella puso su mano derecha, con los nudillos sobre la pantalla, en la parte superior del tablero sobre las casillas activadas y después voltea su

mano hacia la parte inferior del tablero sobre las casillas activadas, quedando la palma de su mano sobre la pantalla. Estos movimientos los hace dos veces en forma consecutiva)

**E**: A ver, otra vez, ¿Cuál es su estrategia? Por favor.

**S**: Él lo pone acá y yo lo pongo del otro lado (vuelve a hacer el movimiento de la mano derecha, descrito antes)

**E**: A ver vamos a... a ¡mmh!

**S**: Lo doblo (vuelve a hacer el movimiento con la mano, de doblar y desdoblar frente a la pantalla)

**E**: A ver, vamos a hacerlo en la computadora… usted tira… ¡Ajá! ¿Y él donde tira?

- **S**: (señala con el cursor el tiro que realiza *Robi*)
- **E**: Ahora le toca a usted

**S**: Sí el tiro de ese lado, ahora yo tiro de éste (Saraday realiza el tiro y ella se refiere a que *Robi* tiro en la parte superior y luego ella en la parte inferior del tablero.)… es siempre a su lado contrario.

- **E**: ¿Es siempre a su lado qué?
- **S**: A su lado contrario (Mitzi también responde lo mismo)
- **E**: ¡Ah! Bueno... y ¿cree que con esta estrategia le va a ganar?
- **S**: Si (Mitzi también responde lo mismo)
- **E**: ¿Siempre?
- **S**: **;** mmh! A veces (Mitzi dice que no)
- **E**: ¿A veces puede ganar con esa estrategia?
- **S**: ¡Ajá! Porque a veces ¡eh! Sí yo comienzo primero él me puede ganar
- **E**: ¡Perdón!

**S**: El ganador fui yo (se termino el juego contra *Robi* y en la pantalla aparece quien fue el ganador, la pantalla dice "ganador: huesitos" que es el nombre que se había puesto al comenzar el juego).

## 4.2.4. Comprensiones previas

En el juego de dominó virtual, en el caso de los niños Jesús y Andrés, ellos en efecto generaron una estrategia ganadora, la de las casillas vacías, en donde se puede constatar que ellos manifiestan un sentido numérico desarrollado, pues la estrategia que formularon estuvo asociada a conteos numéricos complejos. Como lo muestra en siguiente diálogo:

## DIÁLOGO 8

**D:** Dra. Verónica Hoyos **A:** Andrés **L:** Leyzer (así se nombraba en el juego pero se llama Jesús) A: ... **;**Sabes que te voy a ganar!

**D:** Fíjense bien en lo que están tirando ¡eh! Porque les voy a preguntar

(Los alumnos hacen sus tiradas en forma alternada en el tablero y pasan aproximadamente 52 segundos)

**D:** ¿Ya terminaron?

**A:** No

**L:** Ya

**A:** Ya chucho, ya me ganaste…pon esos…ganador Leyzer

**D:** ¿A ver, quién dice que ganó?

**L:** Yo

**A:** Leyzer

**D:** ¡Ajá!... y este… ¿quién comenzó jugando?

**L:** Yo

D. ¡Ajá!...entonces ¡eh!...tú eres el que ahí se pone Leyzer?

**L:** Si

**D:** Ok! y ¿tú…tú eres?

**A:** Andrés

**D:** Andrés Ok!...y entonces a horita ¿quién tiro primero?

**L:** yo

**D:** ¿Leyzer?

**L:** Si

**D:** y este... *i*, y tú por qué piensas que ganaste? o sea que *i*eh! *i*, Cuáles son tus, tus marcas, las de los octágonos o las de los rombos?

**L:** Las de los octágonos

**D:** ¿Octágonos?

**L:** Si

**D:** *i*, **Y** las tuyas son las verdes?

**A:** Si

**D:** ¿Andrés?

**A:** Si, pero es que aquí él lo que hizo fue tapar dos hoyos y como él, taparon cuatro, como él tiro primero, yo tenía que tapar dos para que fueran ocho y fuéramos otra vez parejos y yo ganaría.

**A:** ¿Oh no?

**D:** ¡Ah! ¿Sí? Haber me explicas otra vez un poco más despacio

**A:** Como son dos, cuatro, seis, espacios sueltos (los señala en la pantalla) para poder … él me pudo ganar porque hay seis espacios sueltos, sí yo hubiera podido … este dejar otros dos (señala la pantalla) destapados este yo… a lo mejor le viera ganado a él.

**D:** ¿Ah sí? …Ok. Ok. Y este ¿tú que dices Leyzer? ¿Tú, te acuerdas por ejemplo, tú qué tirabas y qué tiraba Andrés?

**L:** Es que si

[**D:** Haber dime]

**L:** Así como dijo él

[**D:** Haber dime ¿cómo piensas?]

**D:** ¡Ahí!... ¿Cómo?

**L:** Es así como dijo él

**D:** ¡Ajá! Pero ahora tú dime tu versión, ¿Tú dime... ¡eh! tú qué tirabas y él qué tiraba?

**L:** Yo tiraba

**D:** Pero señalándome en el tablero porque, para que lo veamos

**L:** Yo, cuando él tiraba

D: ¡Pero en el tablero, señálamelo!

**L:** Si, yo tiraba por decir, estos dos (señala en la pantalla)

**D:** ¡Ajá!

**L:** Y yo tenía buscar la forma de que él no me tapara un hoyo

**D:** ¡Ajá!

**L:** Entonces, él cuando tiraba estos dos (señala en la pantalla) yo tenía que tapar aquí estos dos y estos dos y estos dos (señala en la pantalla) para que [**D:** ¿Ah si?] quedara el hoyo

**D:** *i*.Y así fueron tirando?

 $L: A<sub>i</sub>$ á!

**D:** ¡Ah! Ok.

**L:** Y así ya le pude ir ganando

**D:** ¡Ah! Ok... bueno muy bien, entonces ¿esa parece una estrategia ganadora?

**L:** Si

**D:** Ok…jueguen otro y alternense ¿no?

En resumen, la estrategia de estos niños no fue la de aplicar la simetría, sino la de conteo numérico, es decir, que no importaba quien tuviera el segundo turno (ya que existía la hipótesis de que al ser el segundo en tirar, siempre se ganaría) o quien comenzara primero. En realidad, lo importante reside en el número de casillas vacías (dos casillas hacen un dominó). Si se es el primero en tirar, se ganará siempre y cuando el número de dominós sin activar sea un número **non** y si se es el segundo en tirar, se ganará siempre y cuando el número de dominós sea un número **par**.

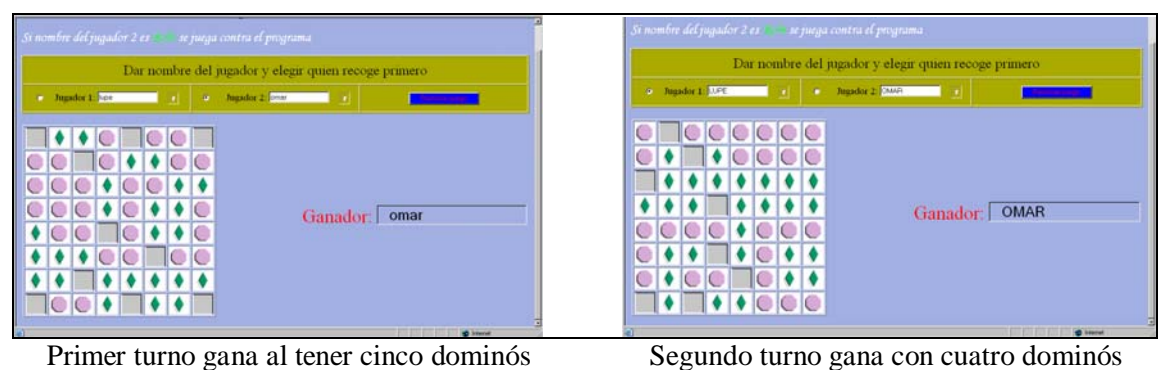

Otro diálogo, en el cual la alumna utiliza la estrategia de un juego que ella conoce y que

emplea para ganar las partidas, es el siguiente:

# DIÁLOGO 9

**E:** Entrevistador

**S**: Saraday

## **E:** ¿Cuál es su estrategia?

**S:** Aquí (las alumnas Mitzi y Saraday se ríen y comentan sobre el nombre que Saraday se pone al inicio del juego) si mi mitad fuera de acá y acá (dirige se mano al tablero y con ella lo divide en forma vertical) como un juego de barcos

**E:** ¿Cómo que? (su compañera, Mitzi, le dice que mire a la cámara)

**S:** ¡Como un juego de…! (acerca su cara al lente de la cámara sonriendo, mientas su amiga continua el juego en la computadora)

E: ¿Cómo que, cómo un juego de barcos? ¿Cómo es el juego de barcos?

**S:** ¡Ajá!... o sea por ejemplo… de… haz de cuenta que ésta mitad (señala la pantalla una mitad del tablero en posición vertical) la tengo yo y la otra mitad la tiene ella (con su mano se señala a sí misma y luego a su compañera) entonces, por ejemplo, si yo pongo… una de este lado (muestra la palma de su mano derecha como si ésta fuera el tablero) yo le digo: la tengo… aquí (señala en la pantalla el tablero del lado derecho ) y ella la tiene que poner hacia … como que la dobla al revés acá (su mano derecha hace un giro para empalmarla con la izquierda, para ejemplificar el doblez) entonces así ella (Mitzi) me va copiando con tal de que llene todos igual que yo y no pierda.

**E:** ¿Le va copiando?

**S:** ¡Ajá! Para que ella no pierda cuadros.

Esta es una estrategia que Saraday utiliza con su compañera Mitzi, después de efectuar juegos con Robi, puesto que los tiros de Mitzi son arbitrarios, no como los del programa, Saraday asocia una estrategia de un juego de barcos que recuerda y la aplica al juego del Domino Cuadrado al competir con Mitzi. Después de varios juegos con Mitzi también ella comprende cual es la forma en la que tira Saraday y en adelante también la aplica con otros compañeros.

En otras palabras, la estrategia de Saraday es aplicar la simetría axial, ella toma como eje la línea (vertical u horizontal) que divide al tablero en dos partes iguales, y a partir de esto hace un tiro simétrico al del oponente. Cabe aclarar que cuando Saraday jugaba con Robi, la estrategia era aplicar una simetría central, pero al jugar con su compañera la cambia por una simetría axial, pensando en la estrategia del juego de barcos. Esta estrategia es anterior a la que desarrolla cuando juega con Luis.

La estrategia de la simetría axial será valida siempre y cuando la aplique el jugador del segundo turno y que además no se dejen casillas vacías. Hay que recordar que en un principio los alumnos llenaban todo el tablero.

#### 4.2.5. *Interacciones sociales*

En un principio cuando los estudiantes jugaban contra *Robi,* llenaban completamente el tablero, pero al jugar varios juegos con otros compañeros quedaban casillas sin activar, lo que abrió la posibilidad o propició el tomar ventaja de ello y estructurar nuevas estrategias.

En el caso de los alumnos que copiaron lo que habían hecho Andrés y Jesús, dejar casillas vacías, ellos lo hicieron, pero sin que mediara ningún conteo. Es decir, Andrés y Jesús dejaban casillas vacías pero a diferencia de los que copiaron su estrategia, ellos contaban los pares de casillas, sin activar, para poder determinar si hacia falta una o dos casillas para conseguir ganar el juego. Los estudiantes que copiaron la estrategia sólo dejaban casillas vacías, tal como lo veían en el tablero de Andrés y Jesús, pero con el objetivo de cerrar las posibilidades a su contrincante de activar las casillas contiguas a su tiro.

Para terminar con el análisis de la implementación del juego virtual, hay que destacar que una de las observaciones importantes que se obtuvieron en este trabajo, fue que cuando el alumno emplea una estrategia que él cree ganadora, la sigue utilizando y perfeccionando mientras le funciona; de tal manera, que es muy probable que si su oponente comienza a ganarle, eso lo lleva a reflexionar y a construir una nueva estrategia ganadora.

En general, cuando se plantea la introducción de juegos en la clase se favorece el trabajo escolar, pues se proporcionan situaciones en donde la actividad es semejante a la de resolver un problema de matemáticas (Corbalán, 1998).

De hecho existen relaciones reciprocas entre estos dos ámbitos (resolución de problemas y juego), como ya se mencionó en el epígrafe 1.2.1.1, es decir, mientras en la resolución de problemas es frecuente que se realice un modelo de la situación que permita abordar el problema, en algunos juegos se tienen representaciones concretas de ciertas situaciones problemáticas específicas.

Además, para los alumnos suele ser más agradable la resolución de un problema desde una situación lúdica. Entonces, si fuera siempre posible utilizar o crear este tipo de situaciones en la clase de matemáticas al introducir nuevas nociones o procedimientos matemáticos, se estaría posibilitando la realización de procesos, métodos y estrategias matemáticas con una participación entusiasmada, garantizada, por parte del alumno.

Veamos enseguida como se relacionan las cuatro etapas para la resolución de un problema que formuló Polya (1945) con la puesta en práctica del juego virtual "Dominó Cuadrado".

La primera fase. C*omprender el problema, e*n el caso del juego "Dominó Cuadrado", una de las ventajas de trabajar con un juego virtual a comparación del juego convencional, son todas estas posibilidades de ir guiando al alumno en sus intentos por explorar de qué se trata el juego sin depender demasiado de la ayuda del profesor. Que éste último, proponga a los alumnos que los primeros juegos a efectuarse sean contra el programa "*Robi"*, les permitirá a los alumnos después de varios juegos o quizás en menos que observen los movimientos (jugadas) de *Robi* e ir comprendiendo en que consiste el juego.

La segunda fase. T*razar un plan para resolverlo,* en nuestro caso, en los primeros juegos y principalmente si se hacen en forma individual, es decir, contra *Robi*, en los cuales el alumno se va familiarizando, él sólo observa y realiza sus jugadas quizá sin una clara intención, dicho de otra manera sólo se deja llevar. El hecho de perder o llegar a ganarle al programa (cosa que muchos de los alumnos, en un principio, consideraban que no se podía ya que es una computadora quien realiza las jugadas, este prejuicio puede provenir de la asociación con otros juegos de computadora en los que resulta extremadamente difícil ganarle al programa) entonces, por decir algo, los resultados de las jugadas pueden hacerlo reflexionar sobre los movimientos o jugadas que él hizo y lo que hizo el programa. Algunos alumnos intentan o copian la forma en la que juega *Robi*, arman sus hipótesis del por qué se gana o se pierde, algunos alumnos dicen que tiene que ver la elección de turno, si se toma el primer turno entonces se pierde o si se toma el segundo turno siempre se gana. Y esto para ambos casos ya sea cuando se juega en forma individual o entre compañeros.
En esta búsqueda de una estrategia para no perder, es relevante una de las características del juego virtual en comparación con el juego convencional, ya que en el convencional no hay la posibilidad de jugar en forma individual, porque es exclusivo para dos jugadores y en el juego virtual, existe la posibilidad de que al jugar contra el programa al alumno le permita interiorizar los movimientos del oponente y desarrollar o construir, en el mejor de los casos, una estrategia propia o similar. Así también al jugar con otros compañeros, el observar, el provocar o que le provoquen al alumno desequilibrios en la manera en que acostumbraba jugar y puede hacer que modifique, deseche o creé una nueva estrategia. Por ejemplo, una de las alumnas (Saraday) asoció el juego del "Dominó Cuadrado" con otro, el de "batalla naval", en el cual los dos jugadores tienen cada uno una mitad del tablero y sus tiros tienen que acertar estratégicamente en la otra mitad del oponente. Ella copia esa estrategia de ataque para emplearla en el juego del "Dominó Cuadrado" (Ver diálogo 9).

La tercera fase, *poner en practica el plan.* Una vez que los alumnos han hecho algunas suposiciones acerca de cómo hacer las jugadas para lograr o tener oportunidades de ganar, dado que notan algunas regularidades después de varios juegos, enseguida ellos ponen en práctica estas estrategias a priori, un ejemplo sencillo es cuando en un principio algunos de los alumnos de los que jugaban contra *Robi* y que consideraban que no se le podía ganar, desecharon su suposición cuando lograron ganarle, esto tal vez les hizo repensar a los alumnos qué fue lo que hicieron para obtener este resultado. Cuando los alumnos tienen como oponente a uno de sus compañeros, principalmente en los primeros juegos, la atención esta puesta sobre los movimientos de éste, llegan a darse cuenta sí su oponente tira arbitriamente o de que en realidad ya tiene una manera de cómo realizar sus jugadas o al menos cómo responder a las jugadas de su oponente. En esta última parte y conforme a las observaciones hechas en el laboratorio de matemáticas, es que nos percatamos que algunos alumnos emplearon la estrategia de dejar casillas vacías para contrarrestar las jugadas de su oponente, entre los que utilizaron ésta estrategia muy pocos la desarrollaron a un nivel de más complejidad. Es de considerar que no se les advirtió a los alumnos que había la posibilidad de dejar casillas vacías, por este motivo al principio ellos trataban de llenar completamente el tablero y a medida que se llevaban a cabo más juegos descubrieron que esto no era imprescindible.

La cuarta fase. *Comprobar los resultados, a*l poner en práctica durante el juego sus suposiciones de cómo ganar y al corroborar que éstas son efectivas tras varios juegos, los alumnos intentan probar que la estrategia encontrada es útil en otras circunstancias, es decir, de no tener siempre el mismo turno al jugar contra *Robi* o con un compañero, así como también de poder jugar con distintos compañeros que quizá tengan otras estrategias o modos de jugar que puedan reafirmar, retroalimentar o hasta echar abajo la estrategia hasta ese momento válida.

# 4.2.6. A*vances relevantes registrados en la puesta en práctica del juego virtual*

La aplicación del juego "Dominó Cuadrado" sirvió para conocer lo que los estudiantes sabían sobre simetría previo a la instrumentación de las guías de trabajo con el SGD.

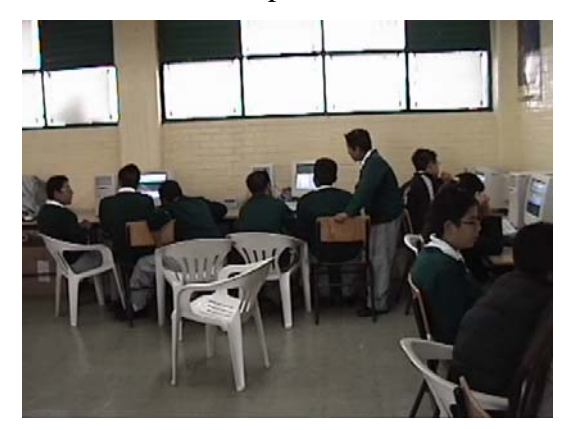

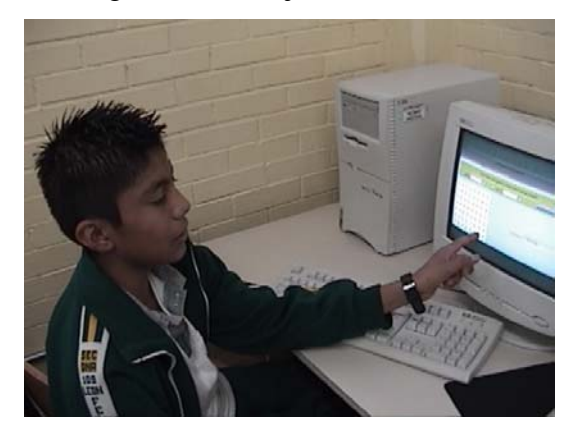

Estudiantes de segundo grado jugando el Dominó Cuadrado

Por ejemplo, con los estudiantes de primer año de secundaria, como en el caso de Andrés y Jesús, que en el juego se nombra "Leyzer" (ver diálogo 8), el objetivo de su actividad fue el de ganarle a la máquina o a su compañero y no la relacionaron con el aprendizaje de la simetría. Según Verillon y Rabardel (1995) las características de la herramienta definen la forma en que ésta se utiliza (para más detalles en el campo de la educación matemática, ver por ejemplo, Hoyos 2006).

Sin embargo, la utilización del juego virtual generó estrategias emergentes de los estudiantes para ganar en el juego. Por ejemplo, la estrategia que generaron Andrés y Jesús (Leyzer) fue la de conteo (ver diálogo 8). Esta estrategia ganadora no esta asociada a la estructura matemática subyacente del juego sino a la estructura real del mismo (Saxe y Bermudez, 1996).

En esta tesis también interesó reportar las estrategias emergentes de los estudiantes y analizar los vínculos que éstas tenían con el contenido o con el programa matemático general (metas, propósitos, enfoque, etc.) de este nivel escolar.

En base a resultados como los que se presentan, (en particular ver los diálogos 6,7,3 y 4 de Saraday, en este orden), se confirma lo dicho lo dicho por Corbalán (1998) en cuanto a que proporcionan situaciones en donde la actividad que se genera es semejante a la de resolver un problema de matemáticas. Como se puede ver en la actuación de Saraday. En los primeros juegos, contra el programa, ella tiraba arbitrariamente y trataba de entender de qué se trataba el juego. Enseguida prestó más atención a las jugadas o tiros de Robi y descubrió que él tiraba en forma simétrica a las jugadas de ella, aunque ella no lo dice en esos término sino con sus palabras, por ejemplo: "sí él la ponía de este lado, yo la tenía que poner a la misma distancia pero al revés… como si lo volteara, como si fuera una línea cruzada y lo tendría que dibujar hacia el otro lado volteado" (ver diálogo 6). Luego Saraday hace suya la estrategia de Robi. Su hipótesis es que sí ella empieza primero Robi le puede ganar. La hipótesis es cierta, aunque ella no esta muy segura. Saraday asocia la estrategia que usa para ganarle a Robi y a su compañera (Mitzi) con otra que se emplea en un juego de barcos que ella conoce (batalla naval) y a jugado. Al jugar con su compañera, Mitzi, ambas utilizan la misma estrategia (tirar al contrario del oponente) y además el tablero siempre queda lleno, es decir, no se dejan casillas vacías. Sin embargo, al ser confrontada con otro compañero (Luis), él cual tiene por estrategia dejar casillas vacías (sin realizar ningún conteo de éstas, que le posibiliten ganar el juego), bajo esta circunstancia Saraday no sabe, por el momento, que hacer, pues Luis juega diferente al programa o a su compañera. Por lo tanto, su compañero le gana. Más adelante Luis y Saraday realizan más juegos y en los últimos Saraday comienza a ganarle fácilmente. Ella emplea ambas estrategias, la de dejar casillas vacías y la de tirar al lado contrario (así lo mencionó en un diálogo, (ver diálogo 4). Pero es la última estrategia la que le permite ganar las partidas.

De lo anterior se puede decir que Saraday atravesó las fases de resolución de un problema, que al traducirse como fases de juego, serían las siguientes. Primera, ella se familiarizó con el juego, detectó cual era el objetivo del juego, observó el tipo de

movimientos que hacia en programa; segunda, relacionó la estrategia de Robi con otra de un juego, que ella conocía, adoptó esa estrategia y formuló una hipótesis; tercera, Saraday prueba y práctica su estrategia con el programa y su compañera; la cuarta, ella prueba nuevamente su estrategia con otro compañero, pero en esta ocasión se ve obligada a reflexionar sobre el proceso del juego, lo que le permite modificar su estrategia para más adelante ganar las partidas. Esta estrategia ganadora esta asociada a la estructura matemática subyacente del juego. Es decir, a la estructura que se pretende (Saxe y Bermudez, 1996).

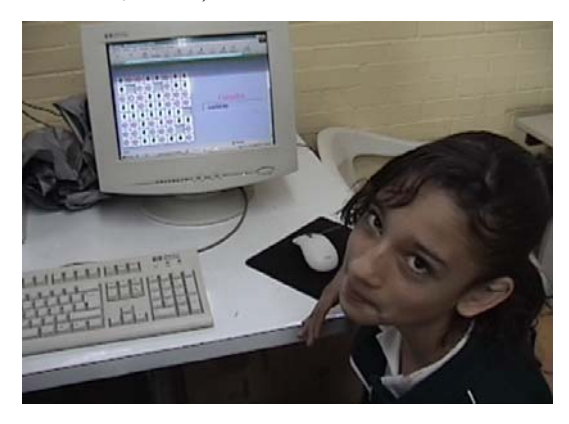

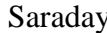

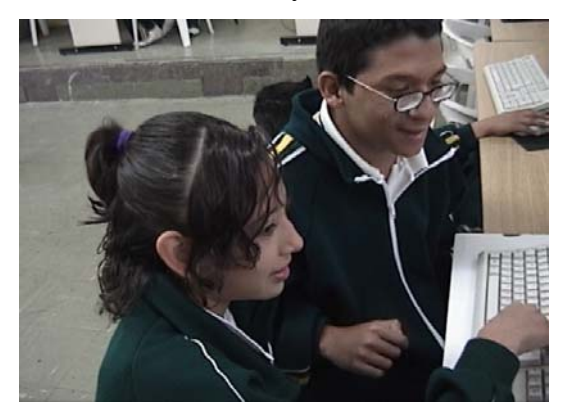

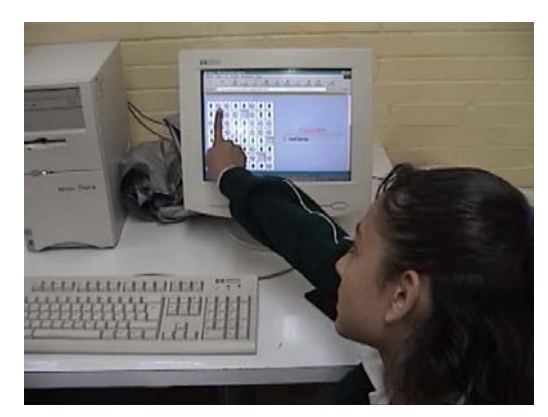

Saraday Saraday explica su estrategia

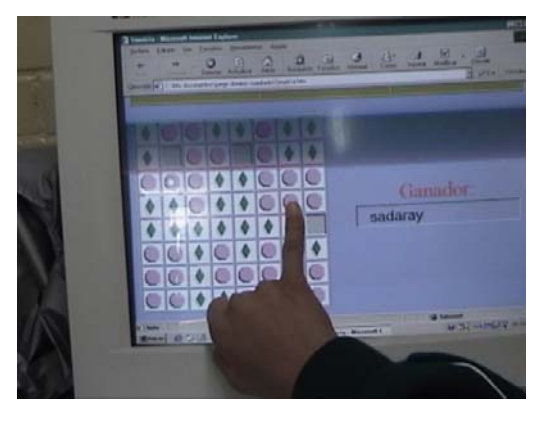

Saraday y Luis Juego ganado a Robi por Saraday

Hasta aquí se presentan los resultados de la instrumentación de la versión electrónica del juego Dominó Cuadrado con los grupos de primero y segundo grado de secundaria, en la cual el principal interés fue conocer lo que los estudiantes sabían sobre simetría previo a la instrumentación de las guías de trabajo con el SGD. Sin embargo, la utilización del juego virtual generó estrategias emergentes de los estudiantes para ganar las partidas. Nos interesó conocer éstas estrategias y los vínculos que éstas tenían con el contenido matemático de este nivel escolar los y reportarlo en esta tesis

En síntesis, en este trabajo se presentaron ejemplos de aplicaciones creativas del saber matemático por parte de los alumnos, bajo el aspecto de estrategias de juego que son una fuente de conocimientos poco explorados.

# **4.3 RESULTADOS DE LA REVISIÓN DE LAS GUÍAS DE TRABAJO RESUELTAS POR LOS ESTUDIANTES AL UTILIZAR EL MENÚ DE HERRAMIENTAS DE TRANSFORMACIONES GEOMETRICAS DE CABRI-GÉOMÈTRE II**

Los resultados se presentan en el orden en que fueron dadas las guías a los estudiantes en las sesiones de trabajo, en el laboratorio de matemáticas, y en cada una de ellas se hace un análisis de la funcionalidad del SGD en la resolución de las tareas planteadas en las guías sobre simetría. En particular los datos obtenidos con el grupo de primer grado (15) y con los grupos de segundo (22 y 23). Hay que recordar que las dos primeras guías de trabajo fueron resueltas por los estudiantes en equipo de aproximadamente dos o tres alumnos.

**Guía I.** "Actividades de exploración y de construcción I"

En esta guía se hacen tres preguntas que son los incisos:

- b) ¿Cuáles son las propiedades de este triángulo?
- c) Al mover los vértices A y B ¿qué es lo que observas?
- d) Traza la recta que pasa por los puntos de intersección de las dos circunferencias. Esta recta tiene una propiedad geométrica respecto de los puntos A y B. Responde ¿cuál es esa propiedad geométrica?

*En el grupo 15*, las respuestas que más destacan a estas preguntas son las siguientes: en el inciso *b* en la mayoría de las guías, que son aproximadamente veinte alumnos, reconocieron solo una propiedad que es la igualdad de los lados. En el inciso *c* percibieron que aunque se moviera la figura (hacerse más grande o más chica) ésta conservaba la forma y las medidas iguales en los tres lados. En el inciso *d* hubo tres variedades de respuestas; la primera, la recta divide al segmento en partes iguales; la segunda, la recta es considerada como "una simetría" y la tercera, la recta divide en dos al triángulo.

Por último se les pidió que reportaran algo sobre la construcción realizada, a lo cual parece ser que a la mayoría de los alumnos les resulta difícil decir algo, ellos sólo mencionan los elementos que conforman la construcción pero no logran encontrar una relación entre estos elementos.

Los siguientes son ejemplos de las respuestas que dan los alumnos al inciso *b*:

Triángulo y haz click en A, B y C. Responde: ¿Cuáles son las propiedades de este triángulo? triangulo?<br>Actione aus tros lados iguales

c) Mueve los vértices A y B, ¿Qué es lo que observas? se hace mas chico omas grande perono cambia su forma

Otras respuestas al inciso *c*:

d) Traza la recta que pasa por los dos puntos de intersección de las dos circunferencias. Esta recta tiene una propiedad geométrico respecto de los puntos A y B. Responde: ¿Cuál es esa propiedad geométrica? La recta los divide en partes iguales.

Otras respuestas al inciso *d*:

Divido ou distancia parlamentad 1<br>esta sobre los portos do intersección,<br>coun esto de simplina y corma angulos

Atraviesa la intersección de los dos Htraviesa la intersección de los dos<br>Circulos y parte al triangulo esactamente<br>al a mitad y por el eje de cirmetrio "esanguloriado"

Que es un eje de simetriq del triangolo

es una simetria

*En el grupo 22*, las respuestas que dan los alumnos son similares a las del grupo de primero, los de segundo complementan aún más las respuestas. En el inciso *b* además de decir que sus lados son iguales, agregan que los ángulos también son iguales y que estos miden 60º cada uno. Una propiedad que no contemplo el grupo 15.

Triángulo y haz click en A, B y C. Responde: ¿Cuáles son las propiedades de este triángulo? R= que sus lados son iguales son las propreadades de este sus angulos tambien son iguales  $505$  lados  $50n - 9993$ 

Otras respuestas:

En el inciso *c* los estudiantes ellos observan que se modifica el tamaño (se hace más grande o más pequeño el triángulo) pero que se conservan las medidas de los ángulos.

Otras respuestas:

alist store  $e$  SOS

En el inciso *d* además de decir que la recta divide al triángulo mencionan que esta recta es perpendicular y algunos más dicen que ésta recta es el eje de simetría del triángulo.

Otras respuestas:

En la petición de reportar algo, entre los estudiantes que contestan, solo mocionan los elementos de la construcción sin relacionarlos como en el grupo de primero.

*En el grupo 23*, en el inciso *b* la mayoría de los estudiantes hace referencia a la propiedad de los lados iguales, solo en tres guías hablan de la igualdad de los ángulos. En el inciso *c* las respuestas son menos elaboradas como: "se hacen más chicos y más grandes" no logran observar regularidades, sólo muy pocos alumnos como se muestra en los siguientes ejemplos:

 $Triángulo$ y haz click en A, B y C. Responde: ¿Cuáles son las propiedades de este triángulo? vene sustados iguales angulos 79  $\epsilon$ icivales. Triángulo v haz click  $n A, B y C.$ Responde: ¿Cuáles son las propiedades de este<br>  $\begin{bmatrix} 0 & 0 \\ 0 & 0 \end{bmatrix}$   $\begin{bmatrix} 0 & 0 \\ 0 & 0 \end{bmatrix}$   $\begin{bmatrix} 0 & 0 \\ 0 & 1 \end{bmatrix}$   $\begin{bmatrix} 0 & 0 \\ 0 & 0 \end{bmatrix}$ triángulo?  $Q \cup e$  $1a<sup>1</sup>$  $e$   $\circ$  $\infty$ c) Mueve los vértices A y B, ¿Qué es lo que observas?  $QUE$   $O$   $d$   $\varnothing$ 

En el inciso *d* las respuestas que más destacan es debido a que son diferentes a las que han dado los grupos 15 y 22, ya que en ellas se mencionan cuestiones como que la recta es bisectriz del ángulo C o la relacionan con el eje de simetría con más frecuencia que en el grupo 22.

d) Traza la recta que pasa por los dos puntos de intersección de las dos circunferencias.<br>Esta recta tiene una propiadad consultada el mitores de las dos circunferencias. Esta recta de pasa por los dos puntos de intersección de las dos circunferencias.<br>Esta recta tiene una propiedad geométrico respecto de los puntos A y B. Responde:<br>¿Cuál es esa propiedad geométrico? ¿Cuál es esa propiedad geométrica? ria, es bicectrie Traza la recta que pasa por los dos puntos de intersección de las dos circunferencias.<br>Esta recta tiene una propiedad geométrico respecto de las electronicas. Esta recta tiene una propiedad geométrica respecto de las dos circunferencias.<br>Esta recta tiene una propiedad geométrica respecto de los puntos A y B. Responde:<br>¿Cuál es esa propiedad geométrica?  $\zeta$ Cuál es esa propiedad geométrica? de simetric Es la  $18060$ ango  $1es$ 

Entre otras respuestas están las que la consideran mediatriz o una recta que divide al triángulo o al segmento. Ninguno de los alumnos habla de que es perpendicular como lo hizo el grupo 22.

En cuanto a reportar algo, los estudiantes mencionan cosas parecidas a lo que dijeron los alumnos de otros grupos, como que la recta divide al triángulo, pero destacan dos respuestas; la primera, que en dos guías se menciona, que la recta es una secante y la otra respuesta, que observa características que relacionan a la recta con los demás elementos de la construcción, como se muestra en seguida:

Reporta algo acerca de loa que se te pregunta enseguida: ¿Cómo describirías a la figura obtenida? O sea, ¿Cuáles son los elementos de la figura obtenida y cómo es que están relacionados el uno con el otro? vinango reera (is comferenc)  $101.9$ Triver pota por el iFadio  $e$  Secante Reporta algo acerca de loa que se te pregunta enseguida: ¿Cómo describirías a la figura<br>obtenida? O sea, ¿Cúdies son los clementos de la figura obtenida y cómo es que están<br>relacionados el uno con el otro? -Sus angulos sor Bisiction del Argolo C  $900^{\circ}$ 9c a Creonferencia A y B es radio - Carla a la mita

**Guía II.** "Actividades de exploración y de construcción II"

En esta guía las respuestas mas destacadas fueron las que se dieron a las siguientes peticiones:

Cómo los alumnos podrían verificar que CD [una recta] era perpendicular a *AB* .

Se les pide construir un cuadrado a partir de un segmento AB, utilizando una recta perpendicular y una paralela.

Construir un triangulo equilátero de lado *AM* y un cuadrado de lado *MB* ambos sobre el mismo segmento AB.

En la cuarta actividad, en el inciso d), en donde se utilizan literales para denotar variables (los segmentos AM y AB) se les pide responder cuestiones sobre el perímetro y área del triángulo equilátero y del cuadrado.

*En el grupo 15*, al grupo de primero ya no se le proporciono esta guía debido a circunstancias de tiempo como se explicó en el cronograma del estudio exploratorio. (Ver epígrafe 2.3).

*En el grupo 22*, una de las preguntas de cómo se puede verificar que la recta CD es perpendicular al segmento AB. Entre las respuestas sobresalen aquellas que hacen referencia a la medición de los ángulos que se forman al cruzarse las rectas:

b) ¿Cuál es la propiedad geométrica de la recta que pasa por C y D con respecto a los puntos A y B? Para saberlo, coloco un punto P sobre la recta que pasa por C y D; puntos A y B? Para saberlo, coloco un punto P sobre la recta que pasa por C y D;<br>traza los segmentos AP y PB, responde ¿Cómo son entre sí esos segmentos? do de quieyo. 4.02 ponga el punto P la medida eritre  $a_4P$ ,  $b_1P$  sera igual

a) Cómo puedes verificar que CD es perpendicular a AB? Midiendo los cuntro angulas y son de 90 Gradas los cuntos

a) Cómo puedes verificar que CD es perpendicular a AB? l'osqa<del>a</del>  $+\circ$ 

En la segunda de las peticiones enlistadas arriba, algunas de las descripciones no son muy claras o no responden, pero de los que respondieron sobre cuál fue su procedimiento, se encuentran por ejemplo las siguientes:

linea perpendicular al Segricon Bibmismo con<br>A y una linea paralela con el segmento

Otra respuesta:

Alterninar tu dibujo, haz un reporte de la construcción realizada.<br>históricos en segmento con el pento A, B<br>+ vozemos en el perperativo ar en el<br>Pento A, B, y me trazo estro ponto<br>Conde trazo en el conde<br>Percele las y me f Al terminar tu dibujo, haz un reporte de la construcción realizada. baralelas y me formo on o on cuadroob

En la tercera de las peticiones, a muy pocos alumnos les resulta bien la construcción, ya que al ser sometida a la prueba de "arrastrar" (característica principal del software) el punto M, esta construcción se deformaba y esto se hizo evidente en las respuestas que daban. Solo algunos estudiantes la hicieron correctamente y por tanto sus respuestas lo confirmaban, como lo dejan ver los siguientes ejemplos:

segmento. Responde, ¿qué observas? ¿Qué pasa con la figura construida? segmento. Responde, ¿qué observas? ¿Qué pasa con la ngura construida?<br>
S lodos del +v brigolo y del crooditionolo<br>
COMPION formator la medidas pero angolos  $S96$  $31906$ oS msmo

Otras respuestas:

segmento. Responde, ¿qué observas? ¿Qué pasa con la figura construida? segmento. Responde, que observas? ¿Que pasa con la figura construida?<br>que cambican de tamaño<br>cuando mueves el punto Ma A el cuadrado se hace grande

combian de famaño y eambian los<br>nomenos son igoates el triangulo

En el inciso *d* de la cuarta actividad, en la mitad de las guías los alumnos no contestaron y la otra mitad que si lo hizo, sus respuestas no fueron en los términos que se solicitaban, se les dificulto debido al empleo de literales, ellos las ignoraron y lo resolvieron de acuerdo a las cantidades que tenían en su pantalla (usando el comando "Distancia y longitud") y realizaron cálculos para obtener el área y perímetro del triángulo y del cuadrado como se puede ver en el siguiente ejemplo:

Finalmente, llamemos x a la medida del segmento AM, c<br>segmento AB. Utiliza estos valores para responder lo siguiente<br>i) ¿Cuál es el perímetro del triángulo en términos de x?  $7.53$ ii) $\sqrt[3]{\phantom{a}}$ Cuál es el perímetro del cuadrado en términos de  $\mathcal{V}^2$  $30.0$  M. iii) Asimismo, ¿Cuál es el área del cuadrado?  $56.3951$ iv) ¿Cuál es el área del triángulo?  $7.47$ 

*En el grupo 23*, en la primera de las peticiones en listadas al principio, casi todos los alumnos responden haciendo referencia al hecho de que se puede verificar con los ángulos, como ocurrió en el grupo 22.

a) Cómo puedes verificar que CD es perpendicular a AB? Con 90gr ados

En la siguiente petición, los alumnos mencionan que logran realizar el cuadrado con rectas perpendiculares o paralelas, pero dejan ver en sus respuestas que pasan por alto la igualdad en la medida de los lados, salvo algunas excepciones, otras explicaciones no son muy claras o convincentes y seguramente sometidas al arrastre no se conservaría la

construcción del cuadrado. En seguida se muestra un ejemplo de una construcción sólida. en un cegnento.<br>Utala cando un cegnento.<br>Utala cando un cegnento y la nego

La tercera petición en la que los alumnos tenían que decir que observaban cuando se movía el punto M, cabe decir que a la mayoría de los estudiantes no les resulto la construcción.

Con respecto a la cuarta actividad (inciso *d*), enlistada al principio del análisis de esta guía, casi nadie la contesto, solo en una guía la contestaron y uno de sus integrantes, destacó en las sesiones por su buen rendimiento académico.

Enseguida se muestra lo que contestaron en dicha guía:

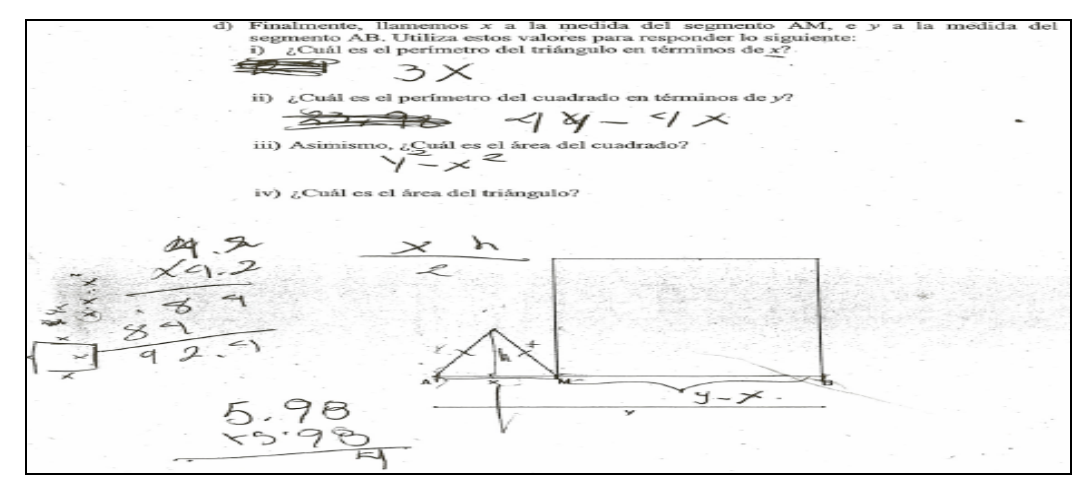

### **Guía IV.** "Recta Perpendicular"

En esta guía se intento caracterizar la recta perpendicular por medio de su construcción usando Cabri.

Al inicio de la guía se les pregunta sobre qué entienden por recta perpendicular para después que la hayan construido pudieran proporcionar otra definición, la cual se esperaría que fuera mejor a la primera o al menos se acercara más a una definición más formal.

Al final de la guía se pide otra construcción en la que el trazo a descubrir es una perpendicular.

*En el grupo 15*, sobre la primera pregunta, a decir por los resultados, las nociones fueron muy vagas. Ningún alumno fue preciso en una definición. A pesar de realizar la construcción, sus nociones no se lograron modificar, lo que quiere decir que hace falta trabajar más sobre el tema, pero no era el caso de este estudio.

En la última construcción pedida, casi nadie la hizo, algunos lo intentaron pero sin éxito.

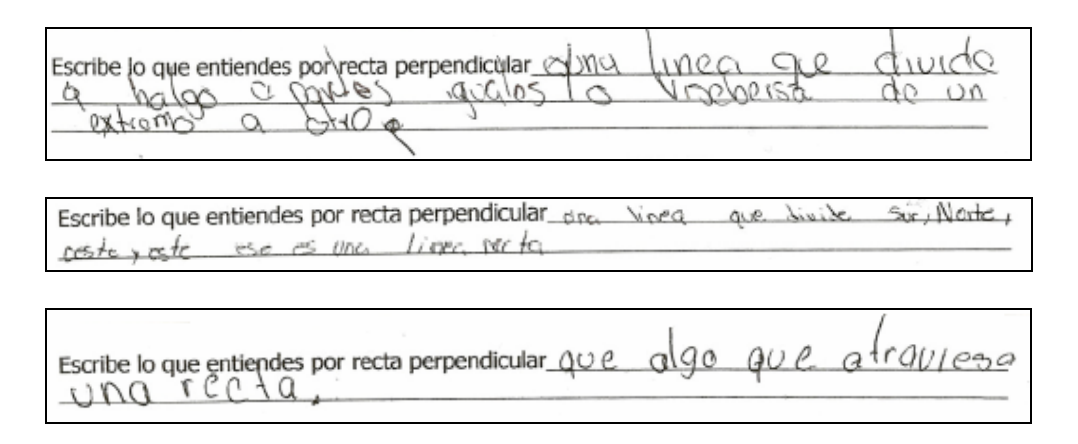

*En el grupo 22*, en la pregunta sobre la recta perpendicular, también hubo definiciones vagas pero a diferencia del grupo de primero, surgieron otras más consistentes debido quizá a que en segundo grado este tema es revisado. También después de realizar la construcción algunos estudiantes mejoraron su primera definición, como se muestra en los siguientes ejemplos:

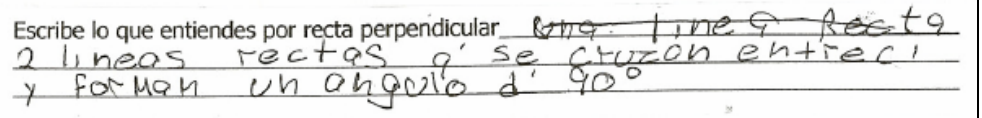

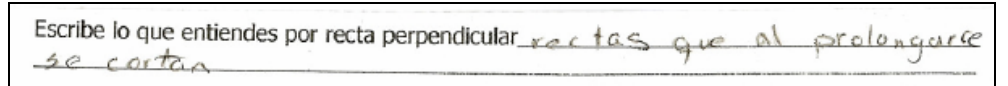

En la última construcción casi todos los alumnos la realizaron, algunos sin éxito. Solo diez alumnos la realizan correctamente pero de ellos solo tres logran descubrir que se trata de una recta perpendicular.

El siguiente es un trazo hecho a mano con el compás atrás de su guía, como un boceto de lo que hizo en la computadora.

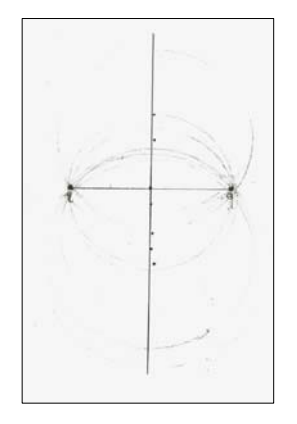

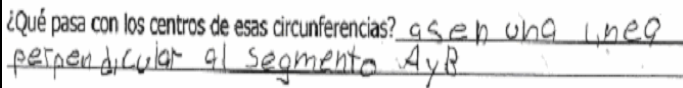

*En el grupo 23*, las respuestas que dan a al pregunta dejan ver que tiene nociones muy vagas sobre lo que es una recta perpendicular o lo que dicen no corresponde a la definición de recta perpendicular.

Escribe lo que entiendes por recta perpendicular qui pour dob l'inizzas q'il<br>Cau zon pour cycrogalo commo una cruz

Aunque realizan la construcción, muy pocos logran observar más características o propiedades de la recta perpendicular que les permita dar una mejor o más completa descripción de esta.

Con respecto a la última construcción, diez alumnos la realizan satisfactoriamente y además descubren el trazo que resulta. Algunos ejemplos se muestran enseguida:

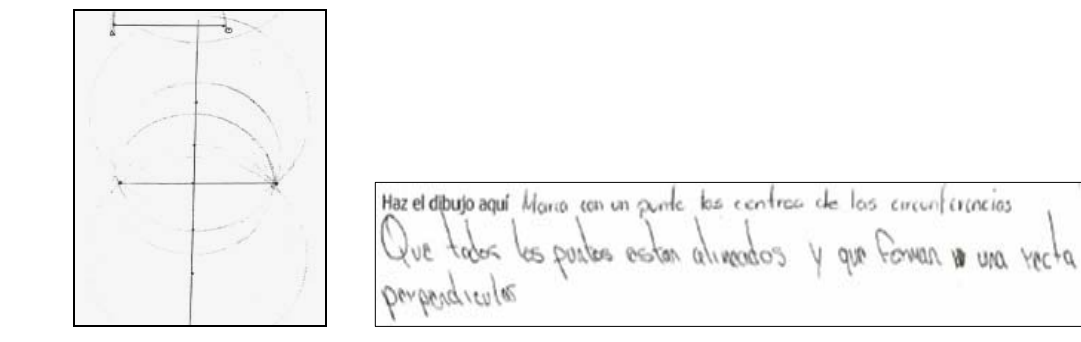

**Guía V.** "Simetría Central o Reflexión con respecto a un Punto"

*En el grupo 15*, casi todos los estudiantes resolvieron la guía completa. Respondiendo después de hacer las manipulaciones pedidas y de observar lo obtenido en la pantalla.

Al comienzo y al final de la guía se les pidió escribir lo que entendían por simetría central con el fin de seguir la evolución de su concepción en las sesiones de trabajo. Algunas de las respuestas fueron las siguientes:

Para iniciar el estudio del tema, escribe con tus propias palabras lo que entiendes por simetría central o simetría con respecto a un punto: que sespecto a esc punto se toró los relação de la figura

Otras respuestas:

Divide las figuras en 2 omis par

Yo la grentiendo X sumetrio central es qr x ejemplo una figura qr es igual le tienes or troizur una simetria portiendo desde el centro partiendo en partes iguales

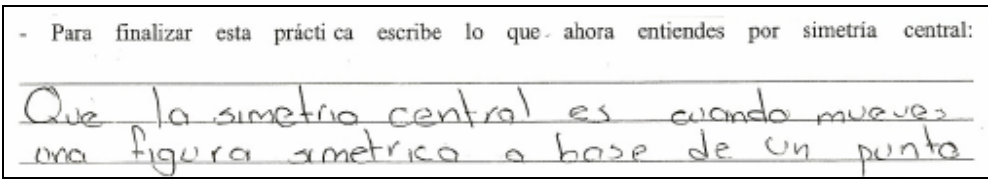

La parte medular de la guía fueron las primeras cinco preguntas de la hoja 2, las cuáles pretendían que el alumno identificara algunas características de la simetría central. Por ejemplo, que la figura simétrica es igual a la figura original o que su posición depende de dónde se encuentre el centro de simetría.

La mayor parte de los estudiantes contestaba tal como lo veía en su pantalla, de forma un tanto superficial, pero hubo ciertos alumnos que respondían algo más, quizá por poner más atención al observar sus manipulaciones llegando así a percibir ciertas características de la simetría. Lo siguientes son ejemplos:

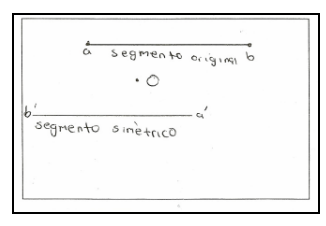

geométricos<br>Cuál es objetos entre puedes mover o variar? Y *jPor qué? se poete nover* elsegmento orginal baserbas AB celevate O propose prode nove el empéterce

¿Qué pasa cuando mueves todo el segmento AB? Se mueve el segmento smetrico wecolon contrario ¿Qué pasa cuando mueves los puntos A o B?  $\leq_{\Omega}$  mueve $\vee$ e n Cuando mueven el panto  $A \leq e$  mueve el panto  $B$  cuando se mueve el punto ¿Qué pasa cuando mueves el punto también llamado centro de simetría?  $\frac{1}{2}$ e١ segmento simetrico

¿Qué pasa cuando mueves todo el segmento AB?  $\leq \tilde{1}$  |  $\circ$  M  $\circ$  e VO all  $\tilde{1}$  |  $\circ$  A el 0 tro so movembrajo y sílo m ver opados ladossomutal lodo contrare

*En el grupo 22*, todos los estudiantes resolvieron su guía. Entre las respuestas más frecuentes a la primera pregunta destacan las que de algún modo involucran ciertas

características de la simetría axial y en su explicación tratan de acomodar al "punto" como un elemento relevante (debido quizá a que este se menciona en el enunciado de la petición) o simplemente enfatizan, en su explicación, alguna relación con un punto o un centro de algo. Enseguida se dan algunos ejemplos de respuestas que muestran lo dicho:

Para iniciar el estudio del tema, escribe con tus propias palabras lo que entiendes por simetría central o simetría con respecto a un punto QLC.  $\frac{1}{2}$  $6947020$ CAMO alain entra

Otras respuestas:

Javadod de distancia del centro cu los extremos de la figura

simetría central o simetría con respecto a un punto gue un punto cs el prescipur a stros es el que din je a todas

Sim simetría central o simetría con respecto a un punto  $dividi$ de  $r \wedge d\infty$  da  $Q_{11}$  $R_{11}$  $respace$ ochro

Las respuestas obtenidas en las cinco preguntas principales, fueron acertadas en la mayoría de las guías, es decir, no eran tan superficiales, contenían más información sobre lo que observaban en su pantalla. A diferencia del grupo de primer grado que solo en algunos casos lograron responder de esta manera. Debido quizá a que los alumnos de segundo tienen un poco más de desenvolvimiento en la descripción de lo que ven, aunque tampoco son descripciones completas, pero si mejoran en cuanto a las de primer grado.

Las descripciones de segundo grado reflejan que los estudiantes logran ver características de la simetría central como las que se mencionaron (segundo párrafo del grupo 15) y que además éstas se conservan aunque se modifiquen las construcciones por medio del "arrastre". Quizá los alumnos no sepan que se trata de propiedades de la simetría como tales, pero lo importante es que llegan a descubrirlas y más adelante estas propiedades pueden ser afianzadas como lo señala la institución.

Enseguida se presentan algunas de las respuestas de los estudiantes que muestran el reconocimiento de propiedades de la simetría:

¿Qué pasa cuando mueves todo el segmento AB?  $\alpha$   $($  $0<sup>0</sup>$ mueve of lado contrario

¿Qué pasa cuando mueves todo el segmento AB? hacia de criba el otro acia dego, 50 simetria (distancia) dego rer igual, del punto a el segmento.  $\gamma$ *ima* 

¿Qué pasa cuando mueves los puntos A o B? se de la replica val punto povo

 $ig\circ a'es$ Cómoson entre si las medidas de estos dos segmentos? sou a un goladoirum

Mueve cada uno de los elementos de la figura y explica qué sucede: también y es Logar croso se microve deputo o cambion de las parzo de Segnientos pelosqueu Censervadose iguales del segundo a b. y de a b' no cambian

Es de destacar que solo un estudiante al responder la última pregunta se acerca un poco a lo que es la simetría central.

finalizar prácti ca escribe lo que ahora entiendes por simetría central:  $DY/m$  $tablen$  $194195$  $S, Gen$ mis mas

*En el grupo 23*, al igual que en el grupo 22, las respuestas a la primera petición enfatizan la relación entre el "punto" y lo "central" en una sola figura. Tal vez este tipo de respuestas fueron influenciadas por el enunciado de la petición. Además también involucran rasgos de la simetría axial, al parecer es su referente más próximo, ya que ningún grupo hasta ese momento había estudiado la simetría central. Las siguientes respuestas muestran esto:

Para iniciar el estudio del tema, escribe con tus propias palabras lo que entiendes por simetría central o simetría con respecto a un punto estudio del tema, escribe con tus propias palabras lo que entiendes Para iniciar el simetría central o simetría con respecto a un punto\_<u>l'</u>  $\otimes$  el centro de un dozeto SCOOT icorci  $9711$  $OID$ Simp  $SMC$ os lo que  $objects$  $C$ *na* Cosa  $\circ$ otrug divide

En las cinco preguntas que se consideran clave, los estudiantes al igual que en el grupo 22, proporcionan información que refleja que en sus observaciones han detectado propiedades invariantes de la simetría.

Como en los ejemplos siguientes:

cuáles objetos<br>Cuáles objetos **simátricas** ۔<br>Spuedes mover o varjar? Y ¿Por qué?\_د el segmen porque Simghices deb y se puede mover la figura original a ligura original Se mueure ABy O por que son los que pusego<br>AliyB'se mueuen si se mueue el segmento AB. Z-Se mueve el segmento AB semueve elsegnento A'B' porque sonsinetricos A se mueve A'si muevo B se  $3-5i$  muevo  $\beta_1$ mueve y combin no combis su distancia Sigue Siendo  $1-\nu$   $c1$ ¿Qué pasa cuando mueves todo el segmento AB?  $\mathfrak{h}_{i}$  puer in Seguen C WWWEVEN  $\alpha$  $contvario$ 

En cuanto a la última pregunta de la guía, hubo más estudiantes, a comparación del grupo 22, que en su descripción dejan ver algo más característico de la simetría central, como por ejemplo la siguiente respuesta:

esta práctica escribe lo que ahora entiendes por simetría central: Para finalizar  $QOC$ copiar una po demos tigura pero siempre  $q$  be day glrebes V C

Algo que ocurre en los dos grupos de segundo es que comienzan o intentan utilizar un lenguaje geométrico en sus respuestas (aunque no en forma muy correcta).

**Guía VI.** "Simetría Central o Reflexión con respecto a un Punto"

En esta segunda guía sobre la simetría central, se exploran dos objetos geométricos: la recta y el triángulo.

En cuanto a la recta, dos características que se pretendió hacer notar fue que su simétrica era una paralela y por otro lado la dirección que toma (al ser "arrastrado") el objeto simétrico, en este caso un punto colocado sobre la recta original, ya que es al contrario del punto original.

En relación al triángulo, las preguntas estaban enfocadas principalmente a hacer notar dos propiedades: de la conservación de las distancias y de los ángulos. Así también a la posición que toma el objeto simétrico con respecto a su original. De lo pretendido se obtuvo lo siguiente:

*En el grupo 15*, con respecto a la recta; la mayoría de los estudiantes respondió que las rectas eran "iguales", sólo una alumna las identifico como paralelas. En cuanto a al dirección del punto simétrico, la cuarta parte de los estudiantes, si perciben que el movimiento del simétrico es opuesto al del punto original.

En cuanto al triángulo, casi todos los estudiantes identifican la igualdad en la longitud de los lados en el triángulo simétrico y también reconocen que el triángulo simétrico es dependiente del triángulo original.

En lo que se refiere a la medida de los ángulos, la mitad del grupo no respondió a esta cuestión debido a que no resolvieron la última hoja en la que su contenido hacia referencia a los ángulos. La otra mitad del grupo identificó la igualdad de las medidas de los ángulos correspondientes en el triángulo simétrico.

Por otro lado, todos los estudiantes observan que la posición del triángulo simétrico no es la misma que tiene el triángulo original, la mayoría de ellos dicen que "esta al revés", otros dicen que esta "en sentido contrario" o "volteado" (los dibujos que hicieron los alumnos ayudan a verificar sus respuestas). En otras palabras nosotros diríamos que el simétrico realizó un giro de 180º.

Esto es sólo un leve indicio del reconocimiento de una característica que quizá con más trabajo sobre el tema se logren otros resultados.

Algo relevante es que se ve un avance en cuanto a apropiación de lenguaje geométrico. En la anterior guía muchos alumnos se referían al objeto simétrico como "la copia" o "la replica" y ahora en esta guía son más los alumnos que lo nombran correctamente: "el simétrico".

En siete guías, los estudiantes se dan cuenta de que el objeto simétrico es igual al original, en lo que respecta a medidas de lados y ángulos, y que además estas se conservan aún moviéndolas (en el modo de arrastre permitido por el software). Como se muestra en las siguientes respuestas:

cómo es la recta simétrica con respecto a la original? *qual y a 2* pon paralelas.

¿Qué dirección toma P' cuando se mueve el punto P? (Explica)  $\frac{1}{2}$  $1000130$  $G(W)$   $\rightarrow$   $G(Y)$ 

¿Qué dirección toma P' cuando se mueve el punto P? (Explica)  $\frac{1}{2}$  con troviol eleccido: Parriod. Potoio

Con todo lo que acabas de realizar ¿qué se puede decir acerca del objeto simétrico, es decir, que características o propiedades tiene el objeto que resulta al aplicar el comando "Simetría", con respecto del original? as medidas son iguales angolas Que  $0<$ 

Otra respuesta:

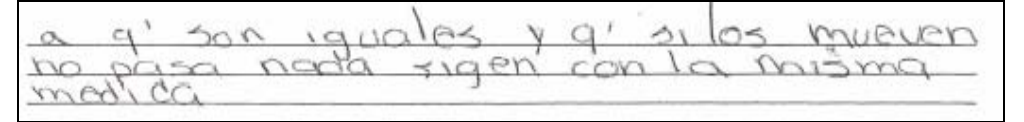

Ejemplos de sus dibujos y sus respectivas respuestas:

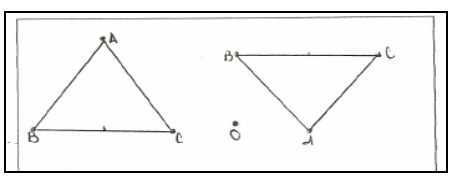

¿Cómo es o cómo esta colocado el triángulo simétrico (A'B'C')? eda colocado al retico de la Original

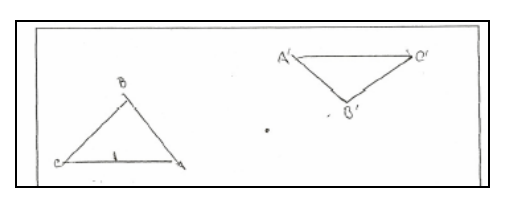

Cómo es o cómo esta colocado el triángulo simétrico (A'B'C')?  $\frac{1}{2}$ sentido contravo q'el otro

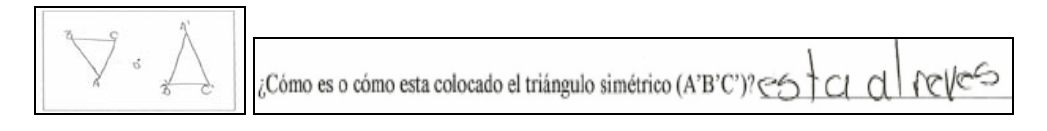

*En el grupo 22*, con respecto a la recta, casi todos los alumnos logran identificar a la recta simétrica como una paralela a la recta original. Así también más de la mitad de los estudiantes reconocen que al mover el punto original, su simétrico se mueve en dirección contraria. Estas respuestas con más información (en el caso de las rectas paralelas) sobre lo que observan y además en mayor cantidad, quizá se deban a que los estudiantes están un grado adelante que los de primero y por lo tanto tienen más elementos para hacer una descripción más sustancial o por lo menos nombran a los objetos por una característica que ellos identifican.

¿Cómo es la recta simétrica con respecto a la original?  $\forall$   $\alpha$ ( $\alpha$   $\in$   $\infty$ ) ¿Qué pasa cuando mueves el centro de simetría? e moeur la recla o morty rica pero siguen siendo paralellos

¿Qué dirección toma P' cuando se mueve el punto P? (Explica) COndo muevos ellocala ravierda el Ise mueva  $\cap$ la. devecha.v

¿Qué pasa cuando mueves uno de los vértices del triángulo ABC?  $\leq e$  m veve al loch contravio

En relación al triángulo, la mayor parte de los estudiantes reconocen que el triángulo simétrico tiene la medida de sus lados y ángulos iguales al triángulo original, como se muestra en los siguientes ejemplos:

¿Cómo son entre si las medidas de cada uno de los lados del triángulo ABC y con las de su simétrico lor mueua  $(A'B'C')?$ iguder ANOUC 500

¿Cómo son los ángulos del triángulo ABC con sus correspondientes en el A'B'C'? ig yd es de stanto  $2010000$ como **SCG** med

Con todo lo que acabas de realizar ¿qué se puede decir acerca del objeto simétrico, es decir, que características o propiedades tiene el objeto que resulta al aplicar el comando "Simetría", con respecto del original? replica de es una  $1<sub>on</sub>$ Tigura origina  $f$ : ene medidas mismas Vertices

Al igual que en el grupo de primero, casi todos los estudiantes se percatan que la posición del objeto simétrico esta en sentido opuesto con respecto al centro de simetría y ellos lo exponen en palabras como éstas:

¿Cómo es o cómo esta colocado el triángulo simétrico (A'B'C')? de colocado

cómo eso cómo esta colocado el triángulo simétrico (A'B'C')? Igual pero

¿Cómo es o cómo esta colocado el triángulo simétrico (A'B'C')? en la volte ado con respecto a el triangulo original

A diferencia de la cuarta guía de trabajo, estos alumnos proporcionan más descripciones de lo que entienden por simetría central y éstas se acercan más al concepto. Como se ve en estos ejemplos:

- Para finalizar esta practica, escribe lo que ahora entiendes por simetría central: no se siseb confecto pero poromi es ruando saco ofracosa y por aporece otra como un esemplo un espejo como quese refleja y silomurvo ABC sempreso igual el A'B'C'

Otras respuestas:

Es realizar in déjoto igual con responta a un contro poro. concervando sus propiedades

para thosa uno figuro simetrico que trado determes de tiera con Figura Sima by organ  $Q \not\models \exists \pi$ 

*En el grupo 23*, en lo que respecta a la recta, una tercera parte de los alumnos (menos que en el grupo 22) respondió que las rectas (original y simétrica) son paralelas, el resto de los estudiantes sólo dijo que eran iguales. Ejemplo:

 $\kappa$ Cómo es la recta simétrica con respecto a la original?  $500$  1946/25 QUE 500  $\gamma$ 616  $10100$  1GO 2 rectors

Por otro lado, un poco más de la mitad de los alumnos reconoce que la dirección que toma el punto simétrico, al mover el punto original, es opuesto.

Oué dirección toma P' cuando se mueve el punto P' (Explica) CUGO mUEUO FG/G/G<br>CPC FJ SC mUEUC G lG 127 CCCndo lG mUEUO G lG 127 SC<br>VG G lG derechi Qué dirección toma P cuando se mueve el punto P? (Explica) el con troiro al gue va el original

Dos alumnos notaron algo más: (además de que el punto simétrico se dirigía en dirección opuesta) la distancia que había entre el punto simétrico y el centro de simetría. Como se observa en el ejemplo siguiente:

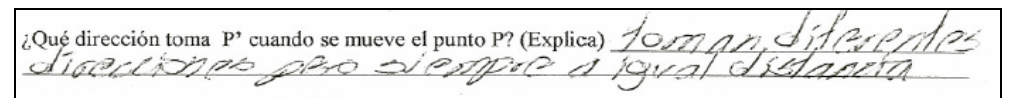

A decir del triángulo, más de la mitad de los estudiantes se percatan que la posición del triángulo simétrico es opuesta a la posición del original, como lo mencionan estos alumnos:

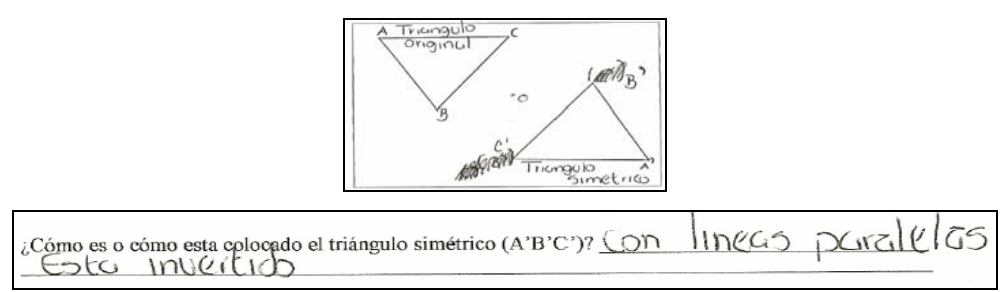

Así también más de dos terceras partes de los alumnos identifican que el triángulo simétrico posee la medida de los lados y de los ángulos iguales a las del triángulo original, como enseguida se ilustra:

Con todo lo que acabas de realizar ¿qué se puede decir acerca del objeto simétrico, es decir, que características o propiedades tiene el objeto que resulta al aplicar el comando "Simetría", con respecto del original? medidas  $\log$ trangebo

Muchos de los estudiantes ya comienzan a usar el lenguaje geométrico. En la guía anterior bastantes alumnos nombraban a la figura simétrica como: "la figura prima" debido a las etiquetas utilizadas con el software para los vértices de la figura simétrica, los cuales se etiquetaban así: A' o B', etc. Pero en esta guía ya nombran a la figura como "la simétrica", aunque sigue habiendo quien la nombra de otras formas como se ejemplifica:

Con respecto a la última pregunta de la guía sobre lo que entendían por simetría central, a diferencia del grupo 22, hubo muy pocas respuestas en las que trataron de formar el concepto.

**Guía VII.** "Simetría Central o Reflexión con respecto a un Punto" Esta es la última guía sobre simetría central.

*En el grupo 15*, que apenas iniciaba esta guía solo contesto la primera y segunda hoja. Entre las descripciones que algunos alumnos alcanzaron a realizar sobre las diferencias de llenado (tapices) entre el procedimiento del apartado A y B, están las que mencionan que "en una hay solo triángulos y en el otro hay además hexágonos". Esta respuesta es similar a las que mencionan los alumnos de segundo grado.

Las guías VIII y IX ya no fueron contestadas por los estudiantes de primero, así que en adelante ya no se incluirá al grupo de primero en el análisis.

*En el grupo 22*, en el apartado A, todos los alumnos logran hacer el tapiz solicitado. Algunos alumnos tienen dificultades para dibujar en la guía el tapiz que obtuvieron en su pantalla. Pero el procedimiento no les fue difícil.

En el aparado B, la mayoría realizó el tapiz en su computadora pero dibujarlo les resulto muy difícil y aunque disponían de utensilios, como regla o escuadras, se les complicó. Al parecer no están familiarizados con efectuar trazos geométricos. Y lo mismo le sucedió al grupo 23.

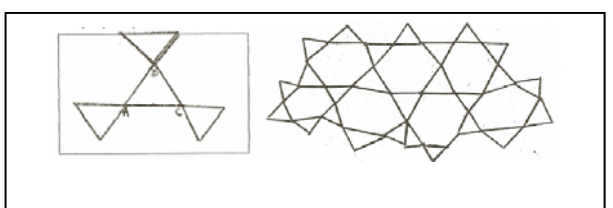

Entre las respuestas dadas por la mayoría de los estudiantes, en cuanto a las diferencias de llenado se encuentra la siguiente:

Repitiendo el procedimiento anterior, aplicándolo a la figura resultante reiteradamente, describe las diferencias de llenado de la pantalla que hay entre el apartado A) y este.  $9ve$ primer triangulos son iguales segundo  $0.25G$  $P$ hexagono  $P_{AB}$ 

En el apartado C y D, los estudiantes realizan los tapices como se indican. Dificultándoseles el dibujo del aparatado D. Las respuestas más comunes que dieron los estudiantes sobre las diferencias de llenado entre los dos apartados, fueron las que mencionaban que en el primero solo había hexágonos y en el segundo además de estos había triángulos como se ilustra en las siguientes respuestas:

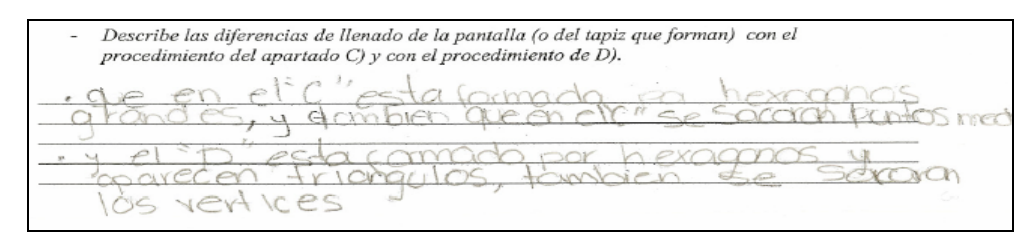

Otra respuesta:

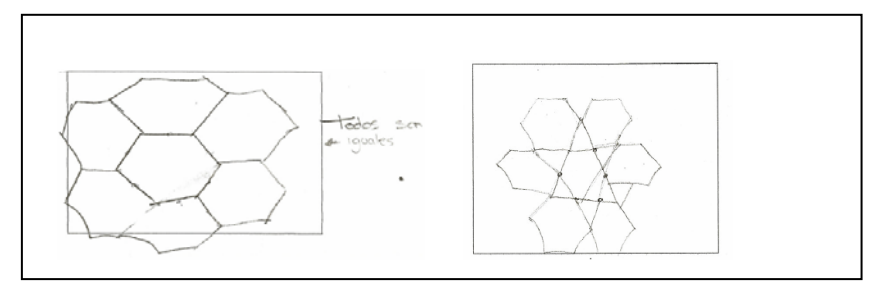

En los incisos del último apartado, en los que se pide reproducir un tapiz, aproximadamente la mitad de los alumnos se da cuenta que para reproducirlo no es necesario hacer clic en todos los vértices del hexágono inicial.

Y aunque esto no lo hacen evidente en la explicación que se les pide, sobre cómo lograron obtenerlo, esto se observa en el dibujo que hacen previo al uso del comando "simetría". Ver los siguientes ejemplos:

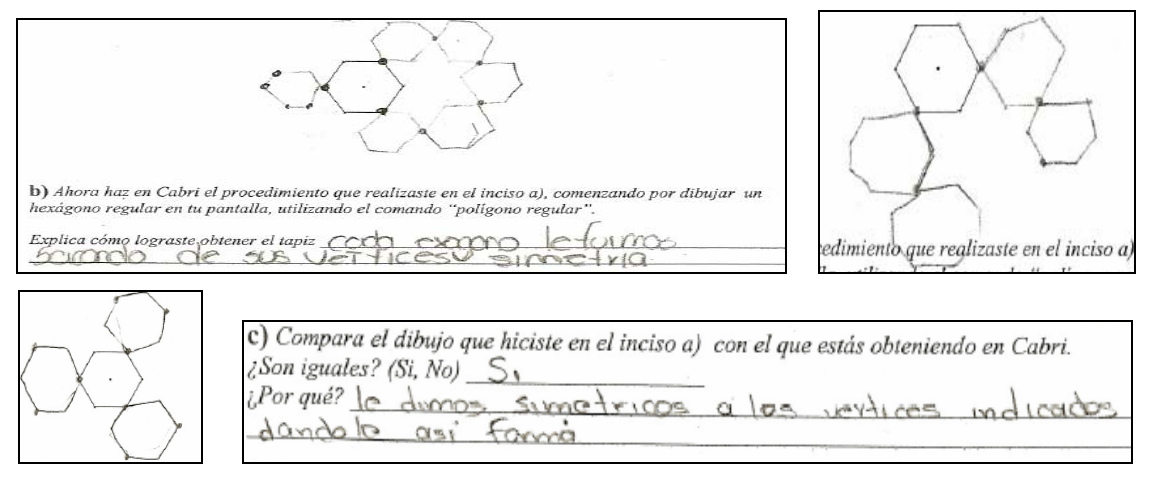

Al finalizar la guía, se les pregunta en qué consiste la simetría central. A lo cual la mayoría de las respuestas de los estudiantes están centradas completamente en los procedimientos utilizados para hacer un tapiz. Salvo algunas excepciones, como el siguiente ejemplo:

Finalmente di en qué consiste la simetria central en simetrio que  $\leq_{\mathcal{O}}$ un ponto basa respecta a

*En el grupo 23*, al igual que en el grupo 22, todos los alumnos realizan los tapices solicitados en los apartados A y B, así también les resulta difícil dibujar el tapiz del apartado B.

De las repuestas dadas (muy pocas) cuando se les pregunta sobre las diferencias de llenado entre los procedimientos (apartado A y B) las que más destacan son las que mencionan que en el primer procedimiento sólo hay triángulos y en el otro resultan otras figuras: hexágonos (como en los otros dos grupos, 15 y 22).

En los apartados C y D, el primer tapiz les resulto muy fácil pero a diferencia del grupo 22, son menos los alumnos que dibujan el tapiz del apartado D. Es necesario mencionar que en las sesiones de trabajo en el laboratorio, se vigilaba que los alumnos realizaran los tapices. Lo difícil para ellos fue reproducirlos a mano en su guía. Entre las diferencias de llenado que mencionan están las siguientes:

Describe las diferencias de llenado de la pantalla (o del tapiz que forman) con el procedimiento del apartado C) y con el procedimiento de D).  $6$  cv: encio  $S = 20c$ 

Otra respuesta:

diterencia es que en las Irangulasy Exosogias  $\hbar \alpha y$ 

 En los incisos del apartado D, menos de la mitad de los estudiantes reproducen el tapiz dado y explican cómo lograron hacerlo. La mayoría no menciona en forma explicita un procedimiento general que de cómo resultado dicho tapiz. Sólo unos cuantos alumnos logran hacerlo como se muestra enseguida:

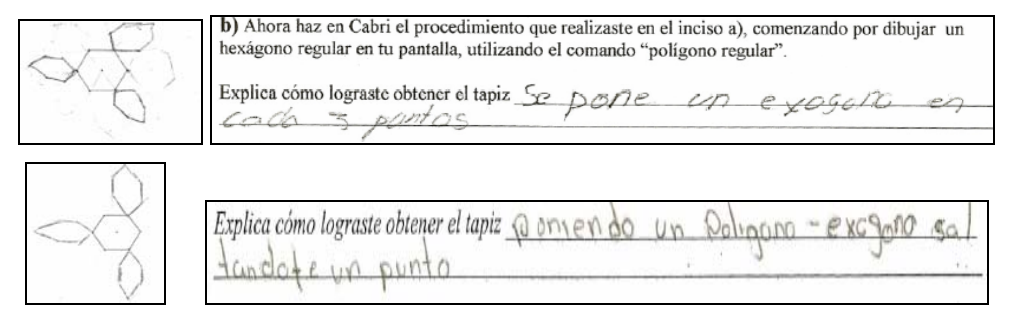

Muy pocos alumnos explican en qué consiste la simetría central, entre ellos algunos dan muestra de nociones más claras sobre ella. Ejemplos:

Para finalizar esta practica, escribe lo que ahora entiendes por simetría centra  $\sigma$ Cido  $20091$ Una  $01901$ Dur  $\mathfrak{p}_1$ G coundo ciporere  $O/IC$  $CCOIC$  $\{c\}$  $C_1 \cap C_2$  $(21)$ de  $O_{16}$  $son$  $C<sub>6</sub>$  $221/$  $3097$  $\epsilon$ distement,  $.$  Or  $\circ$ 6.  $\mathcal{C}$ . Finalmente di en qué consiste la simetria central  $\bigcirc$ Cuoin  $ans$  $101150$ Simplyica y al madia de las dos  $Ai$  $\nu$ n  $P\bar{\sigma}$ *n*-10 formadio de las figuras  $\sqrt{r}$ 

**Guía VIII.** "Simetría Axial o Reflexión con respecto a un Eje"

Es la primera de dos guías sobre simetría axial. En ella se pretende, como se menciono ya en la descripción de las guías, que el alumno descubra por medio de la manipulación de los objetos, tres propiedades de la simetría en un primer objeto geométrico: un segmento.

La primera propiedad; la conservación de la distancia del segmento original y de su simétrico; la segunda, la igualdad de las distancias de un punto del objeto inicial al eje y la de su simétrico al eje; y la tercera, el tipo de recta que une a un punto del objeto inicial con su simétrico con respecto al eje de simetría.

*En el grupo 22*, en cuanto a la conservación de las distancias de los segmentos (original y simétrico), tres cuartas partes de los alumnos identificaron que las medidas de los segmentos eran iguales. Es decir, aunque se muevan los puntos de sus extremos y se modifiquen las cantidades, ambas siguen siendo idénticas.

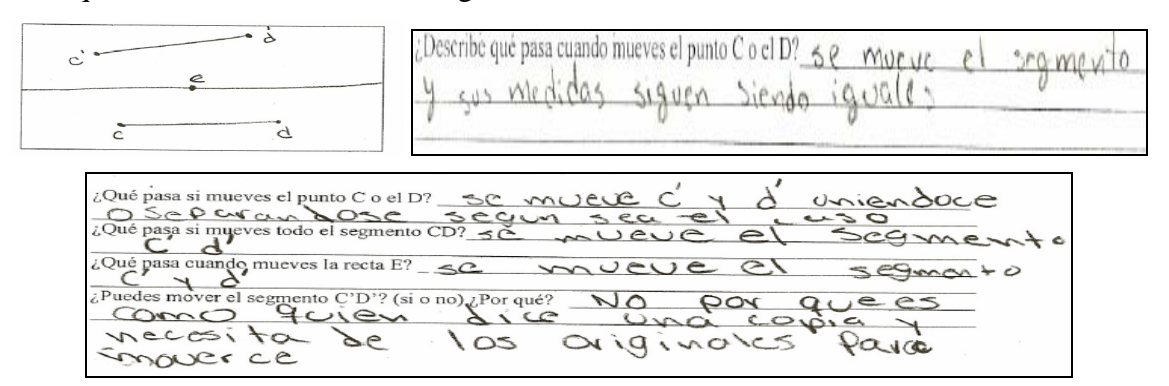

Casi todos los alumnos logran darse cuenta que la distancia de un punto al eje es la misma que la de su simétrico al eje.

En relación a la tercera propiedad, poco más de la cuarta parte de los alumnos identificó que las rectas que unen puntos del objeto inicial con sus simétricos, son perpendiculares al eje. Pero más de la mitad dijo que las rectas eran paralelas. Al parecer los estudiantes solo prestaron atención a la primera parte de la pregunta: ¿Qué tipo de rectas son las punteadas, …?, sin considerar la segunda frase:  $\zeta$ ... con respecto al eje E? Sin embargo, las respuestas no eran erróneas, pero le correspondían a la pregunta que seguía. Enseguida un ejemplo:

¿Qué tipo de rectas son las punteadas, con respecto al eje "E"? Perpen ¿Cómo podrías justificar tu respuesta o que harías para justificarla? (Explica) PO perperdici  $OCT$  $105$ cruzaran Como son entre si las rectas punteadas, es decir como son entre ellas? Porale ¿Cómo podrías justificar tu respuesta o que harías para justificarla? (Explica)  $S$  $\approx$  $\sim$  0  $C_{4}UZAN$  $\sim$  $\cup$  i as

*En el grupo 23*, sobre la conservación de la distancia entre los segmentos, todos los estudiantes identifican que las medidas de ambos segmentos permanecen iguales. Y también todos los estudiantes identifican que la distancia de un punto al eje es la misma que la de su simétrico al eje, aún moviendo cualquier elemento de la construcción.

Más de la mitad de los estudiantes (una diferencia de casos significativa en comparación con el grupo 22) responde que las rectas que unen puntos del objeto inicial con sus simétricos son perpendiculares al eje. Además la mayor parte de estos mismos estudiantes responden la siguiente pregunta de la guía correctamente, es decir reconocen a las rectas como paralelas entre ellas. A continuación ejemplos de las respuestas de los alumnos:

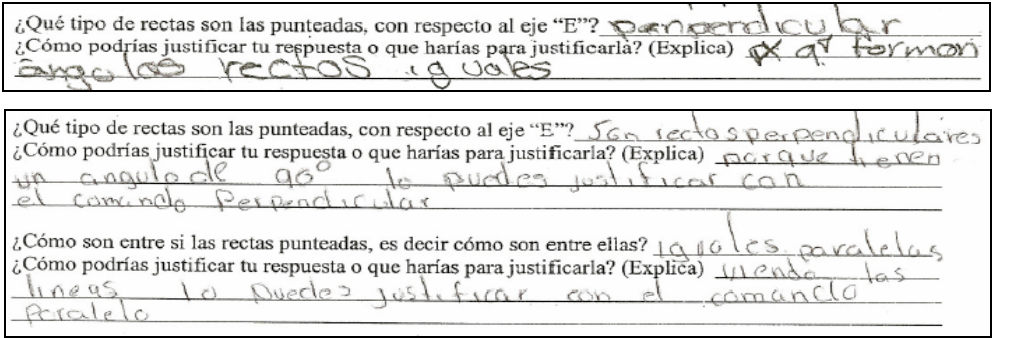

# **Guía IX.** "Simetría Axial o Reflexión con respecto a un Eje"

Es la segunda guía sobre simetría axial y la última en cuanto a las sesiones en el laboratorio de matemáticas.

En esta guía se pretendió que por medio de la manipulación, el alumno llegue a descubrir regularidades en el objeto geométrico en cuestión (en este caso el triángulo), tales como la conservación de las medidas en lados y ángulos en el simétrico o imagen.

Por otro lado, hacer evidente que al mover un punto cualquiera sobre el objeto inicial, la dirección que toma su simétrico es contraria.

*En el grupo 22*, esta guía cumplió su objetivo en cuanto a que el alumno detectara las regularidades mencionadas, en la figura simétrica. Cabe destacar que todos los alumnos confirman estas regularidades o propiedades que permanecen invariantes al someterlos al "arrastre". Además indican que esto se debe a que es el "simétrico" y este permanece igual que el original. Enseguida se dan ejemplos de dichas respuestas:

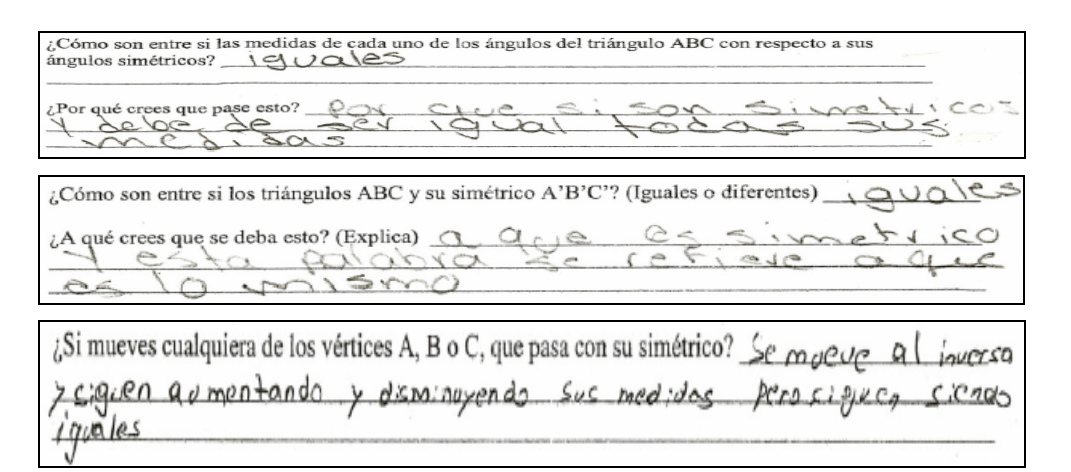

En cuanto a la dirección que toma el punto simétrico (P') al mover el punto original (P), hubo pocas respuestas que aportaran información más concreta. Solo algunos estudiantes mencionaban que se el punto (P') se movía por los mismos lados por los cuales pasaba el punto P. Ejemplo:

Sin utilizar el comando "Simetría, axial" diga: ¿Dónde estará su simétrico P?  $\bigcup$   $\bigtriangleup$ ester en el ado contrario

*En el grupo 23*, al igual que en el grupo 22, la guía cubrió sus propósitos. Ya que los alumnos reconocieron las propiedades de conservación de distancias y ángulos en el triángulo simétrico, haciendo énfasis al hecho de que el objeto simétrico es idéntico al original, aún cuando se muevan los vértices que modifican la forma del triángulo.

Observar las siguientes respuestas:

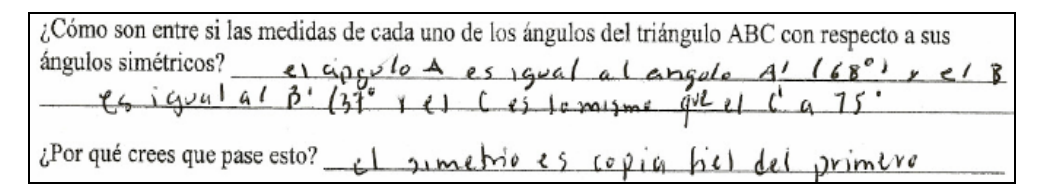

Otras respuestas:

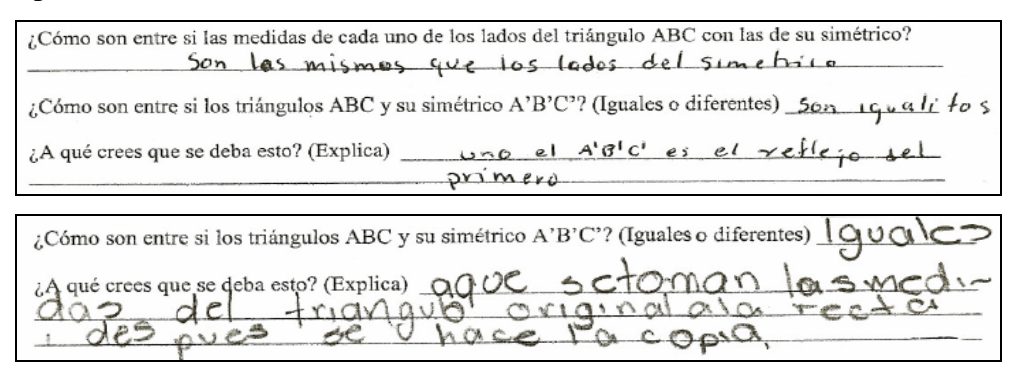

A diferencia del grupo 22, los alumnos del grupo 23 dan más y mejores respuestas en relación a la posición de un punto simétrico (P') sin utilizar el comando "Simetría axial" y también en cuanto a la dirección que tiene dicho punto, al mover el punto original P. Un ejemplo de las respuestas es el siguiente:

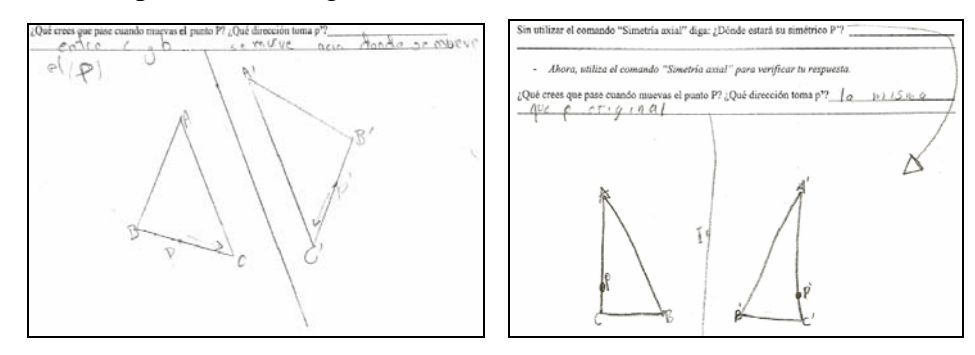

### 4.3.1. *Avances más significativos registrados en la resolución de las guías de trabajo*

De las observaciones más sobresalientes del estudio, están las que hacen referencia a que el alumno al hacer uso del software, logre percibir propiedades geométricas invariantes, como las siguientes: **a**) **conservación de las medidas en ambos objetos geométricos, el inicial y su simétrico; b) conservación de las medidas de los ángulos; c) igualdad de las distancias de un punto del objeto inicial al eje, o al centro de simetría, y de su simétrico al eje o al centro de simetría; y por último, d) la dirección en el movimiento de un punto sobre el objeto simétrico cuando se mueve el punto original sobre el objeto inicial.** Como se muestra en las siguientes imágenes:

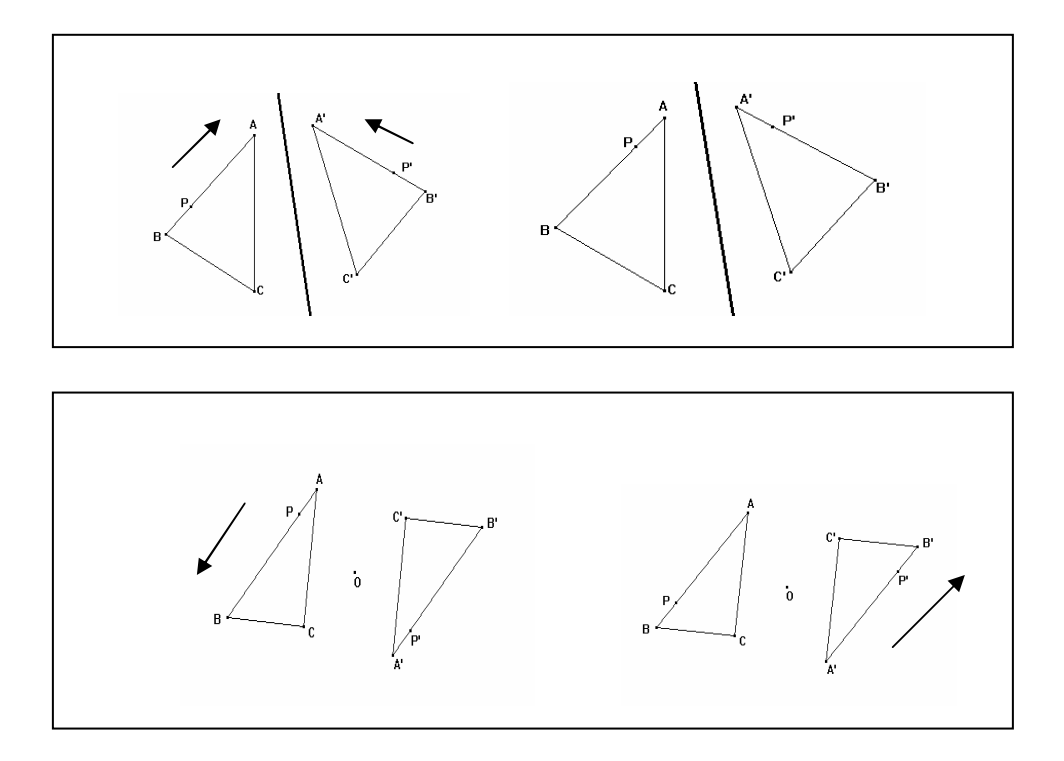

Así, por ejemplo, algunos de los resultados que aparecen en las guías de trabajo, en relación a estos cuatro puntos, sobre propiedades geométricas invariantes, se presentan a continuación.

Con respecto al inciso *a* y *b:* 

\nCon todo lo que acabas de realizar 
$$
\log
$$
é se puede decir acerca del objeto simétrico, es decir, que características o propiedades tiene el objeto que resulta al aplicar el comando "Simetría", con respecto del original?\n

\n\n $e \rightarrow 1$ .\n

\n\n $e \rightarrow 1$ .\n

\n\n $e \rightarrow 1$ .\n

\n\n $e \rightarrow 1$ .\n

\n\n $e \rightarrow 1$ .\n

\n\n $e \rightarrow 1$ .\n

\n\n $e \rightarrow 1$ .\n

\n\n $e \rightarrow 1$ .\n

\n\n $e \rightarrow 1$ .\n

\n\n $e \rightarrow 1$ .\n

\n\n $e \rightarrow 1$ .\n

\n\n $e \rightarrow 1$ .\n

\n\n $e \rightarrow 1$ .\n

\n\n $e \rightarrow 1$ .\n

\n\n $e \rightarrow 1$ .\n

\n\n $e \rightarrow 1$ .\n

\n\n $e \rightarrow 1$ .\n

\n\n $e \rightarrow 1$ .\n

\n\n $e \rightarrow 1$ .\n

\n\n $e \rightarrow 1$ .\n

\n\n $e \rightarrow 1$ .\n

\n\n $e \rightarrow 1$ .\n

\n\n $e \rightarrow 1$ .\n

\n\n $e \rightarrow 1$ .\n

\n\n $e \rightarrow 1$ .\n

\n\n $e \rightarrow 1$ .\n

\n\n $e \rightarrow 1$ .\n

\n\n $e \rightarrow 1$ .\n

\n\n $e \rightarrow 1$ .\n

\n\n $e \rightarrow 1$ .\n

\n\n<math display="</p>

Con todo lo que acabas de realizar ¿qué se puede decir acerca del objeto simétrico, es decir, que<br>características o propiedades tiene el objeto que resulta al aplicar el comando "Simetria", con respecto del original?

¿Cómoson entre si las medidas de estos dos segmentos?  $\omega \sim \omega^{\delta}$  5 a un movieudolog

iCómo son entre si las medidas de cada uno de los lados del triángulo ABC y con las de su simétrico (A'B'C')?  $S \rightarrow \rightarrow S$ 

#### Con respecto al inciso *c*

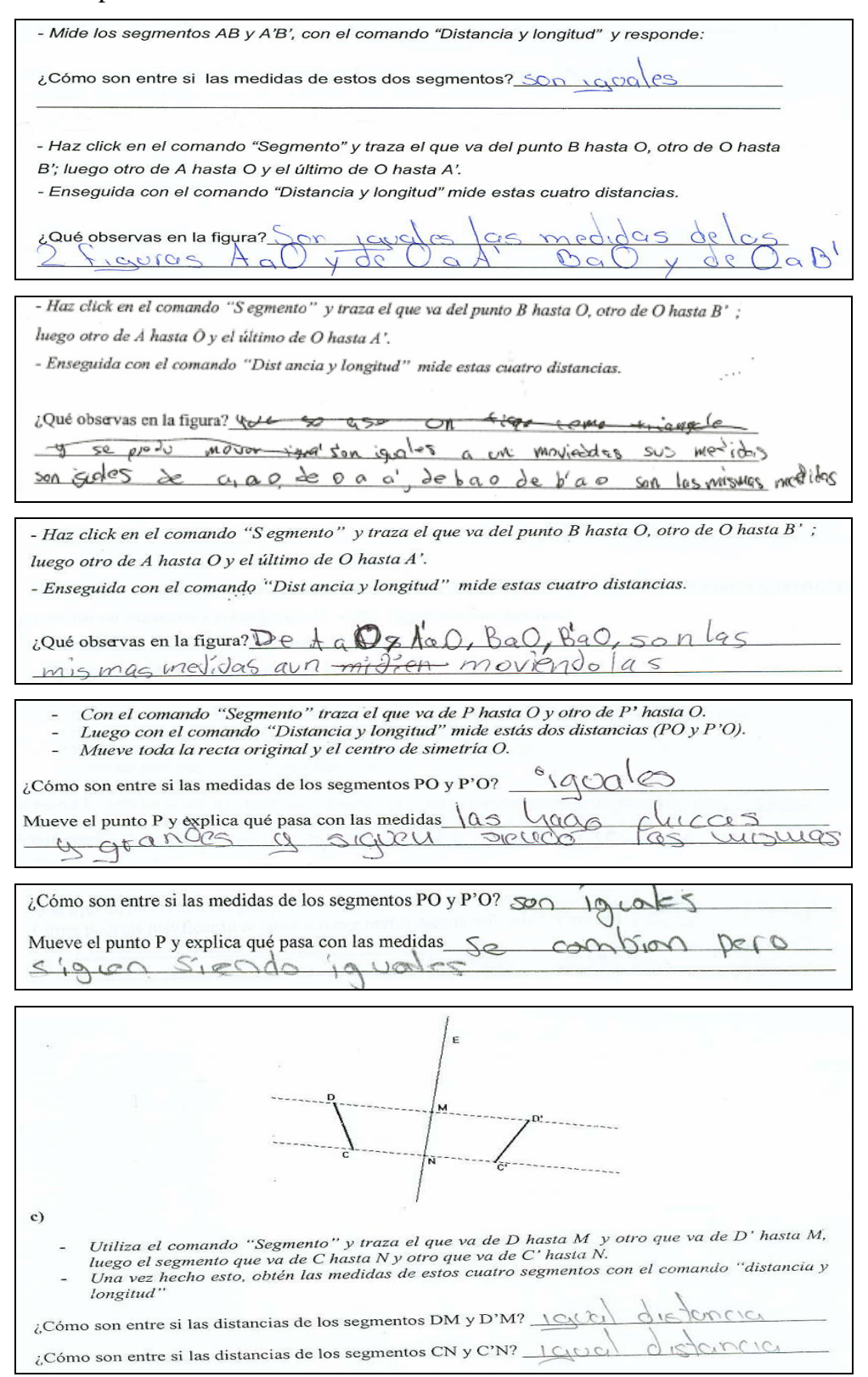

### Con respecto al inciso *d*

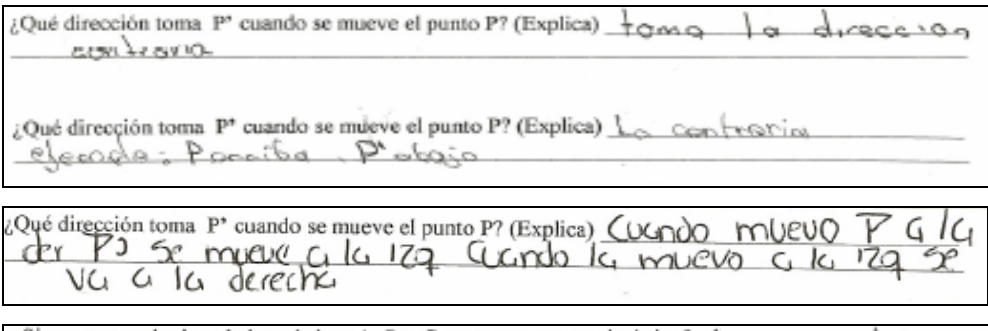

¿Si mueves cualquiera de los vértices A, B o C, que pasa con su simétrico? Se mague q | jauges > ciguen avmontando y disminuyendo sus medidos pero sigueo siendo iguales

En efecto, esto también se vio reflejado en el C. F. como enseguida se ejemplifican casos para cada uno de los incisos que hacen referencia a las propiedades geométricas invariantes. En relación a los incisos *a* y *b* sobre la conservación de las medidas, por ejemplo, las respuestas de los estudiantes sobre lo que era para ellos la simetría, aportan más elementos característicos de ésta, las siguientes imágenes así lo muestran.

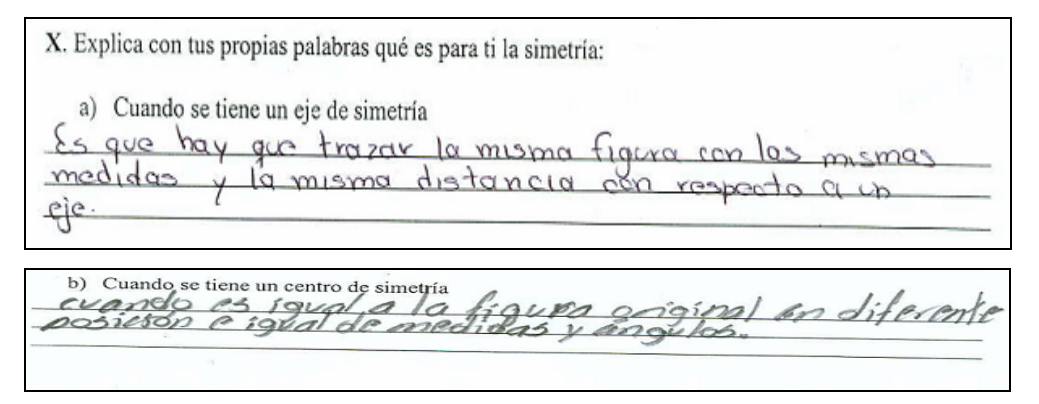

La siguiente es una imagen que se relaciona con el inciso *c* (igualdad de las distancias de un punto del objeto inicial al eje, o al centro de simetría, y de su simétrico al eje o al centro de simetría). En ella se observa que el alumno toma en cuenta que existe la misma distancia de un punto inicial u original al eje de simetría y de su simétrico al eje. Noción que utiliza para resolver el ítem (VII). Aunque una parte complementaria que descarta el alumno, es la que tiene que ver con los trazos que realiza (unir P con P' y Q con Q') ya que estos tienen que ser perpendiculares al eje. La idea de que el alumno ignora ésta condición surgió al observar la forma en que el estudiante resolvió el ítem anterior (VI), en el cual es más notorio que los trazos no son perpendiculares al eje.

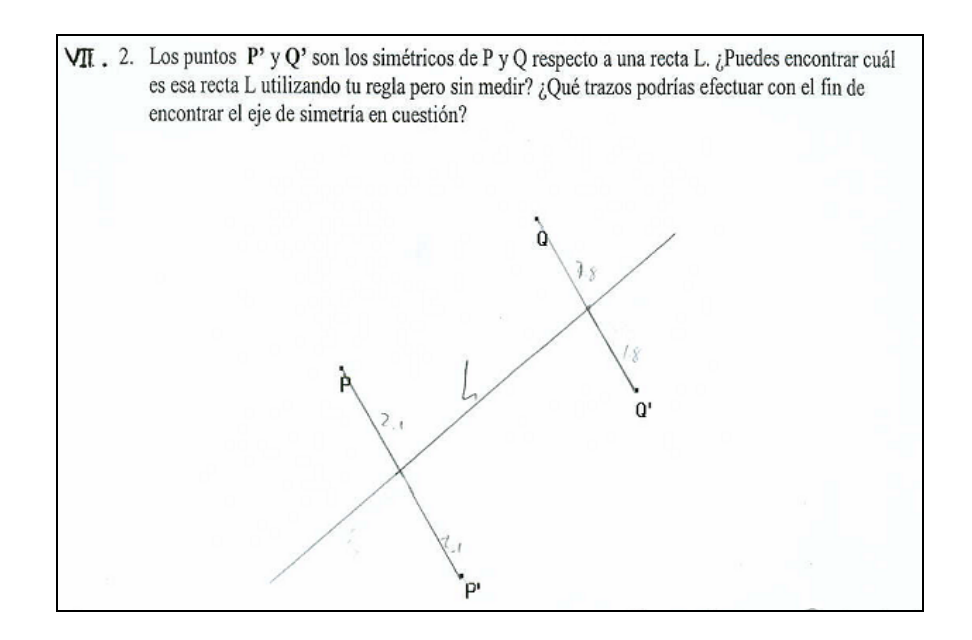

Las siguientes imágenes muestran como una alumna toma en cuenta la propiedad geométrica planteada el inciso *c*, sobre la igualdad de las distancias de un punto y su simétrico al eje o al centro de simetría. Se comparan los trazos que realizó, en el ítem VI, la primera imagen corresponde al C. I. y la segunda al C. F.

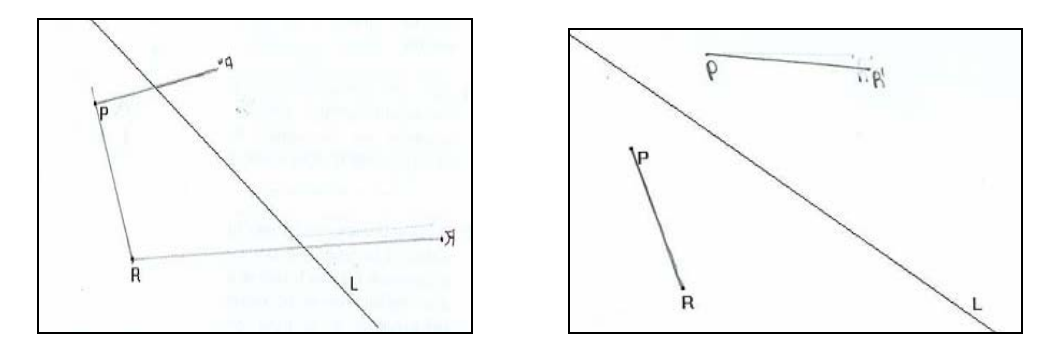

Imágenes de las respuestas de un mismo alumno

Las siguientes imágenes están vinculadas al inciso *d,* que habla sobre la dirección de un punto simétrico cuando se mueve el punto original. Muestran que es más probable que el alumno, al saber la trayectoria del punto simétrico, cuando se mueve el punto original, pueda responder a preguntas como las del inciso *c* del ítem VI.

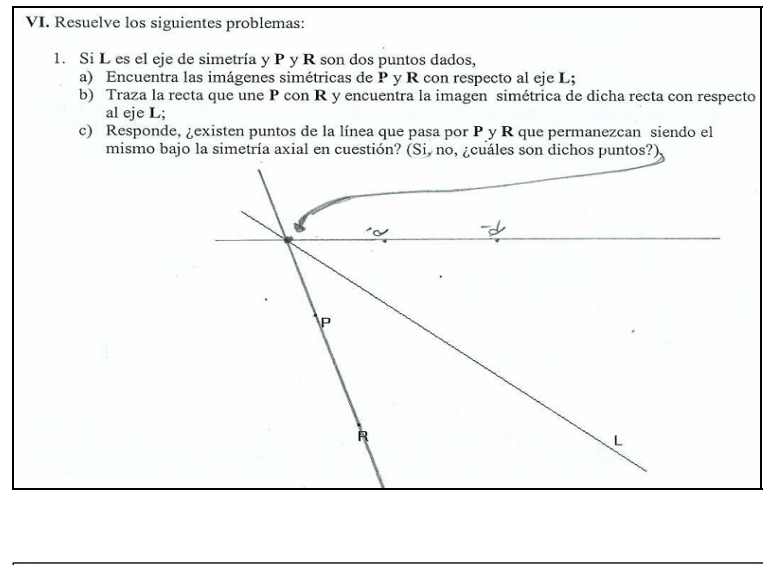

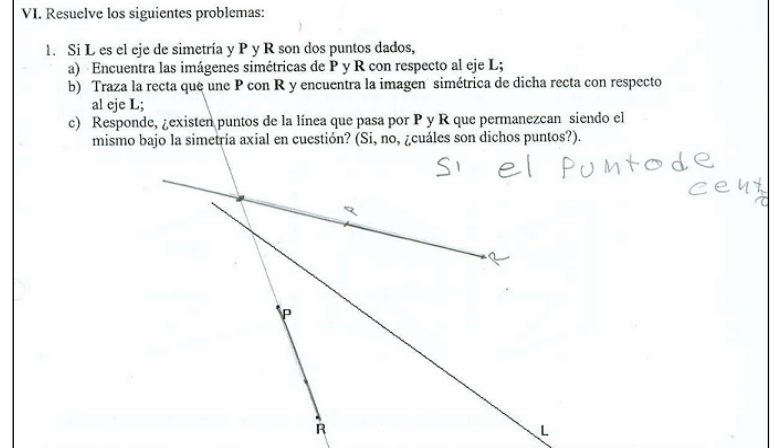

En diálogos, viedograbados, con alumnos de primero y segundo se logra entrever que al hacer uso del software, los alumnos perciben propiedades geométricas invariantes. Los siguientes son ejemplos.

**E**: entrevistador

**A:** Andrea

**S:** Sheyla

Andrea y Sheyla son alumnas del grupo de segundo (23). Este diálogo se entablo cuando terminaron la guía de trabajo VI sobre simetría central.

**E**: ¿Cómo es el triángulo simétrico, o sea el que resultó con respecto al original, qué posición tiene? **S:** Esta al revés pero es igual, esta al revés pero es igual

**E**:¿Cómo es que este igual? ¿En qué es igual?

**S:** En sus lados y distancias

**E**: ¿Todos los lados son iguales?

…
**S:** ¡Si!... este C y B es igual a B' a C' (señala la pantalla y efectivamente las medidas son las mismas para cada par de lados, original y simétrico)

 $E: iA i$ á!

**S:** Igual de A a C (y de) C' a A'

…

**E:** ¿Cómo es la distancia que va de A al centro de simetría "O" y la de su simétrico A' a "O"?

**S:** Es igual, su distancia es igual

**E:** ¿Y lo mismo pasa en los otros vértices?

**S:** ¡Si!

**E:** ¿Por qué crees que pase esto?

**S:** Porque son simétricos

E: Son simétricos ¿Y esto pasa en cualquier figura simétrica?

**S y A**: ¡Si!

…

**E:** ¿Y qué pasa con los ángulos?

**S:** Son iguales todos (señala en la pantalla un ángulo del triángulo original y su correspondiente en el triángulo simétrico)

**E:** ¿Todos son iguales?

**S:** Cuarenta y cinco… y… cuarenta y cinco (señala un ángulo y su simétrico)

**E:** Por ejemplo ¿el del ángulo A?

**S:** Si, es igual (señala l ángulo A')

…

**E:** ¿Qué características tiene el triángulo simétrico?

A: ¡Las mismas!

**E:** ¿Cómo qué, dime?

…

**A:** Sale al revés… ¡Mmh! La distancia… los ángulos… los vértices y los segmentos que colocamos (se refiere a los que van de un vértice al centro de simetría tanto del triángulo original como del simétrico)

**E:** esto le pasaría a cualquier figura simétrica?

**A:** ¡Si!

El siguiente diálogo es con una alumna de primer grado (15). Ella terminaba su guía V.

**E:** Entrevistador

**J:** Jazmin

**E:** ¿Qué pasa cuando yo muevo el segmento original…qué pasa con el simétrico? **J:** Se mueve de la misma manera

…

**J:** Por decir, si el A lo muevo para acá, este se mueve para acá (mueve el punto a hacia la derecha y señala que el A' se mueve hacia la izquierda) o sea al contrario

**E:** ¿Al contrario? ¡Ah!… ¿Qué pasaría si yo moviera todo el segmente original a la parte derecha, qué pasaría con el simétrico, hacia dónde se mueve?...

**J:** Se mueve para la izquierda

**E:** ¿Qué pasaría si yo lo moviera hacia la izquierda?

**J:** El otro se mueve para la derecha

#### **CONCLUSIONES**

La cuestión que esta tesis pretendió desarrollar fue saber lo que podían aportar el uso de artefactos como la computadora y los juegos de estrategia virtuales a las matemáticas que se aprenden en secundaria. La hipótesis fue que el uso de tales materiales permite la elaboración de bases matemáticas para desarrollar un conocimiento más duradero o sólido, en particular en lo que se refiere a la resolución de problemas matemáticos. Enseguida se presenta una descripción de lo obtenido en el estudio exploratorio para dar respuesta a la cuestión planteada

El C. I. tuvo como propósito identificar en los estudiantes conocimientos básicos, habilidades y concepciones sobre la simetría. El C. F. tuvo la finalidad de detectar si hubo alguna evolución significativa en el pensamiento del estudiante con respecto a conocimientos básicos sobre el tema de simetría y también sí se habían modificado en forma positiva sus concepciones sobre el tema, mejorando así sus habilidades operatorias. Es decir, que se esperaba lograr un avance en cuanto al aprendizaje del estudiante, después de las sesiones de trabajo con Cabri (SGD) en el laboratorio de matemáticas. El llenado de las guías de trabajo también sirvió, principalmente, como evidencia de dicha evolución, además de la trascripción de las diversas videograbaciones de la interacción de los estudiantes con los materiales virtuales que se utilizaron en el estudio. Del análisis de ambos cuestionarios, se concluye que los resultados del trabajo con los estudiantes fueron satisfactorios, ya que en el C. F. en todos los cuestionamientos o ítems, excepto el IX, se incrementó el número de alumnos que respondieron correctamente (en comparación con los resultados del C. I). Aunque el avance es mínimo, éste se debe apreciar. Ver Anexo **E**.

Este trabajo no solamente aporta al mejoramiento del aprendizaje de la simetría axial y central sino que también aporta en la promoción de actitudes matemáticas generales que son importantes a lo largo del estudio de todos los contenidos de currículo matemático de la educación básica, cómo lo son las heurísticas generales para la resolución de problemas, por ejemplo las que formula Polya: comprensión del problema, el trazar un plan, poner en práctica el plan y comprobar los resultados.

Con todo lo que se expuso sobre las respuestas en las guías de trabajo y las de los cuestionarios, cabe decir, que tal vez en efecto hubo una evolución en el pensamiento del estudiante con respecto a la apropiación de las nociones básicas de simetría.

Si, en general, este tipo de situaciones se pudiera utilizar o crear en la clase de matemáticas al estar enseñando cualquier tema, se estaría posibilitando la realización de procesos, métodos y estrategias matemáticas de los estudiantes. Además de que la participación de los alumnos en esta actividad es entusiasta y garantizada.

En resumen, la aplicación del juego virtual permitió reconocer aplicaciones creativas del saber matemático por parte de los estudiantes. Tales estrategias de juego (como aquí las denominamos), muchas de las veces son insospechadas por el maestro y tienen el poder de que son creadas por el alumno, en definitiva son una fuente de conocimientos en didáctica poco explorada y valorada. En esta tesis, el trabajo con el juego virtual sirvió para conjeturar que hay muchas posibilidades de trabajo en esta dirección, pues se promueve la resolución de problemas en la clase con alumnos de este nivel educativo.

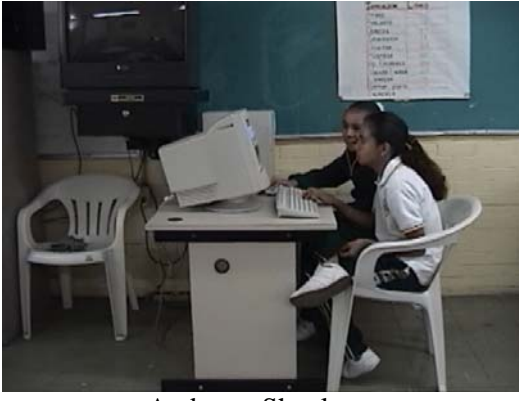

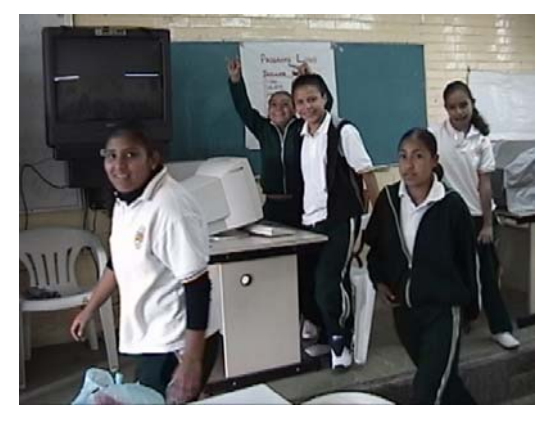

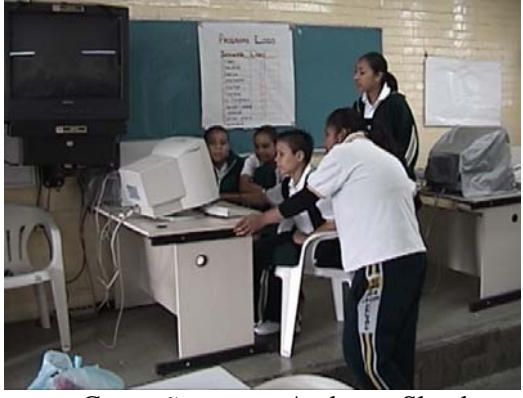

Andrea y Sheyla Compañeros con Andrea y Sheyla

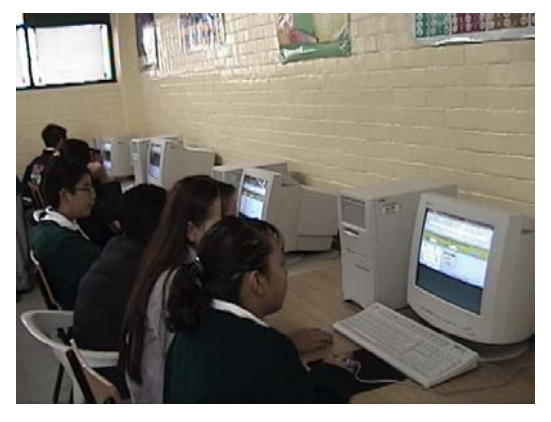

Sheyla emocionada por ganar Alumnos jugando el Dominó Cuadrado

 Se comparte la opinión de Moreno y Santos (2001) en cuanto a que "los recursos computacionales en la escuela tienen el potencial de modificar nuestros enfoques de enseñanza: hacen viable que la exploración pueda incorporarse de manera central en las actividades matemáticas de los estudiantes… [Los] rasgos definitorios de la actividad matemática, se encuentran posibilitados en los instrumentos computacionales. La manipulación de los objetos matemáticos mediante los instrumentos computacionales, los hace tangibles, visibles, y quizá con ello contribuya a facilitar la construcción del sentido de los objetos matemáticos bajo estudio… La importancia de las herramientas computacionales para la educación matemática está asociada a su capacidad para ofrecernos medios alternativos de expresión matemática. A su capacidad para ofrecer formas innovadoras de manipulación de los objetos matemáticos. Cuando se usa la tecnología en la escuela, hay que reconocer que no es la tecnología en sí misma el objeto central de nuestro interés, sino el pensamiento matemático que pueden desarrollar los estudiantes bajo la mediación de dicha tecnología"

En síntesis, este estudio exploratorio, fué un intento por promover nuevos ambientes de aprendizaje de las matemáticas en el salón de clase, y de ningún modo pretendió anular la enseñanza tradicional dentro del aula. Por el contrario, buscó ocupar un lugar dentro de ella, promoviendo que el alumno, el maestro y el conocimiento interactuaran para lograr fortalecer la construcción de significados matemáticos, tal vez más duraderos (Noss y Hoyles, 1996; Moreno y Waldegg, 2004).

Alarcón, J., Bonilla, E., Nava, R., Rojano T. y Quintero, R. (2001). *Libro para el maestro: educación secundaria*. *Matemáticas*. México: SEP.

Bellemain, F. (1992). Conception, réalization et expérimentation d'un logiciel d'aide á l'enseignement de la géometrie: Cabri-Géométre, Thése Doctoral. Grenoble (France): Université Joseph Fourier.

Bouvier, A. (1981). La mystification mathématique. Paris: Herman.

Burger, W. & Shaughnessy, J. M. (1986). Characterizing the Van Hiele Levels of development in geometry. *Journal for research in mathematics education.* Vol. 17. N° 1.pp.31-48.

Castrejon, J. (1994). Simetría: importancia que le dan los profesores y su conceptualización de los alumnos de quinto y sexto grado de primaria. Reporte de investigación no publicado. Universidad Pedagógica Nacional. México.

Corbalán, F. (1998). Juegos matemáticos para secundaria y bachillerato. Madrid: Síntesis.

Clements, D. & Battista, M. (2004). Geometry and Spatial Reasoning. *Handbook of research on matemáticos teaching and learning.* Virginia: NCTM.

Del Río, P. (1988). "Prólogo" de la versión española de Juegos Inteligentes, de B. Nikitin. Madrid: Visor.

Barojas, J. y Dehesa, N. (2005). Ciclos de aprendizaje en matemáticas y retos para jugar. En M. Falconi y V. Hoyos. (Compiladores), *Instrumentos y Matemáticas. Historia, fundamentos y perspectivas educativas*. México: UNAM-UPN.

Fuenlabrada, I., Block, D., Balbuena, H. y Carvajal, A. (1992). Juega y Aprende matemáticas. México: SEP.

Gómez Chacón, I. (1992). Los juegos de estrategia en el curriculum de matemáticas. Colección Apuntes IEPS, Nº 55. Madrid: Síntesis.

Grupo Cero. (1984). De 12 a 16. Un proyecto de curriculum de matemáticas. Vol. II: Estructura y materiales. Valencia: Consellería de Cultura, Educació i Ciencia, Generalitat Valenciana.

Guzmán, M. (1984). Juegos matemáticos en la enseñanza, en Actas de las IV Jornadas de Aprendizaje y Enseñanza de las Matemáticas, Sta. Cruz de Tenerife.

Hoyos, V. (2002). *Coordinating Mediation of Activity in the Learning of Geometrical Transformations*. Proceedings of PME-NA XXIV. Athens, Georgia: ERIC/University of Georgia.

Hoyos, V. (2006). Funciones Complementarias de los artefactos en el aprendizaje de las transformaciones geométricas en la escuela secundaria. *Enseñanza de las ciencias.* Vol. 24. N. 1, 31- 42. Barcelona: Universidad de Barcelona y Valencia.

Iaderosa, R. y Malara, N. (2000). Acerca de las dificultades encontradas en alumnos de 12- 13 años en el aprendizaje de la simetría plana. Educación Matemática, Vol. 12, No. 2, agosto. (pp. 63-80). México: Santillana.

Kozulin, A. (2000). Instrumentos Psicológicos. La educación desde una perspectiva sociocultural. Madrid: Paidós.

Kozulin, A. (1994). La psicología de Vygotski. Madrid:Alianza Editorial.

Laborde, C. (1992). Solving problems in computer based geometry environments: the influence of the features of the software". Zentralblatt fur Didaktik der Mathematik. 92 (4), p. 126-133.

Larios, V. (2005). Un micromundo para el estudio de paralelismo con triángulos y cuadriláteros en la escuela secundaria. Educación Matemática, Vol. 17, No. 3, diciembre. (pp.77-104). México: Santillana.

López, Á. (2003). Saberes científicos, humanísticos y tecnológicos: Procesos de enseñanza y aprendizaje. Tomo I: El campo de la educación matemática, 1993-2001. COMIE. México: Grupo Ideograma Editores.

Manual Cabri-Géomètre II. (1997-1999). Recuperado el 23 de junio de 2006, de http://www.cabri.com.

Miles, M. & Huberman, M. (1994). *Qualitative Data Analysis: An expanded sourcebook*. California: SAGE Publications, Inc.

Moreno, L. E. y Waldegg, G. (2004). Aprendizaje, matemáticas y tecnología. Una visión integral para el maestro. México: Santillana.

Moreno, L. E. y Santos, L. M. (2001). De la herramienta al instrumento: una perspectiva informática. Educación Matemática, Vol. 13, No. 2, agosto. (pp.78-97). México: Santillana. Moses, B. (1982). Visualization: A Problem-Solving Approach. En: Math Monograph, No. 7, Abril. (p. 61-66). Canadá.

Noss, R. y Hoyles, C. (1996). *Windows on Mathematical Meanings*. Dordrecht: Kluwer.

Núñez, M. (1997). El razonamiento matemático en los alumnos de primaria. El caso de la geometría. Tesis de Pedagogía. México: UNAM-FFy L.

Polya, G. (1945). Cómo plantear y resolver problemas. México: Trillas.

Rabardel, P y Verillon, P. (1995).Cognition and Artifacts: A Contribution to the Study of Thought in Relation to Instrumented Activity. *European Journal of Psychology of Education*, 10 (1), pp. 77-101.

Rodríguez, G. & Salazar, P. (2004). *El juego, un recurso para el reforzamiento del aprendizaje de la geometría*. Tesis de licenciatura. México: ENSM.

Santaló, L. A. (1985). La enseñanza de la geometría en el ciclo secundario, en La enseñanza de la matemática a debate. Madrid: MEC.

Saxe, G. & Bermudez, T. (1996). Emergent Mathematical Environments in Children´s Games, en Theories of Mathematical Learning. Steffe, Nesher, Cobb, Goldin, Greer (eds), New Jersey: LEA.].

Saxe, G. B. (1991). Culture and cognitive development: Studies in mathematical understanding. Hillsdale, NJ: Lawrence Erlbaum Associates.

SEP. (1993). Plan y programas de estudio. México: SEP.

Schoenfeld, A. (1985). Resolviendo Problemas matemáticos. En Handbook of the Research on Mathematics. Teaching and learning (pp.343-370). NCTM.

Siñeriz, L. y Santinelli, R. (2005). Inducción y formalización en la enseñanza de las transformaciones rígidas en entorno Cabri. Educación Matemática, Vol. 17, No. 1, abril. (pp.149-162). México: Santillana.

Szendrei, J. (1996). Capítulo 11: Concrete Materials in the Classroom. In Bishop et al. (Eds.). *International Handbook of Mathematics Education* (pp. 411-434). Dordrecht (Netherlands): Kluwer Academic Publishers.

Tyler, R. W. (1982). *Principios básicos del currículo*. Buenos Aires: Troquel.

Vigotsky, L. S. (1978). *El desarrollo de los procesos psicológicos superiores*. España: Crítica. Grupo Editorial Grijalbo.

Wenzelburger, Elfriede. (1991). Ambientes gráficos en microcomputadoras para la construcción del concepto de función en matemáticas. Educación Matemática, Vol. 3, No. 2, agosto. (pp. 66-79). México: Iberoamericana.

Fritzler, Wolfgang. (1997). Triángulos y Cuadriláteros Inscritos en un Círculo. Una aplicación del software educativo "Cabri Géomètre". Educación Matemática, Vol. 9, No. 2, Agosto. (pp.116-136). México: Santillana.

Zubieta, G., Martínez, A., Rojano, T. y Ursini, S. (2000). Geometría Dinámica. Enseñanza de las Matemáticas con Tecnología (EMAT). México: SEP-ILCE.

# ANEXOS

# **ANEXO A**

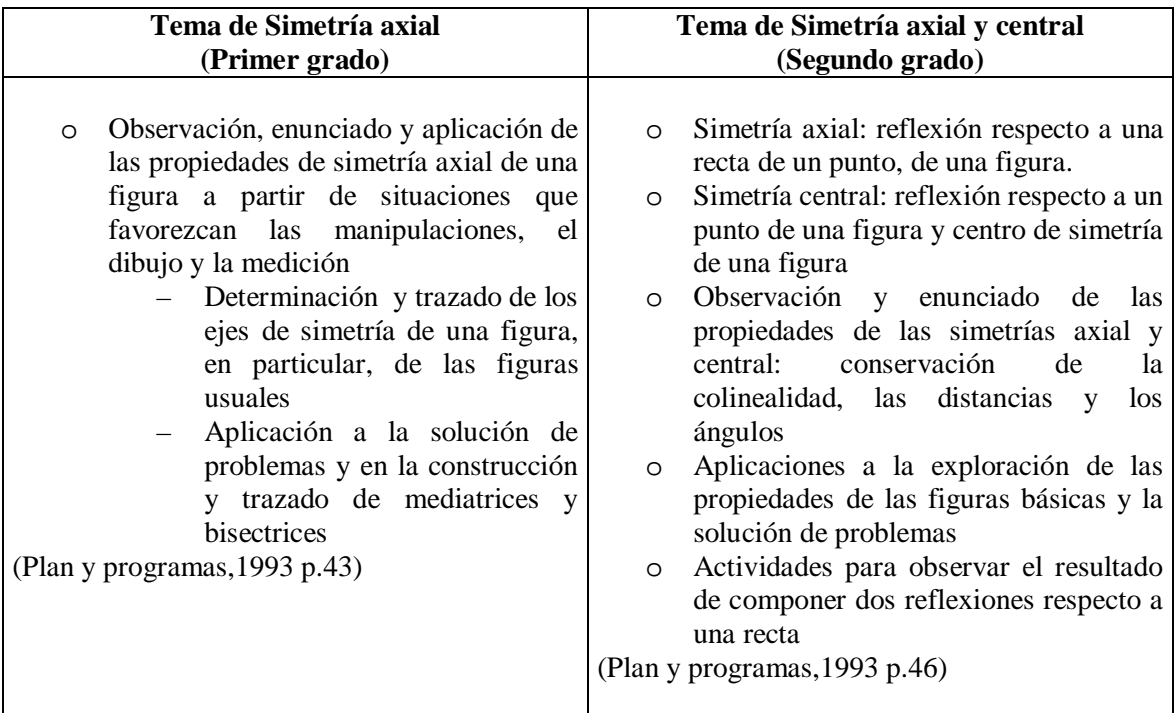

## **ANEXO B**

#### **CUESTIONARIO**

Nombre: \_\_\_\_\_\_\_\_\_\_\_\_\_\_\_\_\_\_\_\_\_\_\_\_\_\_\_\_\_\_\_\_\_\_\_\_\_\_\_\_\_\_\_\_\_\_\_\_ Grupo: \_\_\_\_\_\_\_\_\_

Contesta lo que se te pide a continuación:

**I.** De los siguientes dibujos, ¿cuáles son simétricos y cuáles no lo son? Encierra en un círculo tu respuesta.

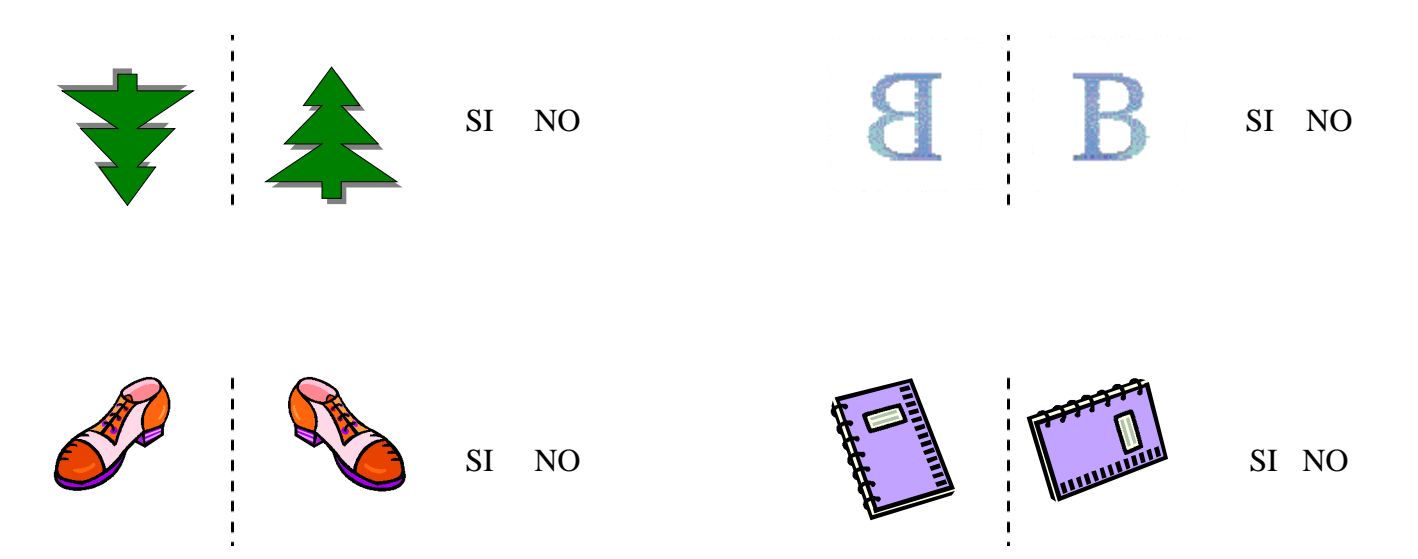

**II.** ¿Cuántos ejes de simetría tiene cada uno de los siguientes triángulos? Márcalos

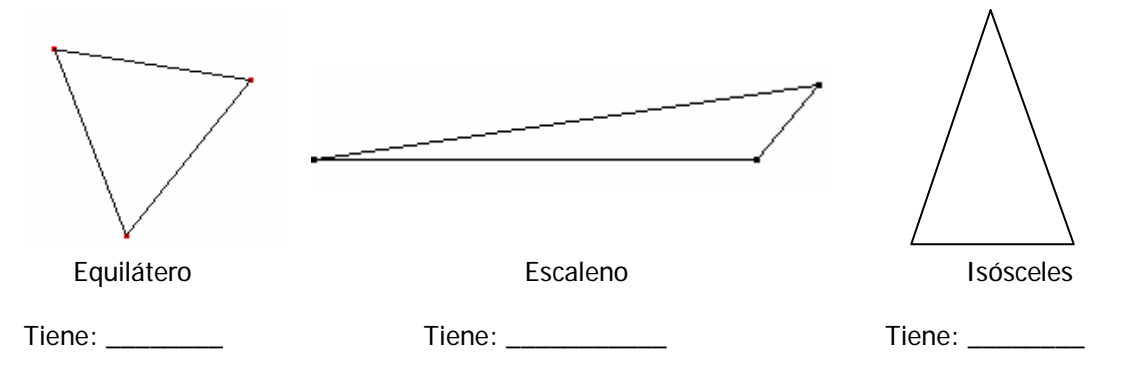

**III.** ¿Se podrá dibujar un triángulo con 2 ejes de simetría? (Si, No) Haz un dibujo que lo muestre.

¿Se podrá dibujar un cuadrilátero con tres ejes de simetría? (Si, No) \_\_\_\_\_\_\_\_\_\_\_\_\_\_\_\_ Haz un dibujo que lo muestre.

¿Cuántos ejes de simetría tiene una circunferencia?\_\_\_\_\_\_\_\_\_\_\_\_\_\_ Márcalos sobre la circunferencia.

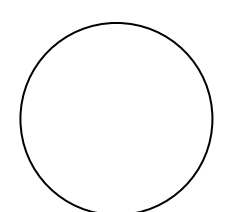

¿Cuántos ejes de simetría tiene un polígono regular de 13 lados? \_\_\_\_\_\_\_\_\_Márcalos en el polígono.

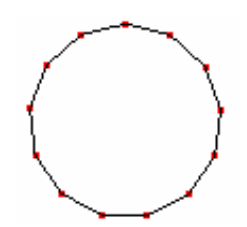

- **IV**. Sigue los pasos que a continuación se te indican para que puedas responder las preguntas.
- **a)** Dibuja, a la derecha, una figura simétrica al cuadrilátero **ABCD** y anota en sus vértices la letra que les corresponda.
- **b)** Mide cada uno de los lados del cuadrilátero **ABCD** y anota su medida sobre cada lado.
- **c)** Ahora mide cada uno de los lados del cuadrilátero simétrico y anota su medida sobre cada lado.
- **d)** ¿Cómo son las medidas de los lados del cuadrilátero **ABCD** y las de su simétrico? \_\_\_\_\_\_\_\_\_\_\_\_\_\_\_\_\_\_\_\_\_\_\_

\_\_\_\_\_\_\_\_\_\_\_\_\_\_\_\_\_\_\_\_\_\_\_\_\_\_\_\_\_\_\_

**e)** Ahora mide cada uno de los ángulos interiores del cuadrilátero simétrico y compáralos con los ángulos del cuadrilátero **ABCD**. ¿Qué observas?

\_\_\_\_\_\_\_\_\_\_**\_\_\_\_\_\_\_\_\_\_\_\_\_\_\_\_\_\_\_\_\_** \_\_\_\_\_\_\_\_\_\_\_\_\_\_\_\_\_\_\_\_\_\_\_\_\_\_\_\_\_\_\_

**f)** Dí cuál es la relación que hay entre las medidas de las distancias de cada uno de los vértices a la recta **L**, tanto de la figura original como de los vértices correspondientes en la figura de la contrata de la contrata de la contrata de la contrata de la contrata de la contrata de la contrat construiste.\_\_\_\_\_\_\_\_\_\_\_\_\_\_\_\_\_\_\_\_\_\_\_\_

\_\_\_\_\_\_\_\_\_\_\_\_\_\_\_\_\_\_\_\_\_\_\_\_\_\_\_\_\_\_\_\_\_\_\_\_

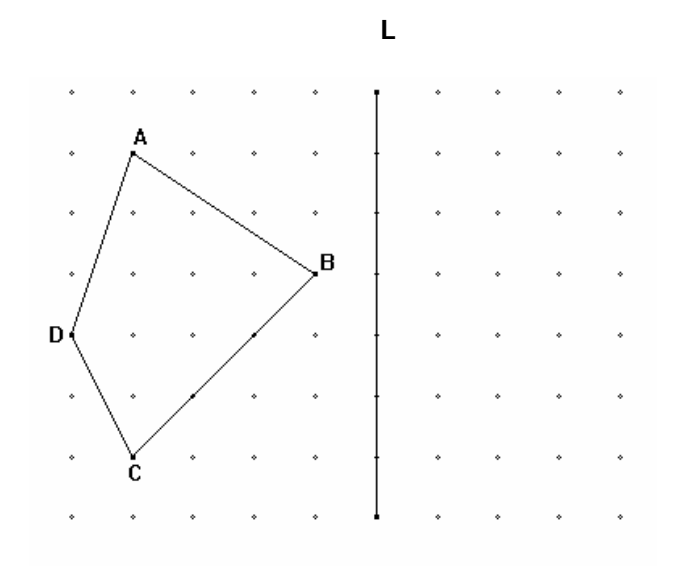

**V**. Coloca el eje de simetría en el lugar correcto, para cada par de figuras. Utiliza una regla.

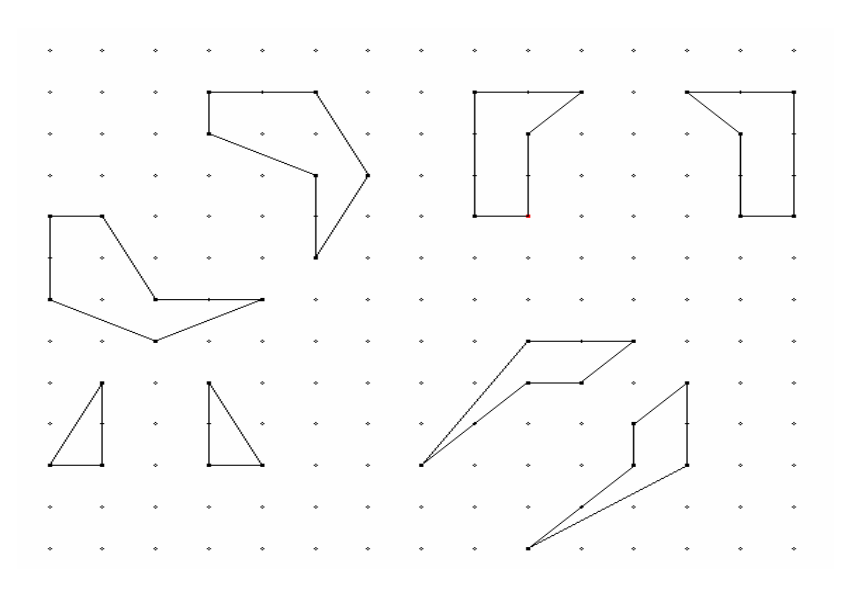

- **VI.** Resuelve los siguientes problemas:
	- 1. Si **L** es el eje de simetría y **P** y **R** son dos puntos dados,
		- a) Encuentra las imágenes simétricas de **P** y **R** con respecto al eje **L;**
		- b) Traza la recta que une **P** con **R** y encuentra la imagen simétrica de dicha recta con respecto al eje **L**;
		- c) Responde, ¿existen puntos de la línea que pasa por **P** y **R** que permanezcan siendo el mismo bajo la simetría axial en cuestión? (Si, no, ¿cuáles son dichos puntos?).

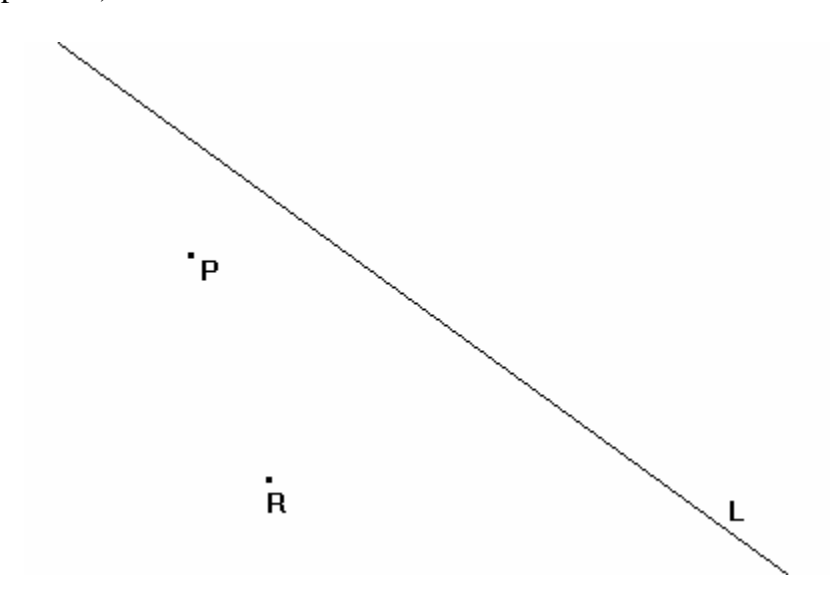

**VII.** 2. Los puntos **P'** y **Q'** son los simétricos de P y Q respecto a una recta L. ¿Puedes encontrar cuál es esa recta L utilizando tu regla pero sin medir? ¿Qué trazos podrías efectuar con el fin de encontrar el eje de simetría en cuestión?

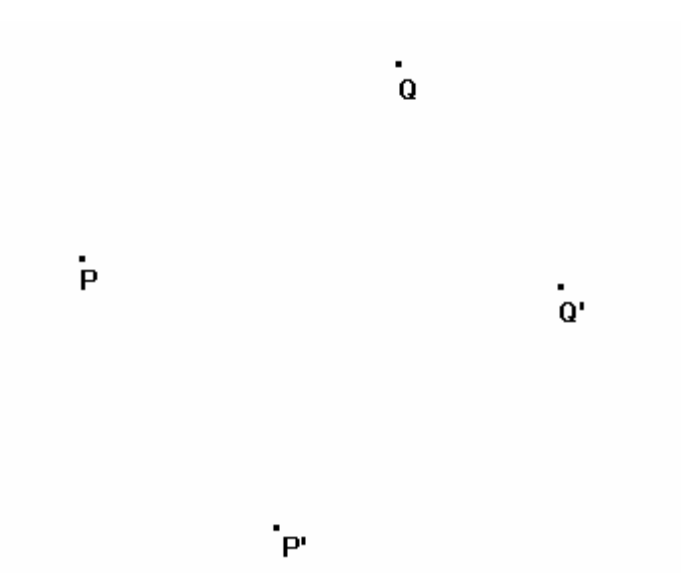

VIII. Tomando L<sub>1</sub> como eje de simetría, obtén la simétrica de la figura 1, llámale figura 2. Luego tomando  $L_2$  como eje de simetría, obtén la simétrica de la figura 2, llámale figura 3.

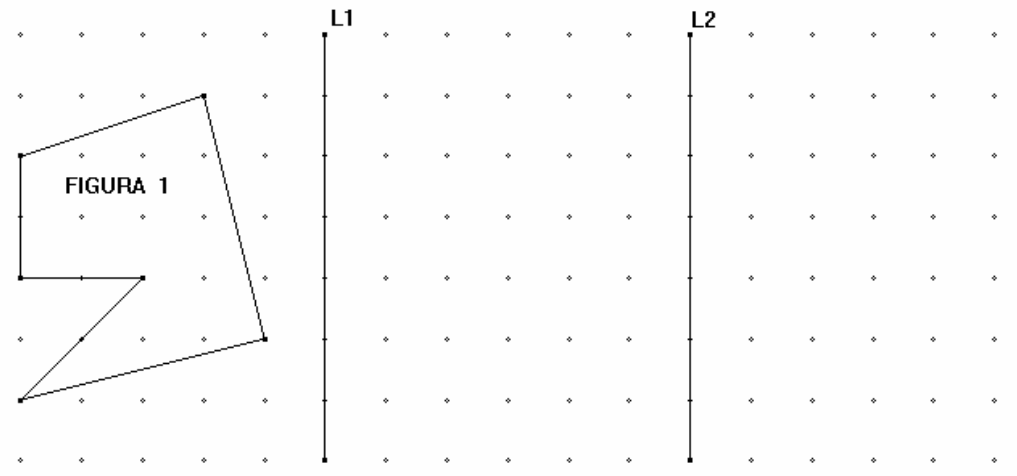

¿Hay alguna relación entre la figura 1 y la 3? Si, no. Explica cuál.

\_\_\_\_\_\_\_\_\_\_\_\_\_\_\_\_\_\_\_\_\_\_\_\_\_\_\_\_\_\_\_\_\_\_\_\_\_\_\_\_\_\_\_\_\_\_\_\_\_\_\_\_\_\_\_\_\_\_\_\_\_\_\_\_\_\_\_\_\_\_\_\_\_ \_\_\_\_\_\_\_\_\_\_\_\_\_\_\_\_\_\_\_\_\_\_\_\_\_\_\_\_\_\_\_\_\_\_\_\_\_\_\_\_\_\_\_\_\_\_\_\_\_\_\_\_\_\_\_\_\_\_\_\_\_\_\_\_\_\_\_\_\_\_\_\_\_ \_\_\_\_\_\_\_\_\_\_\_\_\_\_\_\_\_\_\_\_\_\_\_\_\_\_\_\_\_\_\_\_\_\_\_\_\_\_\_\_\_\_\_\_\_\_\_\_\_\_\_\_\_\_\_\_\_\_\_\_\_\_\_\_\_\_\_\_\_\_\_\_\_ **IX.** Construye el simétrico del siguiente triángulo con respecto del centro de simetría **O**. Puedes utilizar una regla.

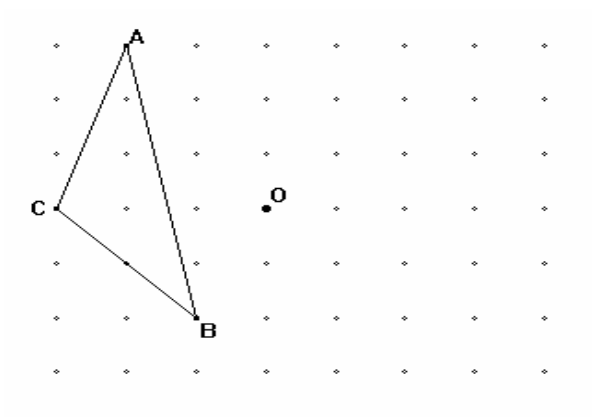

**\_\_\_\_\_\_\_\_\_\_\_\_\_\_\_\_\_\_\_\_\_\_\_\_\_\_\_\_\_\_\_\_\_\_\_\_\_\_\_\_\_\_\_\_\_\_\_\_\_\_\_\_\_\_\_\_\_\_\_\_\_\_\_\_\_\_\_\_\_\_\_\_\_** 

\_\_\_\_\_\_\_\_\_\_\_\_\_\_\_\_\_\_\_\_\_\_\_\_\_\_\_\_\_\_\_\_\_\_\_\_\_\_\_\_\_\_\_\_\_\_\_\_\_\_\_\_\_\_\_\_\_\_\_\_\_\_\_\_\_\_\_\_\_\_\_\_\_

**\_\_\_\_\_\_\_\_\_\_\_\_\_\_\_\_\_\_\_\_\_\_\_\_\_\_\_\_\_\_\_\_\_\_\_\_\_\_\_\_\_\_\_\_\_\_\_\_\_\_\_\_\_\_\_\_\_\_\_\_\_\_\_\_\_\_\_\_\_\_\_\_\_**

- **X**. Explica con tus propias palabras qué es para ti la simetría:
- a) Cuando se tiene un eje de simetría

b) Cuando se tiene un centro de simetría

## **ANEXO C**

#### **GUÍAS DE TRABAJO**

#### ACTIVIDADES DE EXPLORACIÓN Y DE CONSTRUCCIÓN, I --Con el software Cabri II--

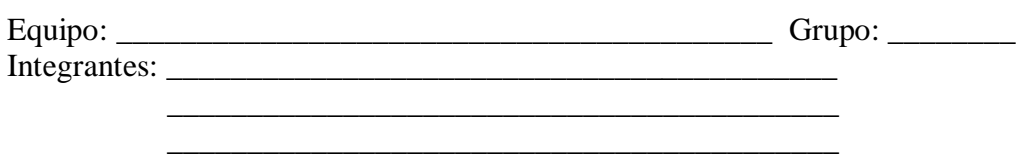

- 1.- Prende tu computadora. Selecciona el ícono del software Cabri-II. En esta ocasión vamos a explorar la herramienta de construcción *Compás*.
	- a) Traza un segmento. Para ello elige *Segmento* de una de las cajas de herramientas de Cabri, haz dos veces click sobre la pantalla.
	- b) Una vez trazado tu segmento *etiqueta* sus extremos, llamándolos A y B. Para ello elige *Etiqueta*  de una de las cajas de herramientas de Cabri, acércate a los extremos del segmento y haz click sobre cada uno de ellos. Después de hacer click en el primero de ellos (por ejemplo el extremo izquierdo) verás que aparece un pequeño recuadro, usando tu teclado apoya en la tecla de mayúsculas y en la tecla de la letra A. Verás que este extremo del segmento queda *etiquetado* con la letra A. procede de la misma forma para etiquetar el extremo derecho del segmento con la letra B.
- 2.- Construye un triángulo equilátero de lado el segmento que antes haz trazado. Utiliza el segmento que tienes y la herramienta *Compás* para obtener la siguiente figura:

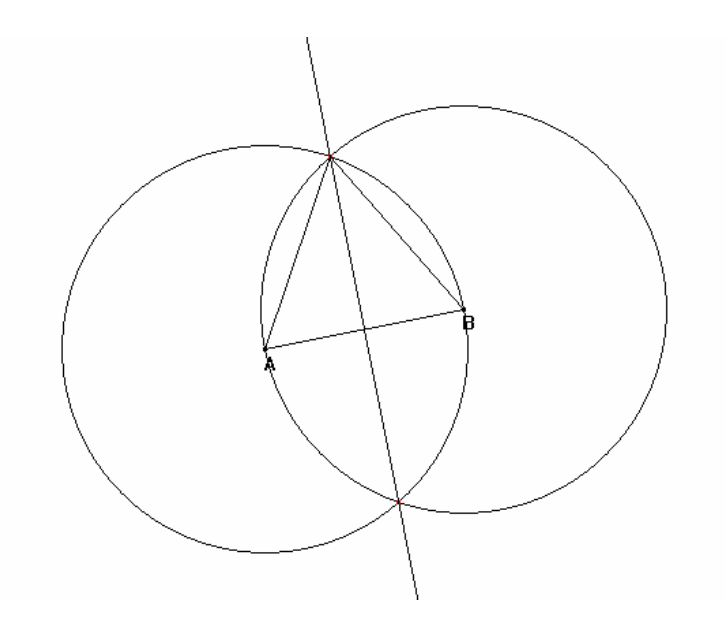

a) Para ello, procede de la siguiente forma: Elige *Compás* de una de las cajas de herramientas de Cabri, haz click en el extremo A de tu segmento y haz otro click señalando ahora la arista determinada por tu segmento. Verás que obtienes uno de los círculos de la figura que se quiere trazar. Procede de la misma manera para trazar el círculo faltante, sólo que esta vez harás click en el extremo B del segmento para después volver a señalar la arista del segmento AB.

- b) Elige *Punto* de una de las cajas de herramientas de Cabri y señala el punto de intersección de los dos círculos. Etiquétalo con la letra C. Selecciona ahora triángulo y haz click en A, B y C. Responde: ¿Cuáles son las propiedades de este triángulo?
- c) Mueve los vértices A y B, ¿Qué es lo que observas?
- d) Traza la recta que pasa por los dos puntos de intersección de las dos circunferencias. Esta recta tiene una propiedad geométrica respecto de los puntos A y B. Responde: ¿Cuál es esa propiedad geométrica?
- 3.- Una vez que haz trazado tu triángulo equilátero, esconde los dos círculos que te sirvieron como auxiliares en la construcción. Utiliza para ello la herramienta *Ocultar/Mostrar* de Cabri. Una vez que haz elegido *Ocultar/Mostrar,* haz click en cada uno de esos círculos auxiliares.
	- a) Enseguida, usando nuevamente *Compás,* construye una figura como la siguiente:

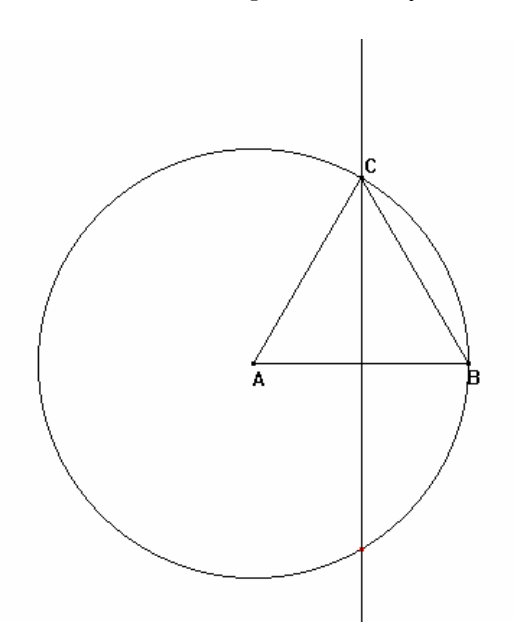

Reporta algo acerca de lo que se te pregunta enseguida: ¿Cómo describirías a la figura obtenida? O sea, ¿Cuáles son los elementos de la figura obtenida y cómo es que están relacionados el uno con el otro?

#### ACTIVIDADES DE EXPLORACIÓN Y DE CONSTRUCCIÓN, II --Con el software Cabri II--

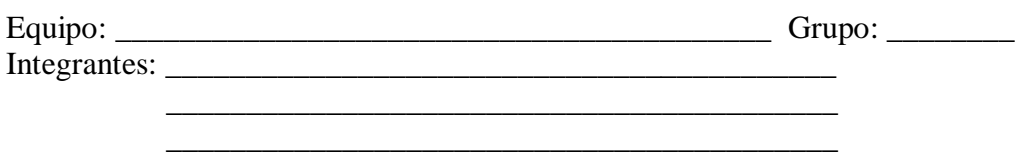

Prende tu computadora. Selecciona el ícono del software Cabri-II. En esta ocasión vamos a explorar las herramientas de construcción *Recta perpendicular* y *Recta paralela* en relación con la utilización de literales para denotar variables.

1.- Piensa en la figura siguiente, la cual de hecho se puede considerar como parte de la construcción de la práctica anterior:

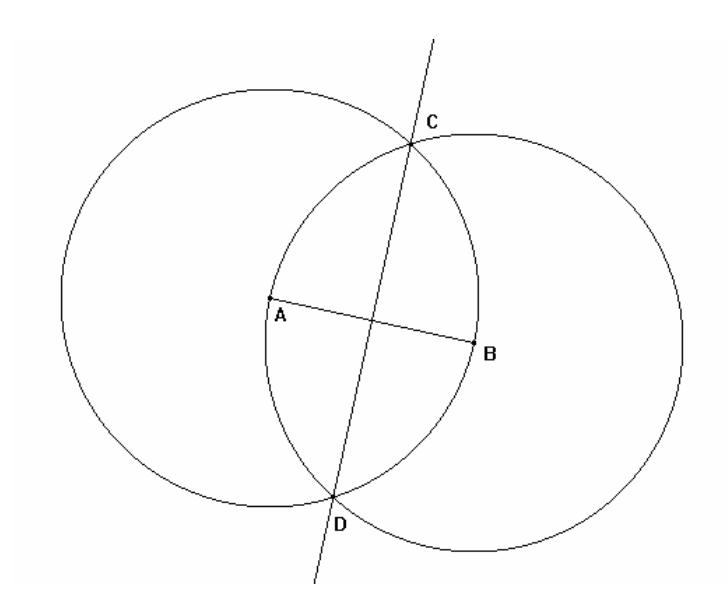

¿Observas que la recta que pasa por C y D es perpendicular a AB? Responde las siguientes preguntas:

- a) ¿Cómo puedes verificar que CD es perpendicular a AB?
- b) ¿Cuál es la propiedad geométrica de la recta que pasa por C y D con respecto a los puntos A y B? Para saberlo, coloco un punto P sobre la recta que pasa por C y D; traza los segmentos AP y PB, responde ¿Cómo son entre sí esos segmentos?
- c) Supón que le tienes que explicar esta propiedad geométrica a un hermanito de 7 años (si es que tuvieras uno), ¿cómo se lo explicarías? ¿Qué es lo que le dirías?
- 2.- Selecciona *Recta perpendicular* en una de las cajas de herramientas de Cabri y observa que puedes trazar directamente líneas perpendiculares o líneas rectas paralelas a una recta o a un segmento dado. Para ello:
	- a) Traza primero cualquier segmento AB o cualquier línea recta.
	- b) Elige *Recta perpendicular*, haz click en la pantalla en el lugar por donde quieres que pase la perpendicular que vas a trazar, y enseguida haz click sobre el segmento o sobre la recta que trazaste inicialmente. La figura que obtienes debe ser como la siguiente:

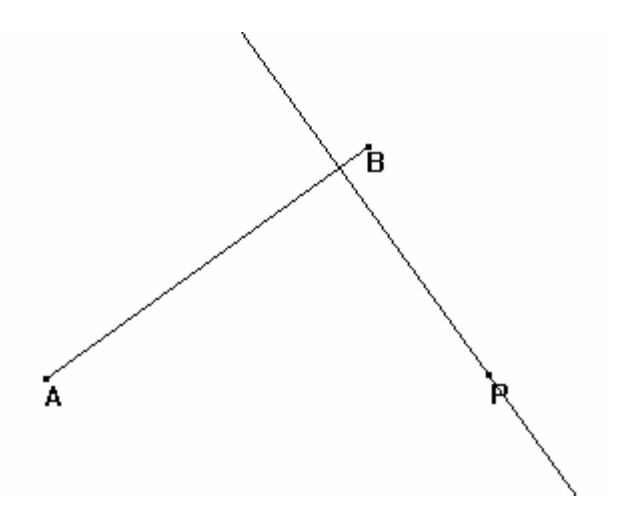

- c) *Etiqueta* con la letra P al punto por donde elegiste trazar la perpendicular.
- d) Repite los pasos desde a) hasta c) pero ahora para trazar una recta paralela a un segmento o a una recta dada.
- 3.- Finalmente, la tarea que tienes que realizar enseguida es la de construir un cuadrado a partir de cualquier segmento AB dado. Para comenzar, piensa que tienes que trazar un segmento AB en tu hoja de Cabri:

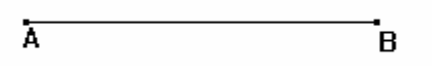

Responde, ¿cómo continuarías con tu construcción, si se te sugiere que utilices *Recta perpendicular* o *Recta paralela*?

Al terminar tu dibujo, haz un reporte de la construcción realizada.

#### 4.- Perímetro y Área Variables

- a) Traza un segmento horizontal en tu pantalla. Recuerda que para ello debes elegir *Segmento* de una de las cajas de herramientas de Cabri, y hacer dos veces click sobre la pantalla de tal manera que la configuración de tu segmento quede horizontal. *Etiqueta* los extremos del segmento con las letras A y B.
- b) Coloca ahora un punto sobre el segmento que trazaste (que no sea sobre los extremos del segmento) y llámale M. Para ello elige *Punto* en la caja de herramientas de Cabri que corresponda, y haz click en el segmento y teclea la letra M. La imagen que tienes en tu pantalla debe ser como sigue:

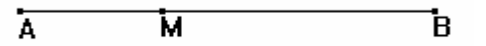

La tarea que se te pide realizar ahora es la de construir un triángulo equilátero de lado AM, y un cuadrado de lado MB. Ambos sobre el mismo segmento AB, como se muestra en la figura siguiente:

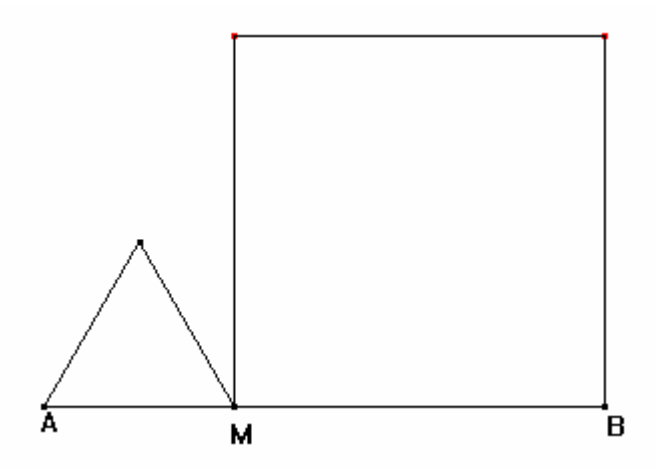

Para ello comienza por elegir la herramienta *Segmento* para *señalar* el segmento que pasa por A y por M. de la misma manera, *señala* el segmento que pasa por M y por B. en realidad lo que se te está indicando es que *vuelvas* a trazar los segmentos AM (una vez que haz elegido *Segmento*, tienes que hacer click en M y en B).

Enseguida puedes utilizar, como en la Actividad Exploratoria I, la herramienta *Compás* para construir el triángulo equilátero de lado AM; y la herramienta *Recta perpendicular o Recta paralela* para trazar el cuadrado de lado MB.

c) Una vez que haz obtenido la figura deseada, *arrastra* el punto M. para ello haz click en la barra a la derecha de los botones de las cajas de herramientas, acércate al punto M y haz click para agarrarlo y moverlo hacia los extremos A o B del segmento. Responde, ¿qué observas? ¿Qué pasa con la figura construida?

- d) Finalmente, llamemos *x* a la medida del segmento AM, e *y* a la medida del segmento AB. Utiliza estos valores para responder lo siguiente:
	- i) ¿Cuál es el perímetro del triángulo en términos de *x*?
	- ii) ¿Cuál es el perímetro del cuadrado en términos de *y*?
	- iii) Asimismo, ¿Cuál es el área del cuadrado?
	- iv) ¿Cuál es el área del triángulo?

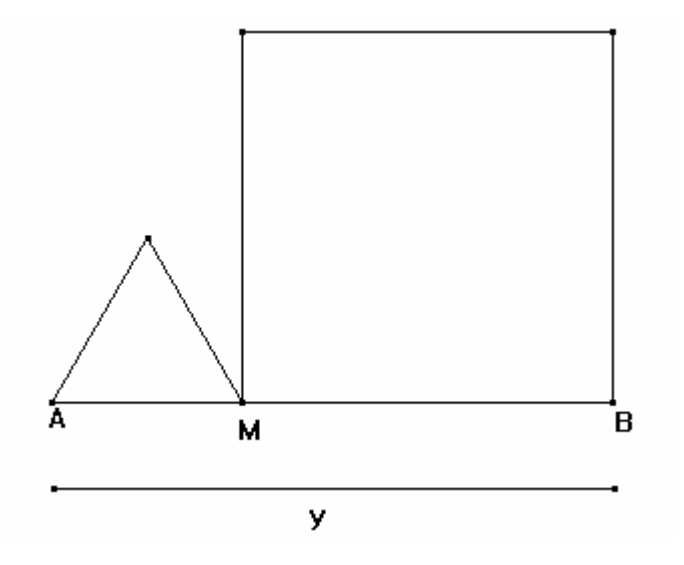

#### *PRACTICA IV: RECTA PERPENDICULAR CABRI-GÉOMÉTRE II*

\_\_\_\_\_\_\_\_\_\_\_\_\_\_\_\_\_\_\_\_\_\_\_\_\_\_\_\_\_\_\_\_\_\_\_\_\_\_\_\_\_\_\_\_\_\_\_\_\_\_\_\_\_\_\_\_\_\_\_\_\_\_\_\_\_\_\_\_\_\_\_\_\_\_\_\_\_\_\_\_\_\_\_

Escribe lo que entiendes por recta perpendicular\_\_\_\_\_\_\_\_\_\_\_\_\_\_\_\_\_\_\_\_\_\_\_\_\_\_\_\_\_\_\_\_\_\_\_\_\_\_\_\_\_\_\_\_

\_\_\_\_\_\_\_\_\_\_\_\_\_\_\_\_\_\_\_\_\_\_\_\_\_\_\_\_\_\_\_\_\_\_\_\_\_\_\_\_\_\_\_\_\_\_\_\_\_\_\_\_\_\_\_\_\_\_\_\_\_\_\_\_\_\_\_\_\_\_\_\_\_\_\_\_\_\_\_\_\_\_\_

Trazado de una recta perpendicular:

- *Traza un segmento y etiqueta sus extremos con las letras A y B.* 

 *-Con el comando "compás", traza dos circunferencias; una con centro en A y radio el segmento AB; la segunda con centro en B y radio el segmento AB.* 

*- Pon un punto en cada intersección de las circunferencias, etiquétalos con C y D.* 

*- Ahora pasa una recta exactamente por los puntos C y D.* 

*- Enseguida oculta solo las circunferencias con el comando "ocultar/mostrar".* 

*- Por último, mide los cuatro ángulos que se forman al cortarse el segmento y la recta que pasa por C y D.* 

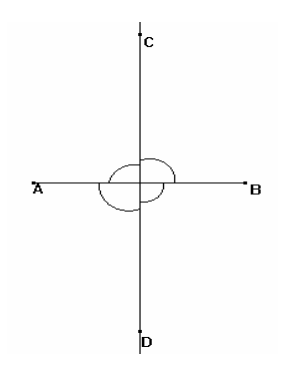

¿Son iguales los ángulos?\_\_\_\_\_\_\_\_\_\_\_\_\_\_\_\_\_\_\_\_\_\_\_\_\_\_\_\_\_

¿Cuánto mide cada uno de los ángulos?\_\_\_\_\_\_\_\_\_\_\_\_\_\_\_\_\_\_

¿Cómo describirías una recta perpendicular, según la construcción que realizaste?\_\_\_\_\_\_\_\_\_\_\_\_\_\_\_\_\_

Dibuja un segmento AB, en la parte de atrás de la hoja, luego trata de trazar varias circunferencias que pasen por sus extremos A y B. Marca con un color los centros de cada una de las circunferencias, al tener varias circunferencias que cumplan con esto, responde lo siguiente:

\_\_\_\_\_\_\_\_\_\_\_\_\_\_\_\_\_\_\_\_\_\_\_\_\_\_\_\_\_\_\_\_\_\_\_\_\_\_\_\_\_\_\_\_\_\_\_\_\_\_\_\_\_\_\_\_\_\_\_\_\_\_\_\_\_\_\_\_\_\_\_\_\_\_\_\_\_\_\_\_\_\_\_

\_\_\_\_\_\_\_\_\_\_\_\_\_\_\_\_\_\_\_\_\_\_\_\_\_\_\_\_\_\_\_\_\_\_\_\_\_\_\_\_\_\_\_\_\_\_\_\_\_\_\_\_\_\_\_\_\_\_\_\_\_\_\_\_\_\_\_\_\_\_\_\_\_\_\_\_\_\_\_\_\_\_\_

 $\mathcal{L}^{\text{max}}$  si unimos todos los centros?  $\mathcal{L}^{\text{max}}$ 

\_\_\_\_\_\_\_\_\_\_\_\_\_\_\_\_\_\_\_\_\_\_\_\_\_\_\_\_\_\_\_\_\_\_\_\_\_\_\_\_\_\_\_\_\_\_\_\_\_\_\_\_\_\_\_\_\_\_\_\_\_\_\_\_\_\_\_\_\_\_\_\_\_\_\_\_\_\_\_\_\_\_\_ \_\_\_\_\_\_\_\_\_\_\_\_\_\_\_\_\_\_\_\_\_\_\_\_\_\_\_\_\_\_\_\_\_\_\_\_\_\_\_\_\_\_\_\_\_\_\_\_\_\_\_\_\_\_\_\_\_\_\_\_\_\_\_\_\_\_\_\_\_\_\_\_\_\_\_\_\_\_\_\_\_\_\_

¿Qué pasa con los centros de esas circunferencias? \_\_\_\_\_\_\_\_\_\_\_\_\_\_\_\_\_\_\_\_\_\_\_\_\_\_\_\_\_\_\_\_\_\_\_\_\_\_\_\_\_\_

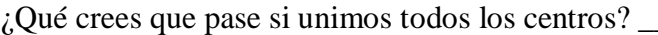

### PRACTICA V: **SIMETRÍA CENTRAL O REFLEXIÓN CON RESPECTO A UN PUNTO** CABRI-GEOMETRE II

Para iniciar el estudio del tema, escribe con tus propias palabras lo que entiendes por simetría central o simetría con respecto a un punto

\_\_\_\_\_\_\_\_\_\_\_\_\_\_\_\_\_\_\_\_\_\_\_\_\_\_\_\_\_\_\_\_\_\_\_\_\_\_\_\_\_\_\_\_\_\_\_\_\_\_\_\_\_\_\_\_\_\_\_\_\_\_\_\_\_\_\_\_\_\_\_\_\_\_\_\_\_\_\_\_\_\_\_

\_\_\_\_\_\_\_\_\_\_\_\_\_\_\_\_\_\_\_\_\_\_\_\_\_\_\_\_\_\_\_\_\_\_\_\_\_\_\_\_\_\_\_\_\_\_\_\_\_\_\_\_\_\_\_\_\_\_\_\_\_\_\_\_\_\_\_\_\_\_\_\_\_\_\_\_\_\_\_\_\_\_\_

Comencemos por explorar cómo obtener el simétrico de un segmento, para ello:

- *Traza un segmento y etiqueta sus extremos con las letras A y B.*
- *Ahora, abre el menú "Ayuda" y enseguida se despliega una ventana en la parte inferior de tu pantalla.*
- *Luego, haz click en el comando "Simetría", lee el texto y responde:*

¿Qué elementos necesitas para la construcción? \_\_\_\_\_\_\_\_\_\_\_\_\_\_\_\_\_\_\_\_\_\_\_\_\_\_\_\_\_\_\_\_\_\_\_\_\_\_\_\_\_\_\_\_

*Una vez que tengas los elementos necesarios, obtén el segmento simétrico del segmento AB, utilizando el comando "Simetría" y coloca en los extremos del nuevo segmento las letras A' o B' según les corresponda.* 

- *Llámale "O" al punto o centro de simetría.*
- *Haz aquí el dibujo que tienes en tu pantalla*

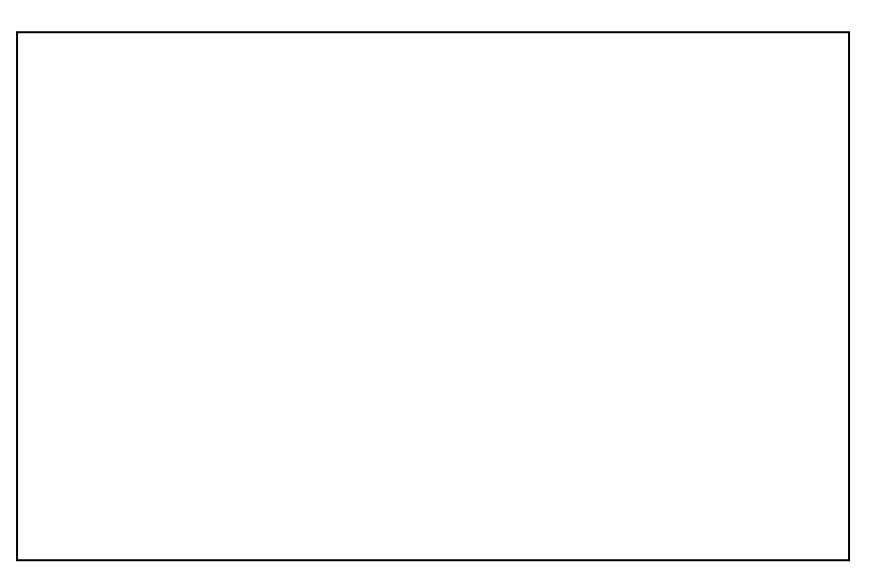

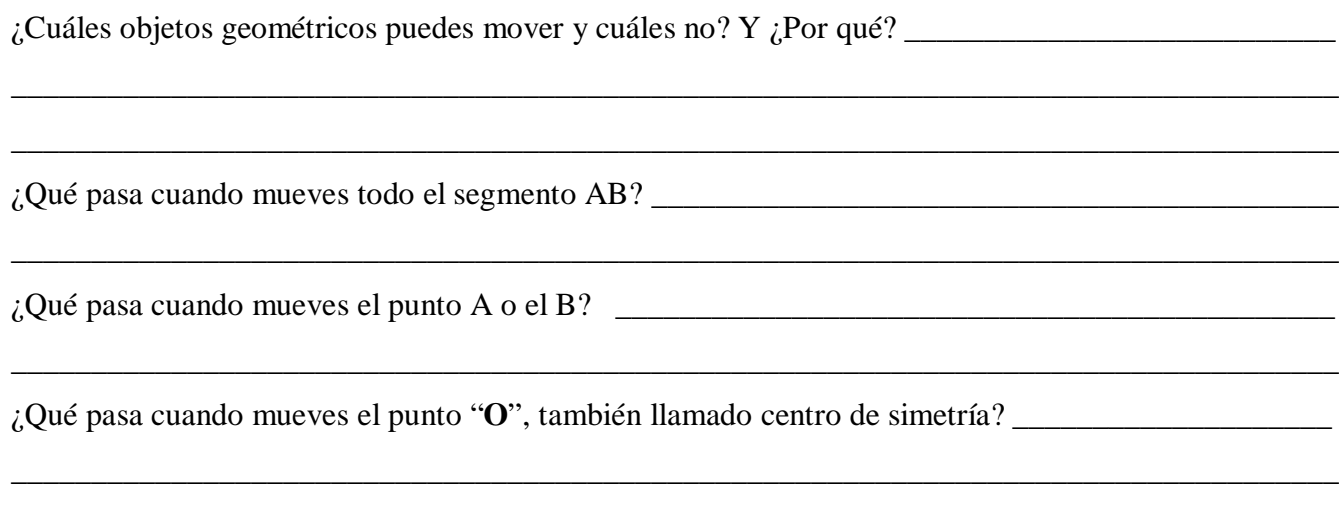

- Mide los segmentos AB y A'B', con el comando "Distancia y longitud" y responde:

¿Cómo son entre si las medidas de estos dos segmentos?<br>
antigada en estos dos segmentos?

- Haz click en el comando "Segmento" y traza el que va del punto B hasta O, otro de O hasta B'; luego otro de A hasta O y el último de O hasta A'.
- Enseguida con el comando "Distancia y longitud" mide estas cuatro distancias o segmentos.
- Observa la figura

 $i$ Por qué crees que suceda esto?  $\overline{\phantom{a}}$ 

- Para finalizar esta practica, escribe lo que ahora entiendes por simetría central:

#### PRACTICA VI: **SIMETRÍA CENTRAL O REFLEXIÓN CON RESPECTO A UN PUNTO** CABRI-GEOMETRE II

Para continuar el estudio del tema, vamos a explorar la simetría central o con respecto a un punto de otros objetos geométricos, por ejemplo de: UNA RECTA.

- *Traza una recta cualquiera, luego coloca un punto fuera de la recta, donde tú quieras. Este punto será el centro de simetría. Etiquétalo con la letra "O".*
- *Utiliza el comando "Simetría" para encontrar la recta simétrica. (Activa el comando simetría; luego dirige el cursor hacia la recta y haz click, después dirige el cursor hacia el punto O y haz click y automáticamente debe aparecer la recta simétrica).*

 $i$ Cómo es la recta simétrica con respecto a la original?  $\frac{1}{i}$ \_\_\_\_\_\_\_\_\_\_\_\_\_\_\_\_\_\_\_\_\_\_\_\_\_\_\_\_\_\_\_\_\_\_\_\_\_\_\_\_\_\_\_\_\_\_\_\_\_\_\_\_\_\_\_\_\_\_\_\_\_\_\_\_\_\_\_\_\_\_\_\_\_\_\_\_\_\_\_\_\_\_\_

¿Qué pasa cuando mueves el centro de simetría? \_\_\_\_\_\_\_\_\_\_\_\_\_\_\_\_\_\_\_\_\_\_\_\_\_\_\_\_\_\_\_\_\_\_\_\_\_\_\_\_\_\_\_

 $i$ . Qué pasa cuando mueves la recta original?  $\Box$ 

- *Ahora con el comando "Punto" coloca uno sobre la recta original y etiquétalo con "P".*
- *Piensa donde estaría el punto simétrico de P, con respecto al centro de simetría, luego coloca un punto donde piensas que debe estar y etiquétalo con "Q".*

\_\_\_\_\_\_\_\_\_\_\_\_\_\_\_\_\_\_\_\_\_\_\_\_\_\_\_\_\_\_\_\_\_\_\_\_\_\_\_\_\_\_\_\_\_\_\_\_\_\_\_\_\_\_\_\_\_\_\_\_\_\_\_\_\_\_\_\_\_\_\_\_\_\_\_\_\_\_\_\_\_\_\_

- *Enseguida con el comando "Simetría", obtén el simétrico del punto "P" con respecto al centro de simetría "O" y etiquétalo con P'.* 

\_\_\_\_\_\_\_\_\_\_\_\_\_\_\_\_\_\_\_\_\_\_\_\_\_\_\_\_\_\_\_\_\_\_\_\_\_\_\_\_\_\_\_\_\_\_\_\_\_\_\_\_\_\_\_\_\_\_\_\_\_\_\_\_\_\_\_\_\_\_\_\_\_\_\_\_\_\_\_\_\_\_\_

\_\_\_\_\_\_\_\_\_\_\_\_\_\_\_\_\_\_\_\_\_\_\_\_\_\_\_\_\_\_\_\_\_\_\_\_\_\_\_\_\_\_\_\_\_\_\_\_\_\_\_\_\_\_\_\_\_\_\_\_\_\_\_\_\_\_\_\_\_\_\_\_\_\_\_\_\_\_\_\_\_\_\_

¿El punto P**'** está en el mismo lugar que el punto Q, que tú habías colocado? (Si o No) \_\_\_\_\_\_\_\_\_\_\_\_\_

 $\lambda$  and  $\lambda$  and  $\lambda$  are  $\lambda$  are  $\lambda$  are deba?

¿Qué dirección toma P**'** cuando se mueve el punto P? (Explica) \_\_\_\_\_\_\_\_\_\_\_\_\_\_\_\_\_\_\_\_\_\_\_\_\_\_\_\_\_\_\_

- *Con el comando "Segmento" traza el que va de P hasta O y otro de P' hasta O.*
- *Luego con el comando "Distancia y longitud" mide estás dos distancias (PO y P'O).*
- *Mueve toda la recta original y el centro de simetría O.*

¿Cómo son entre si las medidas de los segmentos PO y P'O? \_\_\_\_\_\_\_\_\_\_\_\_\_\_\_\_\_\_\_\_\_\_\_\_\_\_\_\_\_\_\_\_\_

Mueve el punto P y explica qué pasa con las medidas

 $iA$  qué crees que se deba esto?<br> $\frac{1}{2}$ 

\_\_\_\_\_\_\_\_\_\_\_\_\_\_\_\_\_\_\_\_\_\_\_\_\_\_\_\_\_\_\_\_\_\_\_\_\_\_\_\_\_\_\_\_\_\_\_\_\_\_\_\_\_\_\_\_\_\_\_\_\_\_\_\_\_\_\_\_\_\_\_\_\_\_\_\_\_\_\_\_\_\_\_

Vamos a seguir explorando propiedades de la simetría central en otros objetos geométricos, como por ejemplo: UN TRIÁNGULO

- *Traza un triángulo cualquiera y etiqueta sus vértices con las letras A, B y C.*
- *Coloca un punto "O", fuera del triángulo, que será el centro de simetría.*
- *Con el comando "Simetría", obtén el triángulo simétrico y etiqueta sus vértices correspondientes con A', B' y C'.*

Dibuja aquí lo que tienes en tu pantalla, después de realizar lo anterior.

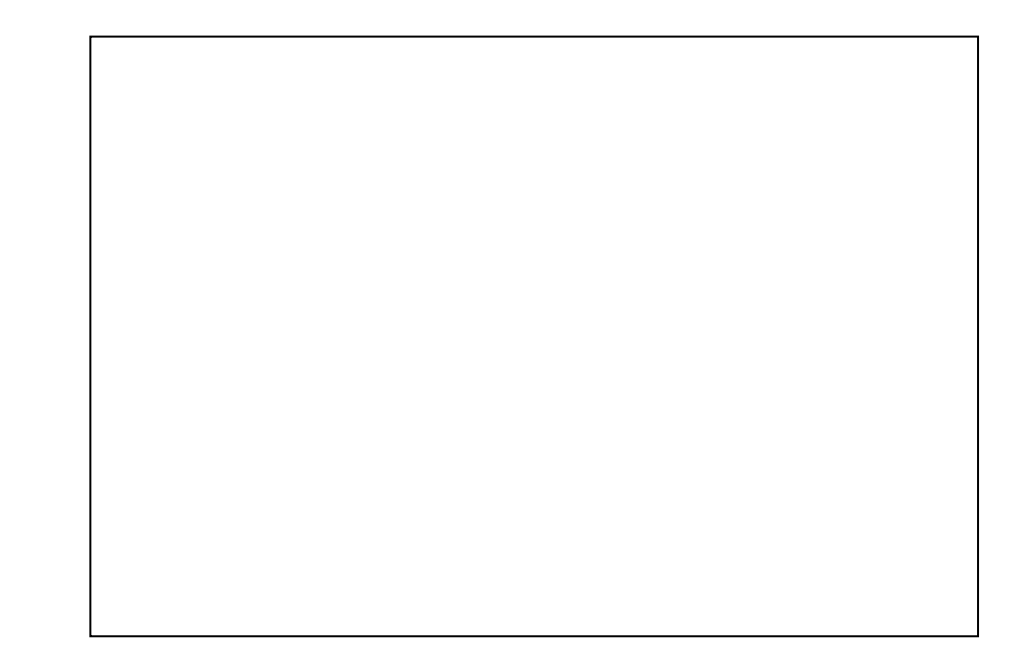

¿Cómo es o cómo esta colocado el triángulo simétrico (A'B'C')? \_\_\_\_\_\_\_\_\_\_\_\_\_\_\_\_\_\_\_\_\_\_\_\_\_\_\_\_\_\_

- *Con el comando "Distancia y longitud" mide cada uno de los lados del triángulo ABC y también los de su simétrico A'B'C'* 

\_\_\_\_\_\_\_\_\_\_\_\_\_\_\_\_\_\_\_\_\_\_\_\_\_\_\_\_\_\_\_\_\_\_\_\_\_\_\_\_\_\_\_\_\_\_\_\_\_\_\_\_\_\_\_\_\_\_\_\_\_\_\_\_\_\_\_\_\_\_\_\_\_\_\_\_\_\_\_\_\_\_\_

¿Cómo son entre si las medidas de cada uno de los lados del triángulo ABC y con las de su simétrico  $(A'B'C')$ ?

\_\_\_\_\_\_\_\_\_\_\_\_\_\_\_\_\_\_\_\_\_\_\_\_\_\_\_\_\_\_\_\_\_\_\_\_\_\_\_\_\_\_\_\_\_\_\_\_\_\_\_\_\_\_\_\_\_\_\_\_\_\_\_\_\_\_\_\_\_\_\_\_\_\_\_\_\_\_\_\_\_\_\_

\_\_\_\_\_\_\_\_\_\_\_\_\_\_\_\_\_\_\_\_\_\_\_\_\_\_\_\_\_\_\_\_\_\_\_\_\_\_\_\_\_\_\_\_\_\_\_\_\_\_\_\_\_\_\_\_\_\_\_\_\_\_\_\_\_\_\_\_\_\_\_\_\_\_\_\_\_\_\_\_\_\_\_

\_\_\_\_\_\_\_\_\_\_\_\_\_\_\_\_\_\_\_\_\_\_\_\_\_\_\_\_\_\_\_\_\_\_\_\_\_\_\_\_\_\_\_\_\_\_\_\_\_\_\_\_\_\_\_\_\_\_\_\_\_\_\_\_\_\_\_\_\_\_\_\_\_\_\_\_\_\_\_\_\_\_\_

\_\_\_\_\_\_\_\_\_\_\_\_\_\_\_\_\_\_\_\_\_\_\_\_\_\_\_\_\_\_\_\_\_\_\_\_\_\_\_\_\_\_\_\_\_\_\_\_\_\_\_\_\_\_\_\_\_\_\_\_\_\_\_\_\_\_\_\_\_\_\_\_\_\_\_\_\_\_\_\_\_\_\_

¿Qué pasa si mueves todo el triángulo ABC? \_\_\_\_\_\_\_\_\_\_\_\_\_\_\_\_\_\_\_\_\_\_\_\_\_\_\_\_\_\_\_\_\_\_\_\_\_\_\_\_\_\_\_\_\_\_

¿Puedes mover el triángulo simétrico (A'B'C')? Si o No ¿Por qué? \_\_\_\_\_\_\_\_\_\_\_\_\_\_\_\_\_\_\_\_\_\_\_\_\_\_\_\_

¿Qué pasa cuando mueves uno de los vértices del triángulo ABC?\_\_\_\_\_\_\_\_\_\_\_\_\_\_\_\_\_\_\_\_\_\_\_\_\_\_\_\_\_\_

¿Qué pasa cuando mueves el centro de simetría?\_\_\_\_\_\_\_\_\_\_\_\_\_\_\_\_\_\_\_\_\_\_\_\_\_\_\_\_\_\_\_\_\_\_\_\_\_\_\_\_\_\_\_\_

- *Con el comando "Segmento", traza el que va del vértice A hasta O y otro segmento que va del vértice A' hasta O.*
- *Luego con el comando "Distancia y longitud" mide cada uno de los segmentos que trazaste.*
- *Mueve el vértice A, observa y responde:*

¿Cómo son las medidas de los segmentos AO y A'O? \_\_\_\_\_\_\_\_\_\_\_\_\_\_\_\_\_\_\_\_\_\_\_\_\_\_\_\_\_\_\_\_\_\_\_\_\_\_\_

¿Por qué crees que pase esto? \_\_\_\_\_\_\_\_\_\_\_\_\_\_\_\_\_\_\_\_\_\_\_\_\_\_\_\_\_\_\_\_\_\_\_\_\_\_\_\_\_\_\_\_\_\_\_\_\_\_\_\_\_\_\_\_\_\_

- *Haz lo mismo con las distancias de los vértices B y C con sus simétricos (B' y C') y responde:* 

\_\_\_\_\_\_\_\_\_\_\_\_\_\_\_\_\_\_\_\_\_\_\_\_\_\_\_\_\_\_\_\_\_\_\_\_\_\_\_\_\_\_\_\_\_\_\_\_\_\_\_\_\_\_\_\_\_\_\_\_\_\_\_\_\_\_\_\_\_\_\_\_\_\_\_\_\_\_\_\_\_\_\_

¿Cómo son las distancias, de un vértice al centro de simetría y la de su simétrico al centro de simetría? \_\_\_\_\_\_\_\_\_\_\_\_\_\_\_\_\_\_\_\_\_\_\_\_\_\_\_\_\_\_\_\_\_\_\_\_\_\_\_\_\_\_\_\_\_\_\_\_\_\_\_\_\_\_\_\_\_\_\_\_\_\_\_\_\_\_\_\_\_\_\_\_\_\_\_\_\_\_\_\_\_\_\_

\_\_\_\_\_\_\_\_\_\_\_\_\_\_\_\_\_\_\_\_\_\_\_\_\_\_\_\_\_\_\_\_\_\_\_\_\_\_\_\_\_\_\_\_\_\_\_\_\_\_\_\_\_\_\_\_\_\_\_\_\_\_\_\_\_\_\_\_\_\_\_\_\_\_\_\_\_\_\_\_\_\_\_

\_\_\_\_\_\_\_\_\_\_\_\_\_\_\_\_\_\_\_\_\_\_\_\_\_\_\_\_\_\_\_\_\_\_\_\_\_\_\_\_\_\_\_\_\_\_\_\_\_\_\_\_\_\_\_\_\_\_\_\_\_\_\_\_\_\_\_\_\_\_\_\_\_\_\_\_\_\_\_\_\_\_\_ \_\_\_\_\_\_\_\_\_\_\_\_\_\_\_\_\_\_\_\_\_\_\_\_\_\_\_\_\_\_\_\_\_\_\_\_\_\_\_\_\_\_\_\_\_\_\_\_\_\_\_\_\_\_\_\_\_\_\_\_\_\_\_\_\_\_\_\_\_\_\_\_\_\_\_\_\_\_\_\_\_\_\_ \_\_\_\_\_\_\_\_\_\_\_\_\_\_\_\_\_\_\_\_\_\_\_\_\_\_\_\_\_\_\_\_\_\_\_\_\_\_\_\_\_\_\_\_\_\_\_\_\_\_\_\_\_\_\_\_\_\_\_\_\_\_\_\_\_\_\_\_\_\_\_\_\_\_\_\_\_\_\_\_\_\_\_

¿Podrías explicar, con tus palabras, qué es lo que hace que las distancias sean así? \_\_\_\_\_\_\_\_\_\_\_\_\_\_\_\_\_

- *Por último, con el comando "Ángulo" mide los tres ángulos del triángulo ABC y también los tres ángulos de su simétrico A'B'C'.*
- *Puedes consultar el menú "Ayuda" o F1 para saber cómo obtener la medida de un ángulo.*

\_\_\_\_\_\_\_\_\_\_\_\_\_\_\_\_\_\_\_\_\_\_\_\_\_\_\_\_\_\_\_\_\_\_\_\_\_\_\_\_\_\_\_\_\_\_\_\_\_\_\_\_\_\_\_\_\_\_\_\_\_\_\_\_\_\_\_\_\_\_\_\_\_\_\_\_\_\_\_\_\_\_\_ \_\_\_\_\_\_\_\_\_\_\_\_\_\_\_\_\_\_\_\_\_\_\_\_\_\_\_\_\_\_\_\_\_\_\_\_\_\_\_\_\_\_\_\_\_\_\_\_\_\_\_\_\_\_\_\_\_\_\_\_\_\_\_\_\_\_\_\_\_\_\_\_\_\_\_\_\_\_\_\_\_\_\_

\_\_\_\_\_\_\_\_\_\_\_\_\_\_\_\_\_\_\_\_\_\_\_\_\_\_\_\_\_\_\_\_\_\_\_\_\_\_\_\_\_\_\_\_\_\_\_\_\_\_\_\_\_\_\_\_\_\_\_\_\_\_\_\_\_\_\_\_\_\_\_\_\_\_\_\_\_\_\_\_\_\_\_ \_\_\_\_\_\_\_\_\_\_\_\_\_\_\_\_\_\_\_\_\_\_\_\_\_\_\_\_\_\_\_\_\_\_\_\_\_\_\_\_\_\_\_\_\_\_\_\_\_\_\_\_\_\_\_\_\_\_\_\_\_\_\_\_\_\_\_\_\_\_\_\_\_\_\_\_\_\_\_\_\_\_\_

¿Cómo son los ángulos del triángulo ABC con sus correspondientes en el A'B'C'? \_\_\_\_\_\_\_\_\_\_\_\_\_\_\_\_

¿A qué crees que se deba esto? \_\_\_\_\_\_\_\_\_\_\_\_\_\_\_\_\_\_\_\_\_\_\_\_\_\_\_\_\_\_\_\_\_\_\_\_\_\_\_\_\_\_\_\_\_\_\_\_\_\_\_\_\_\_\_\_\_

Con todo lo que acabas de realizar ¿qué se puede decir acerca del objeto simétrico, es decir, que características o propiedades tiene el objeto que resulta al aplicar el comando "Simetría", con respecto del original?

\_\_\_\_\_\_\_\_\_\_\_\_\_\_\_\_\_\_\_\_\_\_\_\_\_\_\_\_\_\_\_\_\_\_\_\_\_\_\_\_\_\_\_\_\_\_\_\_\_\_\_\_\_\_\_\_\_\_\_\_\_\_\_\_\_\_\_\_\_\_\_\_\_\_\_\_\_\_\_\_\_\_\_ \_\_\_\_\_\_\_\_\_\_\_\_\_\_\_\_\_\_\_\_\_\_\_\_\_\_\_\_\_\_\_\_\_\_\_\_\_\_\_\_\_\_\_\_\_\_\_\_\_\_\_\_\_\_\_\_\_\_\_\_\_\_\_\_\_\_\_\_\_\_\_\_\_\_\_\_\_\_\_\_\_\_\_ \_\_\_\_\_\_\_\_\_\_\_\_\_\_\_\_\_\_\_\_\_\_\_\_\_\_\_\_\_\_\_\_\_\_\_\_\_\_\_\_\_\_\_\_\_\_\_\_\_\_\_\_\_\_\_\_\_\_\_\_\_\_\_\_\_\_\_\_\_\_\_\_\_\_\_\_\_\_\_\_\_\_\_ \_\_\_\_\_\_\_\_\_\_\_\_\_\_\_\_\_\_\_\_\_\_\_\_\_\_\_\_\_\_\_\_\_\_\_\_\_\_\_\_\_\_\_\_\_\_\_\_\_\_\_\_\_\_\_\_\_\_\_\_\_\_\_\_\_\_\_\_\_\_\_\_\_\_\_\_\_\_\_\_\_\_\_

- Para finalizar esta practica, escribe lo que ahora entiendes por simetría central:

\_\_\_\_\_\_\_\_\_\_\_\_\_\_\_\_\_\_\_\_\_\_\_\_\_\_\_\_\_\_\_\_\_\_\_\_\_\_\_\_\_\_\_\_\_\_\_\_\_\_\_\_\_\_\_\_\_\_\_\_\_\_\_\_\_\_\_\_\_\_\_\_\_\_\_\_\_\_\_\_\_\_\_

\_\_\_\_\_\_\_\_\_\_\_\_\_\_\_\_\_\_\_\_\_\_\_\_\_\_\_\_\_\_\_\_\_\_\_\_\_\_\_\_\_\_\_\_\_\_\_\_\_\_\_\_\_\_\_\_\_\_\_\_\_\_\_\_\_\_\_\_\_\_\_\_\_\_\_\_\_\_\_\_\_\_\_

#### PRACTICA VII: **SIMETRÍA CENTRAL O REFLEXIÓN CON RESPECTO A UN PUNTO** CABRI-GEOMETRE II

Para concluir con el tema, haz lo siguiente:

## A)

P R O C E D I M I E N T O

 *Con el comando "Triángulo" traza uno, el que tu quieras.* 

- *1. Ahora, obtén el punto medio de uno de los lados del triángulo, para ello haz click en el comando "Punto medio", luego dirige el puntero al lado del triángulo de tu preferencia y haz click.*
- *2. Etiqueta al punto medio con la letra "M".*
- *3. Enseguida, haz click en el comando "Simetría", dirige el puntero hacia el triángulo y haz click, luego dirige el puntero hacia el punto medio M (que representa el centro de simetría) y haz click.*

Dibuja aquí lo que obtuviste en tu pantalla.

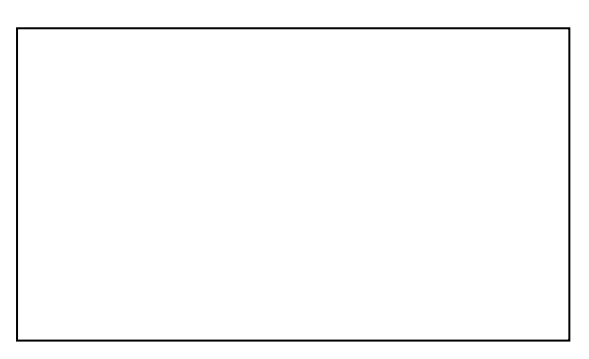

- *Comprueba que la repetición del procedimiento anterior aplicado a los otros dos lados del triángulo y posteriormente reaplicarlo a los lados de la figura resultante, da como resultado un tapiz para la región del plano que aparece en la pantalla* 

Dibuja aquí lo que obtuviste en tu pantalla después de realizar lo anterior.

P R O C E D I M I E N T  $\Omega$ 

 $\overline{\phantom{a}}$ 

 *Con el comando "Triángulo" traza uno, el que tu quieras. Etiqueta sus vértices con A, B y C.* 

- *1. Haz click en el comando "Simetría"*
- *2. Ahora dirige el puntero hacia el triángulo y haz click, luego dirige el puntero hacia el vértice A (que representa el centro de simetría) y haz click.*
- *3. Luego, dirige el puntero hacia el triángulo y haz click, luego dirige el puntero hacia el vértice B y haz click.*
- *4. Repite la acción del punto 3, pero ahora dirige el puntero hacia el vértice C.*

Dibuja aquí lo que obtuviste en tu pantalla.

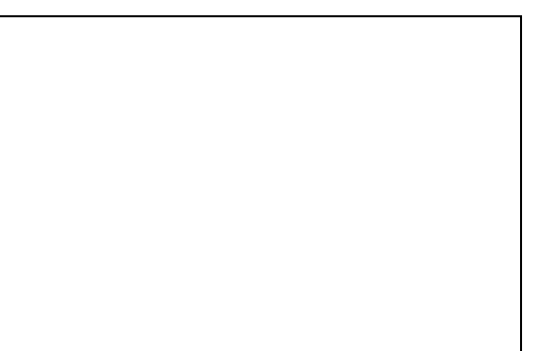

- *Repitiendo el procedimiento anterior, aplicándolo a la figura resultante reiteradamente, describe las diferencias de llenado de la pantalla que hay entre el apartado A) y este.* 

*\_\_\_\_\_\_\_\_\_\_\_\_\_\_\_\_\_\_\_\_\_\_\_\_\_\_\_\_\_\_\_\_\_\_\_\_\_\_\_\_\_\_\_\_\_\_\_\_\_\_\_\_\_\_\_\_\_\_\_\_\_\_\_\_\_\_\_\_\_\_\_\_\_\_\_\_\_\_\_\_\_\_\_ \_\_\_\_\_\_\_\_\_\_\_\_\_\_\_\_\_\_\_\_\_\_\_\_\_\_\_\_\_\_\_\_\_\_\_\_\_\_\_\_\_\_\_\_\_\_\_\_\_\_\_\_\_\_\_\_\_\_\_\_\_\_\_\_\_\_\_\_\_\_\_\_\_\_\_\_\_\_\_\_\_\_\_ \_\_\_\_\_\_\_\_\_\_\_\_\_\_\_\_\_\_\_\_\_\_\_\_\_\_\_\_\_\_\_\_\_\_\_\_\_\_\_\_\_\_\_\_\_\_\_\_\_\_\_\_\_\_\_\_\_\_\_\_\_\_\_\_\_\_\_\_\_\_\_\_\_\_\_\_\_\_\_\_\_\_\_ \_\_\_\_\_\_\_\_\_\_\_\_\_\_\_\_\_\_\_\_\_\_\_\_\_\_\_\_\_\_\_\_\_\_\_\_\_\_\_\_\_\_\_\_\_\_\_\_\_\_\_\_\_\_\_\_\_\_\_\_\_\_\_\_\_\_\_\_\_\_\_\_\_\_\_\_\_\_\_\_\_\_\_ \_\_\_\_\_\_\_\_\_\_\_\_\_\_\_\_\_\_\_\_\_\_\_\_\_\_\_\_\_\_\_\_\_\_\_\_\_\_\_\_\_\_\_\_\_\_\_\_\_\_\_\_\_\_\_\_\_\_\_\_\_\_\_\_\_\_\_\_\_\_\_\_\_\_\_\_\_\_\_\_\_\_\_* 

Haz aquí el dibujo que obtuviste después de aplicar el procedimiento reiteradamente

C)

P R O  ${\bf C}$ E D I M I E N T O

 *Con el comando "Polígono regular" traza un hexágono.* 

- *1. Ahora, obtén el punto medio de cada uno de los lados del hexágono, para ello haz click en el comando "Punto medio", luego dirige el puntero a uno de los lados del hexágono y haz click.*
- *2. Enseguida, haz click en el comando "Simetría"*
- 3. *Luego, dirige el puntero hacia alguna parte del hexágono. (el mensaje de la computadora será: "simétrico de este polígono" y entonces tu harás click.*
- 4. *Luego dirige el puntero hacia el punto medio, de uno de los lados del hexágono. (el mensaje de la computadora será: "con respecto a este objeto" y tu harás click.*
- 5. *Esto lo vas a hacer con los seis lados.*

Dibuja aquí lo que obtuviste en tu pantalla.

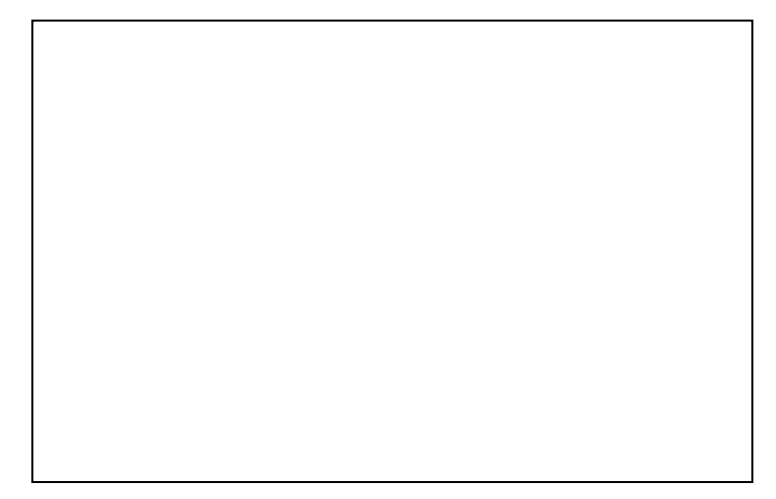

- *Comprueba que la repetición del procedimiento anterior aplicado a los otros lados en la figura resultante, da como resultado un tapiz para la región del plano que aparece en la pantalla* 

Haz aquí el dibujo que obtuviste después de aplicar el procedimiento reiteradamente

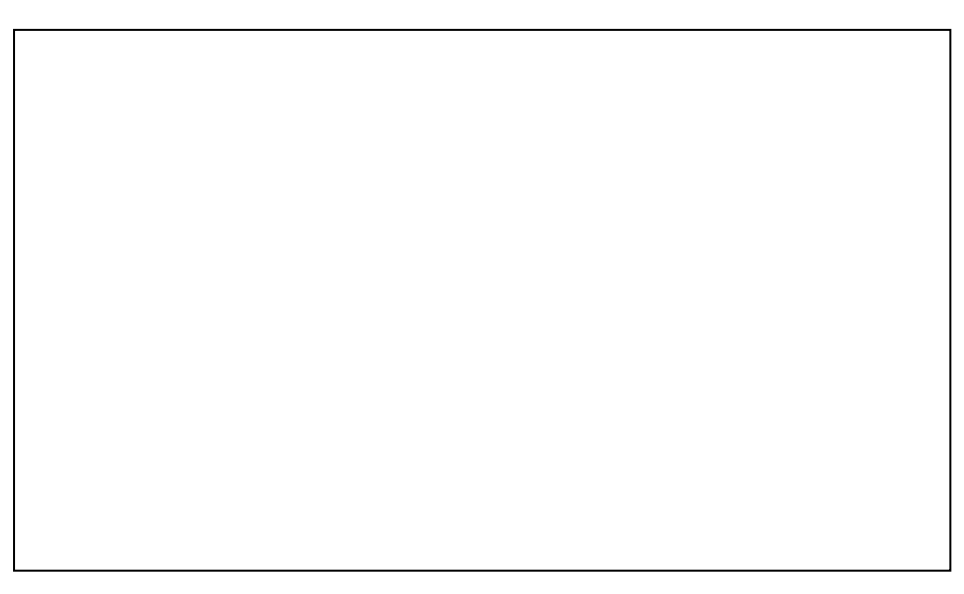

P R O C E D I M I E N T O

 *Con el comando "Polígono regular" traza un hexágono*

- *1. Haz click en el comando "Simetría"*
- *2. Ahora dirige el puntero hacia el hexágono y haz click, luego dirige el puntero hacia uno de sus vértices (que representa el centro de simetría) y haz click.*
- *3. El paso 2 repítelo con los vértices restantes del hexágono.*

Dibuja aquí lo que obtuviste en tu pantalla.

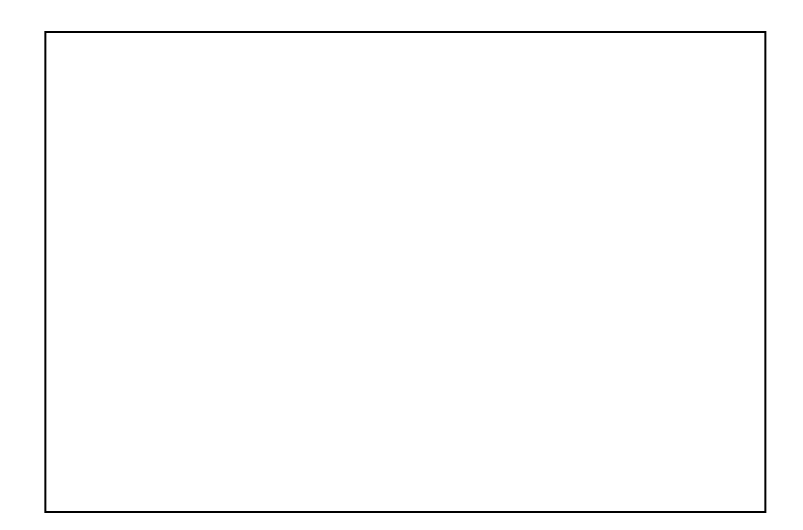

- *Describe las diferencias de llenado de la pantalla (o del tapiz que forman) con el procedimiento del apartado C) y con el procedimiento de D).* 

*\_\_\_\_\_\_\_\_\_\_\_\_\_\_\_\_\_\_\_\_\_\_\_\_\_\_\_\_\_\_\_\_\_\_\_\_\_\_\_\_\_\_\_\_\_\_\_\_\_\_\_\_\_\_\_\_\_\_\_\_\_\_\_\_\_\_\_\_\_\_\_\_\_\_\_\_\_\_\_\_\_\_\_ \_\_\_\_\_\_\_\_\_\_\_\_\_\_\_\_\_\_\_\_\_\_\_\_\_\_\_\_\_\_\_\_\_\_\_\_\_\_\_\_\_\_\_\_\_\_\_\_\_\_\_\_\_\_\_\_\_\_\_\_\_\_\_\_\_\_\_\_\_\_\_\_\_\_\_\_\_\_\_\_\_\_\_ \_\_\_\_\_\_\_\_\_\_\_\_\_\_\_\_\_\_\_\_\_\_\_\_\_\_\_\_\_\_\_\_\_\_\_\_\_\_\_\_\_\_\_\_\_\_\_\_\_\_\_\_\_\_\_\_\_\_\_\_\_\_\_\_\_\_\_\_\_\_\_\_\_\_\_\_\_\_\_\_\_\_\_ \_\_\_\_\_\_\_\_\_\_\_\_\_\_\_\_\_\_\_\_\_\_\_\_\_\_\_\_\_\_\_\_\_\_\_\_\_\_\_\_\_\_\_\_\_\_\_\_\_\_\_\_\_\_\_\_\_\_\_\_\_\_\_\_\_\_\_\_\_\_\_\_\_\_\_\_\_\_\_\_\_\_\_ \_\_\_\_\_\_\_\_\_\_\_\_\_\_\_\_\_\_\_\_\_\_\_\_\_\_\_\_\_\_\_\_\_\_\_\_\_\_\_\_\_\_\_\_\_\_\_\_\_\_\_\_\_\_\_\_\_\_\_\_\_\_\_\_\_\_\_\_\_\_\_\_\_\_\_\_\_\_\_\_\_\_\_*

 *Trata de reproducir el siguiente tapiz. A partir de la figura sombreada, piensa en encontrar los centros de simetría que sean adecuados y describe cómo haz logrado hacerlo* 

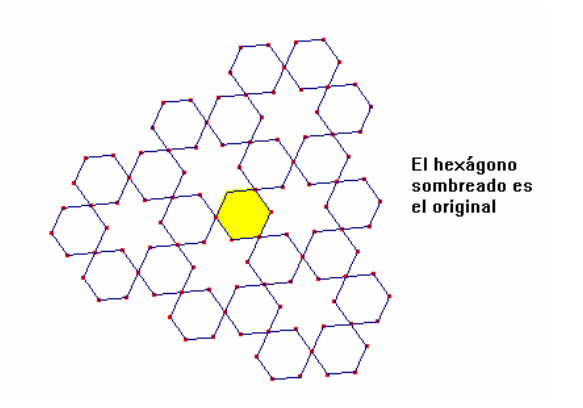

a) Antes de usar Cabri, marca en el hexágono de abajo los centros de simetría que necesitas y haz un esquema de los hexágonos simétricos que obtienes con respecto a los puntos que marcaste

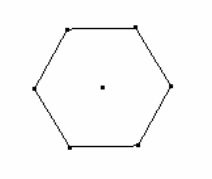

 $\bf{b}$ ) Ahora haz en Cabri el procedimiento que realizaste en el inciso a), comenzando por dibujar un hexágono regular en tu pantalla, utilizando el comando "polígono regular".

<u> 1989 - Johann Barn, mars ann an t-Amhainn an t-Amhainn an t-Amhainn an t-Amhainn an t-Amhainn an t-Amhainn an</u>

 $c)$  Compara el dibujo que hiciste en el inciso a) con el que estás obteniendo en Cabri.  $\sum_{i}$  Son iguales? (Si, No)  $i. Por qué?$ 

Finalmente dí en qué consiste la simetría central \_\_\_\_\_\_\_\_\_\_\_\_\_\_\_\_\_\_\_\_\_\_\_\_\_\_\_\_\_\_\_

#### *PRACTICA VIII: SIMETRÍA AXIAL O REFLEXIÓN CON RESPECTO A UN EJE CABRI-GÉOMÉTRE II*

Para iniciar el estudio del tema, comencemos por encontrar el simétrico de un segmento, para ello:

**a)** 

- *Traza un segmento y etiqueta sus extremos con las letras C y D*
- *Traza una recta en la posición que quieras, no muy alejada del segmento CD, etiquétala con la letra "E".*
- *Abre el menú "Ayuda"o F1. Enseguida se despliega una ventana en la parte inferior de tu pantalla.*
- *Ahora haz click en el comando"Simetría Axial" y de acuerdo al texto que aparece en tu pantalla responde lo siguiente:*

¿Qué elementos necesitas para la construcción?\_\_\_\_\_\_\_\_\_\_\_\_\_\_\_\_\_\_\_\_\_\_\_\_\_\_\_\_\_\_\_\_\_\_\_\_\_\_\_\_\_\_\_\_

- *Si ya tienes los elementos necesarios en la pantalla, obtén el segmento simétrico del segmento CD con respecto a la recta "E". (Haz click en el comando "Simetría Axial" dirige el puntero hacia el segmento CD y haz click, luego dirige el puntero hacia la recta E (que representa el eje de simetría) y haz click.* 

\_\_\_\_\_\_\_\_\_\_\_\_\_\_\_\_\_\_\_\_\_\_\_\_\_\_\_\_\_\_\_\_\_\_\_\_\_\_\_\_\_\_\_\_\_\_\_\_\_\_\_\_\_\_\_\_\_\_\_\_\_\_\_\_\_\_\_\_\_\_\_\_\_\_\_\_\_\_\_\_\_\_\_

- *Ya que obtuviste el segmento SIMÉTRICO o también llamado IMAGEN etiquétalo con C' y D' según corresponda* 

Haz un dibujo que muestre tu resultado.

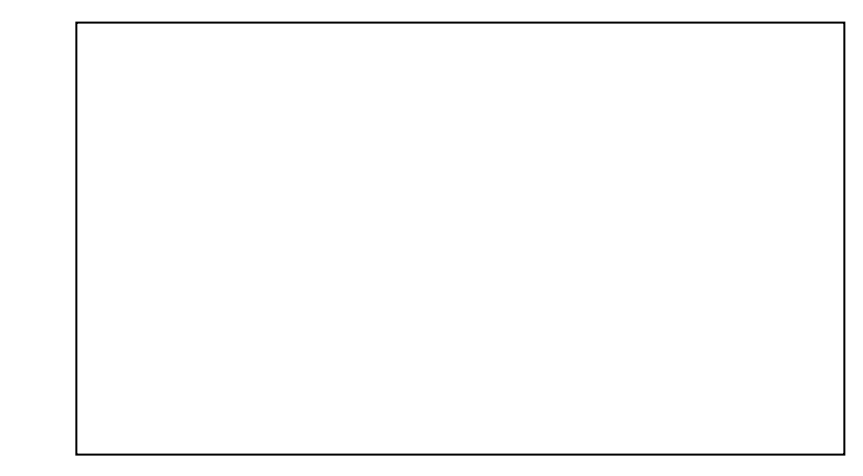

- *Ahora haz click en el comando "puntero" y responde:* 

 $i_{\rm c}$ Qué pasa si mueves el punto C o el D?  $\frac{1}{2}$ 

¿Qué pasa si mueves todo el segmento CD?\_\_\_\_\_\_\_\_\_\_\_\_\_\_\_\_\_\_\_\_\_\_\_\_\_\_\_\_\_\_\_\_\_\_\_\_\_\_\_\_\_\_\_\_\_\_\_\_

¿Qué pasa cuando mueves la recta E? \_\_\_\_\_\_\_\_\_\_\_\_\_\_\_\_\_\_\_\_\_\_\_\_\_\_\_\_\_\_\_\_\_\_\_\_\_\_\_\_\_\_\_\_\_\_\_\_\_\_\_\_

¿Puedes mover el segmento C'D'? (si o no) ¿Por qué? \_\_\_\_\_\_\_\_\_\_\_\_\_\_\_\_\_\_\_\_\_\_\_\_\_\_\_\_\_\_\_\_\_\_\_\_\_\_

\_\_\_\_\_\_\_\_\_\_\_\_\_\_\_\_\_\_\_\_\_\_\_\_\_\_\_\_\_\_\_\_\_\_\_\_\_\_\_\_\_\_\_\_\_\_\_\_\_\_\_\_\_\_\_\_\_\_\_\_\_\_\_\_\_\_\_\_\_\_\_\_\_\_\_\_\_\_\_\_\_\_\_

\_\_\_\_\_\_\_\_\_\_\_\_\_\_\_\_\_\_\_\_\_\_\_\_\_\_\_\_\_\_\_\_\_\_\_\_\_\_\_\_\_\_\_\_\_\_\_\_\_\_\_\_\_\_\_\_\_\_\_\_\_\_\_\_\_\_\_\_\_\_\_\_\_\_\_\_\_\_\_\_\_\_\_

\_\_\_\_\_\_\_\_\_\_\_\_\_\_\_\_\_\_\_\_\_\_\_\_\_\_\_\_\_\_\_\_\_\_\_\_\_\_\_\_\_\_\_\_\_\_\_\_\_\_\_\_\_\_\_\_\_\_\_\_\_\_\_\_\_\_\_\_\_\_\_\_\_\_\_\_\_\_\_\_\_\_\_

- *Mide el segmento C y también su simétrico C'D', utiliza el comando "Distancia y Longitud"* 

\_\_\_\_\_\_\_\_\_\_\_\_\_\_\_\_\_\_\_\_\_\_\_\_\_\_\_\_\_\_\_\_\_\_\_\_\_\_\_\_\_\_\_\_\_\_\_\_\_\_\_\_\_\_\_\_\_\_\_\_\_\_\_\_\_\_\_\_\_\_\_\_\_\_\_\_\_\_\_\_\_\_\_ \_\_\_\_\_\_\_\_\_\_\_\_\_\_\_\_\_\_\_\_\_\_\_\_\_\_\_\_\_\_\_\_\_\_\_\_\_\_\_\_\_\_\_\_\_\_\_\_\_\_\_\_\_\_\_\_\_\_\_\_\_\_\_\_\_\_\_\_\_\_\_\_\_\_\_\_\_\_\_\_\_\_\_

Al mover los puntos C y D, ¿Cómo son entre si las medidas de los segmentos CD y C'D'? \_\_\_\_\_\_\_\_\_\_

- *Ahora vas a trazar dos rectas, una que pase por los puntos C y C'; otra por los puntos D y D'. (Ver figura).*
- *Luego utiliza el comando "Punteado" para aplicarlo a estas rectas. Enseguida coloca un punto en las intersecciones de estas rectas con el eje "E" y llámales M y N.*

\_\_\_\_\_\_\_\_\_\_\_\_\_\_\_\_\_\_\_\_\_\_\_\_\_\_\_\_\_\_\_\_\_\_\_\_\_\_\_\_\_\_\_\_\_\_\_\_\_\_\_\_\_\_\_\_\_\_\_\_\_\_\_\_\_\_\_\_\_\_\_\_\_\_\_\_\_\_\_\_\_\_\_ \_\_\_\_\_\_\_\_\_\_\_\_\_\_\_\_\_\_\_\_\_\_\_\_\_\_\_\_\_\_\_\_\_\_\_\_\_\_\_\_\_\_\_\_\_\_\_\_\_\_\_\_\_\_\_\_\_\_\_\_\_\_\_\_\_\_\_\_\_\_\_\_\_\_\_\_\_\_\_\_\_\_\_

\_\_\_\_\_\_\_\_\_\_\_\_\_\_\_\_\_\_\_\_\_\_\_\_\_\_\_\_\_\_\_\_\_\_\_\_\_\_\_\_\_\_\_\_\_\_\_\_\_\_\_\_\_\_\_\_\_\_\_\_\_\_\_\_\_\_\_\_\_\_\_\_\_\_\_\_\_\_\_\_\_\_\_ \_\_\_\_\_\_\_\_\_\_\_\_\_\_\_\_\_\_\_\_\_\_\_\_\_\_\_\_\_\_\_\_\_\_\_\_\_\_\_\_\_\_\_\_\_\_\_\_\_\_\_\_\_\_\_\_\_\_\_\_\_\_\_\_\_\_\_\_\_\_\_\_\_\_\_\_\_\_\_\_\_\_\_

- *Observa cuidadosamente las rectas punteadas y responde lo siguiente:* 

¿Qué tipo de rectas son las punteadas, con respecto al eje "E"? ¿Cómo podrías justificar tu respuesta o que harías para justificarla? (Explica) \_\_\_\_\_\_\_\_\_\_\_\_\_\_\_\_\_\_\_\_

¿Cómo son entre si las rectas punteadas, es decir cómo son entre ellas? \_\_\_\_\_\_\_\_\_\_\_\_\_\_\_\_\_\_\_\_\_\_\_\_\_ ; Cómo podrías justificar tu respuesta o que harías para justificarla? (Explica)

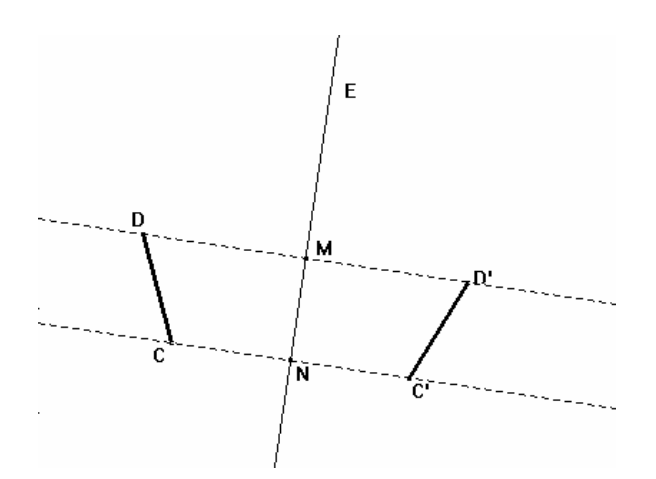

**c)** 

**b)** 

- *Utiliza el comando "Segmento" y traza el que va de D hasta M y otro que va de D' hasta M, luego el segmento que va de C hasta N y otro que va de C' hasta N.*
- *Una vez hecho esto, obtén las medidas de estos cuatro segmentos con el comando "distancia y longitud"*

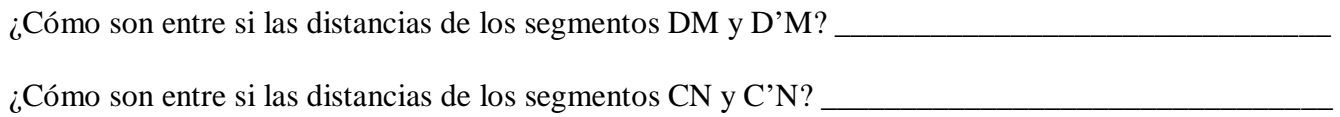

#### 19

- Por último, haz clic en el comando "Puntero" y enseguida mueve por completo el segmento CD y responde:

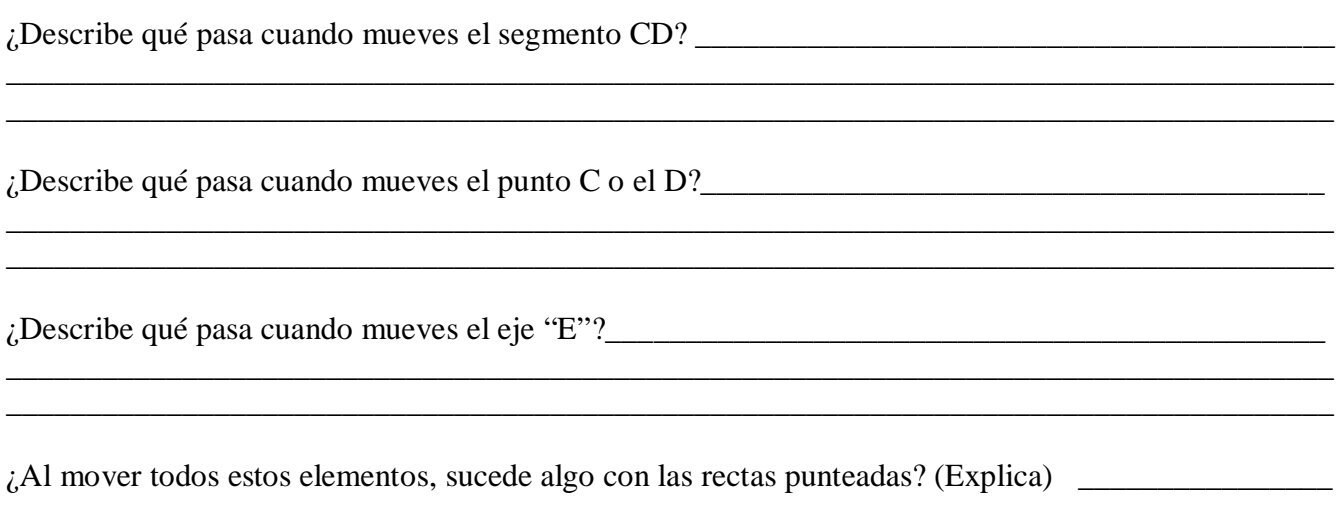

#### *PRÁCTICA IX: SIMETRÍA AXIAL O REFLEXIÓN CON RESPECTO A UN EJE CABRI-GÉOMÉTRE II*

Vamos a explorar la simetría, pero ahora en una figura.

a)

- *Traza un triángulo cualquiera y etiqueta sus vértices con las letras A, B y C.* 

*- Obtén su simétrico o imagen con respecto a una recta o eje que llamaras "E". Para obtener el simétrico utiliza el comando "Simetría axial".* 

*- Al triángulo simétrico, etiqueta sus vértices con las letras A', B' y C' según les correspondan con el original.* 

Ejemplo:

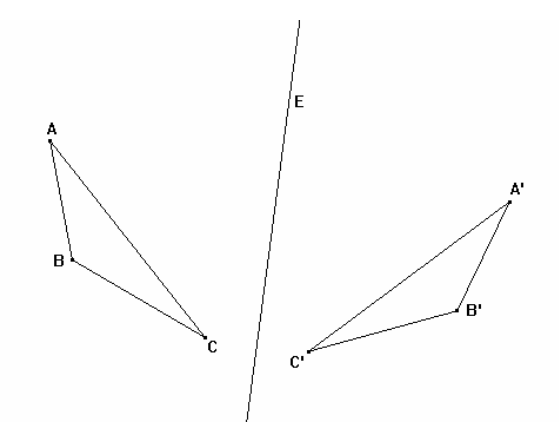

b)

- *Mide cada uno de los lados del triángulo ABC y también las de su simétrico A'B'C'.* 

\_\_\_\_\_\_\_\_\_\_\_\_\_\_\_\_\_\_\_\_\_\_\_\_\_\_\_\_\_\_\_\_\_\_\_\_\_\_\_\_\_\_\_\_\_\_\_\_\_\_\_\_\_\_\_\_\_\_\_\_\_\_\_\_\_\_\_\_\_\_\_\_\_\_\_\_\_\_\_\_\_\_\_ \_\_\_\_\_\_\_\_\_\_\_\_\_\_\_\_\_\_\_\_\_\_\_\_\_\_\_\_\_\_\_\_\_\_\_\_\_\_\_\_\_\_\_\_\_\_\_\_\_\_\_\_\_\_\_\_\_\_\_\_\_\_\_\_\_\_\_\_\_\_\_\_\_\_\_\_\_\_\_\_\_\_\_

- *Haz click en el comando "Puntero" y luego responde:* 

 $i$ Si mueves cualquiera de los vértices A, B o C, qué pasa con su simétrico?

¿Si mueves todo el triángulo ABC, qué pasa con el triángulo simétrico? \_\_\_\_\_\_\_\_\_\_\_\_\_\_\_\_\_\_\_\_\_\_\_\_\_

 $\lambda$ . Describe qué pasa si mueves la recta o eje E?

¿Cómo son entre si las medidas de cada uno de los lados del triángulo ABC con las de su simétrico?

\_\_\_\_\_\_\_\_\_\_\_\_\_\_\_\_\_\_\_\_\_\_\_\_\_\_\_\_\_\_\_\_\_\_\_\_\_\_\_\_\_\_\_\_\_\_\_\_\_\_\_\_\_\_\_\_\_\_\_\_\_\_\_\_\_\_\_\_\_\_\_\_\_\_\_\_\_\_\_\_\_\_\_

\_\_\_\_\_\_\_\_\_\_\_\_\_\_\_\_\_\_\_\_\_\_\_\_\_\_\_\_\_\_\_\_\_\_\_\_\_\_\_\_\_\_\_\_\_\_\_\_\_\_\_\_\_\_\_\_\_\_\_\_\_\_\_\_\_\_\_\_\_\_\_\_\_\_\_\_\_\_\_\_\_\_\_

\_\_\_\_\_\_\_\_\_\_\_\_\_\_\_\_\_\_\_\_\_\_\_\_\_\_\_\_\_\_\_\_\_\_\_\_\_\_\_\_\_\_\_\_\_\_\_\_\_\_\_\_\_\_\_\_\_\_\_\_\_\_\_\_\_\_\_\_\_\_\_\_\_\_\_\_\_\_\_\_\_\_\_ \_\_\_\_\_\_\_\_\_\_\_\_\_\_\_\_\_\_\_\_\_\_\_\_\_\_\_\_\_\_\_\_\_\_\_\_\_\_\_\_\_\_\_\_\_\_\_\_\_\_\_\_\_\_\_\_\_\_\_\_\_\_\_\_\_\_\_\_\_\_\_\_\_\_\_\_\_\_\_\_\_\_\_

 $i_{\rm C}$ Cómo son entre si los triángulos ABC y su simétrico A'B'C'? (Iguales o diferentes)

 $i$ A qué crees que se deba esto? (Explica)  $\blacksquare$
c)

- *Con el comando "Angulo" mide los tres ángulos del triángulo ABC y también los del A'B'C'. (Recuerda que para obtener la medida de un ángulo son necesarios tres puntos que determinan el ángulo, donde el segundo punto es el vértice de dicho ángulo, al hacer click en estos tres puntos aparece la medida del ángulo).* 

\_\_\_\_\_\_\_\_\_\_\_\_\_\_\_\_\_\_\_\_\_\_\_\_\_\_\_\_\_\_\_\_\_\_\_\_\_\_\_\_\_\_\_\_\_\_\_\_\_\_\_\_\_\_\_\_\_\_\_\_\_\_\_\_\_\_\_\_\_\_\_\_\_\_\_\_\_\_\_\_\_\_\_

\_\_\_\_\_\_\_\_\_\_\_\_\_\_\_\_\_\_\_\_\_\_\_\_\_\_\_\_\_\_\_\_\_\_\_\_\_\_\_\_\_\_\_\_\_\_\_\_\_\_\_\_\_\_\_\_\_\_\_\_\_\_\_\_\_\_\_\_\_\_\_\_\_\_\_\_\_\_\_\_\_\_\_

¿Cómo son entre si las medidas de cada uno de los ángulos del triángulo ABC con respecto a sus ángulos simétricos? \_\_\_\_\_\_\_\_\_\_\_\_\_\_\_\_\_\_\_\_\_\_\_\_\_\_\_\_\_\_\_\_\_\_\_\_\_\_\_\_\_\_\_\_\_\_\_\_\_\_\_\_\_\_\_\_\_\_\_\_\_\_\_\_\_\_

 $i$ Por qué crees que pase esto?  $\qquad \qquad$ 

- *Mueve cada uno de los vértices y observa lo que pasa con las medidas de los ángulos*.

 $\chi$ El ángulo de uno de los vértices, es distinto en medida al de su simétrico? (Si o No) ¿Por qué? \_\_\_\_\_\_\_\_\_\_\_\_\_\_\_\_\_\_\_\_\_\_\_\_\_\_\_\_\_\_\_\_\_\_\_\_\_\_\_\_\_\_\_\_\_\_\_\_\_\_\_\_\_\_\_\_\_\_\_\_\_\_\_\_\_\_\_\_\_\_\_\_\_\_

\_\_\_\_\_\_\_\_\_\_\_\_\_\_\_\_\_\_\_\_\_\_\_\_\_\_\_\_\_\_\_\_\_\_\_\_\_\_\_\_\_\_\_\_\_\_\_\_\_\_\_\_\_\_\_\_\_\_\_\_\_\_\_\_\_\_\_\_\_\_\_\_\_\_\_\_\_\_\_\_\_\_

- *Pon un punto cualquiera sobre el triángulo original y etiquétalo con "P".* 

Sin utilizar el comando "Simetría axial" diga: ¿Dónde estará su simétrico P'? **\_\_\_\_\_\_\_\_\_\_\_\_\_\_\_\_\_\_\_\_** \_\_\_\_\_\_\_\_\_\_\_\_\_\_\_\_\_\_\_\_\_\_\_\_\_\_\_\_\_\_\_\_\_\_\_\_\_\_\_\_\_\_\_\_\_\_\_\_\_\_\_\_\_\_\_\_\_\_\_\_\_\_\_\_\_\_\_\_\_\_\_\_\_\_\_\_\_\_\_\_\_\_\_

\_\_\_\_\_\_\_\_\_\_\_\_\_\_\_\_\_\_\_\_\_\_\_\_\_\_\_\_\_\_\_\_\_\_\_\_\_\_\_\_\_\_\_\_\_\_\_\_\_\_\_\_\_\_\_\_\_\_\_\_\_\_\_\_\_\_\_\_\_\_\_\_\_\_\_\_\_\_\_\_\_\_\_

- *Ahora, utiliza el comando "Simetría axial" para verificar tu respuesta.* 

¿Qué crees que pase cuando muevas el punto P? ¿Qué dirección toma p**'**?\_\_\_\_\_\_\_\_\_\_\_\_\_\_\_\_\_\_\_\_\_\_\_\_

**GRUPO 15 (DE TRABAJO)**

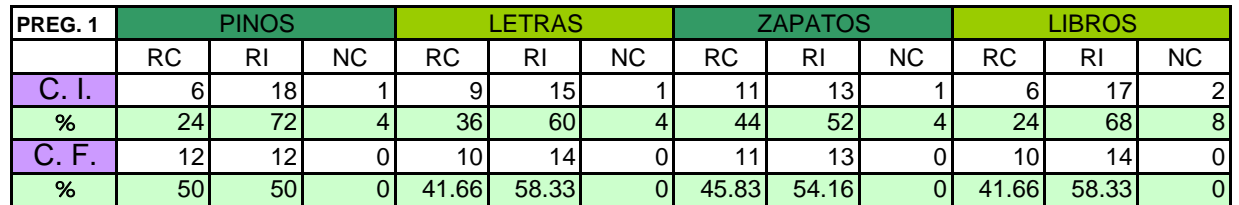

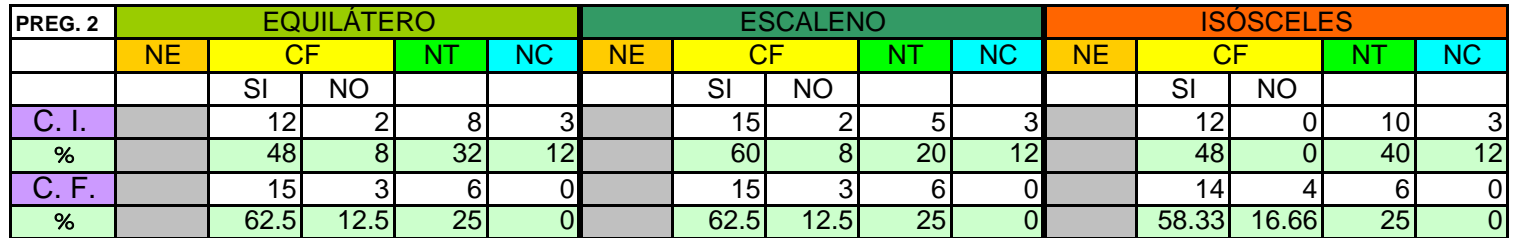

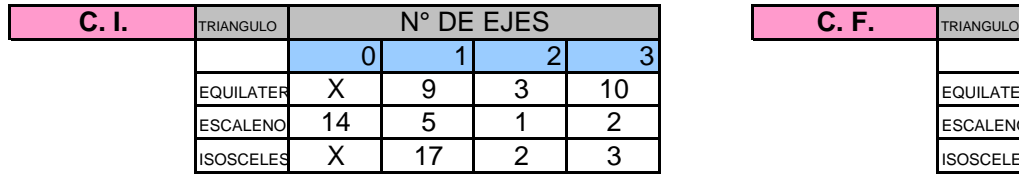

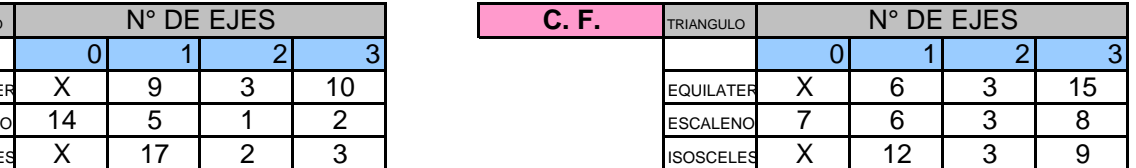

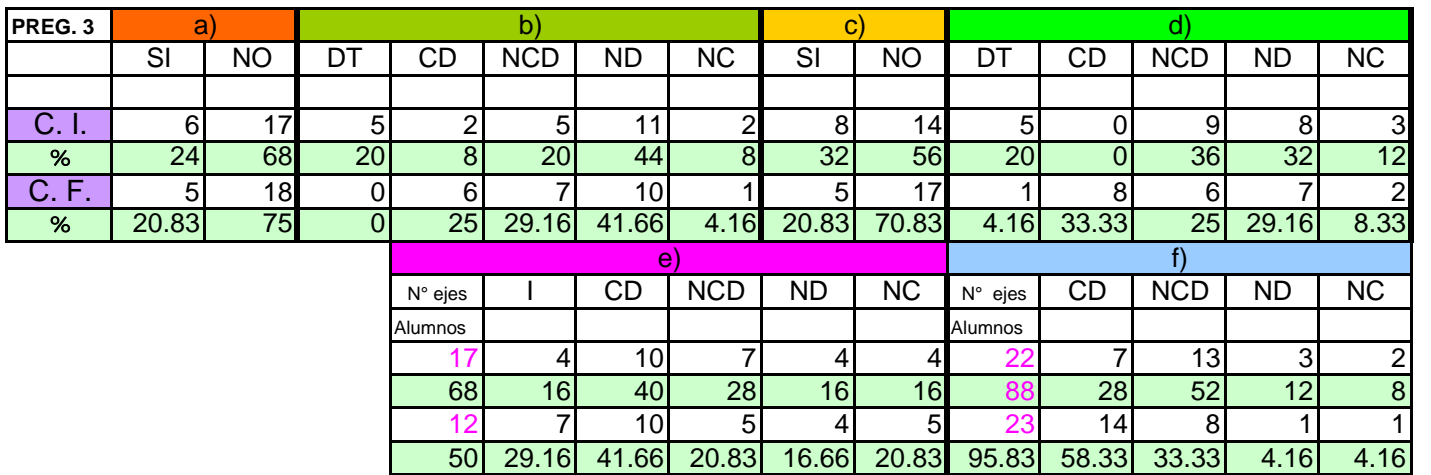

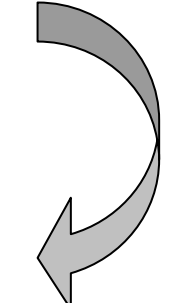

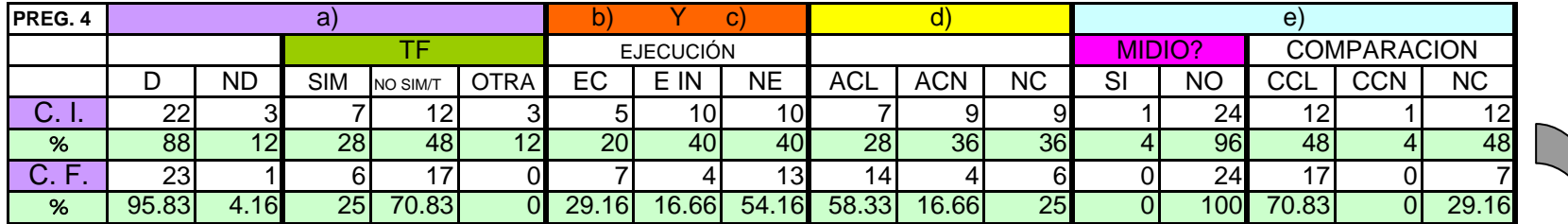

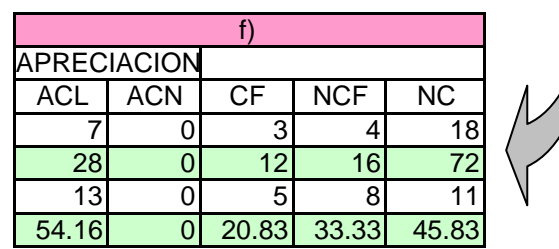

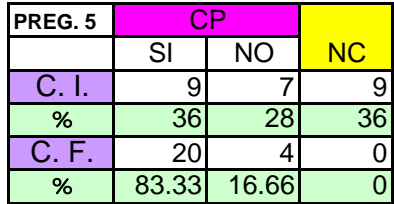

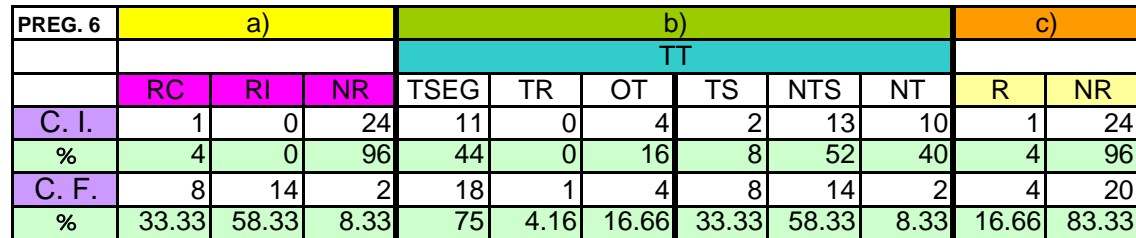

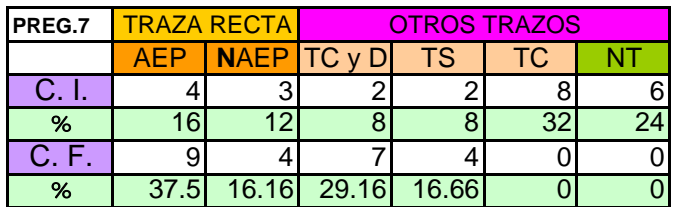

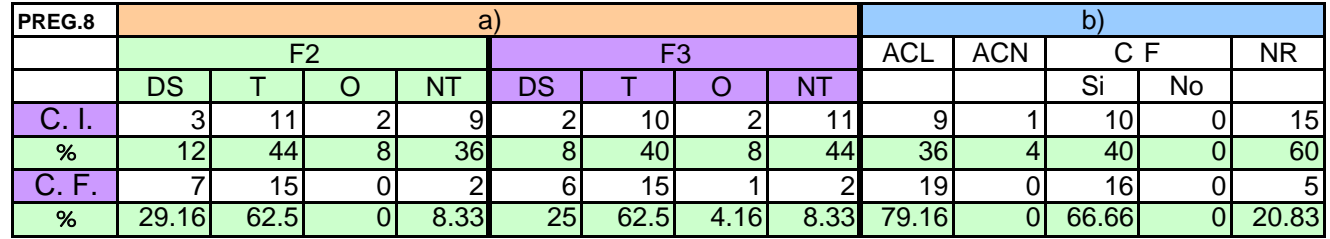

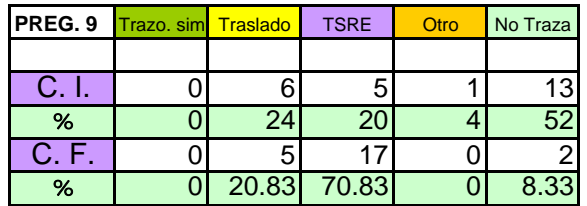

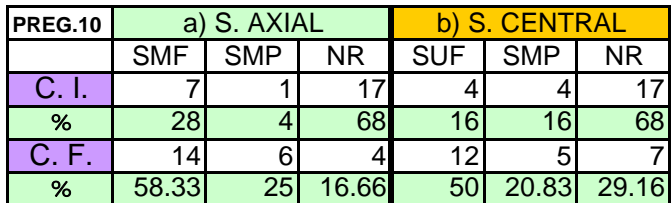

### **GRUPO 22 (DE TRABAJO)**

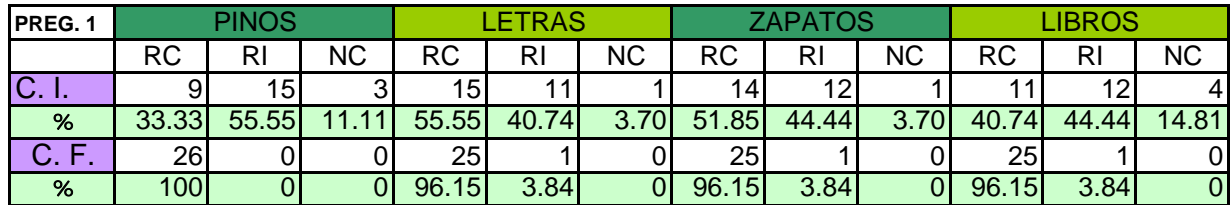

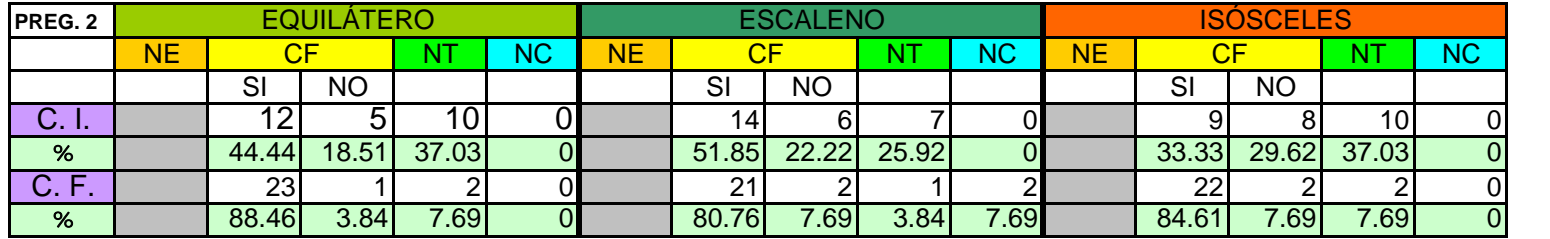

**TRIANGULO** 

 $F<sub>EQUILATER</sub>  $X$  6 2 17 1$ 

N° DE EJES

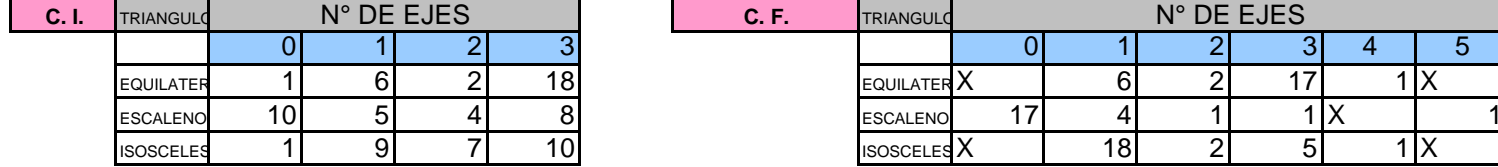

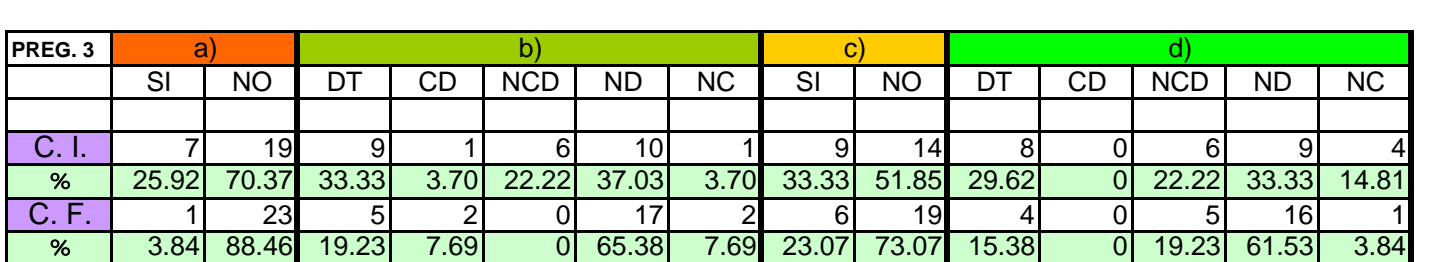

**C. F.**

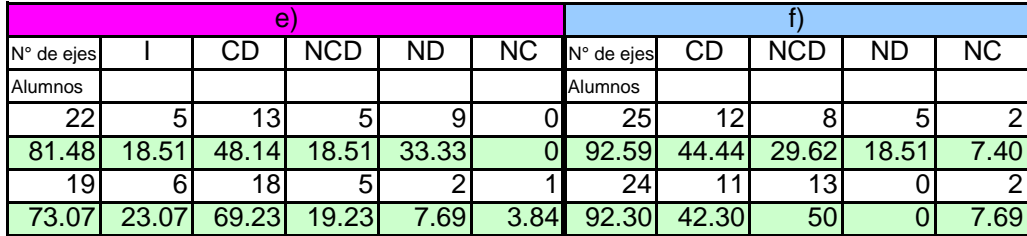

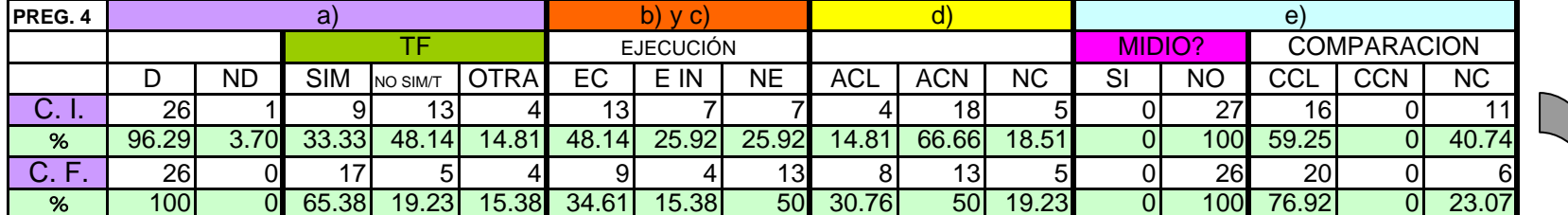

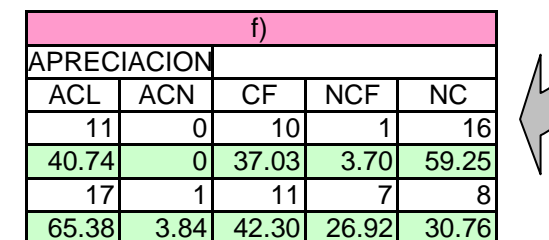

 $\overline{5}$ 

طا

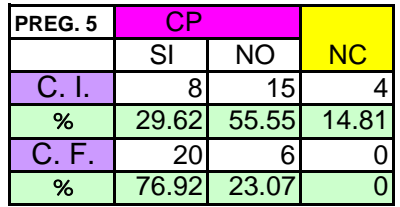

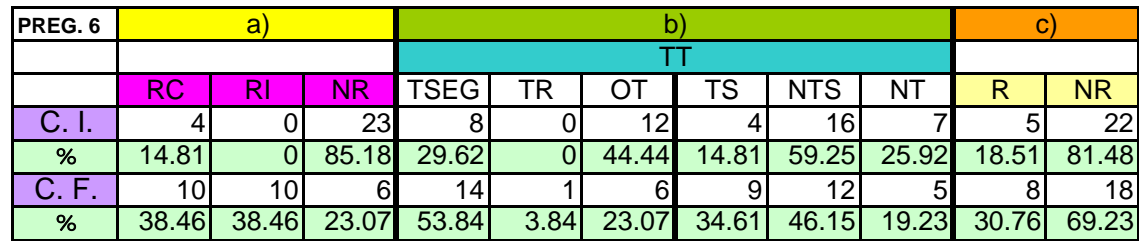

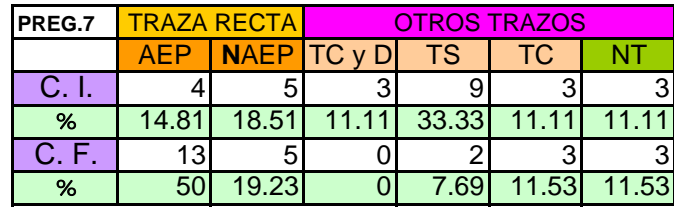

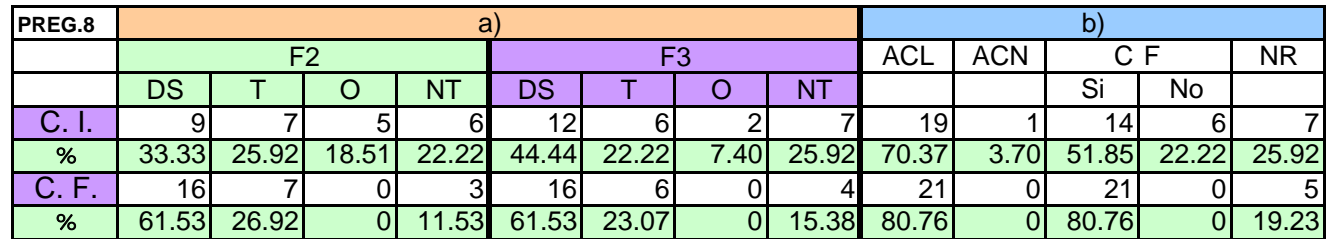

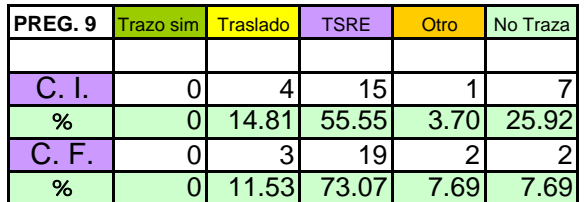

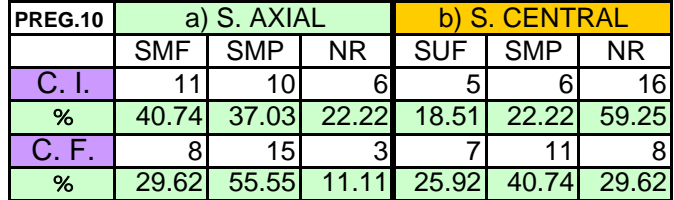

**GRUPO 23 (DE TRABAJO)**

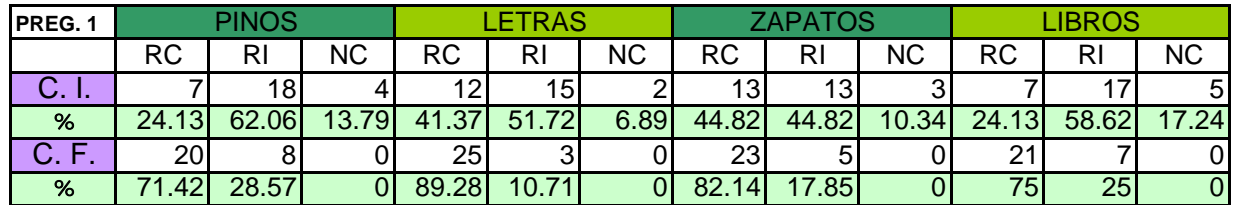

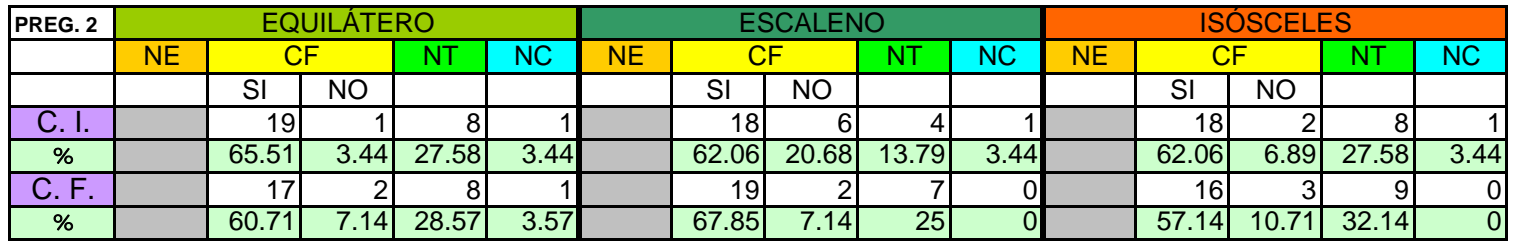

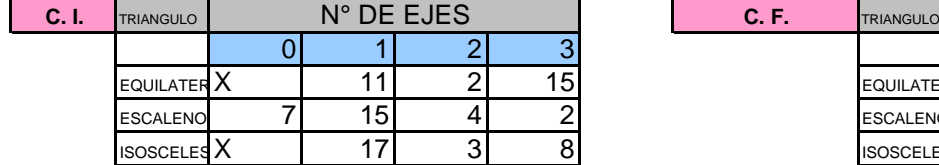

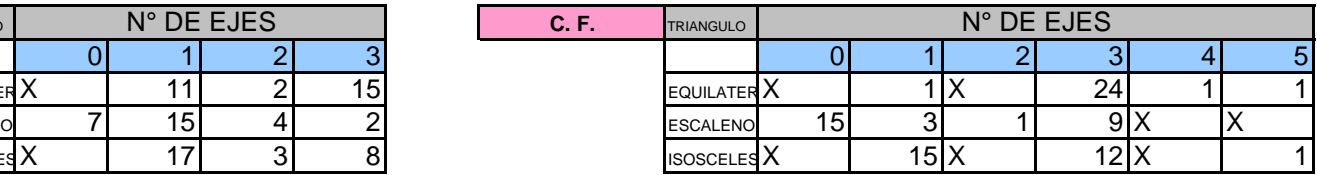

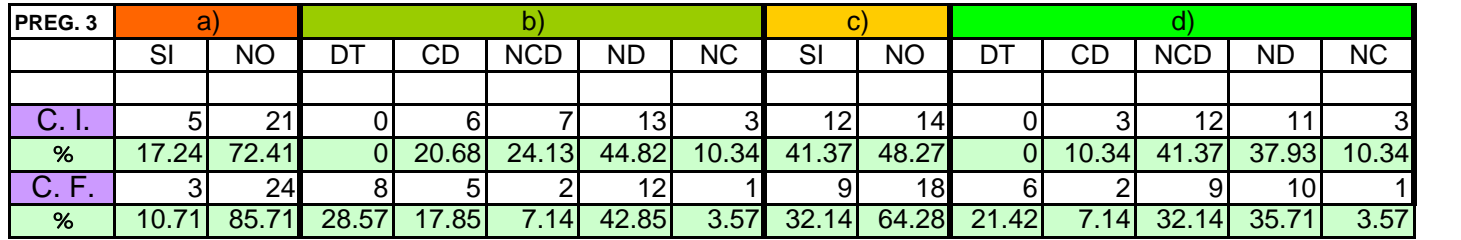

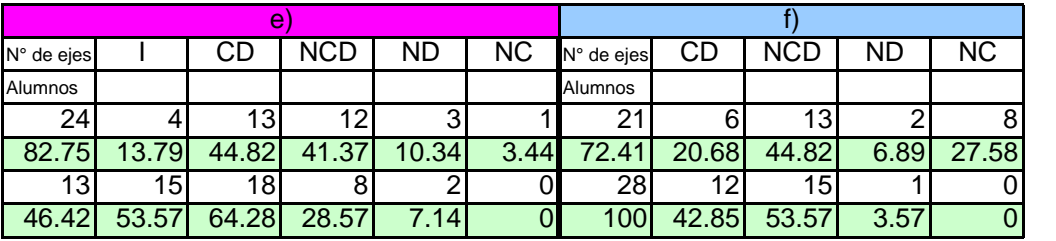

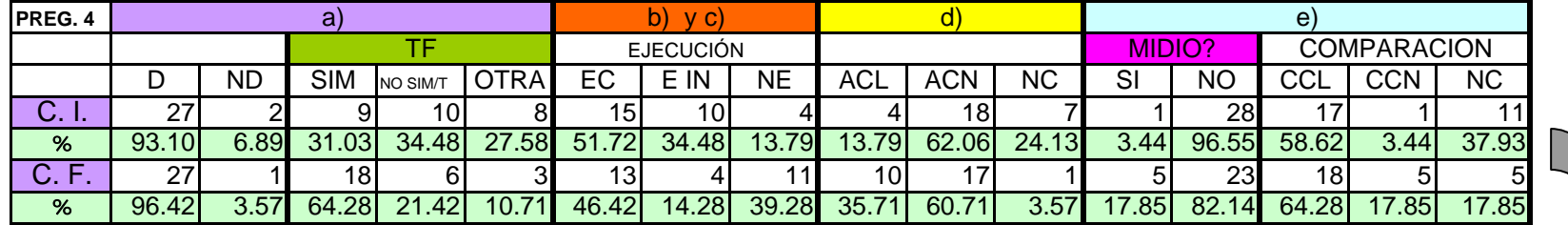

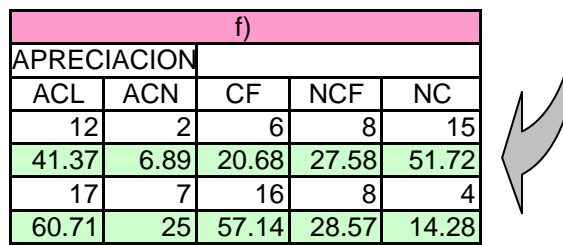

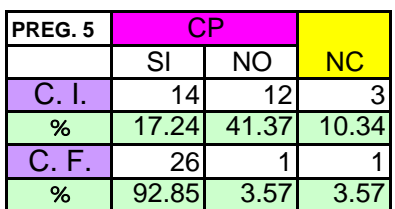

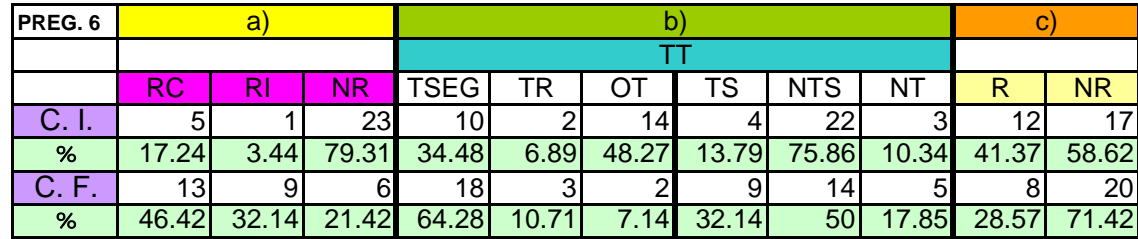

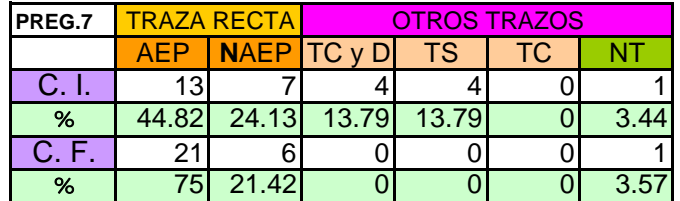

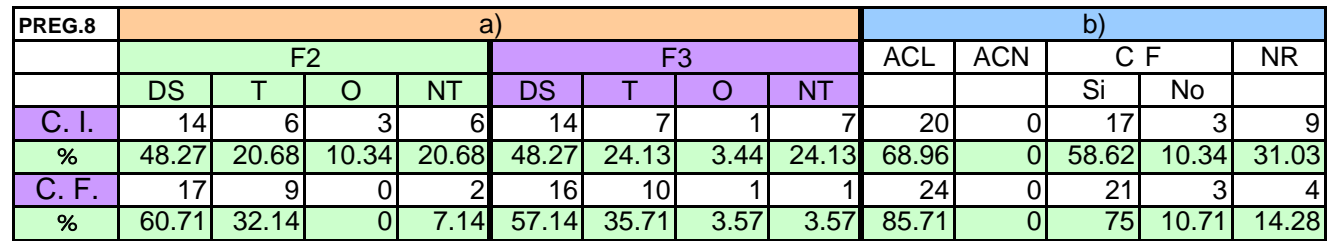

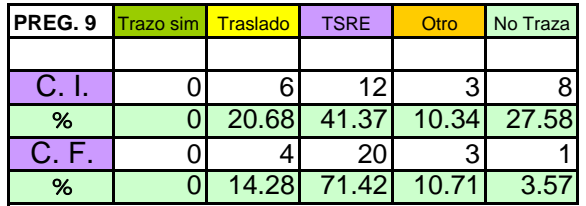

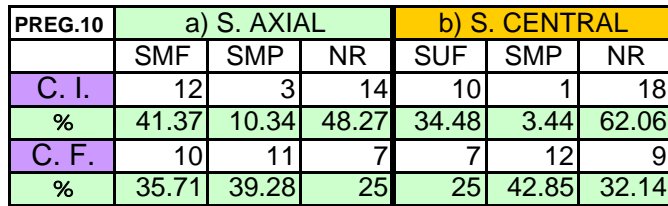

### **GRUPO 24 (DE CONTRASTE)**

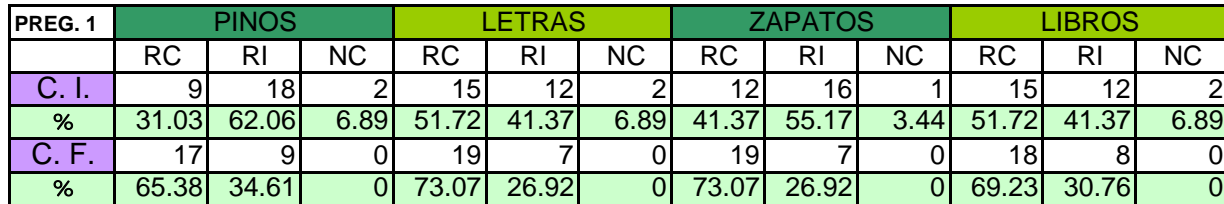

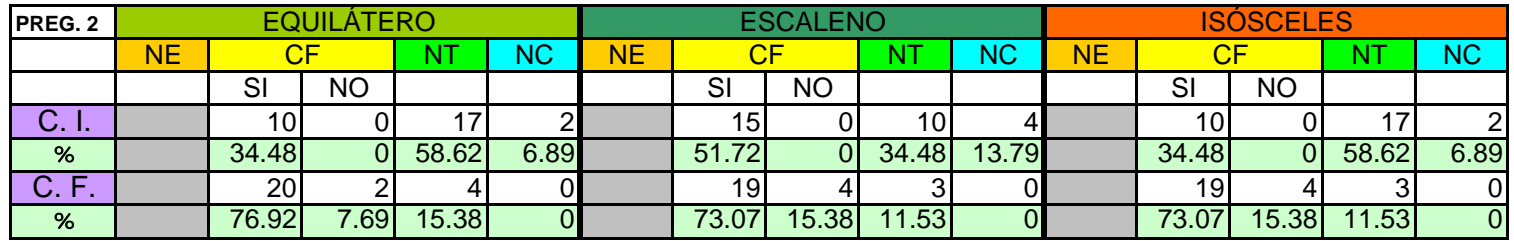

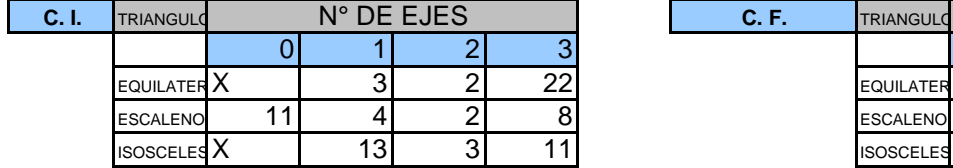

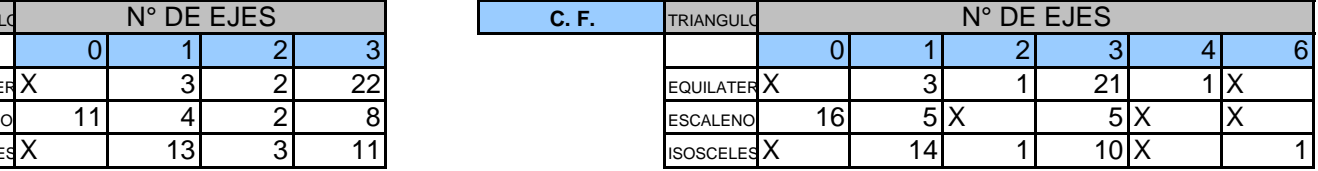

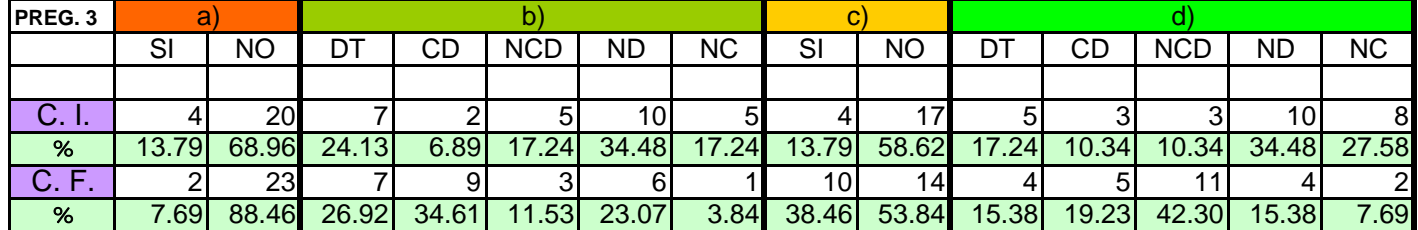

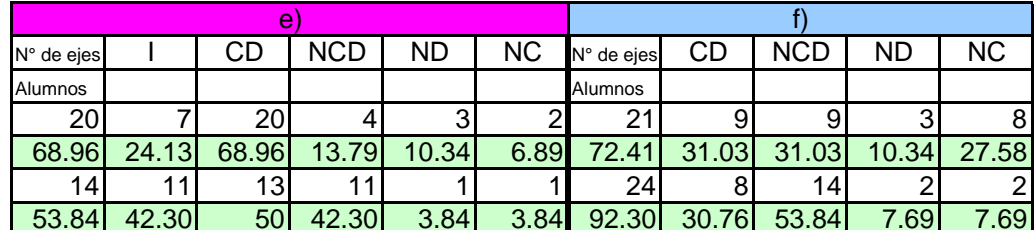

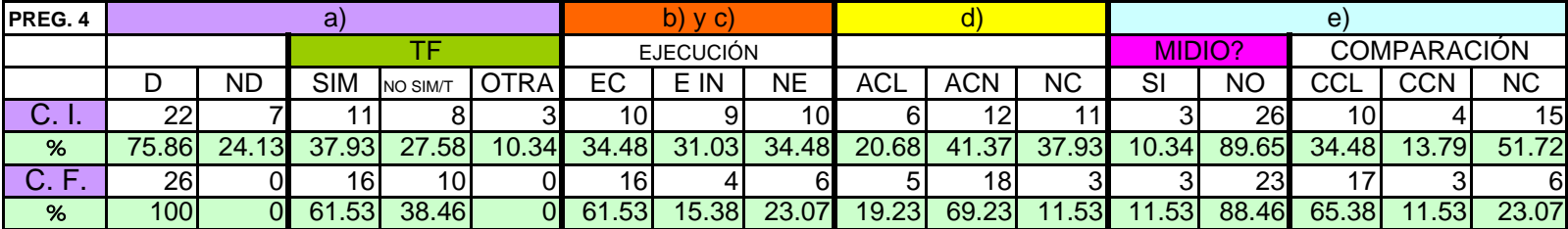

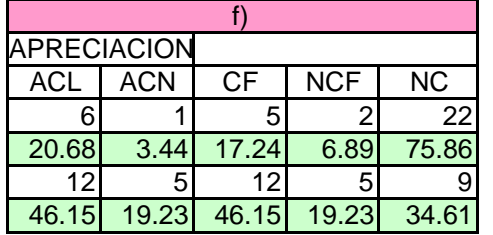

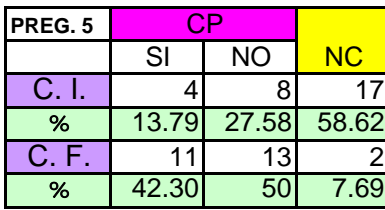

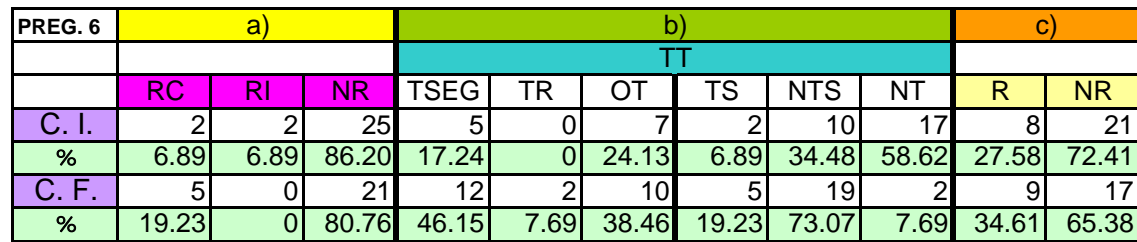

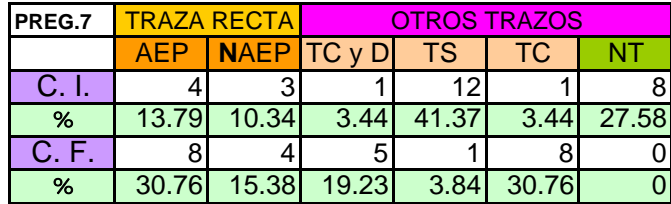

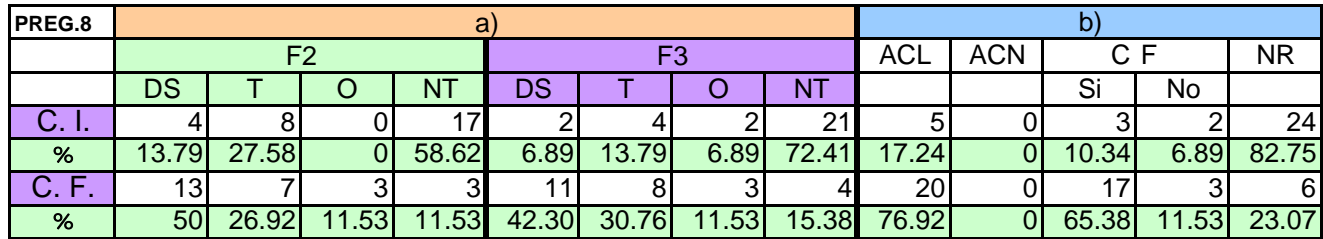

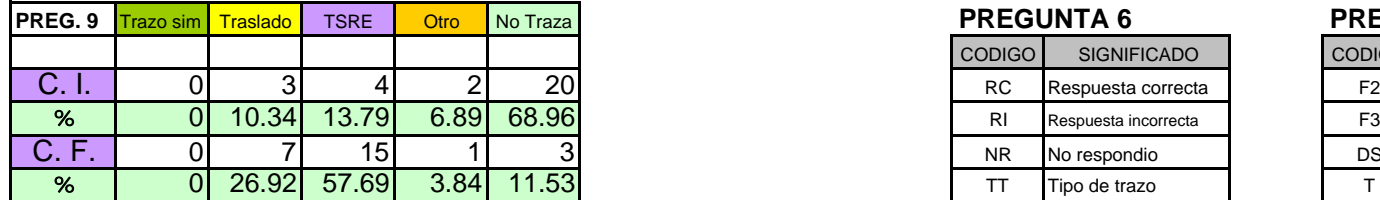

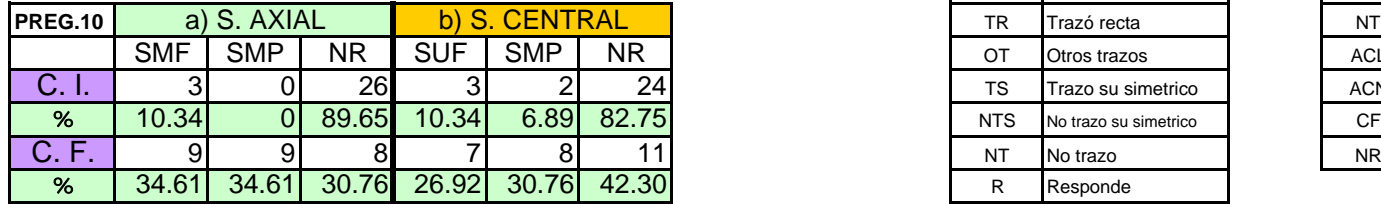

### **CODIGOS DE CATEGORIZACIÓN**

### **PREGUNTA 1**

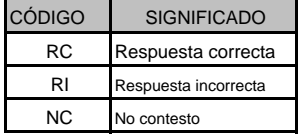

### **PREGUNTA 2**

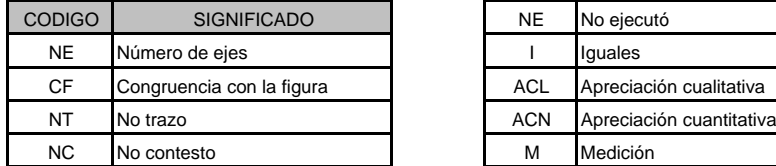

#### **PREGUNTA 3**

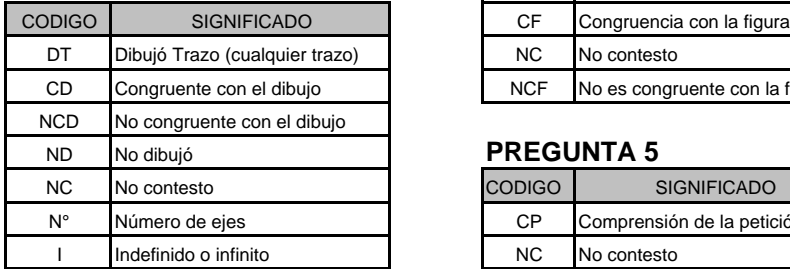

#### **1 PREGUNTA 4 CODIGO**

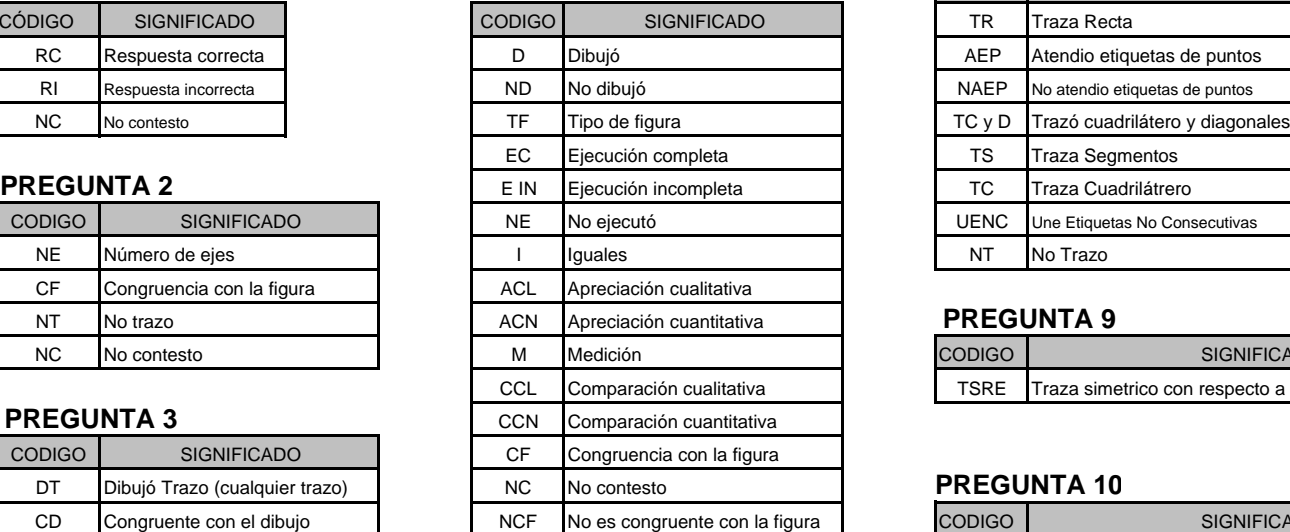

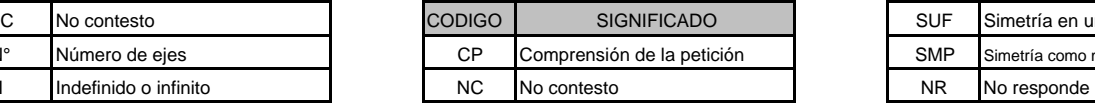

### **PREGUNTA 6 PREGUNTA 8**

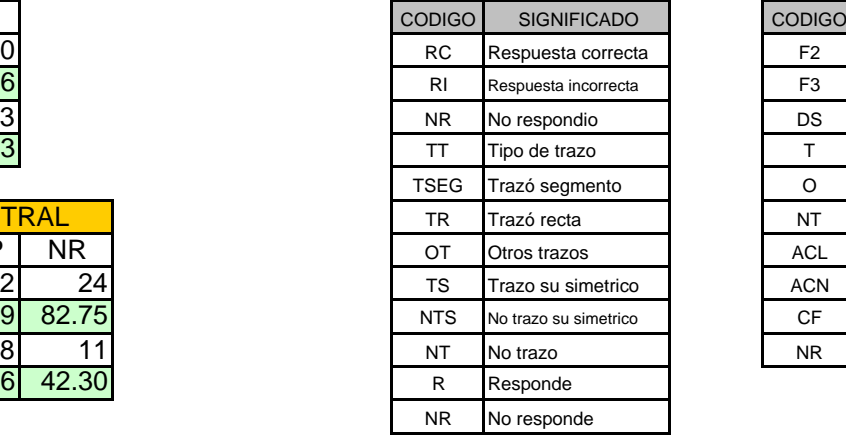

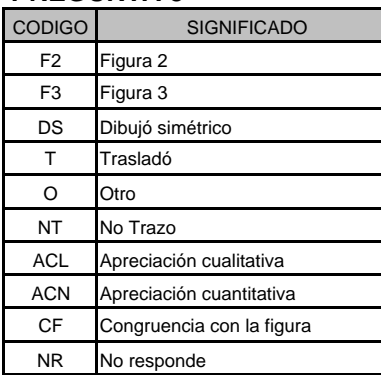

### **PREGUNTA 7**

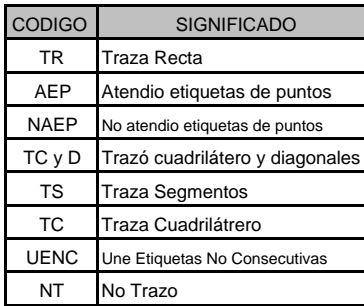

### **PREGUNTA 9**

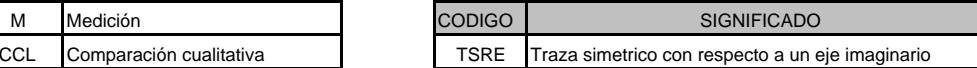

#### **PREGUNTA 10**

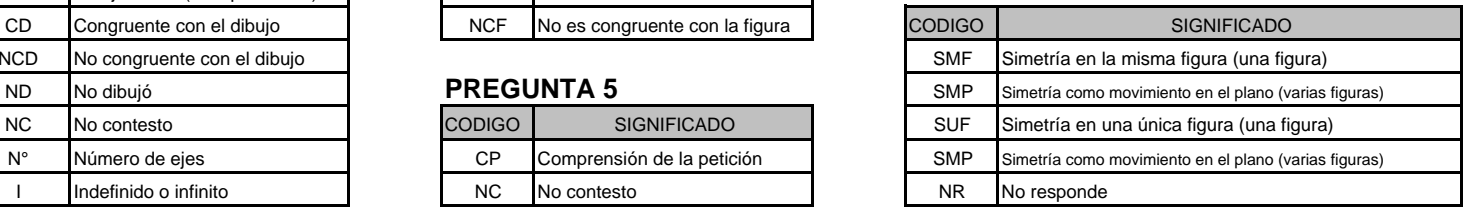

### **PREGUNTA 1**

DE LOS SIGUIENTES DIBUJOS, ¿ CUÁLES SON SIMÉTRICOS Y CUÁLES NO LO SON ?

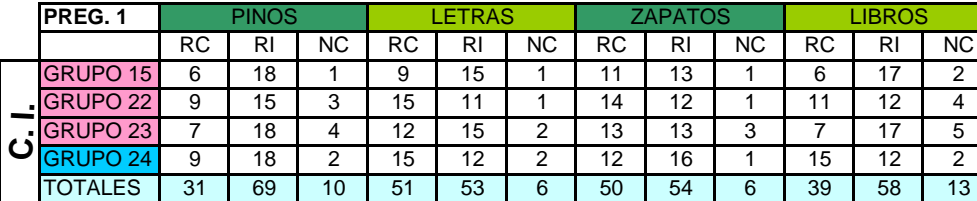

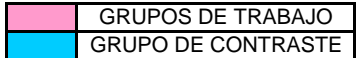

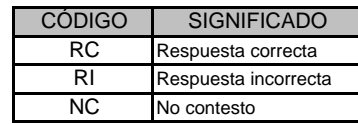

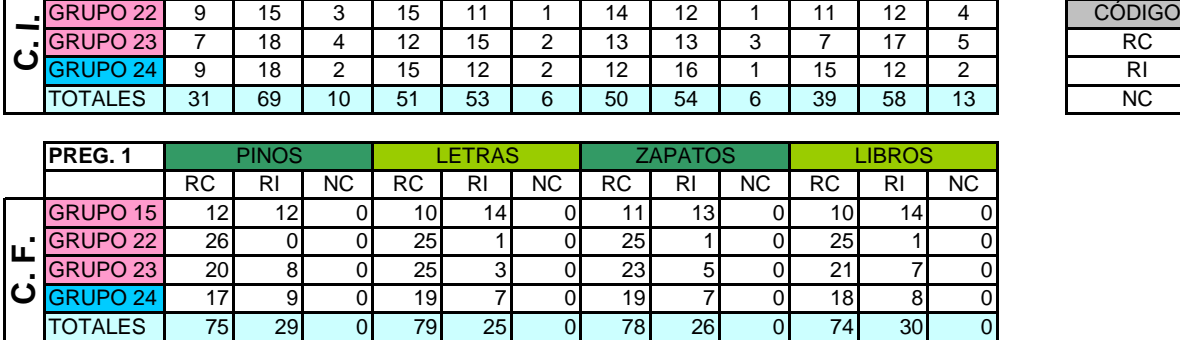

### **PREGUNTA 2**

¿CUÁNTOS EJES DE SIMETRÍA TIENE CADA UNO DE LOS SIGUIENTES TRIÁNGULOS ? MÁRCALOS

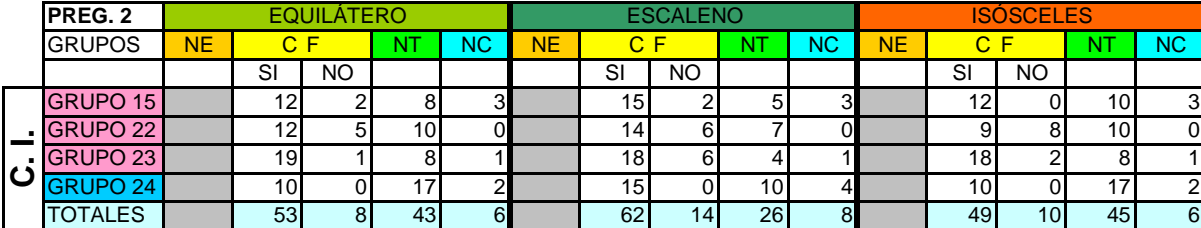

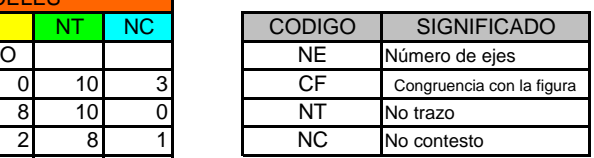

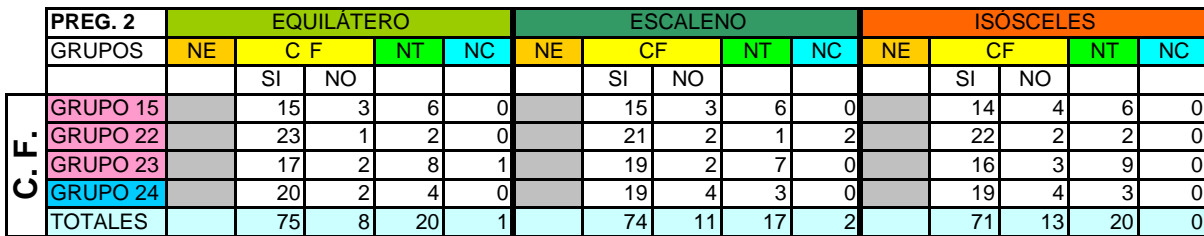

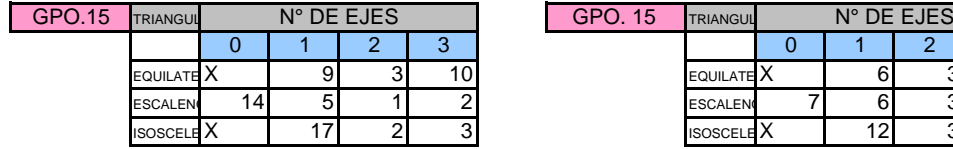

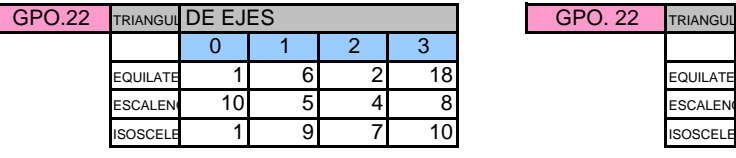

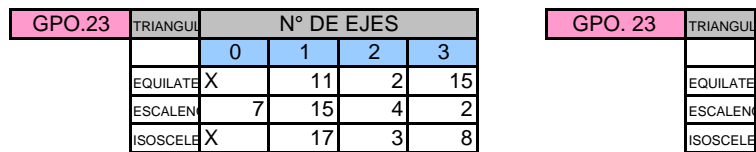

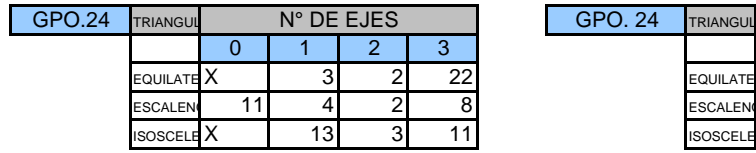

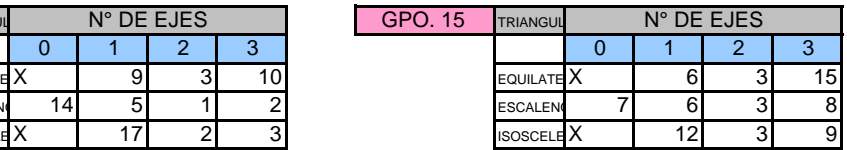

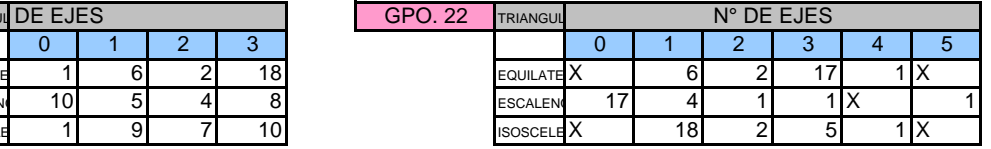

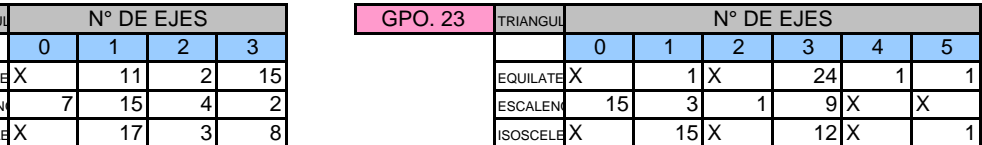

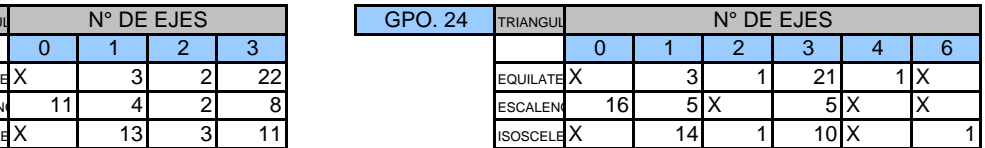

### **PREGUNTA 3**

**a)** ¿SE PODRÍA DIBUJAR UN TRIÁNGULO CON SOLO 2 EJES DE SIMETRÍA?

**b)** HAZ UN DIBUJO QUE LO MUESTRE

**c)** ¿SE PODRÍA DIBUJAR UN CUADRILÁTERO CON SOLO TRES EJES DE SIMETRÍA?

**d)** HAZ UN DIBUJO QUE LO MUESTRE

**e)** ¿CUÁNTOS EJES DE SIMETRÍA TIENE UNA CIRCUNFERENCIA? MÁRCALOS SOBRE LA CIRCUNFERENCIA

**f)** ¿CUÁNTOS EJES DE SIMETRÍA TIENE UN POLÍGONO REGULAR DE 13 LADOS? MÁRCALOS EN EL POLÍGONO

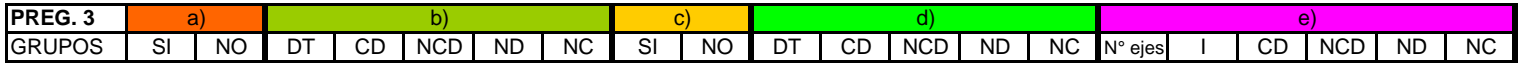

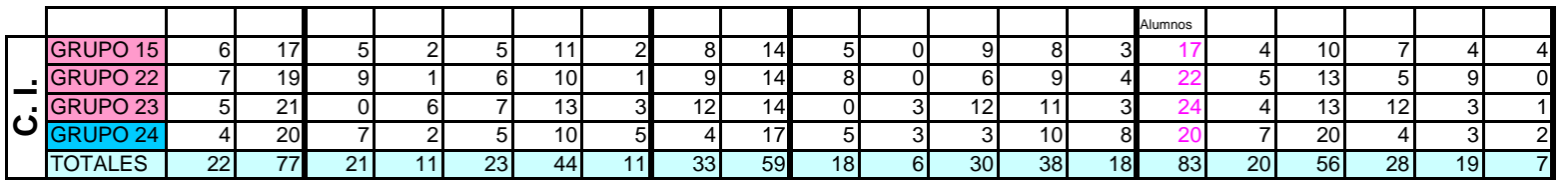

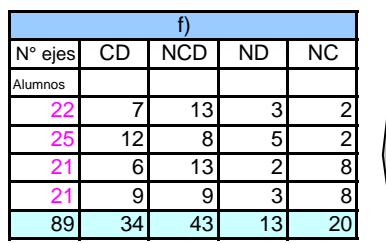

f)

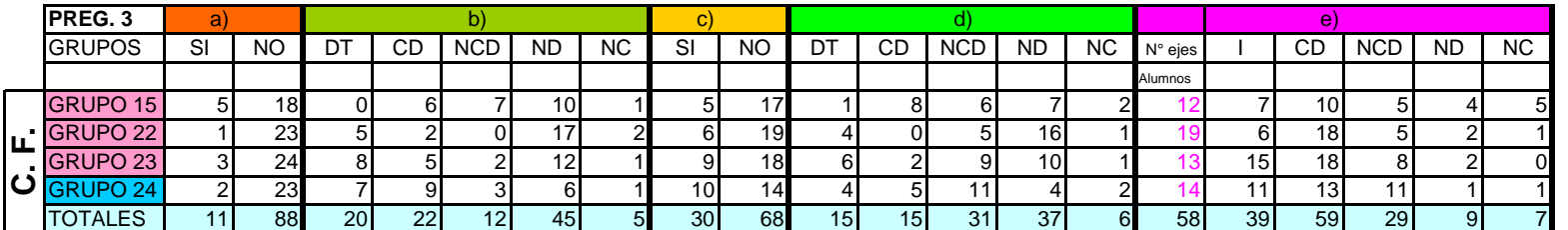

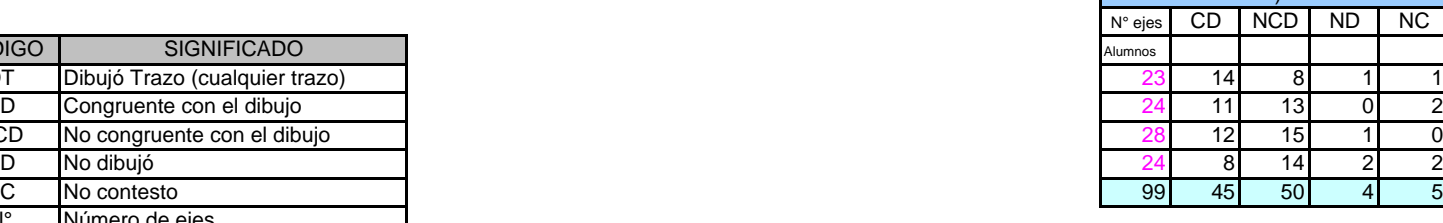

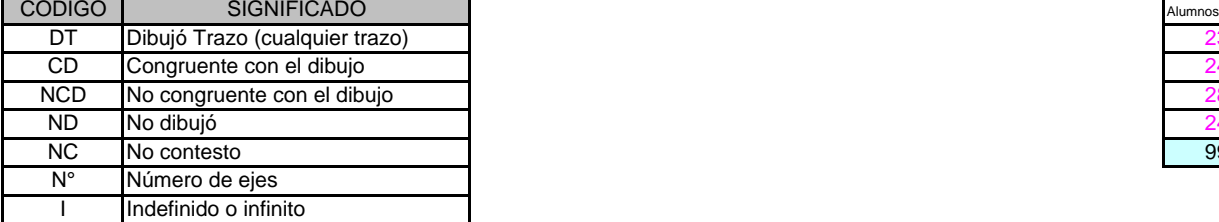

### **PREGUNTA 4**

**a)** DIBUJA, A LA DERECHA, UNA FIGURA SIMÉTRICA AL CUIADRILÁTERO ABCD Y ANOTA EN SUS VÉRTICES LA LETRA QUE LES CORRESPONDA.

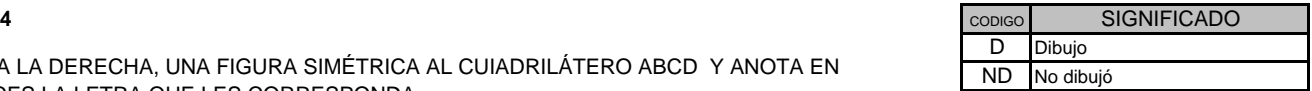

SUS VÉRTICES LA LETRA QUE LES CORRESPONDA.

**b) y c)** MIDE CADA UNO DE LOS LADOS DEL CUADRILÁTERO ABCD ( Y TAMBIÉN DEL SIMÉTRICO) Y ANOTA SU MEDIDA SOBRE CADA LADO.

**d)** ¿CÓMO SON LAS MEDIDAS DE LOS LADOS DEL CUADRILÁTERO ABCD Y LAS DE SU SIMÉTRICO?

**e)** AHORA MIDE CADA UNO DE LOS ÁNGULOS INTERIORES DEL CUADRILÁTERO SIMÉTRICO Y COMPÁRALOS CON LOS ÁNGULOS DEL CUADRILATERO ABCD. ¿QUÉ OBSERVAS? **f)** DÍ CUAL ES LA RELACIÓN QUE HAY ENTRE LAS MEDIDAS DE LAS DISTANCIAS DE CADA UNO DE LOS VÉRTICES A LA RECTA L, TANTO DE LA FIGURA ORIGINAL COMO DE LOS VÉRTICES CORRESPONDIENTES EN LA FIGURA QUE CONSTRUISTE.

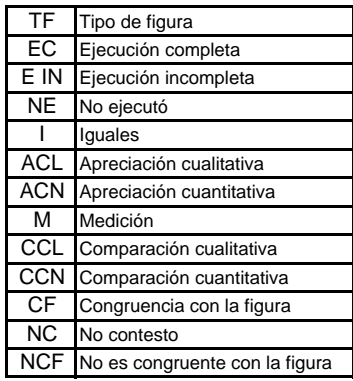

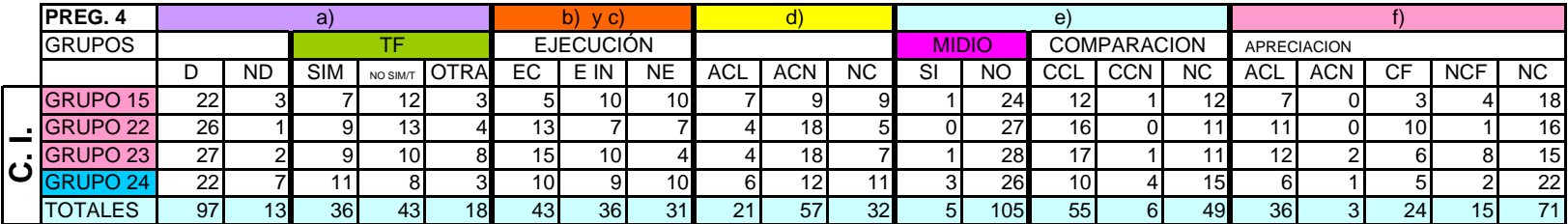

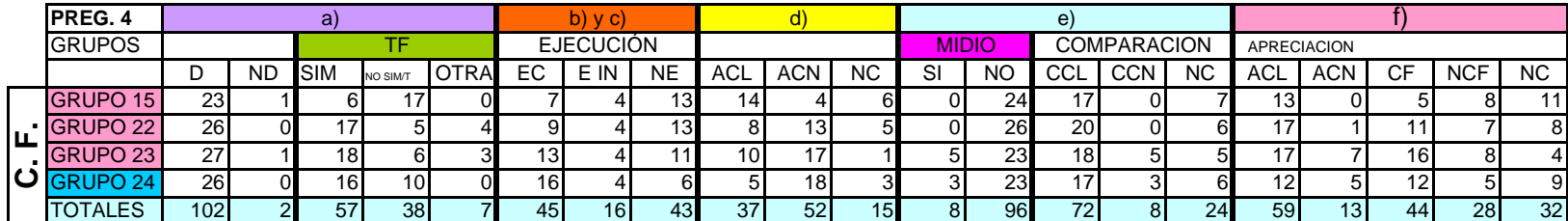

#### **PREGUNTA 5**

COLOCA EL EJE DE SIMETRÍA EN EL LUGAR CORRECTO, PARA CADA PAR DE FIGURAS.

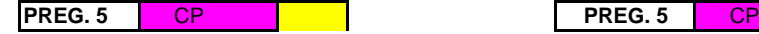

**CP** codigo and codigo and codigo and codigo and codigo and codigo and codigo and codigo and codigo and codigo and codigo and codigo and codigo and codigo and codigo and codigo and codigo and codigo and codigo and codigo a

**SIGNIFICADO** 

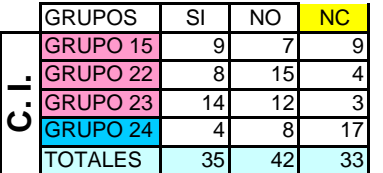

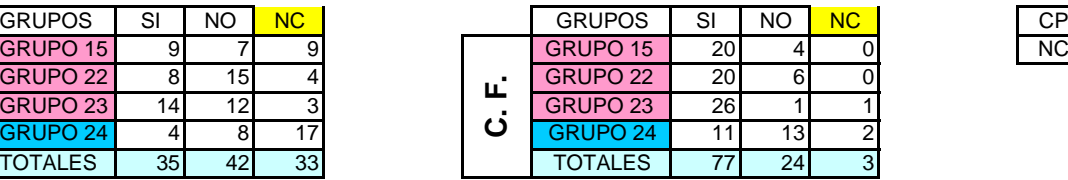

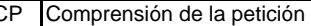

NC No contesto

### **PREGUNTA 6**

a) ENCUENTRA LAS IMÁGENES SIMÉTRICAS DE P y R CON RESPECTO AL EJE L

b) TRAZA LA RECTA QUE UNE P con R y ENCUENTRA LA IMAGEN SIMÉTRICA DE DICHA RECTA CON RESPECTO AL EJE L

c) RESPONDE, ¿EXISTEN PUNTOS DE LA LINEA QUE PASA POR P y R QUE PERMANEZCAN SIENDO EL MISMO BAJO LA SIMETRÍA AXIAL EN CUESTIÓN ¿ CUÁLES SON DICHOS PUNTOS?

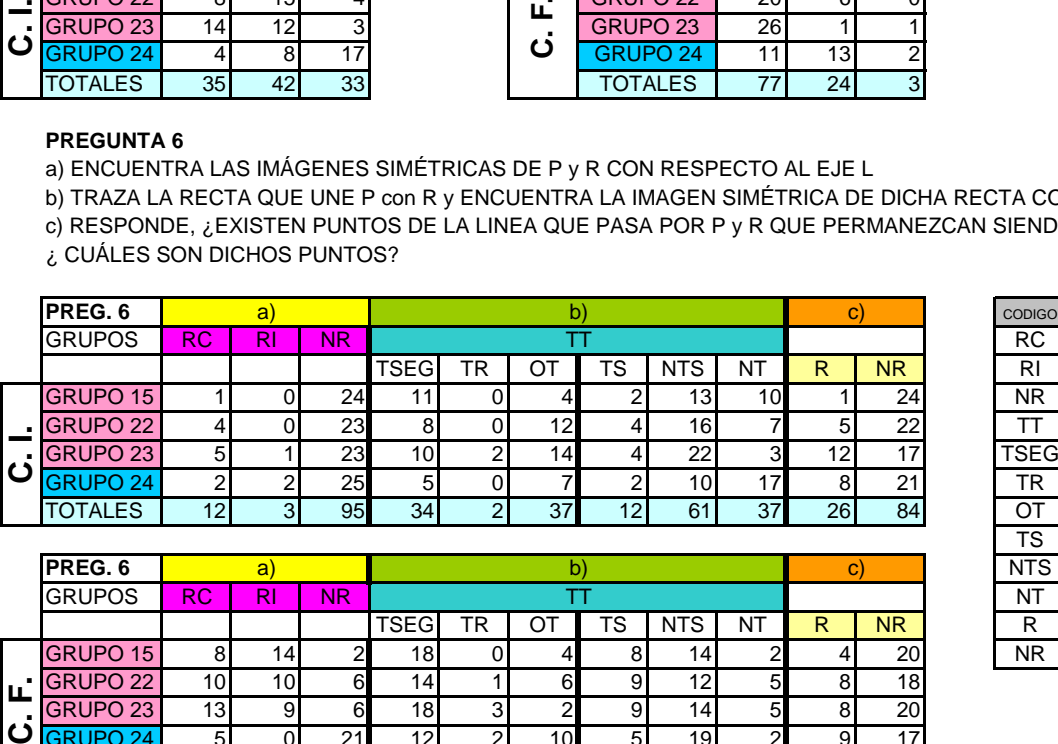

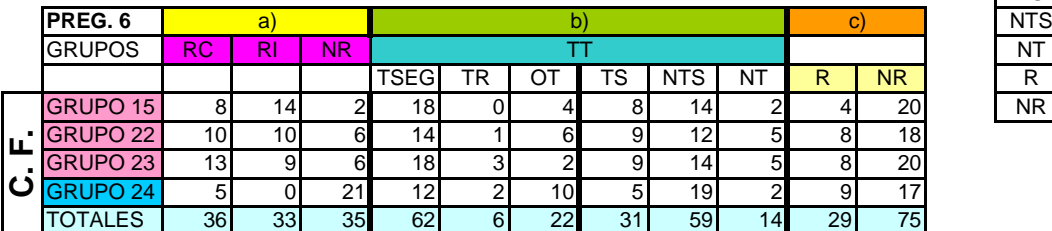

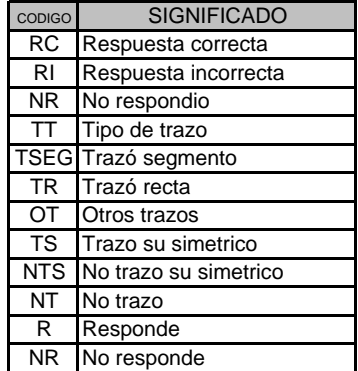

#### **PREGUNTA 7**

LOS PUNTOS P' Y Q' SON LOS SIMÉTRICOS DE P Y Q RESPECTO A UNA RECTA L. ¿PUEDES ENCONTRAR CUÁL ES LA RECTA L UTILIZANDO TU REGLA PERO SIN MEDIR ? ¿QUÉ TRAZOS PODRÍAS EFECTUAR CON EL FIN DE ENCONTRAR EL EJE DE SIMETRÍA EN CUESTIÓN?

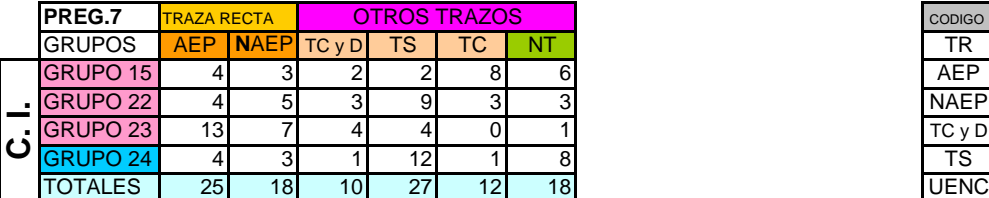

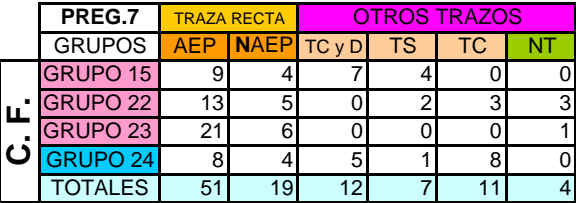

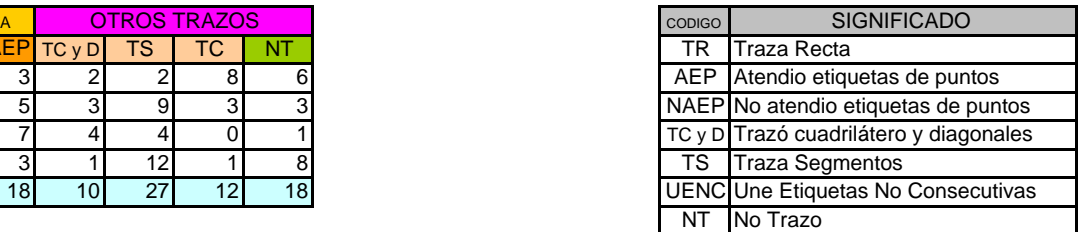

#### **PREGUNTA 8**

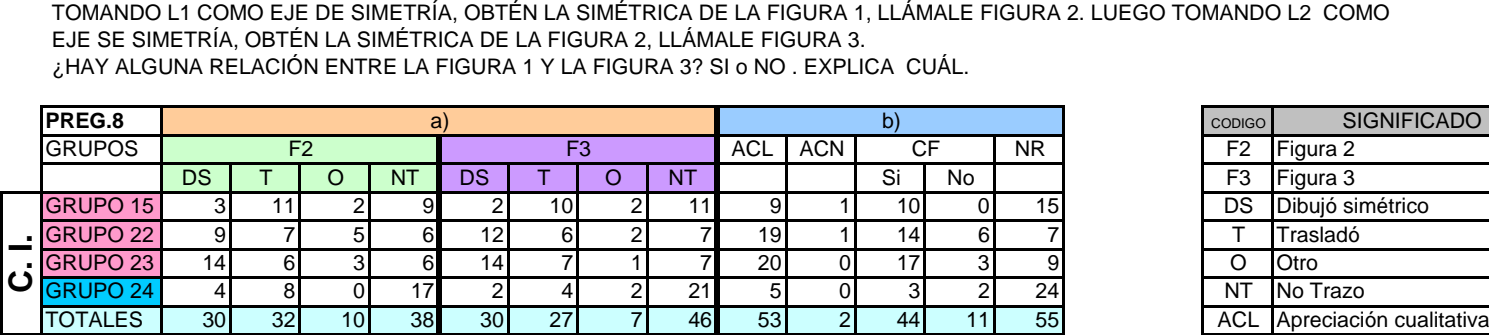

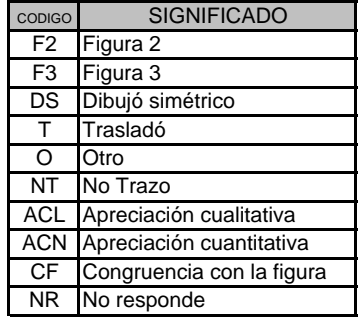

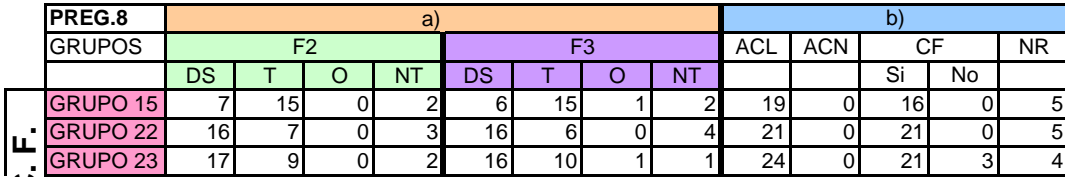

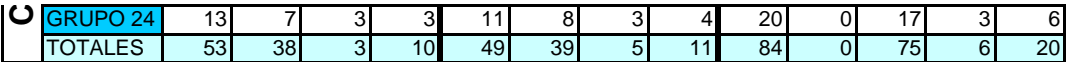

#### **PREGUNTA 9**

CONSTRUYE EL SIMÉTRICO DEL SIGUIENTE TRIÁNGULO CON RESPECTO DEL CENTRO DE SIMETRÍA O

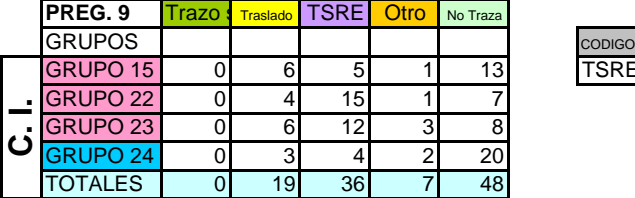

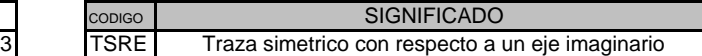

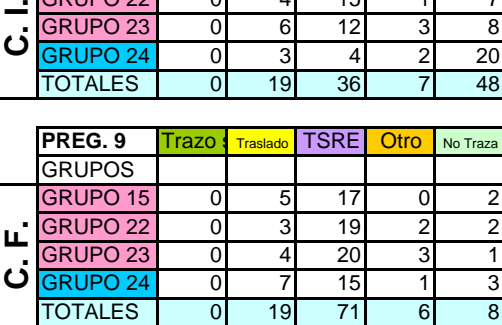

#### **PREGUNTA 10**

EXPLICA CON TUS PROPIAS PALABRAS QUÉ ES PARA TI LA SIMETRÍA: a) CUANDO SE TIENE UN EJE DE SIMETRÍA b) CUANDO SE TIENE UN CENTRO DE SIMETRÍA

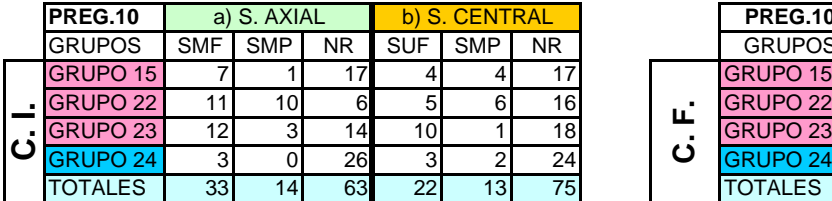

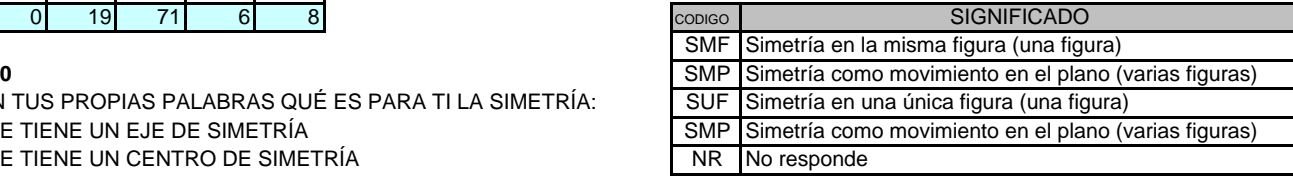

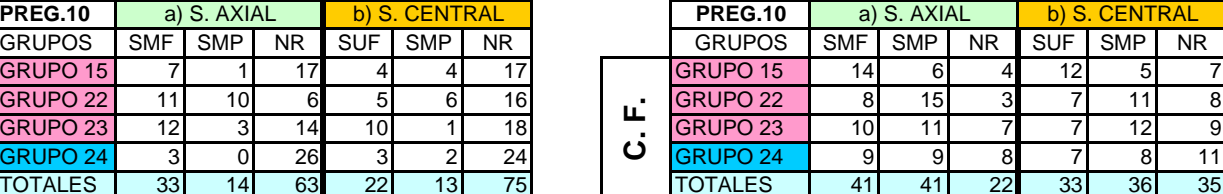